# **Guía de instalación de Debian GNU/Linux**

3 de julio de 2017

#### **Guía de instalación de Debian GNU/Linux**

Copyright © 2004 – 2017 el equipo del instalador de Debian

Este manual es software libre, puede redistribuirlo y/o modificarlo bajo los términos de la licencia general pública GNU. Por favor, consulte la licencia en el Apéndice F para más información.

# **Índice general**

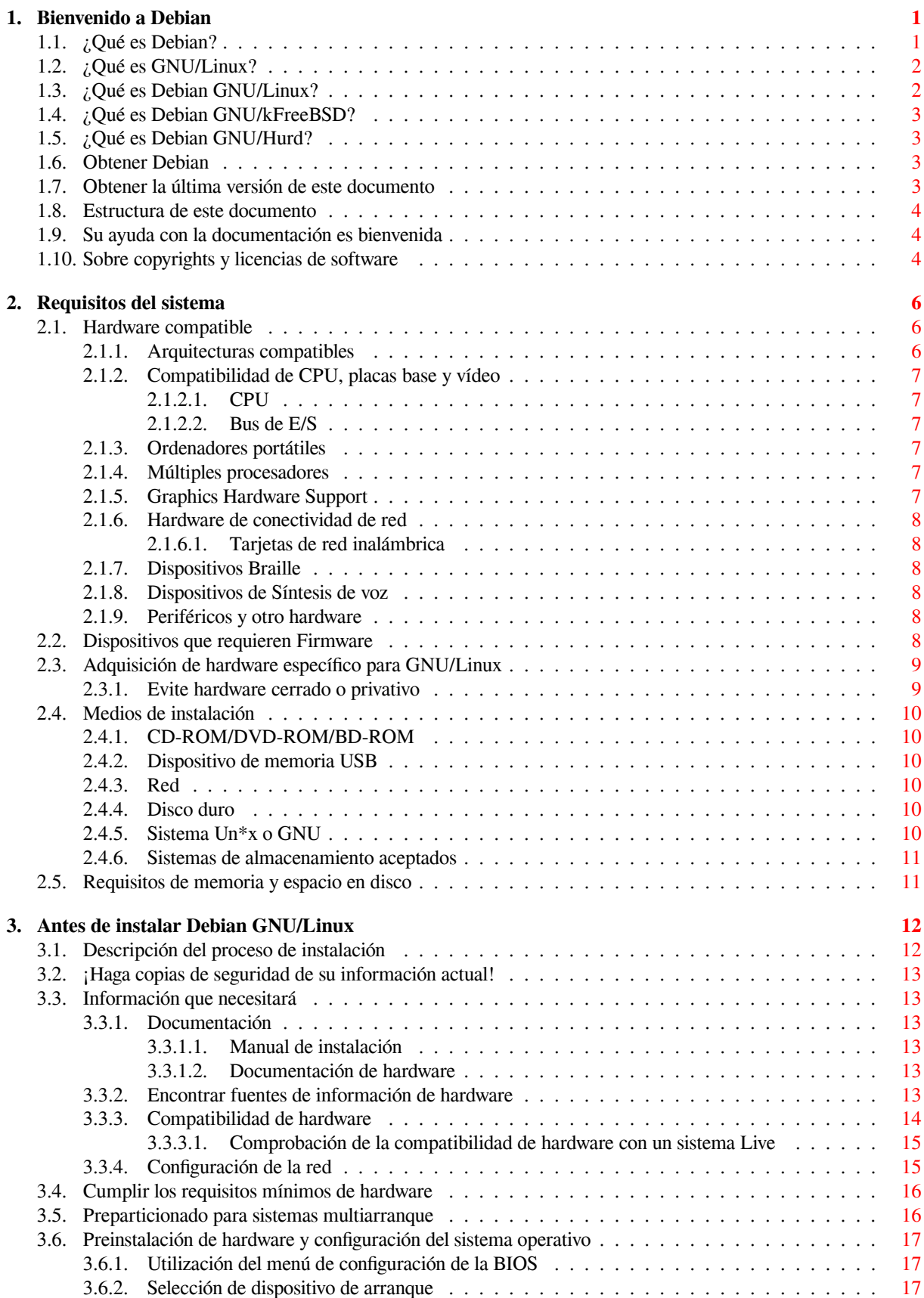

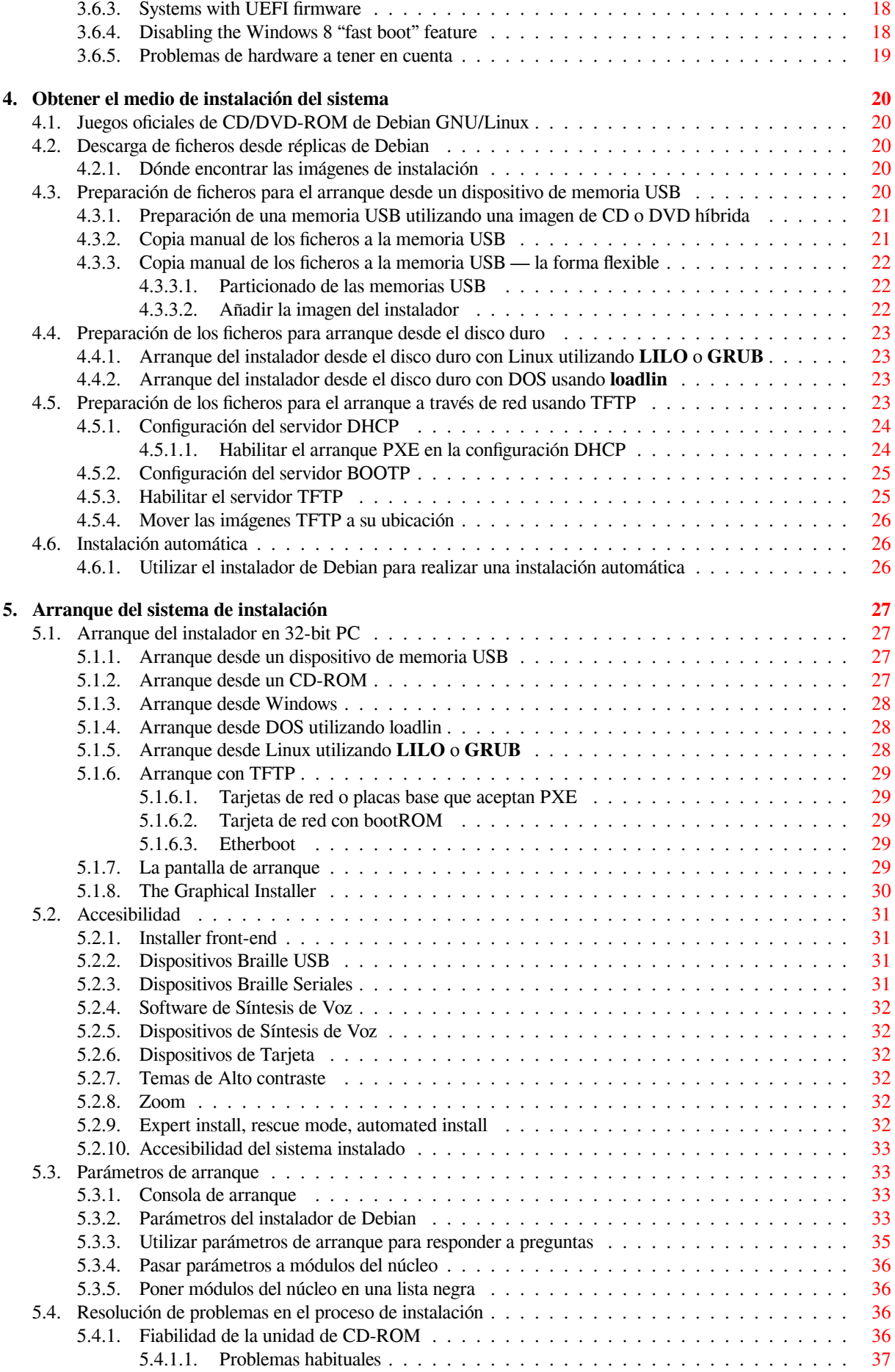

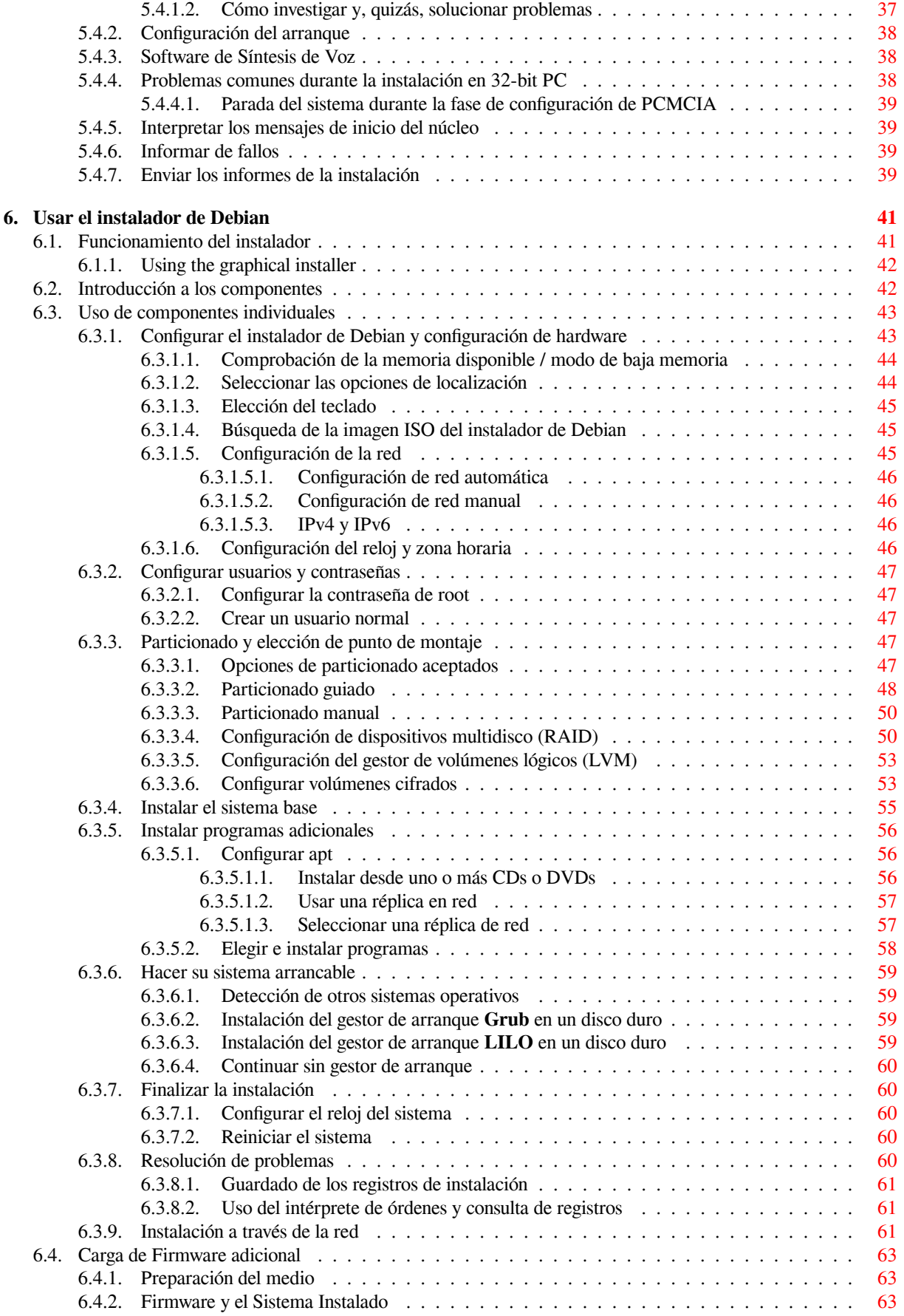

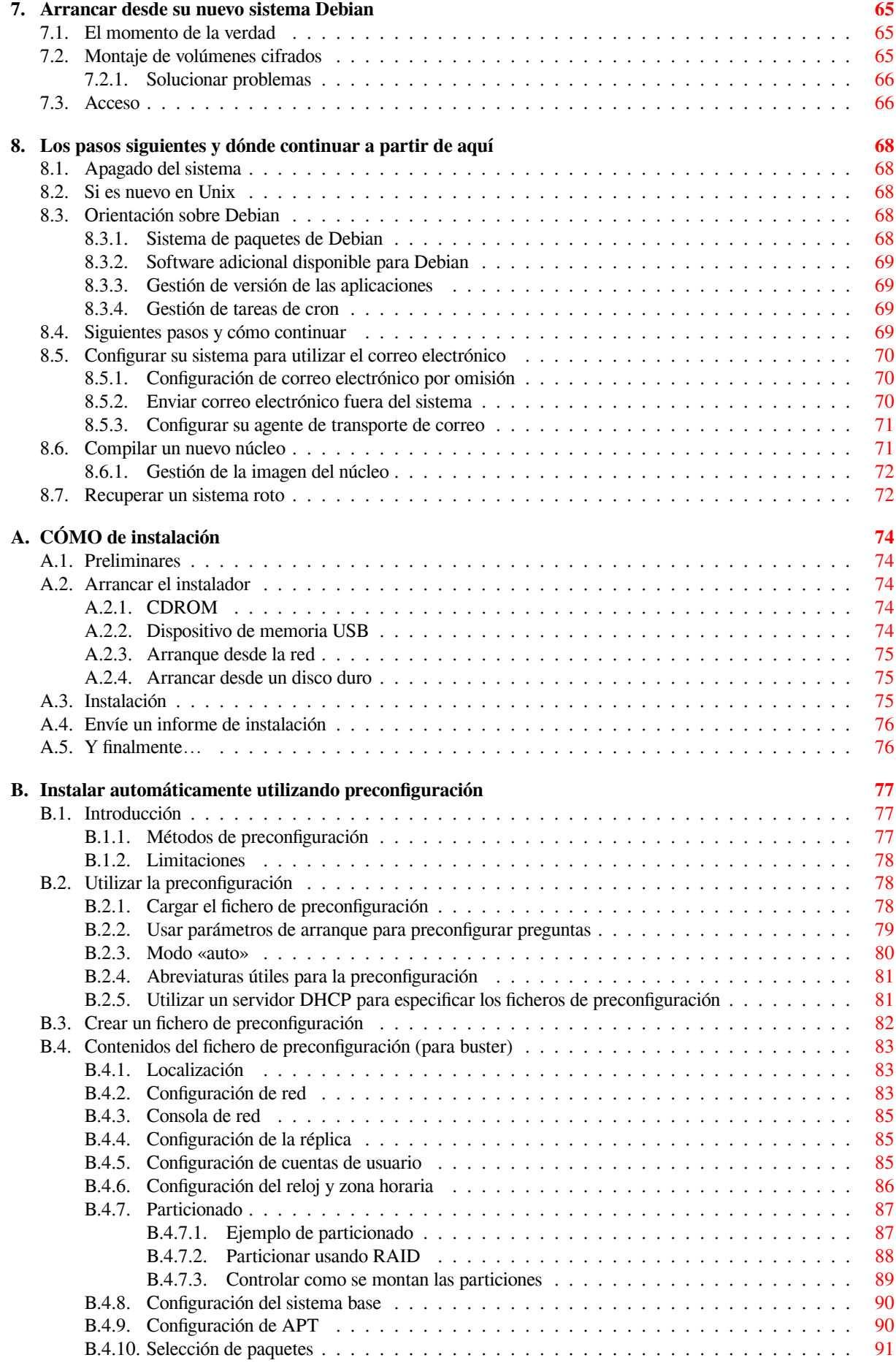

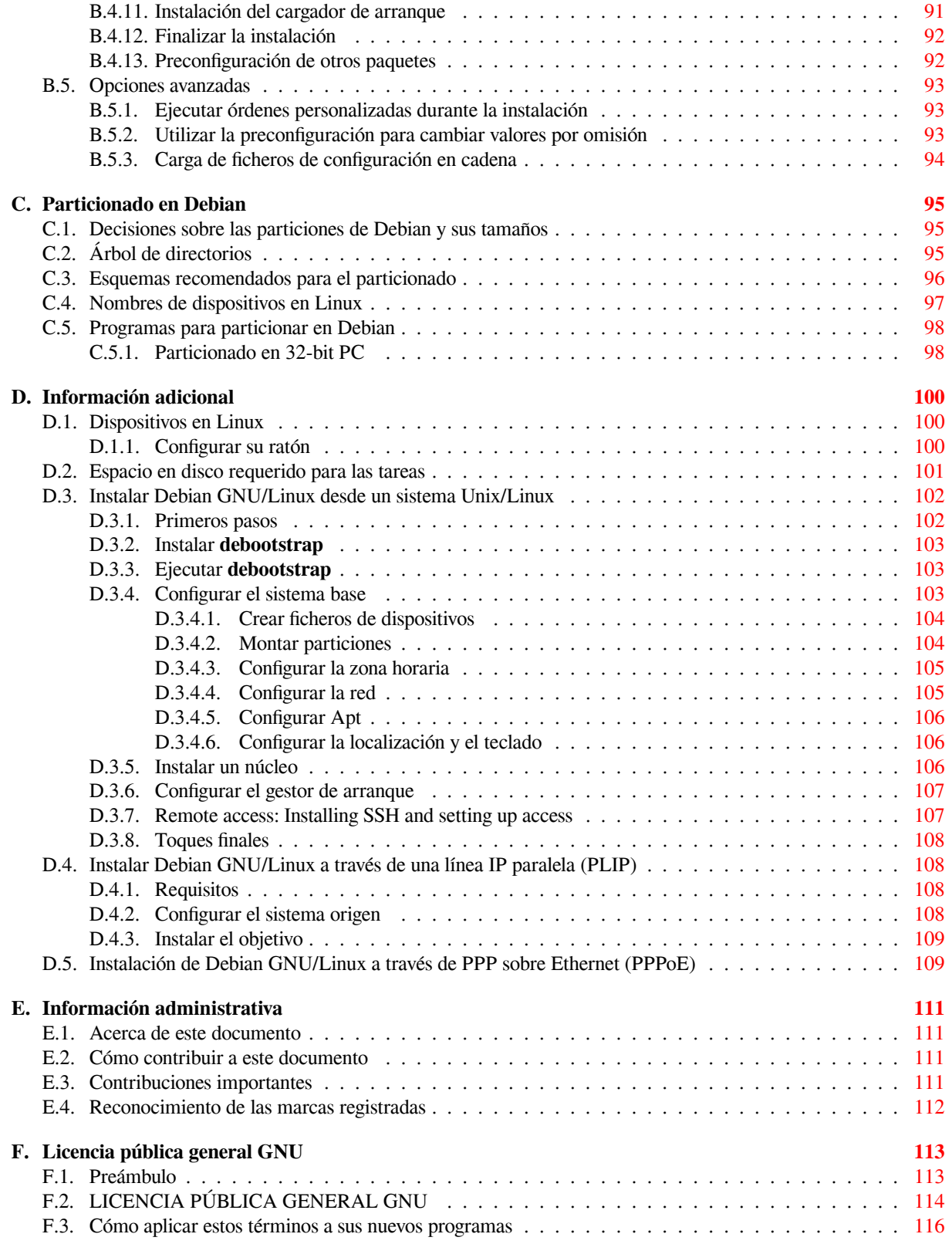

# **Índice de cuadros**

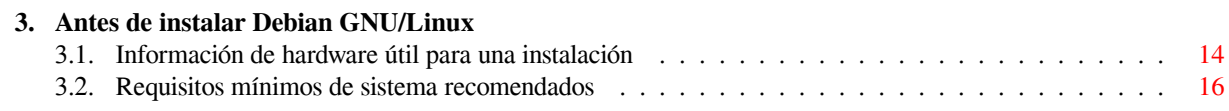

#### **Resumen**

Este documento contiene las instrucciones de instalación del sistema Debian GNU/Linux 10 (nombre en clave "buster"), para la arquitectura 32-bit PC ("i386"). Además, contiene enlaces a otras fuentes de información, así como información de cómo obtener lo mejor de su nuevo sistema Debian.

#### NOTA

Aunque la guía de instalación para i386 está casi actualizada es posible que se produzcan cambios y se reorganicen partes del manual después de la distribución oficial de buster. Puede encontrar una nueva versión de este manual en Internet en la página principal de debian-installer. También podrá encontrar más traducciones de este manual allí.

#### $AVISO$

This translation of the installation guide is not up-to-date and currently there is noone actively working on updating it. Keep this in mind when reading it; it may contain outdated or wrong information. Read or double-check the English variant, if in doubt. If you can help us with updating the translation, please contact debian-boot@lists. debian.org or the debian-l10n-xxx mailinglist for this language. Many thanks

Si ud. puede ayudar con la revisión de esta traducción, por favor, póngasee[n contacto con la lista](mailto:debian-boot@lists.debian.org) de traductores de Debian [al español \(d](mailto:debian-boot@lists.debian.org)ebian-[l10n-spanish@lists.debian.org](https://lists.debian.org/i18n.html)).

# **Instalar Debian GNU/Linux 10 en i386**

Estamos encantados de que haya decidido probar Debian, le aseguramos que encontrará que la distribución GNU/- Linux de Debian es única. Debian GNU/Linux reúne software libre de alta calidad de diferentes partes del mundo, integrándolo en un todo coherente. Estamos seguros que encontrará que el resultado es mucho más que la suma de las partes.

Entendemos que puede que desee empezar a instalar Debian sin leer este manual, de hecho, el instalador de Debian está diseñado de forma que esto sea posible. Le recomendamos, si ahora no tiene tiempo de leer la guía de instalación completa, que lea el CÓMO de la instalación, que le guiará a través de un proceso de instalación básico, y le ofrecerá enlaces al manual para cuando desee analizar temas más avanzados o cuando tenga problemas. Puede encontrar el CÓMO de instalación en el Apéndice A.

Dicho esto, esperamos que tenga tiempo de leer la mayor parte de este manual; si lo hace, podrá realizar una instalación con más información y probablemente tenga como consecuencia una instalación con éxito y sin problemas.

# <span id="page-10-0"></span>**Capítulo 1**

# **Bienvenido a Debian**

Este capítulo ofrece una visión general del Proyecto Debian y de Debian GNU/Linux. Si ya conoce la historia del Proyecto Debian y la distribución Debian GNU/Linux, puede pasar al siguiente capítulo.

# **1.1. ¿Qué es Debian?**

<span id="page-10-1"></span>Debian es una organización formada totalmente por voluntarios dedicada a desarrollar software libre y promocionar los ideales de la comunidad del software libre. El Proyecto Debian comenzó en 1993, cuando Ian Murdock hizo una invitación a todos los desarrolladores de software a contribuir a una distribución completamente coherente basada en el, entonces relativamente nuevo, núcleo Linux. Ese grupo relativamente pequeño de entusiastas, al principio patrocinados por la Free Software Foundation e influenciados por la filosofía GNU, ha crecido a lo largo de los años hasta convertirse en una organización de alrededor de 1062 *desarrolladores Debian*.

Los desarrolladores Debian están involucrados en una gran variedad de tareas, incluyendo la administración del Web y FTP, diseño gráfico, análisis legal de licencias de software, escribir documentación y, por supuesto, mantener paquetes de softwar[e.](http://www.fsf.org/)

Con el interés de comunicar nuestra filosofía y atraer desarrolladores que crean en los principios que Debian protege, el Proyecto Debian ha publicado un número de documentos que contienen nuestros valores y sirven como [guías](http://www.debian.org/) d[e lo q](ftp://ftp.debian.org/)ue significa ser un desarrollador Debian:

- El Contrato Social de Debian es una afirmación del compromiso de Debian con la comunidad de Software Libre. Cualquiera que esté de acuerdo en acogerse al Contrato Social puede convertirse en desarrollador. Cualquier desarrollador puede introducir software nuevo en Debian — siempre que éste cumpla nuestro criterio de software libre, y cumpla con nuestros estándares de calidad.
- El documento [Directrices de So](http://www.debian.org/social_contract)ftware Libre de Debian (DFSG) es un informe claro y conci[so de los crite](http://www.debian.org/doc/maint-guide/)rios de Debian sobre el software libre. La DFSG es de gran influencia en el movimiento del software libre, y proporciona las bases de la Definición de Open Source.
- Las Normas de Debian [son una especificación extensiv](http://www.debian.org/social_contract#guidelines)a de los estándares de calidad del Proyecto Debian.

Los desarrolladores de Debian también están involucrados en otros proyectos; algunos específicos de Debian, otros en los que está invol[ucrado parte o toda la comun](http://opensource.org/docs/definition_plain.html)idad Linux. Algunos ejemplos incluyen:

- El [Linux Standard Base](http://www.debian.org/doc/debian-policy/) (LSB). El LSB es un proyecto que pretende estandarizar el sistema básico de GNU/- Linux, lo que permitiría a terceros desarrolladores de software y hardware desarrollar fácilmente programas y controladores de dispositivos para Linux en general, más que para una distribución de GNU/Linux en particular.
- El [Estándar para la jera](http://www.linuxbase.org/)rquía del sistema de ficheros (FHS) es un esfuerzo para estandarizar la distribución del sistema de ficheros de Linux. El FHS permitirá a desarrolladores de software concentrar sus esfuerzos en diseñar programas, sin tener que preocuparse sobre cómo se instalará su paquete en diferentes distribuciones de GNU/Linux.
- Debian Jr. [es nuestro proyecto interno, orientado a ase](http://www.pathname.com/fhs/)gurarnos de que Debian tiene algo que ofrecer a nuestros usuarios más jóvenes.

Para más información general sobre Debian, vea las PUF de Debian.

# **1.2. ¿Qué es GNU/Linux?**

Linux es un sistema operativo: un conjunto de programas que le permiten interactuar con su ordenador y ejecutar otros programas.

<span id="page-11-0"></span>Un sistema operativo consiste en varios programas fundamentales que necesita el ordenador para poder comunicar y recibir instrucciones de los usuarios; tales como leer y escribir datos en el disco duro, cintas, e impresoras; controlar el uso de la memoria; y ejecutar otros programas. La parte más importante de un sistema operativo es el núcleo. En un sistema GNU/Linux, Linux es el núcleo. El resto del sistema consiste en otros programas, muchos de los cuales fueron escritos por o para el proyecto GNU. Dado que el núcleo de Linux en sí mismo no forma un sistema operativo funcional, preferimos utilizar el término "GNU/Linux" para referirnos a los sistemas que la mayor parte de las personas llaman de manera informal "Linux".

Linux está modelado como un sistema operativo tipo Unix. Desde sus comienzos, Linux se diseñó para que fuera un sistema multi tarea y multi usuario. Estos hechos son suficientes para diferenciar a Linux de otros sistemas operativos más conocidos. Sin embargo, Linux es más diferente de lo que pueda imaginar. Nadie es dueño de Linux, a diferencia de otros sistemas operativos. Gran parte de su desarrollo lo realizan voluntarios de forma altruista.

En 1984 comenzó el desarrollo de lo que más tarde sería GNU/Linux cuando la Free Software Foundation (Fundación de software libre, N. del t.) comenzó a desarrollar un sistema operativo libre de tipo Unix, llamado GNU.

El proyecto GNU ha desarrollado un conjunto de herramientas de software libre para ser utilizados por Unix™ y sistemas operativos tipo Unix como Linux. Estas herramientas permiten a los usuarios desarrollar tareas que van desde las mundanas (como copiar o eliminar ficheros del sistema) a las arcanas (co[mo escribir y compilar prog](http://www.fsf.org/)ramas o hacer edición sofisticada en una gran variedad de formatos de documento).

A[unque hay much](http://www.gnu.org/)os grupos e individuos que han contribuido a Linux, la Free Software Foundation ha sido quien más ha contribuido. No sólo creó la mayor parte de las herramientas que se utilizan en Linux sino también la filosofía y comunidad que hizo que Linux fuera posible.

El núcleo Linux apareció por primera vez en 1991, cuando un estudiante de informática finlandés llamado Linus Torvalds anunció en el grupo de noticias de USENET **comp.os.minix**, una primera versión de un núcleo de reemplazo para Minix. Para más referencias consulte la página de historia de Linux en Linux Internacional.

Linus Torvalds sigue coordinando el trabajo de varios cientos de desarrolladores con la ayuda de cierto número de res[ponsables de s](http://www.kernel.org/)ubsistemas. Existe una página oficial del núcleo Linux. Se puede encontrar un excelente resumen semanal de las discusiones en la lista de correo **linux-kernel** en Kernel Traffic. Puede encontrar más información sobre la lista de correo **linux-kernel** en el documento [PUF de la lista de correo](http://www.cs.cmu.edu/~awb/linux.history.html) «linux-kernel».

Los usuarios de Linux tienen una gran libertad al elegir sus programas. Por ejemplo, un usuario de Linux puede elegir entre docenas de distintos intérprete[s de línea de ór](http://www.kernel.org/)denes y entre distintos entornos de escritorio. Tantas opciones confunden a veces a los usuarios de otros sistemas operativos [que no están ac](http://www.kerneltraffic.org/kernel-traffic/index.html)ostumbrados a poder modificar el intérprete de línea de órdenes o el entorno de escritorio.

Es menos probable que un sistema Linux se colapse, a[demás tiene mejor capacidad para ejecuta](http://www.tux.org/lkml/)r múltiples programas al mismo tiempo y es más seguro que muchos otros sistemas operativos. Debido a estas ventajas, Linux es el sistema operativo que ha experimentado mayor crecimiento en el mercado de los servidores. Últimamente, Linux está empezando a ser popular entre los usuarios domésticos y en empresas.

# **1.3. ¿Qué es Debian GNU/Linux?**

<span id="page-11-1"></span>La combinación de la filosofía y metodología de Debian, las herramientas GNU, el núcleo Linux, y otro software libre importante, forman una distribución de software única llamada Debian GNU/Linux. Esta distribución está formada por un gran número de *paquetes*. Cada paquete en la distribución contiene ejecutables, scripts, documentación e información de configuración, y tiene un *encargado*, quien es el principal responsable de mantener el paquete actualizado, hacer un seguimiento de los informes de fallo y comunicarse con los autores principales del programa empaquetado. Nuestra gran base de usuarios en conjunto con nuestro sistema de seguimiento de fallos aseguran que los problemas se encuentren y resuelvan rápidamente.

La atención que pone Debian a los detalles nos permite producir una distribución de alta calidad, estable y escalable. La instalación puede configurarse fácilmente para cumplir diversas funciones, desde cortafuegos reducidos al mínimo, a estaciones de trabajo científicas o servidores de red de alto rendimiento.

Debian es especialmente popular entre los usuarios avanzados debido a su excelencia técnica y compromiso con las necesidades y expectativas de la comunidad Linux. Debian también introdujo muchas características a Linux, que ahora son comunes.

Por ejemplo, Debian fue la primera distribución de Linux en incluir un sistema de gestión de paquetes para permitir una fácil instalación y desinstalación del software. Además, también fue la primera que podía actualizarse sin necesidad de una reinstalación.

Debian continúa siendo líder en el desarrollo de Linux. Su proceso de desarrollo es un claro ejemplo de lo bien que puede funcionar el modelo «Open Source»; incluso para tareas tan complejas como construir y mantener todo un sistema operativo.

Lo que más distingue a Debian de otras distribuciones GNU/Linux es su sistema de gestión de paquetes. Estas herramientas otorgan al administrador de un sistema Debian total control sobre los paquetes instalados, operativo incluyendo la capacidad de instalar un sólo paquete o actualizar el sistema por completo. También es posible proteger paquetes individualmente de forma que no se actualicen. Incluso puede indicar al sistema de gestión de paquetes qué programas ha compilado usted mismo y qué dependencias cumplen.

Para proteger su sistema contra "caballos de Troya" y otros programas malévolos, los servidores de Debian verifican que los paquetes provienen de sus auténticos encargados. Los desarrolladores de Debian también ponen gran cuidado en configurarlos de forma segura. Se publican parches muy rápidamente si se descubren problemas de seguridad en los paquetes ya distribuidos. Con el sencillo sistema de actualización de Debian, puede descargar e instalar parches de seguridad automáticamente a través de Internet.

El método principal, y el mejor, para obtener ayuda con su sistema Debian GNU/Linux y comunicarse con los desarrolladores de Debian, es a través de las diversas listas de correo gestionadas por el proyecto Debian (existen más de 283 al momento de escribir este documento). La manera más fácil de suscribirse a una de estas listas es visitar la página de subscripción a las listas de correo de Debian y rellenar el formulario que allí encontrará.

# **1.4. ¿Qué es Debian GNU/kFreeBSD?**

[Debian GNU/kFreeBSD es un sistema Debian GN](http://www.debian.org/MailingLists/subscribe)U con el núcleo kFreeBSD.

<span id="page-12-0"></span>Actualmente, esta adaptación de Debian sólo se desarrolla para las arquitecturas i386 y amd64, aunque la adaptación a otras arquitecturas es posible.

Tenga en cuenta que Debian GNU/kFreeBSD no es un sistema Linux, y por ello parte de la información sobre sistemas Linux no es válida.

Para más información consulte la página de la adaptación a Debian GNU/kFreeBSD y la lista de correo debianbsd@lists.debian.org.

# **1.5. ¿Qué es Debian G[NU/Hurd?](http://www.debian.org/ports/kfreebsd-gnu/)**

[Debian GNU/Hu](mailto:debian-bsd@lists.debian.org)rd es un sistema Debian GNU con el GNU Hurd — un conjunto de servidores ejecutándose sobre un micronúcleo GNU Mach.

<span id="page-12-1"></span>Hurd todavía no está terminado y no es recomendable para el uso diario, pero se está trabajando en él. Actualmente, Hurd se desarrolla sólo para la arquitectura i386, aunque se iniciará la adaptación a otras arquitecturas una vez que el sistema sea más estable.

Tenga en cuenta que Debian GNU/Hurd no es un sistema Linux, y por ello parte de la información sobre sistemas Linux no es válida.

Para más información consulte la página de la adaptación a Debian GNU/Hurd y su debian-hurd@lists.debian.org lista de correo.

# **1.6. Obtener Debian**

<span id="page-12-2"></span>Le sugerimos que consulte la página de distribución para obtener información acerca de cómo obtener Debian GNU/Linux desde Internet o de cómo comprar los CDs oficiales de Debian. Además puede encontrar la réplica más próxima a usted consultando la lista de réplicas de Debian, donde encontrará la lista completa de los servidores de réplica disponibles.

Es muy fácil actualizar Debia[n después de la instalaci](http://www.debian.org/distrib/)ón. El procedimiento de instalación de Debian le ayudará a configurar su sistema de forma que, si fuese necesario, pueda realizar estas actualizaciones una vez que haya terminado la instalación.

# **1.7. Obtener la última versión de este documento**

<span id="page-12-3"></span>Este documento está en constante revisión. Asegúrese de consultar las páginas de Debian 10 para obtener información de última hora sobre la versión 10 del sistema Debian GNU/Linux. Las últimas versiones de este documento también se encuentran en las páginas oficiales del manual.

# **1.8. Estructura de este documento**

Este documento se ha creado para servir de manual a aquellos que usen Debian por primera vez. Se intenta hacer la menor cantidad de presunciones posibles acerca de su nivel técnico. En cualquier caso, se da por hecho un conocimiento general de cómo funciona el hardware de su ordenador.

<span id="page-13-0"></span>Los usuarios expertos pueden encontrar también interesante la información de referencia de este documento, que incluye los tamaños mínimos para la instalación, detalles sobre el hardware compatible con el sistema de instalación de Debian, etc. Animamos a los usuarios expertos a explorar el documento.

En general, este manual está dispuesto de forma lineal guiando al usuario a través del proceso de instalación desde el principio hasta el final. A continuación se indican los pasos a dar para instalar Debian GNU/Linux y las secciones de este documento relacionadas con cada uno de éstos:

- 1. Determine si su hardware cumple los requisitos para usar el sistema de instalación, según el Capítulo 2.
- 2. Haga una copia de seguridad de su sistema y efectúe una planificación y configuración de hardware antes de instalar Debian, de acuerdo al Capítulo 3. Si está preparando un sistema múltiple (es decir, con varios sistemas operativos), puede que necesite crear espacio particionable en su disco duro para instalar Debian.
- 3. En el Capítulo 4, encontrará los ficheros de instalación necesarios para el método de instalación escogido.
- 4. The next Capítulo 5 describes booting [in](#page-21-0)to the installation system. This chapter also discusses troubleshooting procedures in case you have problems with this step.
- 5. Realice la inst[ala](#page-29-0)ción real de acuerdo al Capítulo 6. Esto incluye elegir su idioma, configurar los módulos de los controladores [de](#page-36-0) los dispositivos periféricos, configurar su conexión de red de modo que los ficheros de instalación restantes se puedan obtener directamente desde un servidor de Debian (si no está instalando desde un conjunto de CD/DVD), particionar su disco duro y, finalmente, realizar la instalación de un sistema base mínimo, después la selección e instalación de tare[as](#page-50-0). (En el Apéndice C se indican algunos detalles a tener en cuenta con respecto a la configuración de las particiones en su sistema Debian).
- 6. Arranque en su nuevo sistema base instalado, conforme al Capítulo 7.

Una vez que tenga su sistema instalado, puede leer el Capítulo 8. Dicho [cap](#page-104-0)ítulo explica dónde buscar más información sobre Unix y Debian, además de cómo reemplazar el núcleo de su sistema.

Finalmente, puede encontrar información sobre este documento y sob[re](#page-74-0) cómo contribuir en él en el Apéndice E.

# **1.9. Su ayuda con la documentación es bi[e](#page-77-0)nvenida**

Cualquier ayuda, sugerencia y especialmente parches, son muy apreciados. Puede encontrar las versiones de trab[ajo](#page-120-0) de este documento en http://www.debian.org/releases/buster/i386/. Allí encontrará la lista de todas las diferentes arquitecturas e idiomas para los cuales está disponible este documento.

<span id="page-13-1"></span>Las fuentes también están disponibles públicamente, puede encontrar más información sobre cómo contribuir en el Apéndice E. Cualquier sugerencia, comentario, parche e informe de errata son bienvenidos (use como paquete installation-guide[, pero primero compruebe si ya se informó del problema\).](http://www.debian.org/releases/buster/i386/)

# **1.10. So[br](#page-120-0)e copyrights y licencias de software**

<span id="page-13-2"></span>Seguramente ha leído las licencias que acompañan a la mayoría del software comercial — generalmente afirman que sólo puede usar una copia del software en un único equipo. La licencia del sistema Debian GNU/Linux no es como éstas. Le animamos a que instale copias de Debian GNU/Linux en cualquier equipo de su colegio o de su centro de trabajo. ¡Preste su medio de instalación a sus amigos y ayúdeles a instalarlo en sus ordenadores! Incluso puede hacer miles de copias y *venderlas* — aunque con algunas restricciones. Esto es posible gracias a que Debian está basado en *software libre*.

Software *libre* no quiere decir que éste carezca de copyright, ni tampoco que el CD/DVD que contiene este software se debe distribuir sin costes. Software libre, en parte, significa que las licencias de los programas individuales no requieren de ningún pago por el derecho de distribución o uso de los mismos. También significa que cualquiera puede extender, adaptar y modificar este software, así como distribuir los resultados de su propio trabajo.

#### NOTA

.

El proyecto Debian, como concesión pragmática a sus usuarios, ha decidido dejar disponibles algunos paquetes que no cumplen nuestro criterio de libertad. Sin embargo, estos paquetes no son parte de la distribución oficial, y sólo están disponibles en las secciones **contrib** ó **non-free** dentro de las réplicas de Debian o bien en CD-ROM/DVD de terceros; consulte PUF de Debian, en la sección "Repositorios FTP de Debian", para más información acerca de la disposición y el contenido de los ficheros.

La mayoría de los programas en el sistema están bajo la *Lice[ncia Pública Gene](http://www.debian.org/doc/FAQ/)ral* de *GNU*, más comúnmente conocida como la "GPL". La licencia GPL requiere que el *código fuente* de los programas esté disponible siempre que se distribuya alguna copia de los binarios del programa; esta condición de la licencia, asegura que cualquier usuario pueda modificar el programa. Por esta misma razón, el código fuente<sup>1</sup> de todos los programas está disponible en el sistema Debian.

En Debian se usan una gran cantidad de declaraciones sobre derechos de autor y licencias de programas. Puede encontrar el copyright de cada paquete instalado en su sistema, revisando el fichero /usr/share/doc/*nombre-paquete*/copyright

Para más información acerca de las licencias y cómo Debian deter[m](#page-14-0)ina si el software es suficientemente libre para ser incluido en la distribución principal, revise las Directrices de software libre de Debian (DFSG).

La parte más importante, legalmente hablando, es que el software viene *sin ninguna garantía*. Los programadores que han creado este software lo han hecho únicamente para el beneficio de la comunidad. No se da ninguna garantía en cuanto a la conveniencia del software para ningún propósito específico. Sin embargo, puesto que el software es libre, le animamos a modificar ese software para satisfa[cer sus necesidades — y para gozar de las ventaj](http://www.debian.org/social_contract#guidelines)as de los cambios realizados por otros, que de esta manera han extendido el software.

<span id="page-14-0"></span><sup>&</sup>lt;sup>1</sup> Para más información acerca de cómo encontrar, desempaquetar, y construir binarios desde paquetes fuente de Debian, revise PUF de Debian, en la sección de "Conocimientos básicos sobre gestión de paquetes en Debian".

# <span id="page-15-0"></span>**Capítulo 2**

# **Requisitos del sistema**

Esta sección contiene información sobre el hardware necesario para empezar con Debian. También encontrará enlaces a más información sobre el hardware compatible con GNU y Linux.

# **2.1. Hardware compatible**

<span id="page-15-1"></span>Debian no impone requisitos de hardware más allá de los que establecen el núcleo Linux o kFreeBSD y el conjunto de herramientas GNU. En cualquier caso, cualquier arquitectura o plataforma a la que se haya adaptado el núcleo Linux o kFreeBSD, libc, **gcc**, etc., y para los que exista una adaptación de Debian, puede ejecutar Debian. Por favor, diríjase a las páginas de adaptaciones en http://www.debian.org/ports/i386/ para más información sobre sistemas de arquitectura 32-bit PC probados con Debian GNU/Linux.

En lugar de intentar describir las diferentes configuraciones de hardware compatibles con 32-bit PC , esta sección contiene información general y referencias adicionales donde puede encontrar más información.

#### **2.1.1. Arquitecturas compatibles**

Debian GNU/Linux 10 supports ten major architectures and several variations of each architecture known as "flavors".

<span id="page-15-2"></span>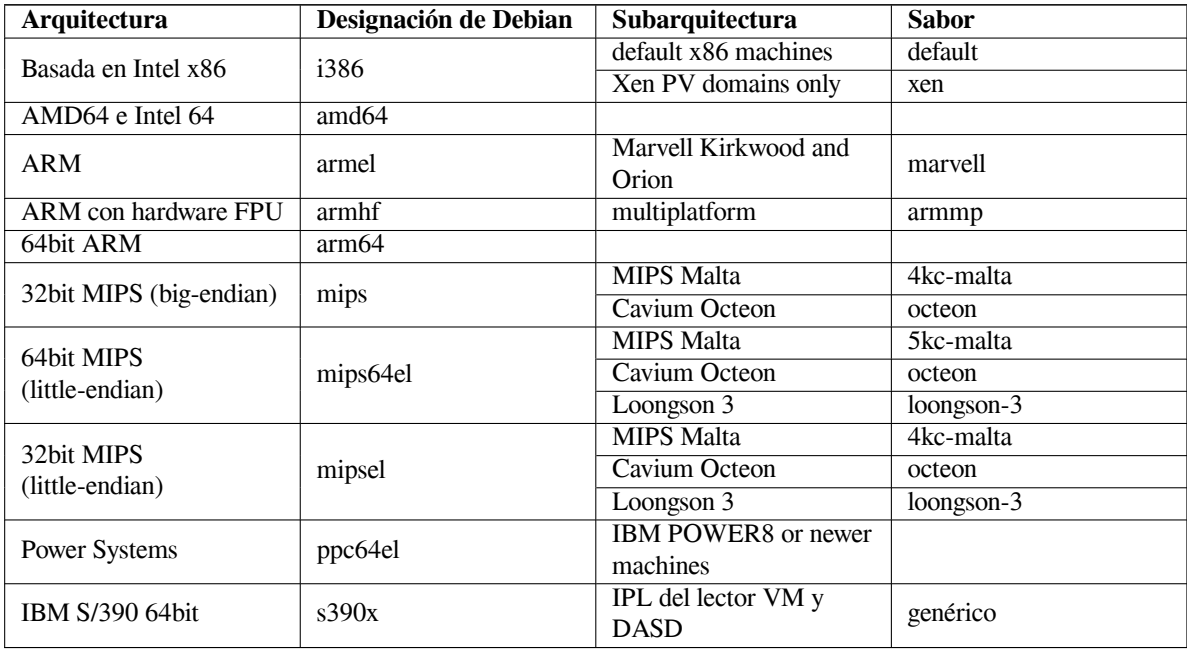

Este documento cubre la instalación para la arquitectura *32-bit PC* usando el núcleo *Linux*. Si busca información sobre cualquiera de las otras arquitecturas compatibles con Debian consulte las páginas de las adaptaciones de Debian.

# **2.1.2. Compatibilidad de CPU, placas base y vídeo**

Puede encontrar información completa sobre los periféricos compatibles en el CÓMO de compatibilidad hardware de Linux. Esta sección sólo trata algunos aspectos básicos.

#### <span id="page-16-0"></span>**2.1.2.1. CPU**

[Nearl](http://www.tldp.org/HOWTO/Hardware-HOWTO.html)y all x86-based (IA-32) processors still in use in personal computers are [supported. This also includes 32-bit](http://www.tldp.org/HOWTO/Hardware-HOWTO.html) AMD and VIA (former Cyrix) processors, and processors like the Athlon XP and Intel P4 Xeon.

<span id="page-16-1"></span>However, Debian GNU/Linux buster will *not* run on 586 (Pentium) or earlier processors.

#### NOTA

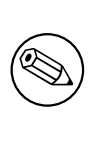

Si su sistema tiene un procesador de 64 bits de las familias de AMD64 o Intel 64 es posible que quiera utilizar el instalador para la arquitectura amd64 en lugar del instalador para la arquitectura i386 (de 32 bits).

#### **2.1.2.2. Bus de E/S**

The system bus is the part of the motherboard which allows the CPU to communicate with peripherals such as storage devices. Your computer must use the PCI, PCIe, or PCI-X bus. Essentially all personal computers sold in recent years use one of these.

# <span id="page-16-2"></span>**2.1.3. Ordenadores portátiles**

<span id="page-16-3"></span>Desde un punto de vista técnico, los ordenadores portátiles son PC normales, y por ello toda la información relativa a sistemas PC también se aplica a los portátiles. Actualmente, las instalaciones en portátil funcionan habitualmente sin configuraciones especiales, incluyendo la suspensión del sistema al cerrar el portátil, y botones específicos a portátiles como la desactivación de interfaz wifi ("modo avión"). Por otra parte, a veces los proveedores de hardware utilizan hardware especializado o propietario para algunas funciones específicas de portátil que no es compatible. Para ver si su ordenador portátil funciona bien con GNU/Linux, consulte las páginas de portátiles en Linux

#### **2.1.4. Múltiples procesadores**

Se permite el uso de múltiples procesadores (también llamad[o "multi-procesamiento simétri](http://www.linux-laptop.net/)co" o SMP) con esta arquitectura. La imagen estándar del núcleo de Debian 10 ha sido compilada con compatibilidad con *SMP-alternatives*. Esto implica que el núcleo detectará el número de procesadores (o núcleos de procesador) y desactivará SMP de forma automática para sistemas de un solo procesador.

<span id="page-16-4"></span>Having multiple processors in a computer was originally only an issue for high-end server systems but has become common in recent years nearly everywhere with the introduction of so called "multi-core" processors. These contain two or more processor units, called "cores", in one physical chip.

# **2.1.5. Graphics Hardware Support**

<span id="page-16-5"></span>Debian's support for graphical interfaces is determined by the underlying support found in X.Org's X11 system, and the kernel. Basic framebuffer graphics is provided by the kernel, whilst desktop environments use X11. Whether advanced graphics card features such as 3D-hardware acceleration or hardware-accelerated video are available, depends on the actual graphics hardware used in the system and in some cases on the installation of additional "firmware" images (see Sección 2.2).

On modern PCs, having a graphical display usually works out of the box. In very few cases there have been reports about hardware on which installation of additional graphics card firmware was required even for basic graphics support, but these have been rare exceptions. For quite a lot of hardware, 3D acceleration also works well out of the box, but there is still some ha[rdw](#page-17-5)are that needs binary blobs to work well.

Details on supported graphics hardware and pointing devices can be found at http://xorg.freedesktop. org/. Debian 10 ships with X.Org version 7.7.

#### **2.1.6. Hardware de conectividad de red**

Casi cualquier tarjeta de interfaz de red (también llamadas «network interface card» o NIC, n. del t.) compatible con el núcleo de Linux es también compatible con el sistema de instalación. Por regla general, los controladores modulares se cargarán automáticamente. Esto incluye la mayoría de las tarjetas PCI/PCI-Express y tarjetas PCM-CIA/Express en portátiles. También son compatibles muchas tarjetas ISA antiguas.

<span id="page-17-0"></span>Se permite el uso de RDSI, pero no durante la instalación.

#### **2.1.6.1. Tarjetas de red inalámbrica**

En la mayoría de los casos, las tarjetas de red inalámbrica son compatibles. El núcleo oficial de Linux permite un número creciente de adaptadores inalámbricos, aunque muchos necesitan que se cargue primero su firmware.

<span id="page-17-1"></span>Si el firmware es necesario, el instalador le pedirá que lo cargue. Consulte Sección 6.4 para una información detallada de cómo cargar firmware durante la instalación.

Aunque puede hacer funcionar en Debian GNU/Linux muchos adaptadores de red inalámbricos que no son compatibles con el núcleo oficial de Linux, no estarán disponibles durante el proceso de instalación.

En cualquier caso, puede instalar Debian GNU/Linux utilizando una imagen comple[ta d](#page-72-0)e CD-ROM o DVD si no puede utilizar ninguna otra tarjeta de red. Rechace la opción de configurar la red e instale el sistema sólo con los paquetes disponibles en el CD/DVD. Una vez haya hecho esto podrá instalar el controlador y el firmware que necesite después de terminar la instalación (después del reinicio del sistema) y configurar la red manualmente.

En algunos casos el controlador que necesita puede no estar disponible como paquete Debian. Deberá comprobar si existe código fuente disponible en Internet y compilar el controlador usted mismo. Cómo hacer esto está fuera del ámbito de este manual. Si no hay ningún controlador de Linux disponible puede utilizar como último recurso el paquete ndiswrapper que le permite utilizar un controlador de Windows.

#### **2.1.7. Dispositivos Braille**

La compatibilidad de brltty determina el uso de dispositivos braille. La mayoría de dispositivos funcionan con brltty, vía un puerto serial, USB o bluetooth. Puede encontrar los detalles de los dispositivos braille en el sitio web de brltty. Debian GNU/Linux 10 ofrece la versión 5.4 de brltty.

#### <span id="page-17-2"></span>**2.1.8. Dispositivos de Síntesis de voz**

<span id="page-17-3"></span>[La comp](http://brltty.com/)atibilidad que ofrece speakup determina la compatibilidad con dispositivos de síntesis de voz. [spea](http://brltty.com/) kup acepta únicamente tarjetas integradas y dispositivos externos conectados a un puerto serial (no hay compatibilidad con USB, adaptadores serial-a-USB o PCI). Puede encontrar los detalles de los dispositivos compatibles en el sitio web de speakup. Debian GNU/Linux 10 ofrece la versión 3.1.6 de speakup.

#### **2.1.9. Periféricos y otro hardware**

[Linux supports](http://www.linux-speakup.org/) a large variety of hardware devices such as mice, printers, scanners, PCMCIA/CardBus/Exp[ress-](http://www.linux-speakup.org/)Card and USB devices. However, most of these devices are not required while installing the system.

<span id="page-17-4"></span>Habitualmente, el hardware USB funciona correctamente. En algunos sistemas PC muy antiguos, puede que sea necesaria una configuración adicional para algunos teclados USB (consulte Sección 3.6.5). En sistemas PC modernos, los teclados y ratones USB funcionan sin necesitar una configuración específica.

# **2.2. Dispositivos que requieren Firmware**

<span id="page-17-5"></span>Además de la disponibilidad de un controlador para un dispositivo, algunos dispositivos de hardware también requieren algo llamado *firmware* o *microcode*, que se debe cargar en el dispositivo antes de ser funcional. Esto es muy común para tarjetas de interfaz red (especialmente NIC inalámbricas), aunque algunos dispositivos USB e incluso ciertos controladores de discos duros también requieren firmware. Para muchas tarjetas gráficas, la funcionalidad básica está disponible sin hardware adicional, pero el uso de funciones avanzadas requiere la instalación de un fichero de firmware adicional en el sistema.

En muchos dispositivos antiguos que requieren firmware para su funcionamiento, los ficheros de firmware se almacenaban por el fabricante de forma permanente en un procesador EEPROM/Flash en el mismo dispositivo. Actualmente, la mayoría de dispositivos no integran el firmware de esta forma, y por ello el fichero de firmware si debe cargar en el dispositivo por el sistema operativo anfitrión durante cada arranque del sistema.

En la mayoría de los casos el firmware es no-libre de acuerdo con los criterios usados por el proyecto Debian GNU/Linux y por lo tanto no puede incluirse en la distribución principal o en el sistema de instalación. Si el controlador del dispositivo está incluido en la distribución y si Debian GNU/Linux legalmente puede distribuir el firmware, es usual que esté disponible como un paquete separado en la sección non-free del archivo de Debian GNU/Linux.

Aunque esto no quiere decir que tal hardware no pueda usarse durante una instalación. Desde Debian GNU/Linux 5.0, el debian-installer permite la carga de ficheros de firmware o paquetes que contienen el firmware de un medio extraíble, como una memoria USB. Consulte Sección 6.4 para obtener información detallada de cómo cargar los ficheros de firmware o paquetes durante la instalación.

Si debian-installer solicita un fichero de firmware, y no dispone de ese fichero o no desea instalar un fichero de firmware no libre en su sistema, puede intentar continuar sin cargar el firmware. Hay varios casos en los que el controlador solicita firmware adicional por ser necesario ba[jo de](#page-72-0)terminadas circunstancias, pero el dispositivo puede funcionar sin él en la mayoría de sistemas (por ejemplo, ocurre con algunas tarjetas de red que utilizan el controlador tg3).

# **2.3. Adquisición de hardware específico para GNU/Linux**

Existen algunos fabricantes que entregan sus sistemas con Debian u otra distribución de GNU/Linux preinstalada. Quizás tenga que pagar más por este privilegio, pero esto le garantiza una cierta tranquilidad de espíritu puesto que puede estar seguro de que su hardware es totalmente compatible con GNU/Linux.

<span id="page-18-0"></span>Consulte detenidamente la licencia de software que viene con Windows si tiene que comprar un equipo que provea este sistema operativo preinstalado. Puede que tenga la posibilidad de rechazar la licencia y obtener un [descuento de](http://www.debian.org/distrib/pre-installed) su vendedor. Encontrará información útil sobre esto si busca información en Internet acerca de "windows refund" ("reembolso windows", n. del t.).

Es importante que compruebe que su hardware es compatible con el núcleo Linux, ya sea si está adquiriendo un sistema con Linux preinstalado o no, o incluso un sistema usado. Compruebe si su hardware está listado en las referencias citadas anteriormente. Haga saber a su vendedor (si lo hay) que está comprando un equipo para instalar Linux. Apoye a los fabricantes de hardware que ofrecen compatibilidad con Linux.

#### **2.3.1. Evite hardware cerrado o privativo**

Algunos fabricantes de hardware simplemente no nos dirán cómo escribir controladores para su hardware, o no nos permiten acceder a la documentación sin un acuerdo de no divulgación que nos impediría publicar el código fuente del controlador, uno de los elementos esenciales del software libre. Debido a que no se nos ha ofrecido el acceso a documentación útil sobre estos dispositivos, sencillamente no funcionan con Linux.

<span id="page-18-1"></span>En muchas situaciones hay estándares (o al menos estándares de hecho) que describen la forma en que un sistema operativo y los controladores de sus dispositivos se comunican con un cierto tipo de dispositivos. Todos los dispositivos que cumplen tal estándar (de hecho) se pueden utilizar con un único controlador genérico de dispositivo, y no se requiere ningún controlador específico de dispositivo. Esto funciona muy bien para algunos tipos de hardware (como por ejemplo "dispositivos de interfaz humana (HID)" USB como teclados, ratón y otros, y dispositivos de almacenamiento USB como discos flash USB y lectores de tarjeta de memoria) y prácticamente todos los dispositivos vendidos en el mercado cumple con estándares.

Desafortunadamente, en otros campos, entre ellos el de las impresoras, este no es el caso. Aunque hay muchas impresoras que pueden funcionar con un pequeño conjunto de lenguaje de control estándar (de hecho) sin problemas en cualquier sistema operativo, hay varios modelos que solo aceptan órdenes de control privativos que no se detallan en ninguna documentación, y por ello no se pueden utilizar en sistemas operativos libres, o solo se pueden utilizar con un controlador de código propietario proporcionado por el proveedor.

Incluso si hay un controlador de código propietario proporcionado por el fabricante para un dispositivo de hardware al comprar el producto, la vida útil del dispositivo está limitado a la disponibilidad del controlador. Actualmente, los ciclos de un producto son más cortos, y no es extraño que tras un breve período después de finalizar la producción del dispositivo, el fabricante no ofrezca más actualizaciones del controlador. Si el antiguo controlador de código propietario no funciona después de una actualización del sistema, un dispositivo funcionalmente perfecto se vuelve inútil por la falta un controlador, y en este caso nada se puede hacer. Por ello, debe evitar comprar hardware propietario en primer lugar, sin importar el sistema operativo con el que lo vaya a utilizar.

Puede ayudar a mejorar esta situación animando a fabricantes de hardware propietario para publiquen la documentación y otros recursos necesarios para que podamos proporcionar controladores libres para su hardware.

# **2.4. Medios de instalación**

Esta sección le ayudará a determinar los diferentes tipos de medio que puede usar para instalar Debian. Existe un capítulo entero dedicado a este asunto, el Capítulo 4, que lista las ventajas y desventajas de cada tipo de medio. Puede que desee regresar a esta página una vez que consulte esa sección.

# <span id="page-19-0"></span>**2.4.1. CD-ROM/DVD-ROM/BD-RO[M](#page-29-0)**

#### <span id="page-19-1"></span>NOTA

Whenever you see "CD-ROM" in this manual, it applies to all of CD-ROMs, DVD-ROMs and BD-ROMs, because all these technologies are really the same from the operating system's point of view.

La instalación mediante CD-ROM es compatible con la mayoría de arquitecturas.

On PCs SATA, IDE/ATAPI, USB and SCSI CD-ROMs are supported, as are FireWire devices that are supported by the ohci1394 and sbp2 drivers.

# **2.4.2. Dispositivo de memoria USB**

<span id="page-19-2"></span>Los discos de flash USB o dispositivos de memoria USB se han convertido en un dispositivo de almacenamiento extendido y barato. La mayoría de sistemas informáticos modernos permiten el arranque de debian-installer desde tales dispositivos. Muchos sistemas informáticos modernos, en particular netbooks y portátiles delgados, ya no incorporan un dispositivo CD/DVD-ROM, y el arranque desde un dispositivo USB es el modo estándar de instalación de un nuevo sistema operativo.

# **2.4.3. Red**

<span id="page-19-3"></span>Puede utilizarse la red durante la instalación para recuperar los ficheros para la instalación. El que se utilice la red o no depende del mecanismo de instalación que escoja y de sus respuestas a algunas preguntas que se le realizarán durante la instalación. Este sistema de instalación puede utilizar la mayor parte de las conexiones de red (incluyendo PPPoE, pero no RDSI ó PPP) a través tanto de HTTP como FTP. Una vez haya terminado la instalación podrá configurar su sistema para que utilice RDSI y PPP.

You can also *boot* the installation system over the network without needing any local media like CDs/DVDs or USB sticks. If you already have a netboot-infrastructure available (i.e. you are already running DHCP and TFTP services in your network), this allows an easy and fast deployment of a large number of machines. Setting up the necessary infrastructure requires a certain level of technical experience, so this is not recommended for novice users.

Otra opción es la instalación sin disco, basada en el arranque a través de red desde una red de área local y en el montaje a través de NFS de todos los sistemas de ficheros locales.

# **2.4.4. Disco duro**

El arranque del sistema de instalación desde el disco duro es otra opción para muchas arquitecturas. Para esto necesitará tener algún otro sistema operativo instalado para cargar el instalador en el disco duro. Este método se recomienda solo para casos especiales cuando no se dispone de ningún otro método de instalación.

# <span id="page-19-4"></span>**2.4.5. Sistema Un\*x o GNU**

<span id="page-19-5"></span>Puede utilizar otro sistema operativo tipo Unix para instalar Debian GNU/Linux sin necesidad de usar el deb ian-installer que se describe en el resto de este manual. Este tipo de instalación puede ser útil para usuarios con hardware no compatible o en máquinas que no pueden dejar de dar servicio en ningún momento. Si está interesado en este método, pase a la Sección D.3. Esta forma de instalación solo se recomienda para usuarios avanzados cuando no se dispone de ningún otro método de instalación.

#### **2.4.6. Sistemas de almacenamiento aceptados**

El instalador de Debian incorpora un núcleo construido para maximizar el número de sistemas en los que puede funcionar.

<span id="page-20-0"></span>Habitualmente, el sistema de instalación de Debian permite el uso de unidades IDE (también llamadas PATA), controladores y unidades SATA y SCSI, USB y FireWire. Los sistemas de ficheros permitidos incluyen FAT, extensiones FAT Win-32 (VFAT) y NTFS.

# **2.5. Requisitos de memoria y espacio en disco**

<span id="page-20-1"></span>Debe tener al menos 135MB de memoria y 780MB espacio de disco duro para realizar una instalación normal. Tenga en cuenta que éstos son los mínimos absolutos. Si desea valores más reales consulte Sección 3.4. Para un sistema mínimo basado en consola (todos los paquetes estándar), se requiere 250 MB. Si quiere instalar una cantidad razonable de software, incluyendo el sistema de ventanas X, y algunos programas y bibliotecas de desarrollo, necesitará al menos 400 MB. Para una instalación más o menos completa de un sistema de escritorio, necesitará unos cuantos gigabytes.

Installation on systems with less memory<sup>1</sup> or disk space available may be possible but is on[ly a](#page-25-0)dvised for experienced users.

<sup>&</sup>lt;sup>1</sup> Installation images that support the graphical installer require more memory than images that support only the textual installer and should not be used on systems with less than 135MB of memory. If there is a choice between booting the text-based and the graphical installer, the former should be selected on such systems.

# <span id="page-21-0"></span>**Capítulo 3**

# **Antes de instalar Debian GNU/Linux**

Este capítulo describe la preparación para la instalación de Debian antes de iniciar el instalador. Esto incluye realizar copias de seguridad de datos, reunir información sobre su hardware y localizar cualquier información necesaria.

# <span id="page-21-1"></span>**3.1. Descripción del proceso de instalación**

Antes de nada, una nota sobre reinstalaciones: con Debian es muy raro que se produzca una circunstancia que requiera la reinstalación completa de su sistema. El caso más común es un fallo mecánico en el disco duro de su sistema.

Muchos sistemas operativos habituales exigen que se realice una instalación completa cuando se producen fallos críticos o cuando es necesario actualizar a nuevas versiones del sistema operativo. Incluso aunque no sea necesaria una instalación completa, a menudo los programas se deben reinstalar para que funcionen correctamente en el nuevo sistema operativo.

En Debian GNU/Linux es más probable, si tiene un problema, que pueda reparar su sistema operativo en lugar de reemplazarlo. Las actualizaciones nunca requieren una reinstalación total, siempre podrá actualizar sobre el mismo sistema. Los programas casi siempre son compatibles con las versiones sucesivas del sistema operativo. Si una nueva versión del programa requiere software adicional, el sistema de paquetes de Debian se asegura que todo el software necesario sea automáticamente identificado e instalado. El hecho es que se ha dedicado mucho esfuerzo para evitar la necesidad de reinstalar un sistema, considérelo su última opción. El instalador *no* está diseñado para reinstalar sobre un sistema existente.

Esta es una pequeña guía de los pasos por los que pasará durante el proceso de instalación:

- 1. Realice una copia de seguridad de los datos o documentación existentes en el disco duro donde planea realizar la instalación.
- 2. Reúna información sobre su sistema, así como toda la documentación que necesite antes de iniciar la instalación.
- 3. Localice y/o descargue el programa del instalador así como los ficheros de cualquier controlador especializado que su máquina necesite.
- 4. Configure un dispositivo de arranque como CD/DVD/dispositivo USB, o proporcione una infraestructura de arranque por red desde el que arrancar el instalador.
- 5. Arranque el sistema de instalación.
- 6. Elija el idioma para la instalación.
- 7. Active la conexión de red, si está disponible.
- 8. Si es necesario, redimensione las particiones existentes en el disco duro de destino para liberar espacio para la instalación.
- 9. Cree y monte las particiones en las que instalará Debian.
- 10. Espere a la descarga/instalación/configuración automática del *sistema base*.
- 11. Instale un *gestor de arranque* que pueda iniciar Debian GNU/Linux y/o su sistema existente.
- 12. Inicie por primera vez el sistema que acaba de instalar.

Tiene la opción de usar una versión del sistema de instalación gráfico en 32-bit PC . Consulte Sección 5.1.8 si desea más información sobre este instalador gráfico.

Si tiene problemas durante la instalación, es muy útil saber qué paquetes están involucrados en cada paso. A continuación le presentamos a los «actores principales» en el «drama» de la instalación:

Este manual trata sobre el programa de instalación debian-installer. Detecta el hardware y c[arga l](#page-39-0)os controladores apropiados, usa dhcp-client para configurar la conexión de red, ejecuta debbootstrap para instalar los paquetes del sistema base y tasksel para que pueda seleccionar algunos programas adicionales. Muchos otros programas realizan pequeñas partes de este proceso, pero debian-installer termina su tarea en el momento en que inicia por primera vez su nuevo sistema.

Puede ajustar el sistema a sus necesidades con tasksel, que le permite escoger dentro de un conjunto de grupos de programas predeterminados, tales como los necesarios para disponer de un servidor Web o de un entorno de escritorio.

Una opción importante durante la instalación es si se realiza o no la instalación del entorno de escritorio gráfico, que está formado por el sistema X Window y alguno de los entornos de escritorio gráficos disponibles. Si elige no instalar la tarea "Entorno de escritorio" dispondrá únicamente de un sistema muy básico de interfaz de línea de órdenes. La instalación del entorno de escritorio es opcional porque ocupa una cantidad significativa de disco comparado con un sistema basado solo en texto, y porque muchos sistemas Debian GNU/Linux son servidores que realmente no necesitan una interfaz gráfica de usuario para hacer su trabajo.

Debe saber que el sistema X Window está completamente separado del debian-installer y de hecho es mucho más complicado. La instalación y solución de problemas del sistema X Window no se encuentra dentro del alcance de este manual.

# **3.2. ¡Haga copias de seguridad de su información actual!**

<span id="page-22-0"></span>Antes de empezar, asegúrese de efectuar una copia de seguridad de todos los ficheros que actualmente están en su sistema. Si esta es la primera vez que se instala un sistema operativo no nativo en su ordenador, es probable que necesite reparticionar su disco para hacer espacio para Debian GNU/Linux. Cada vez que particione un disco, debe tener en cuenta que corre el riesgo de todos los datos que hay en el disco, sin importar qué programa use para efectuar esta tarea. Los programas usados en la instalación son dignos de confianza y la mayoría llevan usándose durante años; aun así, cualquier movimiento en falso puede tener consecuencias. Tenga cuidado y medite cada una de sus respuestas y acciones incluso después de haber hecho una copia de seguridad. Pensar durante dos minutos una acción pueden ahorrarle horas de trabajo innecesario más adelante.

Incluso si está creando un sistema con arranque múltiple, asegúrese de tener disponible el medio de distribución de cualquier otro sistema operativo presente. Aunque habitualmente no sea necesario, hay casos en los que debe reinstalar el gestor de arranque del sistema operativo para arrancar el sistema, o en el peor de los casos reinstalar el sistema operativo completo y restablecer la copia de seguridad creada anteriormente.

# **3.3. Información que necesitará**

#### **3.3.1. Documentación**

#### <span id="page-22-1"></span>**3.3.1.1. Manual de instalación**

<span id="page-22-2"></span>El documento que ahora está leyendo, que es la versión en desarrollo de la Guía de instalación para la próxima versión de Debian. Este documento está disponible en distintos formatos e idiomas.

#### <span id="page-22-3"></span>**3.3.1.2. Documentación de hardware**

Habitualmente contiene información útil sobre có[mo configurar o usar su hardw](http://d-i.alioth.debian.org/manual/)are.

<span id="page-22-4"></span>La página de hardware de Debian Wiki

#### **3.3.2. Encontrar fuentes de información de hardware**

E[n muchos casos, el instalador será capa](http://wiki.debian.org/Hardware)z de detectar automáticamente su hardware. Pero esté preparado, le recomendamos que se familiarice con su hardware antes de la instalación.

<span id="page-22-5"></span>Puede obtener información de su hardware desde:

Los manuales que vienen con cada pieza de hardware.

- Las pantallas de configuración de la BIOS del ordenador. Puede ver estas pantallas cuando lo arranca y presiona una combinación de teclas. Consulte su manual para saber la combinación. Habitualmente, es la tecla **Suprimir** o **F2**, pero algunos fabricantes utilizan otras teclas o combinaciones de teclado. Generalmente, durante el arranque se muestra un mensaje que indica la tecla que pulsar para acceder a la pantalla de configuración.
- Las cajas y cubiertas de cada pieza de hardware.
- La ventana del sistema en el panel de control de Windows.
- Órdenes del sistema o herramientas de otros sistemas operativos, incluyendo las capturas de pantallas de los gestores de ficheros. Esta fuente de información es especialmente útil para obtener información sobre la memoria RAM y el espacio disponible en el disco duro.
- Su administrador de sistemas o proveedor de servicio de Internet. Cualquiera de éstos puede decirle la configuración necesaria para configurar su red y su correo electrónico.

| <b>Hardware</b>   | Información que podría necesitar                      |
|-------------------|-------------------------------------------------------|
| Discos duros      | El número de discos que tiene.                        |
|                   | Su orden en el sistema.                               |
|                   | Si es IDE (también conocido como PATA), SATA ó        |
|                   | SCSI.                                                 |
|                   | Espacio libre disponible.                             |
|                   | Particiones.                                          |
|                   | Particiones con otros sistemas operativos instalados. |
| Interfaces de red | Tipo/modelo de las interfaces de red disponibles.     |
| Impresora         | Modelo y fabricante.                                  |
| Tarjeta de vídeo  | Tipo/modelo y fabricante.                             |

**Cuadro 3.1** Información de hardware útil para una instalación

# <span id="page-23-0"></span>**3.3.3. Compatibilidad de hardware**

Los productos de muchas marcas funcionan sin problemas con Linux. Además, la compatibilidad de hardware con Linux mejora continuamente. Sin embargo, Linux todavía no funciona con tantos tipos de hardware como otros sistemas operativos.

En la mayoría de los casos, los controladores en Linux no se escriben para un "producto" o "marca" determinada de un fabricante específico, para un tipo de hardware/chipset. Muchos productos/marcas aparentemente distintos se basan en el mismo diseño de hardware; no es extraño que los fabricantes de chip proporcionen los llamados "diseños de referencia" para productos basados en sus chip, que se utilizan por varios fabricantes de dispositivo, y se comercializan bajo distintos nombres de producto o marca.

Esto ofrece ventajas y desventajas. Una ventaja es que un controlador para un chipset funciona para varios productos distintos de varios fabricantes, siempre y cuando el producto esté basado en el mismo chipset. La desventaja es que no siempre es sencillo ver el chipset real utilizado con un producto/marca específica. Desafortunadamente, a veces los fabricantes de dispositivos modifican la base de hardware de su producto sin cambiar el nombre del producto, o al menos el número de versión, y en el caso de poseer dos artículos con el mismo nombre de marca/producto adquiridos en distintos momentos, pueden estar basados en dos chipset distintos, y por ello utilizar dos controladores distintos, o puede que no exista un controlador para todas las variantes.

Para dispositivos USB y PCI/PCI-Express/ExpressCard, una buena manera de averiguar el chipset en el que se basan es ver los ID de dispositivo. Todos los dispositivos USB/PCI/PCI-Express/ExpressCard poseen los llamados ID (identificador) de "proveedor" y "producto", y la combinación de ambos suele ser el mismo para todos los productos basados en el mismo chipset.

En sistemas Linux, estos ID se pueden leer con la orden **lsusb** para dispositivos USB, y con la orden **lspci -nn** para dispositivos PCI/PCI-Express/ExpressCard. El ID de fabricante y producto se suele proporcionan en la forma de dos números hexadecimales, separados por dos puntos, como por ejemplo "2d6b:0001".

Un ejemplo de la salida de **lsusb**: "Bus 001 Device 001: ID 1d6b:0002 Linux Foundation 2.0 root hub", donde 1d6b es el ID del fabricante y 0002 es el ID del producto.

Un ejemplo de la salida de **lspci -nn** para un tarjeta de Ethernet: "03:00.0 Ethernet controller [0200]: Realtek Semiconductor Co., Ltd. RTL8111/8168B PCI Express Gigabit Ethernet controller [10ec:8168] (rev 06)". Los ID

se proporcionan dentro de los corchetes que se encuentran más hacia la derecha; esto es, en este ejemplo, 10ec es el fabricante y 8168 es el ID del producto.

Como otro ejemplo, una tarjeta de vídeo puede proporcionar la siguiente salida: "04:00.0 VGA compatible controller [0300]: Advanced Micro Devices [AMD] nee ATI RV710 [Radeon HD 4350] [1002:954f]".

En sistemas Windows, el ID de un dispositivo se puede averiguar mediante el administrador de dispositivos de Windows en la pestaña "detalles", donde el ID del fabricante tiene el prefijo VEN, y el ID del producto tiene el prefijo DEV\_. En sistemas Windows 7, debe seleccionar la propiedad "ID de Hardware" en la pestaña de detalles del administrador de dispositivos para ver los ID, ya que no se muestran de forma predeterminada.

Una búsqueda por Internet con el ID del fabricante/producto, "Linux" y el "controlador" como términos de búsqueda suele ofrecer resultados con información pertinente al estado de compatibilidad del controlador para un chipset particular. Si una búsqueda del ID de fabricante/producto no ofrece resultados útiles, puede que ayude una búsqueda de los nombres código del chip, que habitualmente también proporcionan lsusb y lspci ("RTL8111"/"RTL8168B" en el ejemplo de la tarjeta de red, y "RV710" en el ejemplo de la tarjeta de vídeo).

#### **3.3.3.1. Comprobación de la compatibilidad de hardware con un sistema Live**

<span id="page-24-0"></span>Debian GNU/Linux también está disponible como "live system" para ciertas arquitecturas. Un sistema Live es un sistema preconfigurado listo para su uso en un formato comprimido, que se puede arrancar y utilizar desde un dispositivo solo de lectura como un CD o DVD. Su uso no crea ningún cambio en la máquina de forma predeterminada. Puede modificar la configuración de usuario e instalar programas adicionales desde el sistema Live, pero esto solo ocurre en la memoria RAM de la máquina. Esto es, si apaga la máquina y arranca otra vez el sistema Live, todo vuelve a sus valores predeterminados. Si quiere averiguar si su hardware es compatible con Debian GNU/Linux, la forma más sencilla es ejecutar un sistema Live de Debian y comprobarlo.

Hay algunas limitaciones al utilizar un sistema Live. La primera es que todos los cambios que realiza en el sistema Live deben permanecer en la RAM de la máquina, esto solo funciona para sistemas con suficiente RAM para ello, y por ello la instalación de paquetes de software de gran tamaño adicionales puede fallar por restricciones de memoria. Otra limitación relativa a la comprobación de compatibilidad de hardware es que el sistema Live oficial de Debian GNU/Linux solo contiene componentes libres, esto es, no incluye ficheros de firmware no libres. Obviamente, los paquetes no libres se pueden instalar en el sistema de forma manual, pero no hay una detección automática de los ficheros de firmware necesarios como en debian-installer, y por ello la instalación de componentes no libres se debe realizar manualmente si fuera necesario.

Para más información sobre las versiones disponibles de imágenes Live de Debian consulte la página web Debian Live Images.

#### **3.3.4. Configuración de la red**

[Debe sol](http://www.debian.org/CD/live/)icitar esta información a su administrador de red si el sistema está conectado a algun[a red fija \(por ejemplo,](http://www.debian.org/CD/live/) si utiliza una conexión Ethernet o equivalente, pero no si tiene una conexión de acceso telefónico/PPP).

- <span id="page-24-1"></span>El nombre de su sistema (podría decidirlo usted mismo).
- El nombre de su dominio.
- La dirección IP de su ordenador.
- La máscara de red a usar.
- La dirección IP de la puerta de enlace predeterminada a través de la cual encaminar el tráfico, si su red *tiene* una puerta de enlace.
- El sistema en su red que deberá usar como servidor de nombres o DNS.

Si la red a la que se conecta utiliza DHCP (Dynamic Host Configuration Protocol) para la configuración de ajustes de red, no necesita esta información debido a que el servidor DHCP la proveerá directamente a su sistema durante el proceso de instalación.

Si tiene acceso a Internet a través de DSL o un cable de módem (esto es, a través de una red de televisión por cable) y dispone de un router (habitualmente preconfigurado por su proveedor de telefonía o televisión por cable) que gestiona su conectividad de red, habitualemente DHCP está disponible de forma predeterminada.

Como regla general; si ejecuta un sistema Windows en su red doméstica y no ha realizado ningún ajuste de red de forma manual para obtener el acceso a Internet, la conectividad de red de Debian GNU/Linux también se configurará de forma automática.

Si utiliza una red WLAN/WiFi, también debe averiguar:

- El ESSID ("nombre de la red") de su red inalámbrica.
- La clave de seguridad WEP o WPA/WPA2 (si es pertinente).

# **3.4. Cumplir los requisitos mínimos de hardware**

Una vez que haya reunido información sobre el hardware de su ordenador debe verificar que su hardware le permita realizar el tipo de instalación que desea efectuar.

<span id="page-25-0"></span>Dependiendo de sus necesidades, podría arreglarse con menos del hardware recomendado listado en la siguiente tabla. Sin embargo, la mayoría de usuarios se arriesgan a terminar frustrados si ignoran estas sugerencias.

Se recomienda como mínimo un Pentium 4, a 1 GHz para un sistema de escritorio.

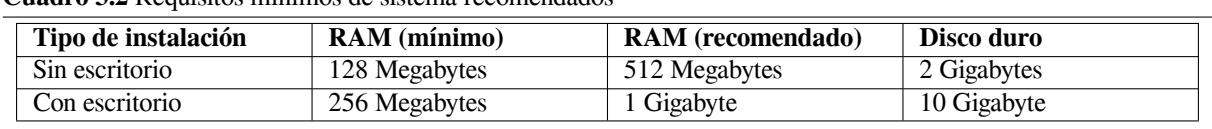

**Cuadro 3.2** Requisitos mínimos de sistema recomendados

The actual minimum memory requirements are a lot less than the numbers listed in this table. Depending on the architecture, it is possible to install Debian with as little as 60MB (for amd64). The same goes for the disk space requirements, especially if you pick and choose which applications to install; see Sección D.2 for additional information on disk space requirements.

It is possible to run a graphical desktop environment on older or low-end systems, but in that case it is recommended to install a window manager that is less resource-hungry than those of the GNOME or KDE Plasma desktop environments; alternatives include  $x \le c \in 4$ , icewm and wmaker, but there are others to choose f[rom.](#page-110-0)

Es prácticamente imposible dar requisitos generales de memoria y espacio en disco para instalaciones de servidores ya que éstos dependerán en gran medida de aquello para lo que se utilice el servidor.

Recuerde que estos tamaños no incluyen todos los otros materiales que se encuentran habitualmente, como puedan ser los ficheros de usuarios, el correo y otros datos. Siempre es mejor ser generoso cuando uno está pensando qué espacio destinar a sus propios ficheros y datos.

Disk space required for the smooth operation of the Debian GNU/Linux system itself is taken into account in these recommended system requirements. Notably, the /var partition contains a lot of state information specific to Debian in addition to its regular contents, like logfiles. The **dpkg** files (with information on all installed packages) can easily consume 40MB. Also, **apt** puts downloaded packages here before they are installed. You should usually allocate at least 200MB for  $/\text{var}$ , and a lot more if you install a graphical desktop environment.

# **3.5. Preparticionado para sistemas multiarranque**

Particionar el disco duro se refiere simplemente al acto de dividir el disco en secciones. De esta forma cada sección es independiente de las otras. Es como colocar paredes dentro de una casa, si añade muebles a una habitación no afecta a las otras.

Si ya tiene un sistema operativo en su sistema (Windows 9x, Windows NT/2000/XP/2003/Vista/7, OS/2, MacOS, Solaris, FreeBSD, …) que ocupa el disco completo, y desea colocar Debian en el mismo disco, necesitará reparticionar el disco. Debian requiere sus propias particiones de disco duro. No se puede instalar en particiones de Windows o Mac OS X. Podría tener la posibilidad de compartir algunas particiones con otros sistemas Unix, pero este tema no se cubre en este manual. Al menos necesitará una partición dedicada para el sistema de ficheros raíz de Debian.

Puede encontrar información del estado actual de sus particiones mediante una herramienta de particionado para su sistema operativo actual , como el administrador de disco integrado en Windows o fdisk en DOS . Las herramientas de particionado siempre disponen de una opción en la que se pueden mostrar las particiones existentes sin realizar cambios.

En general, cambiar una partición con un sistema de ficheros existente destruirá cualquier información que contenga. Por lo tanto, siempre deberá efectuar copias de seguridad antes de hacer un reparticionado. Usando la analogía de la casa, probablemente querría mover todos los muebles antes de mover una pared, en caso contrario se arriesga a destruirlos.

Muchos sistemas operativos modernos ofrecen la función de desplazar y redimensionar ciertas particiones presentes sin destruir su contenido. Esto permite la creación de espacio para particiones adicionales sin perder los datos presentes. Aunque habitualmente esto ofrece buen resultado, realizar cambios al particionado de un disco es una acción inherentemente peligrosa, y solo se debe realizar tras crear una copia de seguridad de todos los datos. Para particiones FAT/FAT32 y NTFS como se usan por sistemas DOS y Windows, la función de desplazar y redimensionar la ofrecen tanto debian-installer así como el administrador de disco integrado de Windows 7.

Para redimensionar una partición presente FAT o NTFS desde debian-installer sin pérdida de datos, vaya al paso de particionado, seleccione la opción de particionado manual, seleccione la partición que redimensionar, y sencillamente especifique su tamaño nuevo.

La creación y eliminación de particiones se puede realizar desde debian-installer así como desde un sistema operativo existente. Como regla general, el sistema que se va a utilizar debería crear la particiones que utilizará, esto es, las particiones que va a utilizar Debian GNU/Linux se deberían crear desde debian-installer, y las particiones que utilizará otro sistema operativo se debería crear desde el mismo. debian-installer es capaz de crear particiones distintas a Linux, y las particiones creadas de esta forma funcionan habitualmente sin problemas cuando son usados por otros sistemas operativos, pero hay algunos casos excepcionales donde esto puede provocar problemas. Por ello , se desea estar seguro, utilice las herramientas nativas de particionado para la creación de particiones para su uso por otros sistemas operativos.

Si va a instalar más de un sistema operativo en la misma máquina, debe instalar todos los sistemas operativos antes de proceder con la instalación de Debian. Las instalaciones de Windows y otros sistemas operativos pueden destruir su capacidad de arrancar Debian o animarle a formatear de nuevo particiones que no sean nativas.

Puede recuperarse de estas acciones o evitarlas, pero evitará estos problemas si instala primero el sistema nativo.

# **3.6. Preinstalación de hardware y configuración del sistema operativo**

Esta sección le guiará a través de la preinstalación y configuración de hardware, en caso de ser necesaria, previa a la instalación de Debian. Generalmente, involucra comprobar y posiblemente cambiar la configuración de la BIOS/firmware del sistema para su sistema. La "BIOS" o el "firmware del sistema" es el software base usado por el hardware, y es fundamental durante el proceso de arranque (después del encendido).

#### **3.6.1. Utilización del menú de configuración de la BIOS**

La BIOS provee las funcionalidades básicas necesarias para arrancar su máquina y permitir al sistema operativo acceder a su hardware. Su sistema ofrece un menú de configuración de la BIOS, usado para configurarla. Para acceder al menú de configuración de la BIOS, debe pulsar un tecla o combinación de teclas después de arrancar el sistema. Habitualmente, es la tecla **Supr** o la tecla **F2**, pero algunos fabricantes utilizan otras. Generalmente, al arrancar el sistema se muestra un mensaje que indica la tecla que pulsar para acceder a la pantalla de configuración.

#### **3.6.2. Selección de dispositivo de arranque**

En el menú de configuración de la BIOS, puede seleccionar los dispositivos que comprobar, así como su orden, en busca de un sistema operativo arrancable. Las selecciones posibles incluyen los discos duros, internos, la unidad de CD/DVD-ROM, y dispositivos de almacenamiento USB como dispositivos USB o discos duros externos USB. Los sistemas modernos también existe la posibilidad de activar el arranque por red mediante PXE.

Según el medio de instalación (CD/DVD ROM, dispositivo USB, arranque por red) que ha seleccionado, debe activar los dispositivos de arranque pertinentes si aún no están activados.

La mayoría de las variantes de BIOS permiten invocar un menú de arranque durante el arranque del sistema, que permite seleccionar el dispositivo desde el que debe arrancar el sistema para la sesión actual. Si esta opción está disponible, habitualmente la BIOS muestra un mensaje breve como "pulse **F12** para el menú de arranque" durante el arranque del sistema. La tecla que se utiliza para acceder a este menú varía según el sistema; teclas comúnmente utilizados son **F12**, **F11** and **F8**. Si se selecciona un dispositivo de este menú no se modifica el orden de arranque predeterminado de la BIOS; esto es, puede realizar el arranque una vez desde un dispositivo USB mientras que el disco duro interno está configurado como el dispositivo de arranque principal predeterminado.

Si la BIOS no proporciona un menú de arranque para realizar selecciones específicas del dispositivo de arranque actual, debe modificar la configuración de la BIOS para que el dispositivo desde el que arranca debian-installer sea el dispositivo de arranque principal.

Desafortunadamente, algunos sistemas contienen variantes de BIOS inestables. Puede que el arranque de deb ian-installer desde un dispositivo USB no funcione aunque hay una opción adecuada en el menú de configuración de la BIOS, y que se haya seleccionado la memoria USB como el dispositivo de arranque principal. En algunos de estos sistemas no se puede utilizar una memoria USB como medio de arranque, en otros se puede forzar el arranque desde la memoria USB modificando el tipo de dispositivo en la configuración de la BIOS desde el valor predeterminado "disco duro USB" o "dispositivo de memoria USB" a "USB ZIP" o "USB CDROM". En particular si utiliza una imagen ISO híbrida de CD/DVD en un dispositivo USB (consulte Sección 4.3.1), cambiar el tipo de dispositivo de "USB CDROM" soluciona el problema en algunas BIOS que no arrancan desde un dispositivo USB estando en modo de disco duro USB.

Si no puede modificar la BIOS para que arranque de forma directa desde un dispositivo USB, queda la opción de utilizar una ISO copiada al dispositivo. Arranque debian-installer mediante Sección 4.4 y, después de analizar los discos duros para detectar una imagen ISO de instalador, seleccione el dispositivo USB y una imagen de instalación.

## **3.6.3. Systems with UEFI firmware**

UEFI ("Unified Extensible Firmware Interface") is a new kind of system firmware that is used on many modern systems and is - among other uses - intended to replace the classic PC BIOS.

<span id="page-27-0"></span>Currently most PC systems that use UEFI also have a so-called "Compatibility Support Module" (CSM) in the firmware, which provides exactly the same interfaces to an operating system as a classic PC BIOS, so that software written for the classic PC BIOS can be used unchanged. Nonetheless UEFI is intended to one day completely replace the old PC BIOS without being fully backwards-compatible and there are already a lot of systems with UEFI but without CSM.

On systems with UEFI there are a few things to take into consideration when installing an operating system. The way the firmware loads an operating system is fundamentally different between the classic BIOS (or UEFI in CSM mode) and native UEFI. One major difference is the way the harddisk partitions are recorded on the harddisk. While the classic BIOS and UEFI in CSM mode use a DOS partition table, native UEFI uses a different partitioning scheme called "GUID Partition Table" (GPT). On a single disk, for all practical purposes only one of the two can be used and in case of a multi-boot setup with different operating systems on one disk, all of them must therefore use the same type of partition table. Booting from a disk with GPT is only possible in native UEFI mode, but using GPT becomes more and more common as hard disk sizes grow, because the classic DOS partition table cannot address disks larger than about 2 Terabytes while GPT allows for far larger disks. The other major difference between BIOS (or UEFI in CSM mode) and native UEFI is the location where boot code is stored and in which format it has to be. This means that different bootloaders are needed for each system.

The latter becomes important when booting debian-installer on a UEFI system with CSM because deb ian-installer checks whether it was started on a BIOS- or on a native UEFI system and installs the corresponding bootloader. Normally this simply works but there can be a problem in multi-boot environments. On some UEFI systems with CSM the default boot mode for removable devices can be different from what is actually used when booting from hard disk, so when booting the installer from a USB stick in a different mode from what is used when booting another already installed operating system from the hard disk, the wrong bootloader might be installed and the system might be unbootable after finishing the installation. When choosing the boot device from a firmware boot menu, some systems offer two seperate choices for each device, so that the user can select whether booting shall happen in CSM or in native UEFI mode.

Another UEFI-related topic is the so-called "secure boot" mechanism. Secure boot means a function of UEFI implementations that allows the firmware to only load and execute code that is cryptographically signed with certain keys and thereby blocking any (potentially malicious) boot code that is unsigned or signed with unknown keys. In practice the only key accepted by default on most UEFI systems with secure boot is a key from Microsoft used for signing the Windows bootloader. As the boot code used by debian-installer is not signed by Microsoft, booting the installer requires prior deactivation of secure boot in case it is enabled. Secure boot is often enabled by default on systems that come preinstalled with a 64-bit version of Windows 8 and there is unfortunately no standard way to disable it in the UEFI setup. On some systems, the option to disable secure boot is only made visible when a BIOS password has been set by the user, so if you have a system with secure boot enabled, but cannot find an option to disable it, try setting a BIOS password, powercycle the machine and look again for an appropriate option.

#### **3.6.4. Disabling the Windows 8 "fast boot" feature**

<span id="page-27-1"></span>Windows 8 offers a feature called "fast boot" to cut down system startup time. Technically, when this feature is enabled, Windows 8 does not do a real shutdown and a real cold boot afterwards when ordered to shut down, but instead does something resembling a partial suspend to disk to reduce the "boot" time. As long as Windows 8 is the only operating system on the machine, this is unproblematic, but it can result in problems and data loss when you have a dual boot setup in which another operating system accesses the same filesystems as Windows 8 does. In that case the real state of the filesystem can be different from what Windows 8 believes it to be after the "boot" and this could cause filesystem corruption upon further write accesses to the filesystem. Therefore in a dual boot setup, to avoid filesystem corruption the "fast boot" feature has to be disabled within Windows.

It may also be necessary to disable "fast boot" to even allow access to UEFI setup to choose to boot another operating system or debian-installer. On some UEFI systems, the firmware will reduce "boot" time by not initialising the keyboard controller or USB hardware; in these cases, it is necessary to boot into Windows and disable this feature to allow for a change of boot order.

# <span id="page-28-0"></span>**3.6.5. Problemas de hardware a tener en cuenta**

**Compatibilidad de USB en la BIOS y teclados USB** Si no tiene teclados de estilo PS/2 sino solamente un modelo USB, puede que para sistemas muy antiguos necesite habilitar la emulación de compatibilidad de teclado para versiones antiguas en la configuración de la BIOS para poder utilizar el teclado en el menú del gestor de arranque, aunque esto no es un problema en sistemas modernos. Si su teclado no funciona en el menú del gestor de arranque, consulte el manual de su placa base y busque las opciones "Emulación de compatibilidad de teclado" o "Compatibilidad de teclado USB".

# <span id="page-29-0"></span>**Capítulo 4**

# **Obtener el medio de instalación del sistema**

### **4.1. Juegos oficiales de CD/DVD-ROM de Debian GNU/Linux**

<span id="page-29-1"></span>Por muchas razones la forma más simple es instalar Debian GNU/Linux desde un juego oficial de CD/DVD-ROM. Puede comprar un juego a algún proveedor (vea la página de vendedores de CD). También podría descargar las imágenes de CD/DVD-ROM desde una réplica de Debian y hacer su propio juego, si tiene una conexión de red rápida y una grabadora de CD/DVD (para instrucciones detalladas vea la página de CD de Debian y la página de PUF de CD de Debian). Si tiene un juego de CD/DVD de Debian y su máquina es capaz de arrancar desde un CD/DVD, que es el caso en todos los PC modernos,puede pasar al Capítu[lo 5. Se ha invertido un gran](http://www.debian.org/CD/vendors/) esfuerzo para garantizar que los ficheros que necesita la mayoría de personas estén en los primeros CD o DVD, para poder realizar una instalación básica de escritorio solo con el primer DVD o, de forma limitada, inclus[o solo con el primer CD.](http://www.debian.org/CD/)

[Debido a que](http://www.debian.org/CD/faq/) los CD tienen una capacidad limitada para los estándares actuales, no todos los [entornos gráficos](http://www.debian.org/CD/faq/) de escritorio se pueden instalar solo con el primer CD; la inst[al](#page-36-0)ación de algunos entornos de escritorio mediante CD requiere bien la conectividad de red durante la instalación para descargar los ficheros restantes, o bien CD adicionales.

If your machine doesn't support CD booting (only relevant on very old PC systems), but you do have a CD set, you can use an alternative strategy such as hard disk, usb stick, net boot, or manually loading the kernel from the CD to initially boot the system installer. The files you need for booting by another means are also on the CD; the Debian network archive and CD folder organization are identical. So when archive file paths are given below for particular files you need for booting, look for those files in the same directories and subdirectories on your CD.

Una vez que el instalador haya arrancado, éste podrá obtener el resto de los ficheros necesarios desde el CD.

If you don't have a CD set, then you will need to download the installer system files and place them on the hard disk or usb stick or a connected computer so they can be used to boot the installer.

## **4.2. Descarga de ficheros desde réplicas de Debian**

<span id="page-29-2"></span>Para encontrar la réplica más cercana (y probablemente la más rápida), vea la lista de réplicas de Debian. Cuando descargue ficheros desde una réplica de Debian utilizando FTP, asegúrese de descargar los ficheros en modo *binario*, no en modo texto o automático.

#### **4.2.1. Dónde encontrar las imágenes de instalación**

Las imágenes de instalación están ubicadas en cada réplica de Debian en el directorio debian/dists/buster/main/ installer-i386/current/images/ — el fichero MANIFEST contiene una lista con cada imagen y su propósito.

# <span id="page-29-3"></span>**4.3. Preparación de ficheros para el arranque desde un [dispositivo de me](http://ftp.es.debian.org/debian/dists/buster/main/installer-i386/current/images)[moria USB](http://ftp.es.debian.org/debian/dists/buster/main/installer-i386/current/images)**

<span id="page-29-4"></span>Para preparar una memoria USB, necesitará un sistema en el cual ya esté corriendo GNU/Linux y con compatibilidad con USB. En los sistemas GNU/Linux actuales la memoria USB debería reconocerse automáticamente cuando la inserta. Si no es así, compruebe que el módulo del núcleo usb-storage esté cargado. Cuando se inserta una memoria USB, se mapeará a un dispositivo llamado /dev/sdX, en el que "X" es una letra entre la a y la z. Al ejecutar la orden **dmesg** debería poder visualizar a qué dispositivo se mapea la memoria USB al insertarla. Para escribir en la memoria, es posible que deba quitar el seguro de protección contra escritura.

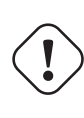

¡Los procedimientos descritos en esta sección destruirán todo el contenido del dispositivo! Asegúrese de elegir correctamente el nombre del dispositivo para su memoria USB. Si usa el dispositivo incorrecto podría terminar perdiendo toda la información de, por ejemplo, un disco duro.

# **4.3.1. Preparación de una memoria USB utilizando una imagen de CD o DVD híbrida**

Debian CD and DVD images can now be written directly to a USB stick, which is a very easy way to make a bootable USB stick. Simply choose a CD or DVD image (such as the netinst, CD-1, DVD-1, or netboot) that will fit on your USB stick. See Sección 4.1 to get a CD or DVD image.

<span id="page-30-0"></span>Opcionalmente, para memorias USB de poca capacidad, puede descargar la imagen mini.iso desde el directorio netboot (en la ubicación mencionada en Sección 4.2.1).

The CD or DVD image you choose should be written directly to the USB stick, overwriting its current contents. For example, when using an exi[sting](#page-29-1) GNU/Linux system, the CD or DVD image file can be written to a USB stick as follows, after having made sure that the stick is unmounted:

```
# cp debian.iso /dev/sdX
# sync
```
The win32diskimager utility can be used under other operating systems to copy the image.

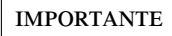

[The image](http://sf.net/projects/win32diskimager/) must be written to the whole-disk device and not a partition, e.g. /dev/sdb and not /dev/sdb1. Do not use tools like **unetbootin** which alter the image.

#### **IMPORTANTE**

La escritura de una imagen de CD o DVD a un USB debe funcionar de forma adecuada para la mayoría de usuarios. Las otras opciones a continuación son más complejos, generalmente para personas con necesidades especiales.

La imagen híbrido en el dispositivo no ocupa todo el espacio de almacenamiento, con lo que considere utilizar el espacio libre para almacenar ficheros de firmware, paquetes o cualquier tipo de fichero que quiera. Puede ser útil si solo se dispone de un dispositivo o simplemente desea almacenar todo en un único dispositivo.

Cree una segunda partición FAT en el dispositivo, monte la partición y copie o desempaquete el firmware en él. Por ejemplo:

```
# mount /dev/sdX2 /mnt
# cd /mnt
# tar zxvf /path/to/firmware.tar.gz
# cd /
# umount /mnt
```
Puede que haya escrito el fichero mini.iso en el dispositivo USB. En este caso, la creación de la segunda partición no es necesaria, ya que está presente. Desconectar y reconectar el dispositivo USB debería hacer visibles las dos particiones.

# **4.3.2. Copia manual de los ficheros a la memoria USB**

<span id="page-30-1"></span>Una forma alternativa de configurar el dispositivo USB es copiar manualmente los ficheros del instalador así como la imagen del CD. Tenga en cuenta que el dispositivo USB debe tener como mínimo una capacidad de 1 GB (se pueden realizar configuraciones con menos capacidad, tal como se indica en Sección 4.3.3).

Existe un fichero «todo en uno» hd-media/boot.img.gz que contiene todos los ficheros del instalador (incluyendo el núcleo) al igual que syslinux y su fichero de configuración .

Tenga en cuenta que, aunque es conveniente, este método tiene una gran desventaja: el tamaño lógico del dispositivo se limitará a 1 GB, incluso si la capacidad de la memoria USB es mayor. Si quiere contar con la capacidad completa de la memoria posteriormente para un uso diferente, tendrá que reparticionarla y crear un nuevo sistema de ficheros Para usar esta imagen sencillamente extráigala directamente en la memoria USB:

# zcat boot.img.gz >/dev/*sdX*

Después de esto, monte la memoria USB (**mount /dev/***sdX* **/mnt**), que ahora tendrá un sistema de ficheros FAT en ella, y copie una imagen ISO de Debian («netinst» o CD completo) a la memoria USB. Desmonte el dispositivo USB (**umount /mnt**) y habrá terminado.

#### **4.3.3. Copia manual de los ficheros a la memoria USB — la forma flexible**

If you like more flexibility or just want to know what's going on, you should use the following method to put the files on your stick. One advantage of using this method is that — if the capacity of your USB stick is large enough you have the option of copying any ISO image, even a DVD image, to it.

#### <span id="page-31-0"></span>**4.3.3.1. Particionado de las memorias USB**

Le mostraremos como configurar una memoria USB para usar la primera partición en lugar de todo el dispositivo.

```
NOTA
        Puesto que la mayoría de memorias USB vienen con una sola partición FAT16 ya
       configurada, probablemente no tendrá que reparticionar o reformatear el disposi-
        tivo. Si aún así tiene que hacerlo, utilice cfdisk o cualquier otra herramienta de
        particionado para crear la partición FAT16a, e instale un MBR utilizando:
        # install-mbr /dev/sdX
        La orden install-mbr se encuentra en el paquete de Debian mbr. A continuación
        cree el sistema de ficheros utilizando:
        # mkdosfs /dev/sdX1
        Tenga cuidado de usar el nombre de dispositivo correcto para su memoria USB.
        La orden mkdosfs se encuentra en el paquete de Debian dosfstools.
```
<span id="page-31-3"></span>*a* No olvide de definir la marca de "arranque".

Para iniciar el núcleo después de arrancar desde el dispositivo USB, necesitaremos colocar un gestor de arranque en él. Aunque cualquier gestor de arranque (como **lilo**) debería funcionar, es conveniente usar **syslinux**, puesto que usa una partición FAT16 y puede reconfigurarse con sólo editar un fichero de texto. Puede usar cualquier sistema operativo compatible con el sistema de ficheros FAT para hacer cambios a la configuración del gestor de arranque.

Para ubicar **syslinux** en la partición FAT16 de su memoria USB, instale los paquetes syslinux y mtools en su sistema, y ejecute

# syslinux /dev/*sdX1*

Nuevamente, tenga cuidado de usar el nombre de dispositivo correcto. La partición no debe estar montada cuando ejecute **syslinux**. Este procedimiento escribe un sector de arranque en la partición y crea el fichero ldlinux. sys que contiene el código del gestor de arranque.

#### **4.3.3.2. Añadir la imagen del instalador**

Mount the partition (**mount /dev/***sdX1* **/mnt**) and copy the following installer image files to the stick:

- <span id="page-31-2"></span>vmlinuz or linux (kernel binary)
- initrd.gz (initial ramdisk image)

You can choose between either the text-based or the graphical version of the installer. The latter can be found in the  $q$ tk subdirectory. If you want to rename the files, please note that  $s$ yslinux can only process DOS (8.3) file names.

Next you should create a syslinux.cfg configuration file, which at a bare minimum should contain the following line (change the name of the kernel binary to "linux" if you used a netboot image):

```
default vmlinuz initrd=initrd.gz
```
For the graphical installer you should add **vga=788** to the line. Other parameters can be appended as desired.

Para activar la solicitud en el arranque para permitir la suma de más parámetros, añada la línea **prompt 1**. Si se ha utilizado una imagen hd-media, debe copiar ahora el fichero ISO de una imagen ISO de Debian<sup>1</sup> en la memoria. Cuando haya finalizado, desmonte la memoria USB, (**umount /mnt**).

# **4.4. Preparación de los ficheros para arranque desde el disco duro**

El instalador puede arrancarse usando ficheros de arranque colocados en una partición existente del disco duro, ya sea cargándolos desde otro sistema operativo o ejecutando directamente un gestor de arranque desde la BIOS.

<span id="page-32-0"></span>Se puede conseguir una instalación "completamente a través de la red" usando esta técnica. Esto evita todas las molestias de los medios extraíbles, como encontrar y quemar las imágenes de CD o batallar con muchos, y poco fiables, disquetes.

# **4.4.1. Arranque del instalador desde el disco duro con Linux utilizando LILO o GRUB**

Esta sección explica como añadir o incluso reemplazar una instalación de Linux existente usando **LILO** o **GRUB**. En el momento de arranque, ambos gestores permiten la carga en memoria no solamente el núcleo, sino también de una imagen de disco. El núcleo puede usar este disco RAM como sistema de ficheros raíz.

<span id="page-32-1"></span>Copie los siguientes ficheros desde los archivos de Debian a una ubicación conveniente en su disco duro (tenga en cuenta que LILO no puede arrancar desde ficheros en un sistema de ficheros NTFS), por ejemplo a /boot/ newinstall/.

- vmlinuz (binario del núcleo)
- initrd.gz (imagen de disco RAM)

Finalmente, para configurar el gestor de arranque continúe en Sección 5.1.5.

#### **4.4.2. Arranque del instalador desde el disco duro con DOS usando loadlin**

Esta sección explica como preparar su disco duro para arrancar el inst[alador](#page-37-2) desde DOS usando **loadlin**. Copie los siguientes directorios de una imagen de CD de Debian a  $c:\lambda$ .

- <span id="page-32-2"></span>/install.386 (núcleo binario e imagen de disco RAM)
- /tools (herramienta loadlin)

# **4.5. Preparación de los ficheros para el arranque a través de red usando TFTP**

<span id="page-32-3"></span>Si su máquina está conectada a una red de área local, podría tener la posibilidad de arrancarla a través de la red desde otra máquina, usando TFTP. Si pretende arrancar el sistema de instalación desde otra máquina, debe ubicar los ficheros de arranque necesarios en lugares específicos en esa máquina, y debe configurarla para permitir el arranque desde ella.

Necesita configurar un servidor TFTP, y, en caso de que tenga muchas máquinas, un servidor DHCP , o un servidor BOOTP.

BOOTP es un protocolo IP que informa al ordenador de su dirección IP y desde dónde puede obtener una imagen de arranque en la red. DHCP («Dynamic Host Configuration Protocol», o protocolo de configuración dinámica de equipos) es una extensión de BOOTP compatible con éste, pero más flexible. Algunos sistemas solamente se pueden configurar a través de DHCP.

<sup>&</sup>lt;sup>1</sup> Puede usar netinst o una imagen completa de CD (consulte Sección 4.1). Asegúrese de elegir una que quepa. Tenga en cuenta que la imagen "mini.iso netboot" no sirve para este propósito.

El protocolo de transferencia trivial de ficheros (TFTP) se usa para servir la imagen de arranque al cliente. Teóricamente, se puede usar cualquier servidor, en cualquier plataforma, que implemente este protocolo. En los ejemplos de esta sección, mostraremos órdenes para SunOS 4.x, SunOS 5.x (conocido también como Solaris) y GNU/Linux.

NOTA

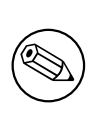

Recomendamos usar t ftpd-hpa para un servidor Debian GNU/Linux. Está escrito por el mismo autor del gestor de arranque syslinux, y por ello menos proclive a generar problemas. Una buena alternativa es atftpd.

#### <span id="page-33-0"></span>**4.5.1. Configuración del servidor DHCP**

Un servidor DHCP de software libre es el **dhcpd** de ISC. Se recomienda el uso del paquete isc-dhcp-server en Debian GNU/Linux. A continuación se muestra una configuración de ejemplo para él (consulte /etc/dhcpd3/ dhcpd.conf):

```
option domain-name "ejemplo.com";
option domain-name-servers ns1.ejemplo.com;
option subnet-mask 255.255.255.0;
default-lease-time 600;
max-lease-time 7200;
server-name "nombre-de-servidor";
subnet 192.168.1.0 netmask 255.255.255.0 {
  range 192.168.1.200 192.168.1.253;
  option routers 192.168.1.1;
}
host nombredecliente {
 filename "/tftpboot.img";
  server-name "nombre-de-servidor";
 next-server nombre-de-servidor;
 hardware ethernet 01:23:45:67:89:AB;
  fixed-address 192.168.1.90;
}
```
En este ejemplo, hay un servidor *nombre-de-servidor* que hace el trabajo de DCHP, servidor, servidor TFTP y puerta de enlace de la red. Probablemente necesite cambiar las opciones de nombre de dominio, así como la dirección hardware del servidor y del cliente. La opción *filename* debe ser el nombre del fichero que se recuperará a través de TFTP.

Después de editar el fichero de configuración de **dhcpd**, reinícielo con **/etc/init.d/isc-dhcp-server restart**.

#### <span id="page-33-1"></span>**4.5.1.1. Habilitar el arranque PXE en la configuración DHCP**

Aquí hay otro ejemplo para un dhcp.conf usando el método de Entorno de ejecución de pre-arranque (PXE) de TFTP.

```
option domain-name "ejemplo.com";
default-lease-time 6048;
max-lease-time 604800;
allow booting;
allow bootp;
# El siguiente párrafo debe modificarse para adaptarlo a su caso
subnet 192.168.1.0 netmask 255.255.255.0 {
  range 192.168.1.200 192.168.1.253;
  option broadcast-address 192.168.1.255;
# la dirección de la puerta de enlace puede ser diferente
```

```
# (por ejemplo, acceso a Internet)
  option routers 192.168.1.1;
# indique el dns que desea usar
  option domain-name-servers 192.168.1.3;
}
group {
 next-server 192.168.1.3;
 host tftpclient {
# dirección hardware del cliente tftp
 hardware ethernet 00:10:DC:27:6C:15;
  filename "pxelinux.0";
 }
}
```
Note que para el arranque PXE, el fichero del cliente pxelinux.0 es un gestor de arranque, no una imagen de núcleo (vea Sección 4.5.4 a continuación).

#### **4.5.2. Configuración del servidor BOOTP**

Existen dos ser[vidore](#page-35-0)s BOOTP disponibles para GNU/Linux, el **bootpd** de CMU. El otro que en realidad es un servidor DHCP, el **dhcpd** de ISC. En Debian GNU/Linux se pueden encontrar en los paquetes bootp y iscdhcp-server respectivamente.

<span id="page-34-0"></span>Para usar el **bootpd** de CMU, primero debe comentar (o añadir) la línea relevante en /etc/inetd.conf. En Debian GNU/Linux, puede ejecutar **update-inetd --enable bootps**, y luego **/etc/init.d/inetd reload** para hacerlo. En caso de que su servidor de BOOTP no se esté ejecutando en un sistema Debian GNU/Linux, la línea en cuestión deberá ser como sigue:

bootps dgram udp wait root /usr/sbin/bootpd bootpd -i -t 120

Ahora, debe crear el fichero /etc/bootptab. Tiene el mismo tipo de formato familiar y críptico que los ficheros antiguos de BSD printcap, termcap, y disktab. Vea la página de manual de bootptab para más información. Para el **bootpd** de CMU, necesitará conocer la dirección de hardware (MAC) del cliente. Este es un /etc/bootptab de ejemplo:

```
client:\
 hd=/tftpboot:\
 bf=tftpboot.img:\
 ip=192.168.1.90:\
  sm=255.255.255.0:\
  sa=192.168.1.1:
 ha=0123456789AB:
```
Necesitará cambiar por lo menos la opción "ha", que especifica la dirección hardware del cliente. La opción "bf" especifica el fichero que el cliente debe recuperar a través de TFTP; para más detalles vea Sección 4.5.4.

En contraste, configurar BOOTP con **dhcpd** de ISC es realmente fácil, porque trata los clientes BOOTP como casos moderadamente especiales de clientes DHCP. Algunas arquitecturas necesitan una configuración compleja para arrancar clientes a través de BOOTP. Si la suya es una de estas, lea la sección Sección 4.5.1. De otro modo, probablemente pueda continuar con sólo añadir la directiva **allow bootp** al bloque de configuraci[ón par](#page-35-0)a la sub-red donde se ubique el cliente en /etc/dhcp/dhcpd.conf, y reiniciar **dhcpd** con **/etc/init.d/isc-dhcpserver restart**.

#### **4.5.3. Habilitar el servidor TFTP**

Para tener listo el servidor TFTP, primero deberá asegurarse de que la orden **tftpd** está instalada.

<span id="page-34-1"></span>Existen dos formas de ejecutar el servicio de tftpd-hpa. Puede iniciarlo desde el demonio del sistema inetd, o lo puede configurar para que se inicie como un demonio independiente. El método a usar se selecciona durante la instalación del paquete, y se puede modificar reconfigurando el paquete.

#### NOTA

Los servidores de TFTP utilizan /tftpboot como directorio del que servir las imágenes por motivos históricos. Sin embargo, algunos paquetes Debian GNU/- Linux puede utilizar otros directorios para cumplir con el estándar de jerarquía de sistemas de ficheros. Por ejemplo,  $tftpd-hpa$  utiliza, por omisión,  $/srv/tftp$ . Puede tener que ajustar los ejemplos de configuración en esta sección si la ubicación varía.

Todas [las alternativas de](http://refspecs.linuxfoundation.org/fhs.shtml) **in.tftpd** en Debian deberían almacenar las solicitudes TFTP en la registro del sistema de forma predeterminada. Algunas de ellas cuentan con el argumento **-v** para ofrecer más información. Se recomienda revisar todos los mensajes del registro en caso de problemas al arrancar puesto que son un buen punto de partida para diagnosticar la causa de los errores.

## **4.5.4. Mover las imágenes TFTP a su ubicación**

Seguidamente, ubique la imagen TFTP de arranque que necesita, como se describe en la Sección 4.2.1, en el directorio de imagen de arranque de **tftpd**. Tendrá que hacer un enlace desde este fichero hacia el fichero que usará **tftpd** para arrancar un cliente en específico. Desafortunadamente, el nombre del fichero es determinado por el cliente TFTP, y no existe un estándar definido.

<span id="page-35-0"></span>Para arranque PXE, todo lo que necesitará es colocar el fichero tar netboot/netboot.tar.gz. [Simpl](#page-29-3)emente extraiga este fichero tar en el directorio de imágenes de arranque de **tftpd**. Asegúrese de que su servidor DHCP está configurado para pasar pxelinux.0 a **tftpd** como el nombre del fichero a arrancar.

# **4.6. Instalación automática**

<span id="page-35-1"></span>Es posible efectuar instalaciones totalmente automáticas para instalaciones en múltiples ordenadores. Los paquetes de Debian disponibles para este propósito son: fai-quickstart (que usa un servidor de instalación), y el mismo instalador de Debian. Para más información visite la página oficial de FAI

#### **4.6.1. Utilizar el instalador de Debian para realizar una instalación automática**

El instalador de Debian permite instalaciones aut[omatizadas a través de](http://fai-project.org) ficheros de preconfiguración. Puede cargar un fichero de preconfiguración bien utilizando la red o bien utilizando medios extraíbles y hacer uso de éste para responder a las preguntas que se formulan durante el proceso de instalación.

<span id="page-35-2"></span>Puede encontrar la documentación completa sobre la configuración de semillas de preconfiguración y un ejemplo que puede editar para trabajar en Apéndice B.
# **Capítulo 5**

# **Arranque del sistema de instalación**

## **5.1. Arranque del instalador en 32-bit PC**

#### AVISO

Debería asegurarse de que ha apagado otros sistemas operativos antes de arrancar el instalador si desea poder mantener estos sistemas (configuración de arranque dual). La instalación de un sistema operativo mientras otro está hibernado (o se ha suspendido a disco) podría resultar en daños o la pérdida del estado del sistema operativo suspendido. Esto, a su vez, podría causar problemas cuando se vuelva a arrancar.

NOTA

Consulte Sección 5.1.8 si desea más información sobre el arranque del instalador gráfico.

### **5.1.1. Arranque desde un dispositivo de memoria USB**

If your computer will boot from USB, this will probably be the easiest route for installation. Assuming you have prepared everything from Sección 3.6.2 and Sección 4.3, just plug your USB stick into some free USB connector and reboot the computer. The system should boot up, and unless you have used the flexible way to build the stick and not enabled it, you should be presented with a graphical boot menu (on hardware that supports it). Here you can select various installer options, or just hit **Enter**.

#### **5.1.2. Arranque desde un CD-ROM**

Si tiene un juego de CDs y su máquina puede arrancar directamente desde el CD, ¡excelente!. Simplemente configure su sistema para arrancar desde un CD como se describe en la Sección 3.6.2, inserte su CD, reinicie y proceda con el próximo capítulo.

Note que algunas unidades de CD podrían necesitar controladores especiales, por consiguiente podrían estar inaccesibles en las etapas iniciales de la instalación. Si el arranque desde CD no funciona en su hardware, vuelva a este capítulo y lea sobre los núcleos y métodos de instalación alternativos que podrían fu[nciona](#page-26-0)r en su caso.

Even if you cannot boot from CD-ROM, you can probably install the Debian system components and any packages you want from CD-ROM. Simply boot using a different medium and when it's time to install the operating system, base system, and any additional packages, point the installation system at the CD-ROM drive.

Si tiene problemas arrancando, vea la Sección 5.4.

## **5.1.3. Arranque desde Windows**

Para iniciar el instalador desde Windows, puede

- obtener primero un medio de instalación en CD-ROM/DVD-ROM o una memoria USB como se describe en Sección 4.1 y Sección 4.3, o bien
- descargar un archivo independiente ejecutable de Windows, que se encuentra en «tools/win32-loader/stable/win32 loader.exe» en los servidores de réplica de Debian.

Si usa un [CD o](#page-29-0) DVD dei[nsta](#page-29-1)lación, se lanzará un programa de pre-instalación automáticamente cuando inserte el disco. En caso de que Windows no lo ejecute automáticamente, o si está usando una memoria USB, puede ejecutarlo manualmente accediendo al dispositivo y ejecutando **setup.exe**.

Después de haber iniciado el programa, se le hará una serie de preguntas preliminares y el sistema estará preparado para iniciar el instalador de Debian GNU/Linux.

## **5.1.4. Arranque desde DOS utilizando loadlin**

Arranque DOS (no Windows). Para ello puede, por ejemplo, arrancar desde un disco de restauración o diagnóstico. Si puede acceder al CD de instalación, cambie el disco actual al disco en el lector de discos ópticos, por ejemplo:

d:

. o compruebe que primero ha preparado el disco duro como se explica en Sección 4.4.2, y cambie el disco actual si es necesario.

Entre en el subdirectorio de la variante que ha seleccionado, por ejemplo,

cd \install.386

Si prefiere usar el instalador gráfico entre en el subdirectorio gtk.

cd gtk

A continuación, ejecute **install.bat**. El núcleo se cargará y arrancará el sistema del instalador.

## **5.1.5. Arranque desde Linux utilizando LILO o GRUB**

Para arrancar el instalador desde el disco duro, primero deberá descargar los ficheros necesarios como se describe en Sección 4.4.

Si intenta usar el disco duro solamente para arrancar y descargar todo a través de la red, deberá descargar el fichero netboot/debian-installer/i386/initrd.gz y su núcleo correspondiente netboot/debian-installer/ i386/linux. Esto le permite reparticionar el disco duro desde donde arranque el instalador, aunque debe hacerlo con cuidad[o.](#page-32-0)

Alternativamente, si desea mantener una partición existente en el disco duro sin modificarla durante la instalación, debe descargar el fichero hd-media/initrd.gz y su núcleo correspondiente, así como copiar una ISO de CD (o DVD) en el disco duro (asegúrese de que el nombre del fichero termine en .iso). Entonces el instalador puede arrancar desde el disco duro e instalar desde la imagen de CD/DVD, sin necesitar la red.

Para **LILO**, deberá configurar dos cosas esenciales en /etc/lilo.conf:

- para cargar initrd.gz del instalador al momento del arranque;
- y hacer que el núcleo vmlinuz use este disco RAM como su partición raíz.

Este es un ejemplo de /etc/lilo.conf:

```
image=/boot/newinstall/vmlinuz
       label=newinstall
       initrd=/boot/newinstall/initrd.gz
```
Para más detalles, vea las páginas de manual de initrd(4) y lilo.conf(5). Ahora ejecute **lilo** y reinicie.

El procedimiento para **GRUB1** es bastante similar. Localice su menu.lst en el directorio /boot/grub/ (algunas veces está en /boot/boot/grub/) y añada la siguiente entrada para el instalador, por ejemplo (suponiendo que /boot está en la primera partición del primer disco en el sistema):

```
title Nueva instalación
root (hd0,0)
kernel /boot/newinstall/vmlinuz
initrd /boot/newinstall/initrd.gz
```
El procedimiento para **GRUB2** es muy parecido. El archivo se llama grub.cfg en lugar de menu.lst. La entrada para el instalador podría ser, por ejemplo:

```
menuentry 'Nueva instalación' {
insmod part_msdos
insmod ext2
set root='(hd0,msdos1)'
linux /boot/nuevainstalacion/vmlinuz
initrd /boot/nuevainstalacion/initrd.gz
}
```
Desde este momento en adelante, no habrá diferencia entre **GRUB** o **LILO**.

## **5.1.6. Arranque con TFTP**

Booting from the network requires that you have a network connection and a TFTP network boot server (and probably also a DHCP, RARP, or BOOTP server for automatic network configuration).

The server-side setup to support network booting is described in Sección 4.5.

Existen varias formas de realizar un arranque con TFTP en i386.

## **5.1.6.1. Tarjetas de red o placas base que aceptan PXE**

Podría ser que su tarjeta de red o placa base provea la funcionalidad de arr[anqu](#page-32-1)e PXE. Lo que es una reimplementación de Intel™ del arranque TFTP. De ser su caso podría tener la posibilidad de configurar su BIOS para arrancar desde la red.

## **5.1.6.2. Tarjeta de red con bootROM**

Podría ser que su tarjeta de red (NIC) provea la funcionalidad de arranque usando TFTP. Déjenos (debian-boot@lists.debian.org) saber como lo efectuó. Por favor, haga referencia a este documento.

## **5.1.6.3. Etherboot**

El proyecto etherboot [provee disquetes](mailto:debian-boot@lists.debian.org) de arranque e incluso "bootroms" que efectúan un arranque usando TFTP.

## **5.1.7. La pantalla de arranque**

W[hen the installer boo](http://www.etherboot.org)ts, you should be presented with a friendly graphical screen showing the Debian logo and a menu:

```
Debian GNU/Linux installer boot menu
Graphical install
Install
Advanced options >Help
Install with speech synthesis
```
## NOTA

This graphical screen will look very slightly different depending on how your computer has booted (BIOS or UEFI), but the same options will be shown.

Depending on the installation method you are using, the "Graphical install" option may not be available. Bi-arch images additionally have a 64 bit variant for each install option, right below it, thus almost doubling the number of options.

For a normal installation, select either the "Graphical install" or the "Install" entry — using either the arrow keys on your keyboard or by typing the first (highlighted) letter — and press **Enter** to boot the installer. The "Graphical install" entry is already selected by default.

La opción "Advanced options" da acceso a un segundo menú que permite arrancar el instalador en modos experto, rescate y para instalaciones automatizadas.

If you wish or need to add any boot parameters for either the installer or the kernel, press **Tab** (BIOS boot), or **e** then **down arrow** three times then **end** (UEFI boot). This will bring the boot command for the selected menu entry and allow you to edit it to suit your needs. The help screens (see below) list some common possible options. Press **Enter** (BIOS boot) or **F10** (UEFI boot) to boot the installer with your options; pressing **Esc** will return you to the boot menu and undo any changes you made.

Al elegir la opción "Help" se muestra la primera pantalla de ayuda, que ofrece una vista general de las pantallas de ayuda disponibles. Para volver al menú de arranque después de mostrar las pantallas de ayuda, teclee «menu» en el símbolo de arranque y pulse **Enter**. Todas las pantallas de ayuda tienen un símbolo de arranque en el que se puede teclear la orden de arranque:

Press F1 for the help index, or ENTER to boot:

En este símbolo de arranque puede pulsar **Enter** para arrancar el instalador con las opciones predeterminadas o incluir una orden de arranque específica y opcionalmente parámetros de arranque. En las pantallas de ayuda puede encontrar una gran número de parámetros de arranque que pueden ser de utilidad. Si añade cualquier parámetro a la línea de órdenes de arranque, asegúrese de introducir en primer lugar el método de arranque (el predeterminado es **install**) y un espacio antes del primer parámetro (p.ej., **install fb=false**).

NOTA

En este punto se asume que el teclado tiene como disposición Inglés Americano predeterminada. Esto significa que si su teclado tiene una disposición distinta(específica de su idioma), los caracteres que aparecen en la pantalla pueden diferir de los que usted esperaría que aparecieran cuando teclea los parámetros. Wikipedia tiene un esquema de la disposición de un teclado US que puede usar como referencia para encontrar las teclas correctas a usar.

#### NOTA

Si está usando un sistema que tiene la BIOS configurada para usar la consola serial, es posible que no vea la pantalla gráfica inicial al arrancar el instalador; puede incluso no ver el menú de arranque. Lo mismo puede suceder si está instalando el sistema vía un dispositivo de administración remota que provee una interfaz de texto a la consola VGA. Algunos ejemplos de estos dispositivos incluyen la consola de texto de Compaq "integrated Lights Out" (iLO) y la de HP "Integrated Remote Assistant" (IRA).

Para saltar la pantalla gráfica de arranque puede presionar sin mirar **Esc** para obtener un símbolo de sistema de texto o (también sin mirar) presionar "H" seguido de **Enter** para seleccionar la opción "Help" descrita anteriormente. Después de haber tecleado deberá poder verlo en el símbolo. Para evitar que el instalador use el framebuffer para el resto de la instalación, puede añadir también **vga=normal fb=false** al símbolo de arranque, como se describe en el texto de ayuda.

## **5.1.8. The Graphical Installer**

The graphical version of the installer is only available for a limited number of architectures, including 32-bit PC . The functionality of the graphical installer is essentially the same as that of the text-based installer as it basically uses the same programs, but with a different frontend.

Although the functionality is identical, the graphical installer still has a few significant advantages. The main advantage is that it supports more languages, namely those that use a character set that cannot be displayed with the text-based "newt" frontend. It also has a few usability advantages such as the option to use a mouse, and in some cases several questions can be displayed on a single screen.

The graphical installer is available with all CD images and with the hd-media installation method. To boot the graphical installer simply select the relevant option from the boot menu. Expert and rescue mode for the graphical installer can be selected from the "Advanced options" menu. The previously used boot methods **installgui**, **expertgui** and **rescuegui** can still be used from the boot prompt which is shown after selecting the "Help" option in the boot menu.

There is also a graphical installer image that can be netbooted. And there is a special "mini" ISO image<sup>1</sup>, which is mainly useful for testing.

Just as with the text-based installer it is possible to add boot parameters when starting the graphical installer.

## NOTA

The graphical installer requires significantly more memory to run than the text-based installer: 293MB. If insufficient memory is available, it will automatically fall back to the text-based "newt" frontend.

If the amount of memory in your system is below 135MB, the graphical installer may fail to boot at all while booting the text-based installer would still work. Using the text-based installer is recommended for systems with little available memory.

# **5.2. Accesibilidad**

Some users may need specific support because of e.g. some visual impairment. USB braille displays are detected automatically (not serial displays connected via a serial-to-USB converter), but most other accessibility features have to be enabled manually. On machines that support it, the boot menu emits beeps when it is ready to receive keystrokes. It beeps once on BIOS systems, and beeps twice on UEFI systems. Some boot parameters can then be appended to enable accessibility features (see also Sección 5.1.7). Note that on most architectures the boot loader interprets your keyboard as a QWERTY keyboard.

## **5.2.1. Installer front-end**

The Debian installer supports several fron[t-ends](#page-38-0) for asking questions, with varying convenience for accessibility: notably, **text** uses plain text while **newt** uses text-based dialog boxes. The choice can be made at the boot prompt, see the documentation for **DEBIAN\_FRONTEND** in Sección 5.3.2.

## **5.2.2. Dispositivos Braille USB**

Los dispositivos braille USB se deberían detectar automá[ticame](#page-42-0)nte. Se escogerá automáticamente una versión en texto del instalador, y se instalará automáticamente la funcionalidad para usar braille en el sistema a instalar. Sólo tiene que presionar **Enter** en el menú de arranque. Una vez que arranca brltty, puede elegir una tabla braille usando el menú de preferencias. La documentación de los atajos de teclado para los dispositivos braille se encuentra en el sitio web de brltty.

## **5.2.3. Dispositivos Braille Seriales**

[Serial braille](http://brltty.com/doc/KeyBindings/) displays cannot safely be automatically detected (since that may damage some of them). You [thus](http://brltty.com/doc/KeyBindings/) need to append the **brltty=***driver***,***port* boot parameter to tell brltty which driver and port it should use. *driver* should be replaced by the two-letter driver code for your terminal (see the BRLTTY manual). *port* should be replaced by the name of the serial port the display is connected to, **ttyS0** is the default, **ttyUSB0** can be typically used when using a serial-to-USB converter. A third parameter can be provided, to choose the name of the braille table to be used (see the BRLTTY manual); the English table is the default. Note that the table can be changed later by entering the preference menu. A fourth parameter can be provided to pass pa[rameters to the br](http://rt001pvr.eresmas.net/linuxitania/tutoriales/brltty/BRLTTY.html)aille driver, such

<sup>&</sup>lt;sup>1</sup> The mini ISO image can be downloaded from a Debian mirror as described in Sección 4.2. Look for netboot/qtk/mini.iso.

as **protocol=foo** which is needed for some rare models. Documentation on key bindings for braille devices is available on the brltty website.

## **5.2.4. Software de Síntesis de Voz**

La compati[bilidad con dispos](http://brltty.com/doc/KeyBindings/)itivos de síntesis de voz está disponible para todas las imágenes del instalador que cuentan con el instalador gráfico; esto es, todas las imágenes netinst, CD y DVD y la versión netbook gtk. Se puede activar seleccionándolo en el menú de arranque tecleando **s Enter**. A continuación, se selecciona de forma automática la versión de texto del instalador, y se instala el software de compatibilidad de síntesis de voz en el sistema destino.

La primera pregunta (el idioma) se habla en inglés, y el resto de la instalación continúa con el idioma seleccionado (si está disponible en espeak).

The default speech rate is quite slow. To make it faster, press CapsLock-6. To make it slower, press CapsLock-5. The default volume should be medium. To make it louder, press CapsLock-2. To make it quieter, press CapsLock-1. To get more details on the browsing shortcuts, see the Speakup guide. To just accept the default answer for a question, simply press **Enter** at the prompt. To provide an empty answer for a question, type **!** at the prompt. To get back to the previous question, type **<** at the prompt.

## **5.2.5. Dispositivos de Síntesis de Voz**

La compatibilidad con dispositivos de hardware de síntesis de voz está disponible para todas las imágenes del instalador que cuentan con el instalador gráfico; esto es, todas las imágenes netinst, imágenes de CD y DVD, y la versión netbook gtk. Por ello, debe seleccionar la opción "Instalación Gráfica" en el menú de arranque.

Los dispositivos de síntesis de voz no se detectan automáticamente. Por lo que debe añadir **speakup. synth=***con trolador* como parámetro de arranque para indicarle a speakup qué controlador debería usar. Se debe reemplazar*controlador* por el código de controlador de su dispositivo (vea la lista de códigos de los controladores). Entonces, se seleccionará automáticamente la versión de texto del instalador, y la compatibilidad con el dispositivo de síntesis de voz se instalará automáticamente en el sistema destino.

## **5.2.6. Dispositivos de Tarjeta**

Algunos dispositivos de accesibilidad se presentan como tarjetas que se insertan dentro de la máquina y que leen el texto directamente de la memoria de vídeo. Para hacer uso de ellas se debe deshabilitar el uso de «framebuffer» con el parámetro de arranque **vga=normal fb=false**. Sin embargo, esto reduce el número de idiomas disponibles.

Si lo desea, puede activar una versión de texto del cargador de arranque antes de añadir el parámetro de arranque pulsando **h Enter**.

## **5.2.7. Temas de Alto contraste**

For users with low vision, the installer can use a high-contrast color theme that makes it more readable. To enable it, append the **theme=dark** boot parameter.

## **5.2.8. Zoom**

For users with low vision, the graphical installer has a very basic zoom support: the Control-+ and Control– shortcuts increase and decrease the font size.

## **5.2.9. Expert install, rescue mode, automated install**

Expert, Rescue, and Automated installation choices are also available with accessibility support. To access them, one has to first enter the "Advanced options" submenu from the boot menu by typing **a**. When using a BIOS system (the boot menu will have beeped only once), this has to be followed by **Enter**. Then, to enable speech synthesis, **s** can optionally be pressed (followed again by **Enter** when using a BIOS system). From there, various shortcuts can be used: **x** for expert installation, **r** for rescue mode, or **a** for automated installation. When using a BIOS system, they must be followed by **Enter**.

The automated install choice allows to install Debian completely automatically by using preseeding, whose source can be entered after accessibility features get started. Preseeding itself is documented in Apéndice B.

## **5.2.10. Accesibilidad del sistema instalado**

La documentación sobre accesibilidad del sistema instalado está disponible en la página wiki de accesibilidad de Debian.

# **5.3. Parámetros de arranque**

<span id="page-42-1"></span>[Los](http://wiki.debian.org/accessibility) "parámetros de arranque" son los parámetros del núcleo de Linux que generalmente se utilizan para asegurar la correcta gestión de los periféricos. En la mayoría de los casos el núcleo puede auto-detectar toda la información necesaria sobre sus periféricos pero deberá ayudar un poco a su núcleo en algunos casos.

Si ésta es la primera vez que arranca su sistema lo recomendable es utilizar los parámetros de arranque predeterminados. Es decir, no defina ningún parámetro adicional. Observe si su sistema arranca correctamente de esta manera, lo más probable es que sea así. Si no lo hace, podrá reiniciar más adelante después de buscar qué parámetros específicos necesita utilizar para informar a su sistema del hardware del que dispone.

Puede encontrar información sobre muchos de los parámetros de arranque en el CÓMO de BootPrompt, que incluye también consejos útiles para hardware poco común. Esta sección solamente contiene un resumen de los parámetros más importantes. Podrá consultar también algunas precauciones comunes más adelante en la Sección 5.4.

## **5.3.1. Consola de arranque**

Si arranca desde una consola serial , habitualmente el núcleo la detectará de forma automática. Si desea ar[ranc](#page-45-0)ar por consola serial un ordenador que ya tiene instalados una tarjeta de vídeo (framebuffer) y un teclado, deberá indicárselo al núcleo con el parámetro **console=***dispositivo*, donde *dispositivo* es su dispositivo serie, y será generalmente parecido a ttyS0.

You may need to specify parameters for the serial port, such as speed and parity, for instance **console=ttyS0,9600n8**; other typical speeds may be 57600 or 115200. Be sure to specify this option after "---", so that it is copied into the bootloader configuration for the installed system (if supported by the installer for the bootloader).

In order to ensure the terminal type used by the installer matches your terminal emulator, the parameter **TERM=***type* can be added. Note that the installer only supports the following terminal types: linux, bterm, ansi, vt102 and dumb. The default for serial console in debian-installer is **vt102**. If you are using an IPMI console, or a virtualization tool which does not provide conversion into such terminals types itself, e.g. QEMU/KVM, you can start it inside a **screen** session. That will indeed perform translation into the screen terminal type, which is very close to vt102.

## **5.3.2. Parámetros del instalador de Debian**

The installation system recognizes a few additional boot parameters<sup>2</sup> which may be useful.

<span id="page-42-0"></span>Algunos parámetros tienen una "forma abreviada" que permite evitar las limitaciones de las opciones de línea de órdenes en el núcleo y hace más fácil la introducción de parámetros. Las formas abreviadas de los parámetros se mostrarán entre paréntesis tras la forma (normal) extendida. Los ejemplos en este manual generalmente utilizan la forma simplificada.

**debconf/priority (priority)** El valor de este parámetro define la prioridad de los mensajes que se mostrarán durante la instalación. No se mostrará ningún mensaje de menor prioridad a la aquí definida.

La instalación utiliza **priority=high** como valor predeterminado. Esto significa que se mostrarán los mensajes de prioridades alta y crítica, pero no así los mensajes con prioridades media y baja. El instalador, sin embargo, ajustará esta prioridad si se produce algún error.

Si utiliza como parámetro de arranque **priority=medium**, se le mostrará el menú del instalador y tendrá un mayor control sobre la instalación. Si usa **priority=low**, se mostrarán todos los mensajes (esto es equivalente al método de arranque *experto*). Si utiliza **priority=critical**, el sistema de instalación mostrará solamente los mensajes críticos e intentará hacer lo correcto sin formular muchas preguntas.

**DEBIAN\_FRONTEND** Este parámetro de arranque controla el tipo de interfaz de usuario que utilizará el instalador. A continuación se muestran los posibles valores que puede tomar este parámetro:

## **DEBIAN\_FRONTEND=noninteractive**

 $\frac{2}{3}$  With current kernels (2.6.9 or newer) you can use 32 command line options and 32 environment options. If these numbers are exceeded, the kernel will panic. Also there is a limit of 255 characters for the whole kernel command line, everything above this limit will be silently truncated.

- **DEBIAN\_FRONTEND=text**
- **DEBIAN\_FRONTEND=newt**
- **DEBIAN\_FRONTEND=gtk**

La interfaz predeterminada es **DEBIAN\_FRONTEND=newt**. Si va a realizar una instalación a través de una consola serial puede que sea mejor utilizar **DEBIAN\_FRONTEND=text**. Algunos dispositivos especializados de instalación solo ofrecen una selección limitada de interfaces, pero las interfaces **newt** y **text** están disponibles en la mayoría de medios de instalación. El instalador gráfico utiliza la interfaz **gtk** en las arquitecturas en las que es compatible.

- **BOOT\_DEBUG** Si establece este parámetro a dos conseguirá que el proceso de arranque del instalador genere registros más detallados. Si lo establece a tres obtendrá un intérprete de línea de órdenes en puntos estratégico del proceso de arranque (salga del intérprete para continuar con el proceso de arranque).
	- **BOOT** DEBUG=0 Este es el valor predeterminado.

**BOOT\_DEBUG=1** Más detallado de lo habitual.

- **BOOT\_DEBUG=2** Incluye mucha información de depuración.
- **BOOT\_DEBUG=3** Se ejecutan intérpretes de órdenes en diversos puntos en el proceso de arranque para permitir una depuración detallada. Salga del intérprete de órdenes para proseguir con el arranque.
- **INSTALL\_MEDIA\_DEV** Mediante este parámetro se indica la ruta al dispositivo desde dónde cargar el instalador de Debian. Por ejemplo, **INSTALL\_MEDIA\_DEV=/dev/floppy/0**

El disquete de arranque generalmente analiza todos las unidades de disquete en busca del disquete raíz. Puede modificar este comportamiento a través de este parámetro para que busque sólo en un dispositivo concreto.

- **log\_host, log\_port** Hace que el instalador envíe mensajes de registro a un syslog remoto en el servidor y puerto definido, así como a un fichero local. Si no se define, el valor predeterminado para syslog es su valor estándar de puerto, 514.
- **lowmem** Se puede usar para forzar al instalador a un nivel lowmem más alto que el predeterminado por el instalador de acuerdo a la memoria disponible. Los valores posibles son 1 y 2, consulte Sección 6.3.1.1.
- **noshell** Evita que el instalador ofrezca intérpretes de órdenes interactivos en las terminales tty2 y tty3. Útil para instalaciones sin supervisión en las que la seguridad física es limitada.
- **debian-installer/framebuffer (fb)** En algunas arquitecturas se utiliza el framebuffer deln[úcleo p](#page-53-0)ara ofrecer la opción a realizar la instalación en un número diverso de idiomas. Si el uso de este dispositivo origina problemas en su sistema puede deshabilitar esta característica con el parámetro **vga=normal fb=false**. Algunos síntomas de este problema son mensajes que traten sobre "bterm" o "bogl", la aparición de una pantalla en blanco o que el sistema se quede congelado algunos minutos después de iniciarse la instalación.
- **debian-installer/theme (theme)** Un tema determina cómo se muestra la interfaz de usuario del instalador (colores, iconos, etc.). Los temas disponibles dependen de la interfaz. Actualmente las interfaces newt y gtk sólo tienen un tema denominado "dark" (oscuro, n. del t.) que se ha diseñado para aquellas personas con problemas visuales. Puede fijar este tema arrancando el instalador con **theme=***dark*.
- **netcfg/disable\_autoconfig** Por omisión, el debian-installer configura automáticamente la conexión de red a través de autoconfiguración IPv6 y DHCP. No podrá revisar ni cambiar los valores obtenidos de esta forma, si la prueba tiene éxito. Sin embargo, podrá realizar la configuración de forma manual en el caso de que falle la configuración automática.

Puede usar el parámetro **netcfg/disable** autoconfig=true para que no se lleve a cabo la configuración de red de forma automática, entonces tendrá que introducir la información manualmente. Esto puede ser útil si tiene un encaminador IPv6 o un servidor DHCP en su red local pero no quiere utilizarlo porque, por ejemplo, no proporciona valores correctos.

- **hw-detect/start\_pcmcia** Si quiere evitar que se ejecuten los servicios PCMCIA deberá definir este parámetro a **false**. Algunos ordenadores portátiles son conocidos por tener problemas en estos casos, y puede ser recomendable deshabilitarlo.
- **disk-detect/dmraid/enable (dmraid)** Establezca a **verdadero** para habilitar el uso de discos RAID Serial ATA(también llamado ATA RAID, BIOS RAID o RAID falso) en el instalador. Tenga en cuenta que esta funcionalidad es actualmente experimental. Puede encontrar más información en el Wiki del Instalador de Debian.
- **preseed/url (url)** Este valor especifica la ruta de un fichero de preconfiguración que se descargará y utilizará para automatizar la instalación. Vea Sección 4.6.
- **preseed/file (file)** Este valor especifica la url de un fichero de preconfiguración que se cargará en la instalación automática. Consulte Sección 4.6.
- **preseed/interactive** Si se define como a **tr[ue](#page-35-0)** (verdadero), se mostrarán las preguntas aunque ya hayan sido preconfiguradas. Esta opción puede ser útil para probar o depurar un fichero de preconfiguración. Tenga en cuenta que este valor no tiene ni[ngú](#page-35-0)n efecto sobre los parámetros que se introducen como parámetros de arranque, pero puede utilizar una sintaxis especial para éstos. Para más información consulte Sección B.5.2.
- **auto-install/enable (auto)** Demora las preguntas que se realizan normalmente antes de la preconfiguración hasta después de configurar la red. Consulte Sección B.2.3 para más información de cómo utilizar esto para realizar instalaciones automatizadas.
- **finish-install/keep-consoles** Durante las instalaciones desde una consola serial o de administración, normalmente se deshabilitan las consolas virtuales(VT1 a VT6) [en](#page-89-0) /etc/inittab. Establezca a **true** para evitarlo.
- **cdrom-detect/eject** Antes de reiniciar el sistema, debian-installer expulsa automáticamente el medio óptico utilizado durante la instalación por omisión. Esto puede no ser necesario si el sistema no arranca de forma automática del CD. En algunos casos puede incluso no ser deseable, por ejemplo, si la unidad óptica no puede volver a insertar el medio y el usuario no está allí para hacerlo manualmente. Muchas unidades de distinto tipo («slot loading», «slim-line» y «caddty style») no pueden recargar el medio automáticamente.

Fije este valor a **false** para deshabilitar el expulsado automático, pero tenga en cuenta que debe asegurarse que el sistema no arranca de forma automática de la unidad óptica tras la instalación inicial.

**base-installer/install-recommends (recommends)** Si define esta opción como **false**, el sistema de gestión de paquetes se configurará para no instalar automáticamente los paquetes recomendados ("Recommends"), bien durante la instalación y también en el sistema instalado. Consulte Sección 6.3.4.

Tenga en cuenta que esta opción permite tener un sistema más ligero, pero también puede resultar en la perdida de funcionalidades que habitualmente el usuario espera que se ofrezcan. Puede que tenga instalar algunos de los paquetes recomendados para obtener toda la funcionalidad que esp[era. P](#page-64-0)or ello, sólo los usuarios muy experimentados deberían usar esta opción.

- **debian-installer/allow\_unauthenticated** Por omisión, el instalador obliga a que los repositorios estén autenticados con una clave gpg conocida. Si se fija esta opción a **true**, se deshabilitará esta autenciación. **Aviso: inseguro, no recomendado.**
- **rescue/enable** Fije este valor a **true** si desea entrar en el modo de rescate en lugar de hacer una instalación normal. Si desea más información consulte Sección 8.7.

## **5.3.3. Utilizar parámetros de arranque para responder a preguntas**

Se puede fijar un valor durante el indicador de [arr](#page-81-0)anque para cualquier pregunta que se realiza durante la instalación, con algunas excepciones. Realmente esto es sólo útil para algunos casos concretos. Puede encontrar instrucciones generales que describen como hacer esto en Sección B.2.2. A continuación se listan algunos ejemplos.

**debian-installer/language (language), debian-installer/country (country), debian-installer/locale (locale)** Existen dos formas de definir el idioma, país y locale a usar por el proceso de instalación y en el sistema instalado.

La primera y más sencilla consiste en simple[mente i](#page-88-0)ntroducir el parámetro locale. De su valor se derivarán el idioma y el país. Puede, por ejemplo, usar **locale=de\_CH** para seleccionar el alemán como idioma y Suiza como país (se definirá de\_CH.UTF-8 como la locale predeterminada para el sistema instalado). Este método no permite todas las combinaciones posibles de idioma, país y locale.

La segunda opción, más flexible, es definir language (idioma) y country (país) de forma separada. En este caso, puede añadir locale para especificar una locale predeterminada para el sistema instalador. Ejemplo: **language=en country=DE locale=en\_GB.UTF-8**.

**anna/choose\_modules (modules)** Puede utilizarse para cargar automáticamente componentes del instalador que no se cargan por omisión. Algunos ejemplos de componentes opcionales que pueden ser útiles son opensshclient-udeb (para poder utilizar el programa **scp** durante la instalación)) y ppp-udeb (que permite la configuración PPPoE).

- **netcfg/disable\_autoconfig** Puede fijar este valor a **true** si quiere deshabilitar la autoconfiguración IPv6 y DHCP y, en su lugar, forzar la configuración estática de la red.
- **mirror/protocol (protocol)** El instalador utilizará el protocolo HTTP para descargar ficheros de las réplicas de Debian y no es posible cambiar a FTP en instalaciones que se realizan con prioridad normal. Puede forzar al instalador a utilizar el protocolo FTP si fija este parámetro a **ftp**. Tenga en cuenta que no podrá seleccionar una réplica ftp de una lista, tendrá que introducir el nombre del sistema donde está la réplica manualmente.
- **tasksel:tasksel/first (tasks)** Puede utilizarse para seleccionar tareas que no están disponibles en la lista interactiva de tareas, como pueda ser la tarea kde-desktop. Para más información consulte Sección 6.3.5.2.

## **5.3.4. Pasar parámetros a módulos del núcleo**

Puede pasar parámetros a los módulos del núcleo como se describe en la documentación del [núcleo s](#page-67-0)i los controladores están compilados dentro de éste. Sin embargo, no es posible pasar parámetros a los módulos como haría normalmente en el caso de controladores compilados como módulos, debido a que los módulos del núcleo se carga de una forma un poco distinta en la instalación a como se hace en un sistema ya instalado. Tiene que utilizar una sintaxis especial que reconoce el instalador. Si la utiliza, el instalador se asegurará que los parámetros se guarden en el fichero de configuración apropiado y se utilicen cuando se carguen los módulos. Los parámetros que utilice también se propagan de forma automática a la configuración utilizada en el sistema instalado.

Tenga en cuenta que ahora es raro pasar parámetros a los módulos. En la mayor parte de las situaciones el núcleo podrá analizar el hardware disponible en un sistema y fijar valores por omisión correctos de esta forma. Existen algunas situaciones, sin embargo, en las que será necesario pasar parámetros manualmente.

Debe utilizar la siguiente sintaxis para fijar parámetros para los módulos:

*nombre\_módulo*.*nombre\_parámetro*=*valor*

Si necesita pasar múltiples parámetros al mismo módulo o a distintos módulos sólo tiene que repetir este formato. Por ejemplo, para indicar a una tarjeta de red 3Com antigua que utilice el conector BNC (coaxial) y la interrupción (IRQ) 10 debería utiliza:

3c509.xcvr=3 3c509.irq=10

## **5.3.5. Poner módulos del núcleo en una lista negra**

Algunas veces es necesario poner un módulo en una lista negra para que ni el núcleo ni «udev» lo carguen automáticamente. Una razón para hacer esto es cuando un módulo concreto causa problemas en su hardware. El núcleo también puede algunas veces listar dos controladores distintos para el mismo dispositivo. Esto puede hacer que el dispositivo no funcione correctamente si los controladores entran en conflicto o si se carga el controlador erróneo primero.

Puede poner un módulo en la lista negra con la siguiente sintaxis: *nombre\_módulo***.blacklist=yes**. Esto hará que el módulo se ponga en la lista negra en /etc/modprobe.d/blacklist.local tanto durante la instalación como en el sistema instalado.

Tenga en cuenta que el sistema de instalación puede llegar a cargar el módulo por sí sólo. Puede evitar esto ejecutando la instalación en modo experto y deseleccionando el módulo de la lista de módulos que se muestra durante las fases de detección de hardware.

## **5.4. Resolución de problemas en el proceso de instalación**

## **5.4.1. Fiabilidad de la unidad de CD-ROM**

<span id="page-45-0"></span>Algunas veces, especialmente en el caso de las unidades antiguas de CD-ROM, el instalador puede fallar y no poder arrancar del CD-ROM. El instalador puede que (aún después de haber arrancado con éxito del CD-ROM) falle al reconocer el CD-ROM o devuelva errores mientras lee de éste durante la instalación.

Hay muchas causas posibles para estos problemas. Aquí sólo se pueden listar algunos problemas comunes y dar sugerencias generales de cómo tratarlos. Lo demás depende de usted.

Hay dos cosas muy sencillas que debería intentar primero.

Si el CD-ROM no arranca, compruebe que se introdujo correctamente y que no está sucio.

Si el instalador no detecta el CD-ROM, intente simplemente ejecutar la opción Detectar y montar el CD-ROM otra vez. Es sabido que algunos problemas relacionados con DMA en unidades de CD-ROM antiguas se solucionan de esta forma.

Pruebe las sugerencias que se muestran en las subsecciones a continuación si no funciona ninguna de estas opciones. Algunas, pero no todas, las opciones que aquí se discuten son válidas tanto para las unidades de CD-ROM como las unidades de DVD. Se utilizará sólo el término CD-ROM con el objetivo de simplificar el texto.

En cualquier caso, intente cualquiera de los otros métodos de instalación disponible si no consigue que la instalación funcione mediante CD-ROM.

### **5.4.1.1. Problemas habituales**

- Algunas unidades antiguas de CD-ROM no pueden leer discos que se grabaron a altas velocidades con grabadores de CD modernos.
- Algunas unidades muy antiguas de CD-ROM no funcionan correctamente si se activa la función "direct memory access" (DMA).

#### **5.4.1.2. Cómo investigar y, quizás, solucionar problemas**

Si el CD-ROM no puede arrancar, intente las sugerencias descritas a continuación.

- Compruebe que su BIOS permita arrancar desde un CDROM (posiblemente, los sistemas antiguos no pueden) y que el arranque desde CD está activa en la BIOS.
- Compruebe que la suma de control md5 de la imagen coincide con el valor listado en el fichero MD5SUMS si ha descargado la imagen ISO. Este fichero debería estar disponibles en la misma ubicación de la que descargo la imagen.

```
$ md5sum debian-testing-i386-netinst.iso
a20391b12f7ff22ef705cee4059c6b92 debian-testing-i386-netinst.iso
```
A continuación, compruebe que la suma md5 del CD-ROM grabado también coincide. La orden mostrada a continuación debería ser suficiente para poder hacer esto. Utiliza el tamaño de la imagen para leer el número de bytes correcto del CD-ROM.

```
$ dd if=/dev/cdrom | \
> head -c 'stat --format= %s debian-testing-i386-netinst.iso' | \
> md5sum
a20391b12f7ff22ef705cee4059c6b92 -
262668+0 records in
262668+0 records out
134486016 bytes (134 MB) copied, 97.474 seconds, 1.4 MB/s
```
Puede volver a intentar la instalación si no se detecta el CD-ROM después de que el instalador haya arrancado con éxito, ya que esto algunas veces resuelve el problema. Intente cambiar el CD-ROM a la otra unidad si tiene más de una unidad de CD-ROM. Intente algunas de las sugerencias mostradas a continuación si no funciona ninguna de éstas o si se dan errores cuando se intenta leer de éste. Para llevarlas a cabo es necesario tener algunos conocimientos básicos de Linux. Debe cambiar primero a la segunda consola virtual (VT2) y activar el intérprete de órdenes para ejecutar cualquiera de estas órdenes.

- Cambie al terminal virtual VT4 o consulte los contenidos de /var/log/syslog (utilice **nano** como editor) para comprobar si hay algún mensaje de error específico. Una vez lo haya hecho, compruebe también la salida de ejecutar **dmesg**.
- Puede ver si se ha reconocido su unidad de CD-ROM comprobando la salida de **dmesg**. Debería ver algo como esto (las líneas no tienen por qué ser consecutivas):

```
ata1.00: ATAPI: MATSHITADVD-RAM UJ-822S, 1.61, max UDMA/33
ata1.00: configured for UDMA/33
scsi 0:0:0:0: CD-ROM MATSHITA DVD-RAM UJ-822S 1.61 PQ: 0 ANSI: 5
sr0: scsi3-mmc drive: 24x/24x writer dvd-ram cd/rw xa/form2 cdda tray
cdrom: Uniform CD-ROM driver Revision: 3.20
```
Es posible que su unidad de CD-ROM esté conectada pero no se haya reconocido, o que no sea compatible, si no ve ninguna de estas líneas. Si sabe qué controlador es necesario para su controladora puede intentar cargarla de forma manual ejecutando la orden **modprobe**.

- Compruebe que hay un nodo de dispositivo para su unidad de CD-ROM en  $/$ dev $/$ . En el ejemplo anterior, el nodo se llamaría /dev/sr0. También debería existir /dev/cdrom.
- Utilice la orden **mount** para comprobar si el CD-ROM está ya montado. Si no lo está puede intentar montarlo manualmente con:

```
$ mount /dev/hdc /cdrom
```
Compruebe si se produce algún mensaje de error después de ejecutar esta orden.

Compruebe si está activo la función de DMA:

```
$ cd /proc/ide/hdc
$ grep using_dma settings
using_dma 1 0 1 rw
```
Un valor de "1" en la primera columna después de using\_dma significa que está activa. Si lo está, intente desactivarla:

\$ echo -n "using\_dma:0" >settings

Asegúrese que está en el directorio del dispositivo que corresponde a su unidad de CD-ROM.

Intente comprobar la integridad del CD-ROM con la opción que encontrará al final del menú principal del instalador si se producen problemas durante la instalación. Esta opción puede utilizarse como una prueba general para determinar si el CD-ROM se puede leer con fiabilidad.

## **5.4.2. Configuración del arranque**

En caso de que tenga problemas, el núcleo se bloquee durante el proceso de arranque, no reconozca los dispositivos que tiene o no se reconozcan correctamente las unidades, lo primero que debe verificar son los parámetros de arranque, como se explica en Sección 5.3.

En algunos casos, pueden aparecer errores de funcionamiento por un firmware de dispositivo faltante (consulte Sección 2.2 y Sección 6.4).

## **5.4.3. Software de S[ínt](#page-42-1)esis de Voz**

Si el [sof](#page-17-0)tware de s[íntes](#page-72-0)is de voz no funciona, lo más probable es que exista un problema con su tarjeta de sonido, habitualmente porque el controlador no se incluye en el instalador, o porque tiene unos nombres de nivel del mezclador no habituales, y que se silencian por omisión. Si es así, envíe un informe de fallo que incluya la salida de las siguientes órdenes, ejecutados en la misma máquina pero desde un sistema de Linux sin problemas de sonido (por ejemplo, desde un Live CD).

- **dmesg**
- **lspci**
- **lsmod**
- **amixer**

## **5.4.4. Problemas comunes durante la instalación en 32-bit PC**

Hay algunos problemas comunes que se producen en la instalación y que pueden resolverse o evitarse pasando ciertos parámetros de arranque al instalador.

Si su pantalla empieza a mostrar una imagen rara cuando arranca el núcleo, como pudiera ser mostrarse todo en blanco, o todo en negro, o con algunos pixels coloreados al azar mal, puede que tenga una tarjeta de vídeo problemática que no es capaz de cambiar al modo "framebuffer" correctamente. Puede utilizar el parámetro del arranque **fb=false** para deshabilitar el framebuffer en consola. Si hace esto, sólo podrá ver la instalación en un conjunto reducido de idiomas debido a las funcionalidades limitadas de la consola. Si quiere los detalles, consulte Sección 5.3.

#### **5.4.4.1. Parada del sistema durante la fase de configuración de PCMCIA**

Es sabido que algunos modelos de portátil de Dell muy antiguos fallan cuando la detección de dispositivos PCM-CIA intenta acceder a algunas direcciones hardware. Es posible que otros ordenadores portátiles sufran problemas parecidos. Si tiene este problema y no necesita el uso de PCMCIA durante la instalación puede deshabilitar PCM-CIA con el parámetro de arranque **hw-detect/start\_pcmcia=false**. Podrá configurar PCMCIA una vez termine la instalación y excluir el rango de recursos que causa el problema.

También puede intentar arrancar el instalador en modo experto. Si lo hace, se le preguntará las opciones del rango de recursos para sus necesidades hardware. Por ejemplo, si tiene alguno de los ordenadores portátiles Dell mencionados anteriormente podría introducir aquí **exclude port 0x800-0x8ff**. Encontrará un listado de opciones de configuración de recursos habituales en System resource settings section of the PCMCIA HOWTO. Tenga en cuenta que ha de omitir cualquier coma, si la hay, cuando introduzca este valor en el instalador.

## **5.4.5. Interpretar los mensajes de inicio del núcleo**

Durante la secuencia de arranque podría ver mucho[s mensajes de la forma](http://pcmcia-cs.sourceforge.net/ftp/doc/PCMCIA-HOWTO-1.html#ss1.12) can't find *algo*, o *algo* not p resent, can't initialize *algo*, o incluso this driver release depends on *algo* . Muchos de estos mensajes son inocuos. Los ve porque el sistema de instalación está programado para ejecutarse en ordenadores con diversos dispositivos. Obviamente, ningún ordenador tendrá todos y cada uno de los posibles dispositivos, de modo que el sistema operativo emite algunos mensajes de advertencia mientras intenta buscar dispositivos que usted no tiene. También podría observar que el sistema se detiene durante algunos momentos. Esto ocurre cuando se está esperando que un dispositivo responda y éste no está presente en su sistema. Podrá crear más adelante un núcleo a medida (lea Sección 8.6) si piensa que el tiempo que tarda en arrancar el sistema es muy largo.

#### **5.4.6. Informar de fallos**

Pod[ría s](#page-80-0)erle útil la opción de informe de fallos del menú si ha pasado la fase inicial de arranque pero no puede completar la instalación. Esta opción le permite copiar los registros de fallos de sistema y la información de configuración a un disquete, o descargarlas con un navegador web. Esta información puede darle pistas sobre lo que ha fallado y cómo solucionarlo. Podría también querer adjuntar esta información si va a enviar un informe de fallos.

Puede encontrar otros mensajes de instalación pertinentes en /var/log/ durante la instalación, y en /var/ log/installer/ después de que el ordenador ha sido arrancado con el sistema instalado.

### **5.4.7. Enviar los informes de la instalación**

Por favor, envíe un informe de su instalación si tiene problemas. Le animamos a hacerlo incluso si la instalación tiene éxito, de esta forma podremos obtener la mayor información posible sobre la mayor cantidad de configuraciones de hardware.

Tenga en cuenta que el informe de instalación se publicará en el sistema de seguimiento de fallos de Debian y que se reenviará a una lista de correo pública. Asegúrese que utiliza una dirección de correo electrónico que no le importa que se haga público.

If you have a working Debian system, the easiest way to send an installation report is to install the installat ion-report and reportbug packages (**apt install installation-report reportbug**), configure reportbug as explained in Sección 8.5.2, and run the command **reportbug installation-reports**.

Haga uso de la plantilla mostrada a continuación cuando haga un informe de instalación, y envíelo (en inglés) como un informe de fallo para el pseudo paquete installation-reports a la dirección submit@bugs.debian. org.

```
Package: installation-reports
Boot method: <Cómo arrancó la instalación? ¿Con un CD? ¿Con un disquete? ¿Desde ←-
   la red?>
Image version: <Escriba la fecha y desde donde obtuvo la imagen>
Date: <Fecha y hora de la instalación>
Machine: <Descripción de la máquina (p. ej., IBM Thinkpad R32)>
Processor: <Tipo de procesador>
Memory: <Cantidad de memoria RAM>
Partitions: <Basta con la salida de «df -Tl», es preferible la tabla de ←-
   particiones sin editar>
```
Output of lspci -knn (o lspci -nn): <Salida de la orden «lspci -knn» (o «lspci - *←* nn»)> Base System Installation Checklist: <Marque según sea su caso: Escriba «O» si dicha fase funcionó, «E» si presentó algún fallo y déjela en blanco si no intentó o no usó esta opción.>  $[0] = OK$ ,  $[E] = Error$  (descríbalo a continuación),  $[ ] = didn't try it$ Initial boot: [ ] <¿Funcionó el arranque inicial?><br>Detect network card: [ ] <¿Se configuró el hardware de re [ ] <¿Se configuró el hardware de red?> Configure network: [ ] <¿Se configuró la red?> Detect CD: [ ] <¿Se detectó la unidad de CD?> Load installer modules: [ ] <¿Se cargaron los módulos del instalador?> Detect hard drives: [ ] < ¿Se detectaron los discos duros?> Partition hard drives: [ ] <¿ Se particionó el disco duro?> Install base system: [ ] <¿Se instaló el sistema base?> Clock/timezone setup: [ ] <¿Se configuró bien la zona horaria?> User/password setup: [ ] <¿Se configuró correctamente el usuario?> Install tasks: [ ] <¿Se instalaron bien las tareas?> Install boot loader: [ ] <¿Se instaló el gestor de arranque?> Overall install: [ ] <¿Reinició correctamente?> Comments/Problems: <Describa la instalación en detalle, e incluya cualquier idea o comentario que tuvo durante la instalación.>

En el informe de fallo describa cuál es el problema, incluya los últimos mensajes visibles del núcleo en el caso de que éste se bloquee. Describa los pasos que llevó a cabo y que condujeron al sistema a la situación del fallo.

# **Capítulo 6**

# **Usar el instalador de Debian**

## **6.1. Funcionamiento del instalador**

El instalador de Debian está compuesto por un conjunto de componentes de propósito específico para realizar cada tarea de la instalación. Cada componente realiza una tarea, formulando al usuario las preguntas que sean necesarias para realizar su trabajo. Se asignan prioridades a cada una de las preguntas, definiendo al arrancar el instalador la prioridad de las preguntas a mostrar.

Cuando se realiza una instalación estándar, solamente se formularán las preguntas esenciales (prioridad alta). Esto tiene como consecuencia un proceso de instalación altamente automatizado y con poca interacción del usuario. Los componentes son ejecutados automáticamente en una secuencia predeterminada. Los componentes a ejecutar dependerán del método de instalación que use y de su hardware. El instalador usará los valores predeterminados para las preguntas que no son formuladas.

Cuando exista un problema, el usuario verá el error en pantalla, y es posible que se muestre el menú del instalador para que elija de éste alguna acción alternativa. El usuario no verá el menú del instalador si no se produce ningún problema, simplemente tendrá que responder las preguntas formuladas por cada componente en cada paso. Se fija prioridad crítica ("critical") para cualquier notificación de un error serio, por lo que el usuario siempre será notificado de estos.

Algunos de los valores predeterminados que usa el instalador pueden ser modificados mediante la introducción de argumentos de arranque en el inicio del debian-installer. Si, por ejemplo, desea forzar la configuración de red estática (se usa autoconfiguración IPv6 y DHCP como opción predeterminada si este protocolo está disponible), puede utilizar el parámetro de arranque **netcfg/disable\_autoconfig=true**. Puede consultar todas las opciones disponibles en Sección 5.3.2.

Es posible que los usuarios avanzados estén más cómodos si utilizan la interfaz basada en menú, donde el control de cada paso lo tiene el usuario en lugar de que éstos se ejecuten de forma automática en una secuencia predeterminada por el instalador. Para usar el instalador en el modo manual, gestionado a través de un menú, añada el argumento de arranque **priority=[medi](#page-42-0)um**.

Deberá iniciar el instalador en modo "expert" si para hacer funcionar o detectar su hardware es necesario que indique opciones para los módulos del núcleo conforme se instalen. Esto puede realizarse ya sea usando la orden **expert** al iniciar el instalador o bien añadiendo el argumento de arranque **priority=low**. El modo experto le da control total del debian-installer.

El ratón no se puede utilizar en la interfaz basada en caracteres. A continuación se indican algunas teclas que puede usar para moverse en los diversos diálogos. El **Tabulador** o la tecla con la flecha **derecha** realizan desplazamientos "hacia adelante", la combinación de teclas Shift-Tabulador y la tecla con la flecha **izquierda** le desplaza "hacia atrás" entre los botones y las opciones. Las teclas con la flecha **arriba** y **abajo** se mueven entre los distintos elementos disponibles en una lista desplazable, y también desplazan a la lista en sí (cuando se llega al final de la pantalla, N. del t.). Además, en listas largas, usted puede escribir una letra para hacer que la lista se desplace directamente a la sección con elementos que se inicien con la letra que ha escrito y usar las teclas **Re-Pág** (Retroceso de página) y **Av-Pág** (Avance de página) para desplazarse entre la lista por secciones. La **barra de espacio** marca un elemento, como en el caso de una casilla. Pulse **Enter** para activar las opciones elegidas.

Puede que algunos diálogos ofrezcan información de ayuda adicional. Si se ofrece ayuda, se indicará en la parte inferior de la pantalla mostrando que puede acceder a la información de ayuda pulsando la tecla **F1**.

Los mensajes de error y de registro se redireccionan a la cuarta consola. Puede acceder a ésta pulsando Alt Izq-F4 (mantenga presionada la tecla **Alt** mientras presiona la tecla de función **F4**). Para volver al proceso de instalación principal pulse Alt Izq-F1.

También puede encontrar los mensajes de error en /var/log/syslog. Este registro se copia a /var/log/ installer/syslog en su nuevo sistema una vez finalizada la instalación. Durante el proceso de instalación puede encontrar otros mensajes en /var/log/, y en /var/log/installer/ después de que el ordenador haya sido iniciado con el sistema instalado.

## **6.1.1. Using the graphical installer**

The graphical installer basically works the same as the text-based installer and thus the rest of this manual can be used to guide you through the installation process.

<span id="page-51-0"></span>If you prefer using the keyboard over the mouse, there are two things you need to know. To expand a collapsed list (used for example for the selection of countries within continents), you can use the **+** and **-** keys. For questions where more than one item can be selected (e.g. task selection), you first need to tab to the Continue button after making your selections; hitting enter will toggle a selection, not activate Continue.

If a dialog offers additional help information, a Help button will be displayed. The help information can be accessed either by activating the button or by pressing the **F1** key.

To switch to another console, you will also need to use the **Ctrl** key, just as with the X Window System. For example, to switch to VT2 (the first debug shell) you would use: Ctrl-Left Alt-F2. The graphical installer itself runs on VT5, so you can use Left Alt-F5 to switch back.

## **6.2. Introducción a los componentes**

A continuación se muestra una lista de los componentes del instalador con una breve descripción del propósito de cada uno. Puede encontrar los detalles que necesite conocer de un determinado componente en la Sección 6.3.

**main-menu** Muestra al usuario la lista de componentes durante el trabajo del instalador, e inicia un componente cuando se selecciona. Las preguntas de "main-menu" tienen prioridad media ("medium"), de modo que no verá el menú si define su prioridad a valores alto ("high") o crítico ("critical"). El valor predeterminado es alto. Por otro lado, se reducirá temporalmente la prioridad de alguna pregunta si se produce un error que hag[a nec](#page-52-0)esaria su intervención de forma que pueda resolver el problema. En este caso es posible que aparezca el menú.

Puede volver al menú principal pulsando repetidamente el botón Go Back hasta salir del componente que está ejecutando.

- **localechooser** Permite que el usuario seleccione las opciones de localización tanto para la instalación como para el sistema a instalar. Estas opciones incluyen idioma, país y valores de localización. El instalador mostrará los mensajes en el idioma seleccionado a menos que la traducción para ese idioma no esté completa, en cuyo caso podrán mostrarse algunos mensajes en inglés.
- **console-setup** Muestra una lista de teclados, de la cual el usuario elije el modelo que corresponda al suyo.
- **hw-detect** Detecta automáticamente la mayoría del hardware del sistema, incluyendo tarjetas de red, discos duros y PCMCIA.
- **cdrom-detect** Busca y monta un CD de instalación de Debian.
- **netcfg** Configura las conexiones de red del ordenador de modo que éste pueda comunicarse a través de Internet.
- **iso-scan** Busca imágenes ISO (ficheros . iso) en el disco duro.
- **choose-mirror** Presenta una lista de los servidores de réplica del archivo de Debian. El usuario puede elegir la fuente que se utilizará para sus paquetes de instalación.
- **cdrom-checker** Verifica la integridad de un CD-ROM. De esta forma el usuario puede asegurarse por sí mismo que el CD-ROM de instalación no está dañado.
- **lowmem** Lowmem intenta detectar sistemas con poca memoria y entonces realiza varios trucos para eliminar partes innecesarias del debian-installer en la memoria (a costa de algunas características).
- **anna** "Anna's Not Nearly APT" (Anna casi no es APT, N. del t.). Instala paquetes que han sido obtenidos del servidor de réplica escogido o del CD-ROM.
- **user-setup** Configura la contraseña del usuario «root» (administrador) y añade un usuario no-administrador.
- **clock-setup** Actualiza el reloj del sistema y determina si el reloj está fijado como UTC o no.

**tzsetup** Selecciona la zona horaria, basada en el lugar seleccionado previamente.

- **partman** Permite al usuario particionar los discos conectados al sistema, crear sistemas de ficheros en las particiones seleccionadas y añadirlos a los puntos de montaje. Incluye algunas características interesantes como son un modo totalmente automático de particionado o el uso de volúmenes lógicos (LVM). Es la herramienta de particionado recomendada para Debian.
- **partitioner** Permite al usuario particionar los discos conectados al sistema. Se elige un programa de particionado apropiado para la arquitectura de su ordenador.
- **partconf** Muestra una lista de particiones y crea sistemas de ficheros en las particiones seleccionadas de acuerdo a las instrucciones del usuario.
- **lvmcfg** Ayuda al usuario con la configuración del gestor de volúmenes lógicos (Logical Volume Manager ó *LVM*, N. del t.).
- **mdcfg** Permite al usuario configurar sistemas *RAID* ("Redundant Array of Inexpensive Disks") por software. Este RAID por software habitualmente es mejor que los controladores baratos RAID IDE (pseudo hardware) que puede encontrar en placas base nuevas.
- **base-installer** Instala el conjunto de paquetes más básico que permitirá que el ordenador opere con Debian GNU/- Linux cuando se reinicie.
- **apt-setup** Configura apt, casi todo automáticamente, basándose en el medio desde el que se está ejecutando el instalador.
- **pkgsel** Utiliza tasksel para seleccionar e instalar programas adicionales.
- **os-prober** Detecta los sistemas operativos instalados actualmente en el ordenador y entrega esta información a "bootloader-installer". Éste le ofrecerá la posibilidad de añadir estos sistemas operativos al menú de inicio del gestor de arranque. De esta manera el usuario podría fácilmente elegir qué sistema operativo iniciar en el momento de arrancar su sistema.
- **bootloader-installer** Los distintos instaladores del gestor de arranque instalan un programa de gestión de arranque en el disco duro. Éste es necesario para que el ordenador arranque usando Linux sin usar un disquete ó CD-ROM. Muchos gestores de arranque permiten al usuario elegir un sistema operativo alternativo cada vez que el ordenador se reinicia.
- **shell** Permite al usuario ejecutar un intérprete de órdenes ya sea desde el menú o desde la segunda consola.
- **save-logs** Ofrece una forma para que el usuario pueda guardar información en un disquete, red, disco duro, u otros dispositivos cuando se encuentre ante un problema. De esta forma puede informar después, adecuadamente, sobre los problemas que ha tenido con el programa del instalador a los desarrolladores de Debian.

## <span id="page-52-0"></span>**6.3. Uso de componentes individuales**

En esta sección describiremos en detalle cada componente del instalador. Los componentes han sido agrupados en etapas que los usuarios podrán reconocer. Éstos se presentan en el orden en el que aparecen durante la instalación. Note que no se usarán todos los módulos en cada instalación; los módulos que se usan realmente dependen del método de instalación que use y de su hardware.

## **6.3.1. Configurar el instalador de Debian y configuración de hardware**

Asumamos que el instalador de Debian ha arrancado y está visualizando su pantalla inicial. En este momento, las capacidades del debian-installer son todavía algo limitadas. Éste no conoce mucho sobre su hardware, idioma preferido, o incluso la tarea que deberá realizar. No se preocupe. Porque debian-installer es bastante intuitivo, puede automáticamente explorar su hardware, localizar el resto de sus componentes y actualizarse automáticamente a un sistema de instalación capacitado. Sin embargo, todavía deberá ayudar al debian-installer suministrando la información que no puede determinar automáticamente (como elegir su idioma preferido, el mapa del teclado o el servidor de réplica deseado).

Notará que debian-installer realiza la *detección de hardware* varias veces durante esta etapa. La primera vez se enfoca específicamente en el hardware requerido para cargar los componentes del instalador (como su CD-ROM o tarjeta de red). En vista de que no todos los controladores podrían estar disponibles en esta primera ejecución, la detección de hardware necesita repetirse después, durante el proceso.

Durante la detección de hardware debian-installer detecta si cualquiera de los controladores para los dispositivos hardware su sistema necesitan que se cargue un «firmware». Si es necesario un «firmware» pero no está disponible se mostrará un diálogo que le permite cargar el fichero de un medio extraíble. Para más información consulte Sección 6.4.

#### **6.3.1.1. Comprobación de la memoria disponible / modo de baja memoria**

Una [de](#page-72-0) las primeras cosas que realiza debian-installer, es comprobar la memoria disponible. Si esta es reducida, este componente realizará algunos cambios en el sistema de instalación que, con un poco de suerte, le permitirán instalar Debian GNU/Linux en su sistema.

<span id="page-53-0"></span>La primera medida que se toma para reducir el consumo de memoria en el instalador es deshabilitar las traducciones, lo que significa que la instalación sólo la podrá hacer en inglés. Por supuesto, puede localizar el sistema que haya instalado una vez haya terminado la instalación.

Si no es suficiente, el instalador intentará reducir el consumo de memoria cargando solamente los componentes esenciales para completar una instalación básica. Esto reduce la funcionalidad del sistema de instalación. Se le dará la oportunidad de cargar componentes adicionales de forma manual pero debe tener en cuenta que cada componente que cargue consumirá más memoria y podría hacer que toda la instalación fallara.

Si el instalador se ejecuta en modo de baja memoria es recomendable crear una partición de intercambio relativamente grande (64 a 128 MB). La partición de swap se utilizará como memoria virtual y por tanto incrementa la cantidad de memoria disponible al sistema. El instalador activará la partición de intercambio lo antes posible en el proceso de instalación. Tenga en cuenta que si se usa demasiado la zona de intercambio se degradará el rendimiento de su sistema y puede tener como consecuencia una alta actividad en el disco.

A pesar de estas medidas, es posible que su sistema se congele, que se produzcan errores inesperados o que el núcleo mate procesos porque el sistema se quede sin memoria (si esto sucede aparecerán mensajes diciendo "Out of memory", es decir, «Sin memoria» en VT4 y en el syslog).

Por ejemplo, se ha reportado que la creación de un sistema de ficheros ext3 grande falla en el modo de baja memoria cuando no hay suficiente espacio de intercambio. Si el tener una partición de intercambio no ayuda, intente crear el sistema de ficheros como si fuera ext2 (que es un componente esencial del instalador). Puede cambiar una partición ext2 a ext3 después de la instalación.

Es posible forzar al instalador para que utilice un nivel superior de memoria baja que el valor que se utilizaría basándose en la memoria disponible. Para ello se puede utilizar el parámetro de arranque "lowmem" tal y como se describe en Sección 5.3.2.

#### **6.3.1.2. Seleccionar las opciones de localización**

En la mayoría d[e los c](#page-42-0)asos las primeras preguntas que se le harán estarán relacionadas con las opciones de localización que se van a utilizar tanto en la instalación como en el sistema instalado. Las opciones de localización consisten del idioma, el país y la ubicación geográfica.

El idioma que escoja se utilizará durante el resto del proceso de instalación, siempre que exista una traducción para los distintos mensajes que se muestran. Si no hay una traducción disponible para el idioma seleccionado el instalador mostrará los mensajes en inglés.

La ubicación geográfica seleccionada (habitualmente, un país) se utilizará más adelante en el proceso de instalación para seleccionar la zona horaria correcta y el servidor de réplica de Debian más apropiada en función de ese país. El idioma y el país se utilizarán conjuntamente para ayudar a definir la locale predeterminada del sistema y seleccionar la distribución del teclado adecuada.

Primero se le preguntará cuál es su idioma preferido. Los nombres de idioma se muestran tanto en inglés (lado izquierdo) como en el propio idioma (lado derecho). También se utiliza la tipografía apropiada para su idioma en el lado derecho. La lista está ordenada alfabéticamente por el nombre en inglés. El primer elemento de la lista es una opción adicional que le permite seleccionar la locale "C" en lugar de un idioma concreto. Si escoge la locale "C" la instalación procederá en inglés, y el sistema instalado no tendrá la funcionalidad de localización ya que no se instalará el paquete locales.

A continuación se le pedirá que seleccione su ubicación geográfica si ha seleccionado un idioma que es el idioma oficial de más de un país<sup>1</sup>, sólo se le mostrará una lista de esos países. Para seleccionar un país que no esté en la

 $1$  En términos técnicos esto significa que hay múltiples localizaciones para ese lenguaje con distintos códigos de país.

lista escoja la opción «otro», al final de la lista. Se le mostrará una lista de continentes; si escoge un continente se le mostrarán los países relevantes para este continente.

Si el idioma elegido tiene sólo un país asociado, se mostrará una lista de países del continente o región al que pertenece, con tal país seleccionado de forma predeterminada. Use la opción Retroceder para seleccionar países en un continente distinto.

NOTA

Es importante seleccionar dónde vive o su ubicación actual para determinar la zona horaria que se configurará para el sistema instalado.

Si ha seleccionado una combinación del idioma y país para la cual no hay definida ninguna locale, y si existen varias locales para ese idioma, el instalador le permitirá seleccionar cuáles de esas configuraciones regionales prefiere como la predeterminada del sistema instalado.². En todos los demás casos, se seleccionará una locale basada en el idioma y país seleccionado.

Todas las locales definidas como se describe en el anterior párrafo usarán *UTF-8* para la codificación de caracteres.

Si está haciendo una instalación con prioridad baja, tendrá la opción de seleccionar locales adicionales, incluyendo locales "legacy" (obsoletas)<sup>3</sup>, para su generaci[ón](#page-54-0) para el sistema instalado; si hace esto, se le preguntará cual de las locales seleccionadas debería ser la predeterminada del sistema instalado.

#### **6.3.1.3. Elección del teclado**

Normalmente los tecla[do](#page-54-1)s están sujetos a los caracteres usados en un determinado idioma. Seleccione un teclado de acuerdo al modelo que use, o seleccione algo parecido a éste si no encuentra su modelo de teclado. Una vez que la instalación haya finalizado, podrá seleccionar un modelo de teclado de entre un rango más amplio de opciones (ejecute «dpkg-reconfigure keyboard-configuration» como superusuario cuando haya completado la instalación).

Mueva el cursor hacia la selección de teclado que desee y presione **Enter**. Utilice las teclas de direccionado para mover el cursor — están en el mismo lugar en todos los modelos nacionales de teclado, así que son independientes de la configuración de teclado.

#### **6.3.1.4. Búsqueda de la imagen ISO del instalador de Debian**

Al instalar usando el método *hd-media*, habrá un momento en el que se requiera localizar y montar la imagen ISO del Instalador de Debian para obtener el resto de los ficheros de instalación. El componente **iso-scan** hace exactamente esto.

En primer lugar, **iso-scan** monta automáticamente todos los dispositivos de tipo bloque (p. ej. particiones) que tengan algún sistema de ficheros conocido y busca secuencialmente ficheros que terminen en .iso (o .ISO). Tenga en cuenta que en el primer intento sólo se buscan ficheros en el directorio raíz y en el primer nivel de subdirectorios (esto es, puede localizar /*loquesea*.iso, /data/*loquesea*.iso, pero no /data/tmp/*loquesea*.iso). Después de localizar una imagen ISO, **iso-scan** comprobará su contenido para determinar si la imagen es o no una imagen ISO de Debian válida. Si es una imagen válida se finaliza la búsqueda, en caso contrario **iso-scan** busca otra imagen.

En caso de que falle el intento anterior de encontrar la imagen ISO del instalador, **iso-scan** le preguntará si quiere realizar una búsqueda más exhaustiva. Este paso no sólo buscará en los directorios de primer nivel sino en todo el sistema de ficheros.

En el caso de que **iso-scan** no sea capaz de encontrar la imagen ISO del instalador, deberá reiniciar, arrancar su sistema operativo original y comprobar que el nombre de la imagen es correcto (verifique que termina en .iso), se encuentra en un lugar reconocible por debian-installer, y no es una imagen defectuosa (verifique la suma de control). Los usuarios de Unix más expertos pueden hacer esto sin reiniciar, utilizando para ello la segunda consola.

#### **6.3.1.5. Configuración de la red**

En este paso, si el sistema detecta que tiene más de un dispositivo de red, se le pedirá que elija cual quiere usar como interfaz de red *primaria*, esto es, la que quiera usar para la instalación. El resto de las interfaces no se configurarán en

² Siempre puede seleccionar con prioridad media y baja su locale preferida entre las disponibles para el idioma seleccionado (si hay más de una).

<span id="page-54-1"></span><span id="page-54-0"></span>³ Las locales «legacy» son aquellas que no usan UTF-8, sino algún estándar de codificación de caracteres más antiguo como ISO 8859-1 (usada para idiomas de Europa occidental) o EUC-JP (usada para el japonés).

este momento. Podrá configurar las demás interfaces una vez se haya terminado la instalación; lea la página de manual interfaces(5).

**6.3.1.5.1. Configuración de red automática** Por omisión, debian-installer intenta configurar la red de su ordenador de forma automática en la medida de lo posible. Si falla la configuración automática, puede ser por varios factores, desde un cable sin conexión a la red a un infraestructura insuficiente para la configuración automática. Para una explicación detallada en caso de error, compruebe los mensajes de error en el ucarto intérprete de órdenes. En cualquier caso, se le solicitará decidir si desea reintentar el proceso o realizar una configuración manual. A veces, los servicios de red empleados para la configuración automática pueden tener una respuesta lenta, así que si está seguro de que todo es correcto, simplemente vuelva a iniciar el intento de configuración automática. Si la configuración automática falla varias veces, puede seleccionar la configuración manual de la red.

**6.3.1.5.2. Configuración de red manual** La configuración de red manual pregunta sucesivamente datos acerca de la red, principalmente: dirección IP, máscara de red, pasarela, direcciones de los servi dores de nombres, y el nombre de la máquina. Además, si tiene una interfaz de red inalámbrica, se le pedirá que proporcione el ESSID inalámbrico ("nombre de red inalámbrica") y la clave WEP o la clave WPA/WPA2 passphrase. Rellene las respuestas con la información de Sección 3.3.

#### NOTA

A continuación se indican algunos detalles técnicos que posible[ment](#page-22-0)e encuentre útiles (o no): el programa asume que la dirección IP de la red es el resultado de aplicar la operación «AND» a nivel de bit a la dirección IP de su sistema y a su máscara de red. Obtendrá la dirección de difusión («broadcast», N. del T.) por omisión a través de una operación «OR» a nivel de bit de la dirección IP de su sistema con el valor negado a nivel de bit de la máscara de red. También intentará adivinar su pasarela. Debería utilizar los valores sugeridos por el programa si no sabe las respuestas a algunas de las preguntas que se le presenten. Si fuera necesario, podrá cambiar estos valores editando el fichero /etc/network/interfaces una vez el sistema esté instalado.

**6.3.1.5.3. IPv4 y IPv6** A partir de la versión Debian GNU/Linux 7.0 ("Wheezy"), debian-installer permite IPv6 así como el "clásico" IPv4. Todas las combinación de IPv4 y IPv6 (soloIPv4, solo IPv6 y configuraciones de pila dual) son compatibles.

La configuración automática de IPv4 se realiza mediante DHCP (Dynamic Host Configuration Protocol). La configuración automática de IPv6 permite una configuración automática sin estado mediante NDP (Neighbor Discovery Protocol, incluyendo una asignación de servidor recursivo DNS (RDNSS)), configuración con estado mediante DHCPv6, y la configuración automática mixta con estado/sin estado (configuración de dirección mediante NDP, parámetros adicionales mediante DHCPv6).

#### **6.3.1.6. Configuración del reloj y zona horaria**

El instalador intentará conectar a un servidor de tiempos en Internet (utilizando el protocolo *NTP*) para poder fijar correctamente la hora del sistema. Si esta operación no tiene éxito, el instalador asumirá que la fecha y hora obtenida del reloj del sistema cuando el sistema de instalación arrancó es la hora correcta. No es posible fijar la hora del sistema manualmente durante el proceso de instalación.

De acuerdo con el lugar seleccionado con anterioridad en el proceso de instalación, se le mostrará una lista de zonas horarias apropiadas. No se le hará ninguna pregunta si su ubicación tiene sólo una zona horaria ya que el sistema supondrá que está en esa zona.

En modo experto o al realizar una instalación con prioridad media, tendrá la opción adicional de seleccionar el "Tiempo universal coordinado" (UTC) como zona horaria.

Si por alguna razón desea establecer una zona horaria que *no* corresponde con la ubicación para el sistema instalado elegida, hay dos opciones:

1. La opción más sencilla implica elegir una zona horaria distinta después de terminada la instalación y haber reiniciado al nuevo sistema. La orden para lograrlo sería:

2. Por otra parte, la zona horaria puede establecerse justo al comienzo de la instalación utilizando el parámetro **time/zone=***value* cuando arranca el sistema de instalación. El valor tiene que ser una zona horaria válida, por ejemplo **Europe/London** o **UTC**.

En el caso de instalaciones automatizadas puede definir la zona horaria con cualquier valor usando la preconfiguración.

## **6.3.2. Configurar usuarios y contraseñas**

El instalador le permitirá configurar la cuenta del usuario "root" (superusuario, o usuario administrador, N. del T.) y/o una cuenta para el primer usuario después de configurar la hora. Puede crear otras cuentas de usuario una vez haya terminado el proceso de instalación.

## **6.3.2.1. Configurar la contraseña de root**

La cuenta de *root* también se la conoce como la cuenta de *super-usuario*. Se trata de una cuenta que puede saltarse todas las protecciones de seguridad del sistema. Es una cuenta que sólo debería utilizarse para realizar la administración del sistema y sólo durante un tiempo tan corto como sea posible.

Cualquier contraseña para esta cuenta debería tener al menos seis caracteres y debería tener tanto caracteres en mayúsculas como en minúsculas así como caracteres de puntuación. Tenga mucho cuidado cuando configure la contraseña de root ya que es una cuenta con muchos privilegios. Evite el uso de palabras de diccionario o utilizar información personal que se podría averiguar fácilmente.

Si alguien le pregunta alguna vez que necesita su contraseña de root sea extremadamente cuidadoso. Nunca debería entregar su contraseña de root, a no ser que haya más de una persona haciendo tareas de administración del equipo.

## **6.3.2.2. Crear un usuario normal**

El sistema le preguntará si desea o no crear una cuenta de usuario normal. Esta cuenta debería utilizarse como su cuenta personal para acceder al sistema. *No* debe utilizar la cuenta de root como su cuenta personal o de uso diario.

¿Por qué no debe hacer esto? Una razón es que el uso de los privilegios de root hace muy fácil que pueda causar daños irreparables al sistema. Otra razón es que alguien le podría intentar engañar y hacer que entre en funcionamiento un *caballo de Troya* (un programa que parece inocuo pero que toma control de la seguridad de su sistema sin que vd. lo sepa gracias a los privilegios de root). Cualquier buen libro de administración de sistemas Unix cubre este tema en más detalle, le recomendamos que lea alguno si este tema es nuevo para vd.

Primero se le preguntará el nombre completo del usuario. Después se le pedirá un nombre para la cuenta de usuario. Habitualmente se utiliza su nombre o algo parecido y, de hecho, éste será el valor por omisión. A continuación se le pedirá una contraseña para esta cuenta.

Si quiere crear otra cuenta de usuario después de la instalación, puede utilizar la orden **adduser**.

## **6.3.3. Particionado y elección de punto de montaje**

En este momento, después de que ha sido ejecutada la detección de hardware por última vez, debian-insta ller deberá estar en su total capacidad, adaptado para las necesidades del usuario y listo para realizar el verdadero trabajo. Como lo indica el título de esta sección, la tarea principal de los próximos componentes radica en particionar sus discos, crear sistemas de ficheros, asignar puntos de montaje y opcionalmente configurar opciones estrechamente relacionadas como LVM o dispositivos RAID.

Si no se siente a gusto particionando, o simplemente quiere conocer más detalles, lea el Apéndice C.

Primero se le dará la oportunidad de particionar automáticamente todo el disco o el espacio libre disponible en el disco. A esto también se le llama particionado "guiado". Si no quiere autoparticionar, elija Manual en el menú.

#### **6.3.3.1. Opciones de particionado aceptados**

El particionador usado en debian-installer is muy versátil. Permite crear muchos esquemas de particionado, usar distintas tablas de partición, sistemas de fichero y dispositivos de bloque avanzado.

Exactamente qué opciones están disponibles depende principalmente de la arquitectura, aunque también hay otros factores. Por ejemplo, puede que no todas las opciones estén disponibles en sistemas con una memoria interna limitada. Los valores predefinidos también pueden variar. El tipo de tabla de particionado usado por omisión puede ser muy

distinto con discos duros de gran capacidad que el usado con discos duros más pequeños. Algunas opciones sólo se pueden cambiar al instalar con una prioridad debconf media o baja; se usarán valores predefinidos adecuados con prioridades más altas.

El instalador permite varias formas de particionado avanzado y el uso de dispositivos de almacenamiento, que en la mayoría de los casos se pueden usar en combinación.

- *Gestor de Volúmenes Lógicos (LVM)*
- *Software RAID*

Se aceptan los niveles de RAID 0, 1, 4, 5, 6 y 10.

- *Cifrado*
- *Serial ATA RAID* (usando dmraid)

También llamado "fake RAID" (falso) o "BIOS RAID". En la actualidad, Serial ATA RAID sólo está disponible al arrancar el instalador. Para más información consulte nuestra wiki.

*Multipath* (experimental)

Para más información consulte our Wiki. La compatibilidad con «multipath» sólo está disponible si se activa al arrancar el instalador.

Se permiten los siguientes sistemas de fichero.

■ *ext2*, *ext3*, *ext4* 

El sistema de ficheros por omisión seleccionado en la mayoría de los casos es ext4; por omisión, se seleccionará ext2 para particiones /boot si se usa el particionado guiado.

- *jfs* (no disponible para todas las arquitecturas)
- *xfs* (no disponible para todas las arquitecturas)
- *reiserfs* (opcional; no disponible para todas las arquitecturas)

El uso del sistema de ficheros Reiser no está disponible por omisión. Puede activarlo cuando el instalador se ejecuta con una prioridad de debconf media o baja seleccionando el componente partman-reiserfs. Sólo se permite la versión 3 del sistema de ficheros.

 $qnx4$ 

Se reconocerán las particiones existentes, y es posible asignar a éstos puntos de montaje. No es posible crear particiones qnx4 nuevas.

- *FAT16*, *FAT32*
- *NTFS* (sólo lectura)

Se pueden redimensionar particiones NTFS, y es posible asignar a estos puntos de montaje. No es posible crear particiones NTFS nuevas.

#### **6.3.3.2. Particionado guiado**

Si elije el particionado guiado, puede tener tres opciones: crear las particiones directamente en el disco duro (el método clásico), utilizar el Gestor de Volúmenes Lógicos («Logical Volumen Manager», LVM), o crearlas utilizando un LVM cifrado<sup>4</sup>.

NOTA

La o[pc](#page-57-0)ión de usar LVM (cifrado) puede no estar disponible en todas las arquitecturas.

Cuando utilice LVM o LVM cifrado el instalador creará la mayoría de las particiones dentro de una partición si escoge la segunda opción, la ventaja de este método es que las particiones dentro de una partición más grande pueden

<span id="page-57-0"></span>⁴ El instalador cifrará el grupo de volúmenes LVM con una clave AES de 256 bit y hace uso de la compatibilidad con "dm-crypt" en el núcleo.

cambiarse de tamaño más adelante relativamente fácil. En el caso de LVM cifrado la partición más grande no será legible sin el conocimiento de una contraseña especial, lo que da un seguridad adicional en su datos (personales).

El instalador borra automáticamente el disco escribiendo datos aleatorios en él antes de utilizar LVM cifrado. Esto mejora la seguridad (ya que hace imposible determinar qué partes del disco se están utilizando y también se asegura de que cualquier traza de instalación previa se borra). Sin embargo, esto puede llevar un tiempo dependiendo del tamaño de su disco.

#### NOTA

Si elige el particionado guiado con LVM o LVM cifrado, es posible que algunos cambios tengan que escribirse en el disco seleccionado mientras se termina la configuración de LVM. Estos cambios borran de forma permanente todos los datos que existan en el disco que haya seleccionado y no podrán deshacerse más adelante. El instalador, sin embargo, le pedirá que confirme estos cambios antes de escribirlos en disco.

Una vez haya elegido el particionado guiado, tanto en el caso del método clásico como en el caso de LVM, se le pedirá primero que seleccione el disco que quiere utilizar. Compruebe que todos sus discos están en la lista y, si tiene más de un disco, asegúrese de escoger el disco correcto. Tenga en cuenta que el orden en el que están listados los discos puede ser distinto del que está acostumbrado. El tamaño de los discos puede ayudarle a identificarlos.

Se borrará cualquier dato en el disco que haya seleccionado, pero siempre se le pedirá que confirme los cambios antes de escribirlos en el disco. Si ha seleccionado el método clásico de particionado podrá deshacer los cambios hasta el final. Esto no es posible cuando utiliza LVM (cifrado).

Posteriormente podrá escoger de algunos de los esquemas listados en la tabla mostrada a continuación. Todos los esquemas tienen sus pros y sus contras, algunos de éstos se discuten en Apéndice C. Si no está seguro, escoja el primero. Tenga en mente, que el particionado guiado necesita un cierto espacio libre mínimo para operar. Si no le asigna al menos un 1 GB de espacio (depende del esquema seleccionado), el particionado guiado fallará.

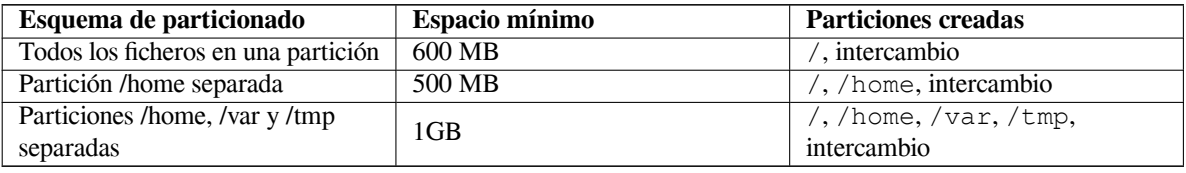

El instalador creará una partición separada para /boot si escoge el guiado particionado con LVM (cifrado). Todas las demás particiones, incluyendo la partición de intercambio, se crearán dentro de la partición LVM.

If you have booted in EFI mode then within the guided partitioning setup there will be an additional partition, formatted as a FAT32 bootable filesystem, for the EFI boot loader. This partition is known as an EFI System Partition (ESP). There is also an additional menu item in the formatting menu to manually set up a partition as an ESP.

Después de seleccionar un esquema, la siguiente pantalla le mostrará la nueva tabla de particiones, incluyendo a qué particiones se dará formato, cómo, y dónde se montarán.

La lista de particiones podría ser como la siguiente:

```
SCSI1 (0,0,0) (sda) - 6.4 GB WDC AC36400L
    #1 primary 16.4 MB B f ext2 /boot
    #2 primary 551.0 MB swap swap
    #3 primary 5.8 GB ntfs
       pri/log 8.2 MB ESPACIO LIBRE
SCSI2 (1, 0, 0) (sdb) - 80.0 GB ST380021A#1 primary 15.9 MB ext3
    #2 primary 996.0 MB fat16
    #3 primary 3.9 GB xfs /home
    #5 logical 6.0 GB f ext4 /
    #6 logical 1.0 GB f ext3 /var
    #7 logical 498.8 GB ext3
```
Este ejemplo muestra dos discos duros divididos en varias particiones, el primer disco tiene algo de espacio libre. Cada línea de partición está conformada por el número de partición, su tipo, tamaño, banderas opcionales, sistema de ficheros y punto de montaje (si fuese el caso). Nota: esta configuración particular no puede crearse con el particionado

guiado pero sí muestra una variación que puede conseguirse utilizando el particionado manual.

Esto finaliza con el particionado guiado. Si está satisfecho con la tabla de particiones generada, puede elegir Finalizar el particionado y escribir los cambios en el disco desde el menú para implementar la nueva tabla de particiones (como se describe al final de esta sección). Si no le gusta, puede elegir Deshacer los cambios realizados a las particiones, para ejecutar nuevamente el particionado guiado o modificar los cambios propuestos de forma manual tal y como se describe a continuación.

#### **6.3.3.3. Particionado manual**

Una pantalla similar a la mostrada anteriormente aparecerá si elige particionar manualmente excepto que se mostrará su partición actual sin los puntos de montaje. Al final de esta sección se explica cómo configurar manualmente sus particiones y el uso de éstas en su sistema Debian nuevo.

Si elige un disco nuevo que no tiene ni particiones o espacio libre en él, se le podría ofrecer la creación de una nueva tabla de particiones (esto es necesario para que pueda crear nuevas particiones). Después de esto una nueva línea titulada "ESPACIO LIBRE" deberá aparecer bajo el disco seleccionado.

Si elije el espacio libre, tendrá la oportunidad de crear una nueva partición. Tendrá que responder un conjunto de preguntas cortas sobre su tamaño, tipo (primaria o lógica) y ubicación (al inicio o final del espacio libre). Después de esto, se le presentará un resumen detallado sobre su nueva partición. El valor principal es Utilizar como:, que determina si la partición tendrá un sistema de ficheros o se utilizará como intercambio, RAID por software, LVM, un sistema de ficheros cifrado, o no se utilizará. Otras opciones incluyen el punto de montaje, opciones de montaje y marca de arranque. Las opciones que se muestren dependen de cómo se va a utilizar la partición. Si no le gustan las opciones predeterminadas, no dude en cambiarlas a su gusto. Por ejemplo, si selecciona la opción Usar como:, puede elegir un sistema de ficheros distinto para esta partición, incluyendo opciones para usar la partición como intercambio, RAID por software, LVM, o simplemente no usarla. Cuando esté satisfecho con su nueva partición, elija Se ha terminado de definir la partición y regresará a la pantalla principal de **partman**.

Si decide que desea cambiar algo en su partición, simplemente elija la partición, lo cual le conducirá al menú de configuración de la partición. Esta es la misma pantalla que cuando crea la partición, así que puede cambiar el mismo conjunto de opciones. Algo que podría no ser muy obvio a primera vista, es que puede redimensionar el tamaño de la partición seleccionando el elemento que muestra el tamaño de ésta. Los sistemas de ficheros que se conoce que funcionan con esta opción son por lo menos fat16, fat32, ext2, ext3 y «swap». Este menú también le permite eliminar una partición.

Asegúrese de crear al menos dos particiones: una para el sistema de ficheros *raíz* (que debe montarse en /) y otra para el *espacio de intercambio*. Si olvida montar el sistema de ficheros raíz, **partman** no le dejará continuar hasta que corrija esto.

If you boot in EFI mode but forget to select and format an EFI System Partition, **partman** will detect this and will not let you continue until you allocate one.

Se pueden extender las capacidades de **partman** con módulos para el instalador, pero dependen de la arquitectura de su sistema. Así que si no están disponibles todas las funcionalidades que esperaba, compruebe que ha cargado todos los módulos necesarios (p. ej. partman-ext3, partman-xfs, o partman-lvm).

Cuando esté satisfecho con el particionado, seleccione Finalizar el particionado y escribir los cambios en el disco del menú de particionado. Se le presentará un resumen de los cambios realizados en los discos y se le pedirá confirmación para crear los sistemas de ficheros solicitados.

#### **6.3.3.4. Configuración de dispositivos multidisco (RAID)**

Si tiene más de un disco duro<sup>5</sup> en su ordenador, con **mdcfg** puede configurar sus discos para un mayor rendimiento y/o una mayor seguridad de los datos. El resultado se denomina *Dispositivo multidisco* (o como su variante más conocida *RAID*).

Básicamente el metadispositivo es un grupo de particiones de distintos discos combinadas para formar un dispositivo *lógico*. Este dispositivo p[ue](#page-59-0)de usarse como una partición ordinaria (p.ej. puede darle formato con **partman**, asignarle un punto de montaje, etc.).

Los beneficios obtenidos dependen del tipo de MD creado. Actualmente los tipos compatibles son:

**RAID 0** Su principal objetivo es el rendimiento. RAID 0 divide todos los datos de entrada en *franjas* y los distribuye igualmente por cada disco en el sistema RAID. Esto puede aumentar la velocidad de las operaciones de lectura/escritura, pero cuando falle un disco, perderá *todo* (parte de la información todavía está en el disco o discos que funcionan, la otra parte *estaba* en el disco que falló).

El uso típico de RAID 0 en una partición para edición de vídeo.

<span id="page-59-0"></span><sup>&</sup>lt;sup>5</sup> Siendo honestos, puede construir un MD (Metadispositivo) incluso con particiones de un mismo disco físico, pero no tiene ninguna ventaja.

**RAID 1** Es adecuado para los casos en los que la fiabilidad sea lo primordial. Consiste en varias (normalmente dos) particiones del mismo tamaño donde cada partición contiene exactamente los mismos datos. Esto significa tres cosas. Primero, si un disco falla, todavía tiene una copia de los datos en los discos restantes. Segundo, sólo puede usar una fracción de la capacidad disponible (con más precisión, el tamaño de la partición más pequeña del sistema RAID). Tercero, la carga producida por la lectura de ficheros se reparte entre los discos, lo que puede ampliar el rendimiento de algunos servidores, como los servidores de ficheros, que tienden a tener más carga de lecturas que escrituras.

Opcionalmente puede tener un disco de reserva en el sistema que tomará el lugar del disco defectuoso en caso de fallo.

**RAID 5** Es una buena elección entre velocidad, confiabilidad y redundancia de datos. RAID 5 divide todos los datos de entrada en franjas y los distribuye igualmente en todos los discos (similar a RAID 0), a excepción de uno. A diferencia de RAID 0, RAID 5 también calcula la información de *paridad*, la cual se escribe en el disco restante. El disco de paridad no es estático (esto sería RAID 4), sino que cambia periódicamente, de modo que la información de paridad se distribuye entre todos los discos. Cuando falla uno de los discos, la parte faltante de la información puede reconstruirse desde la información existente y su paridad. Debe utilizar al menos tres particiones activas para un sistema RAID 5. Opcionalmente, puede tener un disco de reserva, el cual se utilizará en lugar del primer disco que falle dentro del array.

Como puede ver, RAID 5 tiene un grado similar de confiabilidad a RAID 1 logrando menos redundancia. Por otro lado, podría ser un poco más lento en operaciones de escritura que RAID 0 debido al cálculo de la información de paridad.

**RAID 6** Es parecido al RAID 5 pero usa dos dispositivos de paridad en lugar de uno solo.

Un arreglo RAID 6 puede sobrevivir a un daño de hasta dos discos.

**RAID 10** Un arreglo RAID 10 combina divisiones (como en RAID 0) y espejo (como en RAID 1). Crea *n* copias de los datos y los distribuye transversalmente en las particiones de forma tal que ninguna de las copias de datos estén en el mismo dispositivo. El valor predeterminado para *n* es 2, pero puede establecerse a otro en el modo experto. La cantidad de particiones usadas debe ser de por lo menos *n*. El RAID 10 tiene diferentes disposiciones para distribuir las copias. En principio se usa copias cercanas. Las copias cercanas tienen todas las copias casi con el mismo corrimiento en todos los discos. Las copias lejanas tienen las copias en corrimientos distintos en los discos. Los corrimientos de las copias copian las franjas y no las copias individuales.

Los RAID 10 buscan alcanzar la confiabilidad y redundancia evitando el cálculo de paridad, que aveces es visto como un inconveniente.

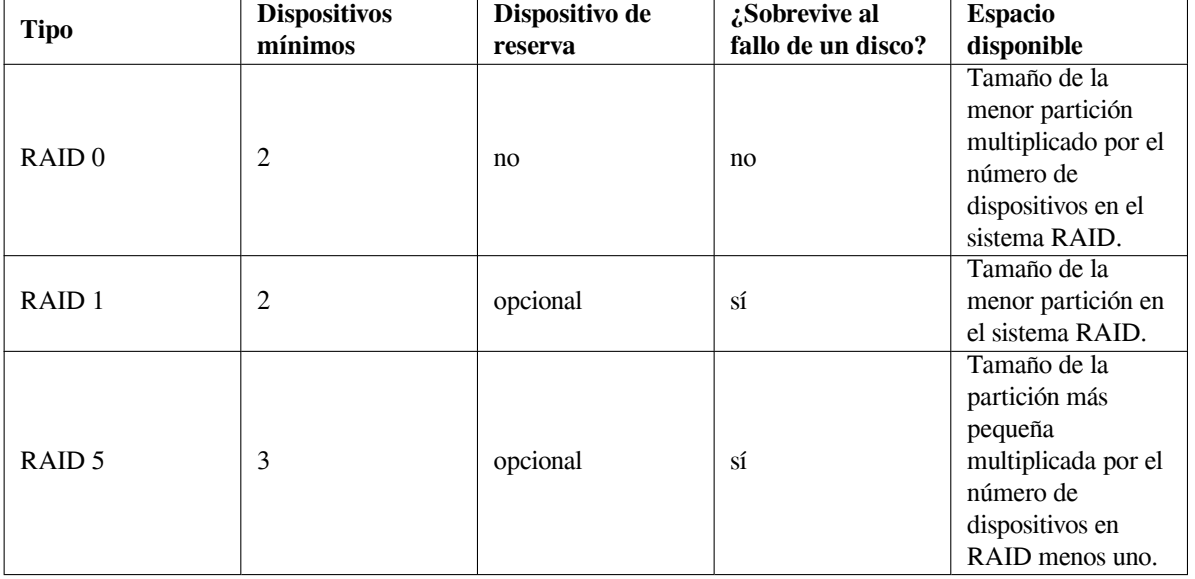

Resumiendo:

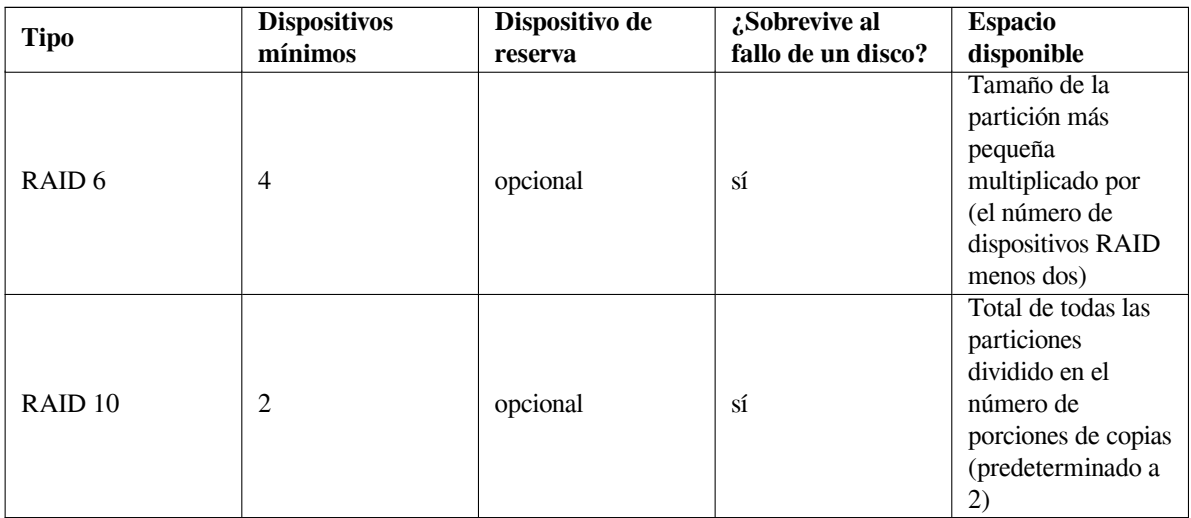

Si quiere saber más acerca de RAID, consulte el CÓMO de RAID.

Para crear un dispositivo MD necesita marcar todas las particiones que desea utilizar para su uso con RAID (puede hacerlo con **partman** en el menú Configuración de la partición donde debería seleccionar Utilizar como: *→* volumen físico para RAID).

## NOTA

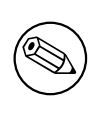

Asegúrese de que el sistema puede arrancar con el esquema de particiones que ha planeado. Usualmente será necesario crear un sistema de ficheros separado para /boot cuando se usa RAID para el sistema de ficheros raíz (/). La mayoría de cargadores de arranque (incluyendo a lilo y grub) permiten usar RAID 1 en espejo ( $\sin$  franjas!), por lo tanto es posible usar RAID 5 para / y RAID 1 para /boot.

A continuación, debe elegir Configurar RAID software desde el menú principal de **partman**. (El menú sólo aparecerá una vez haya marcado al menos una partición para que se use como volumen físico para RAID.) En la primera pantalla de **mdcfg** simplemente seleccione Crear un dispositivo MD. Se le presentará una lista de tipos de MD aceptados, de los que debe elegir uno (p. ej. RAID 1). Los siguientes pasos dependen del tipo de MD seleccionado.

- RAID 0 es simple se le presentará una lista de particiones RAID disponibles y únicamente tendrá que seleccionar las particiones que formarán el MD.
- RAID 1 es un poco más complejo. Primero, se le preguntará el número de dispositivos activos y el número de dispositivos de reserva que formarán el MD. A continuación, necesita seleccionar de la lista de particiones RAID disponibles las que estarán activas y las que quedarán en reserva. El total de las particiones seleccionadas debe ser igual al que se dio anteriormente. No se preocupe. Si comete algún error y selecciona un número distinto de particiones, debian-installer no le dejará continuar hasta que solucione el problema.
- RAID 5 tiene un procedimiento de configuración similar al de RAID 1, con la excepción que necesita usar por lo menos *tres* particiones activas.
- RAID 6 también tiene un procedimiento de configuración parecido a RAID 1 excepto que se necesita por lo menos *four* particiones activas.
- RAID 10 también tiene un procedimiento de configuración parecido a RAID1 excepto en el modo experto. En modo experto, el debian-installer le preguntará por la disposición. La disposición consta de dos partes. La primera parte es el tipo de disposición. Puede ser n (para copias cercanas), f (para copias lejanas), u o (para copias con corrimientos). La segunda parte es el número de copias que se desea hacer de los datos. Debe haber por lo menos tantos dispositivos activos como copias estarían distribuidas en diferentes discos.

Es perfectamente posible tener varios tipos de MD a la vez. Por ejemplo, si tiene tres discos duros de 200 GB dedicados para el MD, cada uno con dos particiones de 100 GB, puede combinar la primera partición de los tres discos en un RAID 0 (una partición rápida de 300 GB para edición de vídeo) y usar las otras tres (2 activas, 1 de reserva) en un RAID 1 (una partición bastante segura de 100 GB para /home).

Después de configurar los MD a su gusto, elija Terminar en **mdcfg** para volver a **partman** y crear los sistemas de ficheros en sus nuevos MD y asignarles los atributos habituales, como los puntos de montaje.

#### **6.3.3.5. Configuración del gestor de volúmenes lógicos (LVM)**

Si trabaja con ordenadores como administrador del sistema o usuario "avanzado", seguro que se ha visto en alguna situación en la que alguna partición del disco (normalmente la más importante) tenía poco espacio, mientras que otras particiones tenían mucho espacio libre malgastado, y ha tenido que solucionarlo moviendo cosas de un lado para otro, realizando enlaces simbólicos, etc.

Para evitar ésta situación puede usar el gestor de volúmenes lógicos («Logical Volume Manager» ó LVM , N. del T.). Una descripción sencilla de LVM es que con él puede combinar sus particiones (*volúmenes físicos* en jerga LVM) para formar un disco virtual (llamado *grupo de volúmenes*), que puede dividirse en particiones virtuales (*volúmenes lógicos*). Los volúmenes lógicos (y por supuesto, los grupos de volúmenes que hay debajo) pueden extenderse a lo largo de varios discos.

En esta situación, cuando detecte que necesita más espacio para su vieja partición /home de 160 GB, simplemente puede añadir un nuevo disco de 300 GB al ordenador, unirlo al grupo de volúmenes existente, y entonces redimensionar el volumen lógico que sostiene su sistema de ficheros /home y ¡eureka!, sus usuarios vuelven a tener espacio en su nueva partición de 460 GB. Por supuesto, este ejemplo está muy simplificado. Si aún no lo ha leído, debería consultar el CÓMO LVM.

La configuración LVM con el debian-installer es bastante sencilla y está totalmente permitida usando **partman**. Primero, tiene que marcar las particiones que va a usar con volúmenes físicos para el LVM. Esto se hace en el menú Configuración de la partición: donde puede seleccionar Utilizar como: *→* volumen físico para LVM.

[Cuando vuel](http://www.tldp.org/HOWTO/LVM-HOWTO.html)va a la pantalla principal de **partman** verá una nueva opción: Configurar el Gestor de Volúmenes Lógicos (LVM). Si lo selecciona se le pedirá que confirme las modificaciones que están pendientes en la tabla de particiones (si es que hay alguna) y después de esto se le mostrará el menú de configuración de LVM. Se le muestra la configuración de LVM resumida encima del menú. El menú es sensible al contexto y sólo le mostrará las acciones que sean válidas en cada momento. Las acciones posibles son:

- Mostrar los detalles de la configuración: muestra la estructura del dispositivo LVM, y los nombres y tamaños de los volúmenes lógicos junto con otra información.
- Crear grupo de volúmenes
- Crear volúmenes lógicos
- Borrar el grupo de volúmenes
- Borrar volúmenes lógicos
- Extender los grupos de volúmenes
- Reducir los grupos de volúmenes
- Terminar: vuelve a la pantalla principal de **partman**.

Utilice las opciones en este menú para crear el grupo de volúmenes por primera vez y después cree dentro de éste sus volúmenes lógicos.

Después de volver a la pantalla principal de **partman**, verá los volúmenes lógicos como si fuesen particiones ordinarias (y debe tratarlas como tales).

#### **6.3.3.6. Configurar volúmenes cifrados**

debian-installer permite la configuración de particiones cifradas. Cualquier fichero que se guarde en una partición de estas características se guardará al dispositivo cifrado. El acceso a los datos sólo se puede conseguir una vez haya introducido la *clave* utilizada para crear originalmente la partición cifrada. Esta función es útil para proteger datos sensibles en caso de que alguien robe su portátil o disco duro. El ladrón podrá lograr acceder al disco duro pero los datos en el disco parecerán ser caracteres aleatorios y no podrá acceder a los mismos si no sabe la clave correcta.

Las particiones más importantes a cifrar son: la partición «home» que es donde se guardan sus datos privados y la partición de intercambio («swap») ya que pueden guardarse datos sensibles en ésta durante la operación del sistema. Por supuesto, nada impide que cifre otras particiones que podrían ser de interés. Por ejemplo /var, que es donde se guardan los datos de los sistemas de base de datos, servidores de correo o servidores de impresora, o /tmp, que lo utilizan algunos programas para almacenar algunos datos temporales que pudieran ser de interés. Algunos usuarios

pueden querer incluso cifrar todo su sistema. La única excepción es que la partición /boot debe permanecer sin cifrar ya que de momento no hay ninguna forma de cargar un núcleo de una partición cifrada.

NOTA

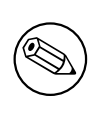

Tenga en cuenta que el rendimiento de las particiones cifradas será peor que el de las particiones sin cifrar porque se tienen que descifrar o cifrar los datos en cada acceso de lectura o escritura. El impacto en el rendimiento dependen de la velocidad de su CPU, y del cifrado y longitud de clave escogidos.

Debe crear una nueva partición en el menú de particionado seleccionando espacio libre si quiere utilizar el cifrado. Otra opción es utilizar una partición existente (p.ej. una partición normal, o un volumen lógico LVM o RAID). Tiene que seleccionar volumen físico para cifrado en el menú Configuración de la partición en la opción Utilizar como:. El menú cambiará para mostrar distintas opciones criptográficas para la partición.

The encryption method supported by debian-installer is *dm-crypt* (included in newer Linux kernels, able to host LVM physical volumes).

Let's have a look at the options available when you select encryption via **Device-mapper (dm-crypt)**. As always: when in doubt, use the defaults, because they have been carefully chosen with security in mind.

- **Cifrado: aes** Esta opción le permite seleccionar el algoritmo de cifrado (*cifra*) que se utiliza para cifrar los datos en la partición. Actualmente debian-installer permite el uso de los siguientes cifrados de bloque: *aes*, *blowfish*, *serpent*, y *twofish*. La discusión de la calidad de los distintos algoritmos de cifrado queda fuera del alcance de este documento. Sin embargo, puede ayudarle a tomar una decisión el hecho de que en el año 2000 el Instituto Nacional de Estándares y Tecnología Norteamericano («American National Institute of Standards and Technology», NIST) escogió AES como el algoritmo de cifrado estándar para proteger información sensible en el siglo XXI.
- **Longitud de clave: 256** En este punto puede especificar la longitud de la clave de cifrado. El cifrado es mejor cuanto mayor sea la longitud de cifrado. Pero, por otro lado, un incremento en el tamaño de la clave de cifrado tiene un impacto negativo en el rendimiento. En función del cifrado utilizado dispondrá de distintos tamaños de longitud de clave.
- **Algoritmo de VI: xts-plain64** El algoritmo del *Vector de Inicialización* o *VI* (IV en inglés) se utiliza en criptografía para asegurar que la aplicación del cifrado en los mismos datos de *texto en claro* con la misma clave generan siempre un *texto cifrado* único. El objetivo es impedir que un atacante pueda deducir información basándose en patrones repetidos en los datos cifrados.

De las alternativas disponibles el valor por omisión **xts-plain64** es actualmente el menos vulnerable a ataques conocidos. Utilice las otras alternativas sólo si tiene que asegurar compatibilidad con algunos sistemas instalados previamente que no sean capaces de utilizar los nuevos algoritmos.

- **Clave de cifrado: Frase de contraseña** Aquí puede introducir el tipo de clave de cifrado para esta partición.
	- **Frase de contraseña** La clave de cifrado se computará<sup>o</sup> basándose en la contraseña que podrá introducir en el proceso más adelante.
	- **Clave aleatoria** Se generará una nueva clave de cifrado con valores aleatorios cada vez que se arranque la partición cifrada. En otras palabras: cada vez que se reinicie el sistema el contenido de la partición se perderá al borrarse la clave de la memoria. Por su[pu](#page-63-0)esto, podría intentar adivinar la contraseña a través de un ataque de fuerza bruta pero, a no ser que haya una debilidad desconocida en el algoritmo de cifrado, no es algo realizable en un tiempo razonable.

Las claves aleatorias son útiles para las particiones de intercambio porque no es deseable acordarse de una frase de contraseña ni es recomendable borrar la información sensible de dicha partición antes de apagar su sistema. Sin embargo esto también significa que *no* podrá utilizar la funcionalidad "suspendto-disk" (suspensión a disco, N. del T.) ofrecida por los nuevos núcleos ya que será imposible (en el rearranque posterior del sistema) recuperar los datos de la suspensión del sistema guardados en la partición de intercambio.

**Borrar los datos: sí** Indica si debería borrarse el contenido de la partición con datos aleatorios antes de configurar el cifrado. Se recomienda hacer esto porque en caso contrario un posible atacante podría determinar qué partes

<span id="page-63-0"></span>⁶ La utilización de una contraseña como clave significa que la partición se configurará utilizando LUKS.

de la partición se están utilizando y cuáles no. Además, esto hará más difícil la recuperación de datos que permanecieran en la partición asociados a instalaciones previas'.

Una vez ha seleccionado los parámetros para su partición cifrada debe volver al menú de particionado principal. Aquí debería encontrar un nuevo elemento del menú llamado Configurar los volúmenes cifrados. Una vez lo seleccione se le pedirá confirmación para borrar los datos de las particiones mar[ca](#page-64-1)das para ser borradas así como otras opciones como, por ejemplo, la escritura de la tabla de particiones en disco. Estas tareas tardarán un tiempo si está trabajando con particiones grandes.

A continuación se le pedirá que introduzca una frase de contraseña para las particiones que haya configurado para que la utilicen. Una buena frase de contraseña tendrá más de ocho caracteres, será una mezcla de letras, números y otros caracteres que no se pueden encontrar en palabras comunes del diccionario y que no estén relacionadas con información que pueda asociarse a vd. con facilidad (como son fecha de nacimiento, aficiones, nombre de mascotas, nombres de miembros de la familia, etc.).

#### AVISO

Antes de introducir cualquier frase de contraseña debería asegurarse de que su teclado está configurado adecuadamente y genera los caracteres que vd. supone. Si no está seguro debería cambiar a la segunda consola virtual y escribir algún texto en el indicador. Esto asegura que no vaya a sorprenderse más adelante, por ejemplo, si introduce su frase de contraseña en un teclado configurado como QWERTY cuando en realidad ha utilizado una configuración de teclado AZERTY durante la instalación. Esta situación puede provocarse por varias situaciones: quizás cambio de configuración de teclado durante la instalación, o la configuración de teclado que ha elegido no está disponible cuando vaya a introducir la frase de contraseña para el sistema de ficheros raíz.

Si ha seleccionado para generar las claves de cifrado métodos distintos de la frase de contraseña se generarán ahora. El proceso puede tomar mucho tiempo dado que el núcleo puede no haber sido capaz de obtener suficiente información de entropía en este punto de la instalación. Puede ayudar a acelerar este proceso si genera entropía, por ejemplo: si pulsa teclas al azar o si cambia a la segunda consola virtual y genera tráfico de red o de disco (como pueda ser una descarga de algunos ficheros o enviar ficheros muy grandes a /dev/null, etc.). Este paso se repetirá para cada partición a cifrar.

After returning to the main partitioning menu, you will see all encrypted volumes as additional partitions which can be configured in the same way as ordinary partitions. The following example shows a volume encrypted via dm-crypt.

Encrypted volume (*sda2\_crypt*) - 115.1 GB Linux device-mapper #1 115.1 GB F ext3

Now is the time to assign mount points to the volumes and optionally change the file system types if the defaults do not suit you.

Pay attention to the identifiers in parentheses (*sda2\_crypt* in this case) and the mount points you assigned to each encrypted volume. You will need this information later when booting the new system. The differences between the ordinary boot process and the boot process with encryption involved will be covered later in Sección 7.2.

Continúe con la instalación cuando esté satisfecho con el esquema de particionado.

## **6.3.4. Instalar el sistema base**

Aunque esta etapa es la menos problemática, consume una gran parte del tiempo de instalación d[ebid](#page-74-0)o a que descarga, verifica y desempaqueta el sistema base completo. Si tiene un ordenador o conexión de red lentos, esto podría tomar algún tiempo.

<span id="page-64-0"></span>Durante la instalación del sistema base, los mensajes de desempaquetado y configuración de los paquetes se redirigen a **tty4**. Puede acceder a esta terminal pulsando Alt izquierdo-F4; y volver al proceso principal del instalador con Alt izquierdo-F1.

Los mensajes de desempaquetado y configuración generados durante esta fase se guardan en /var/log/syslog. Puede verlos ahí en caso de que la instalación se realice a través de una consola serie.

<span id="page-64-1"></span>⁷ Se cree, sin embargo, que las personas que trabajan en agencias gubernamentales de «tres letras» (FBI, NSA, CIA, N. del T.) pueden recuperar los datos aunque se hayan realizado varias escrituras en medios magneto-ópticos.

Se instalará un núcleo Linux como parte de la instalación. En la prioridad predeterminada, el instalador elegirá por usted el que mejor se adapte a su hardware. En los modos de menor prioridad, podrá elegir uno entre una lista de núcleos disponibles.

Cuando los paquetes se instalan mediante el sistema de gestión de software, también se instalarán de forma predeterminada los paquetes recomendados por esos paquetes. Los paquetes recomendados no son estrictamente necesarios para la funcionalidad básica de los programas seleccionados, pero mejoran esos programas y deberían, dependiendo de los responsables de los paquetes, ser instalados junto con esos programas.

#### NOTA

Por razones técnicas, los paquetes instalados durante la instalación del sistema base se instalan sin sus paquetes recomendados ("Recommends"). La regla descrita anteriormente sólo tiene efecto después de este punto del proceso de instalación.

## **6.3.5. Instalar programas adicionales**

A partir de este punto tendrá un sistema usable pero limitado. La mayoría de los usuarios querrán instalar programas adicionales en el sistema para ajustarlo a sus necesidades, y el instalador le permite hacer esto. Este paso puede tardar más tiempo que la instalación del sistema base si tiene un ordenador lento o su conexión de red es lenta.

## **6.3.5.1. Configurar apt**

One of the tools used to install packages on a Debian GNU/Linux system is the program **apt**, from the apt package⁸. Other front-ends for package management, like **aptitude** and **synaptic**, are also in use. These front-ends are recommended for new users, since they integrate some additional features (package searching and status checks) in a nice user interface.

Debe configurar **apt** para que sepa de dónde descargar paquetes. Los resultados de la configuración realizada se guardan [e](#page-65-0)n el fichero /etc/apt/sources.list. Podrá examinar y editar este fichero a su gusto una vez haya terminado la instalación.

Si está instalando con la prioridad predeterminada, basado en el método de instalación que esté usando y posiblemente usando las elecciones previas en la instalación, el instalador se encargará en gran medida de la configuración de forma automática. La mayor parte de ocasiones el instalador añadirá automáticamente una réplica de seguridad, y si está instalando una distribución estable, una réplica para el servicio de actualización "stable-updates".

Tendrá oportunidad de tomar muchas más decisiones por su cuenta si está usando en la instalación una prioridad menor (p.e. modo experto). Puede elegir usar o no los servicios securidad y/o stable-updates, y puede elegir añadir paquetes de las secciones del archivo "contrib" y "non-free".

**6.3.5.1.1. Instalar desde uno o más CDs o DVDs** Si instala desde un CD o un DVD que hace parte de un conjunto más grande, el instalador le preguntará si desea explorar CDs o DVDs adicionales. Si tiene CDs o DVDs adicionales, probablemente deseará hacerlo, de forma que el instalador pueda usar los paquetes incluídos en ellos.

Si no tiene CDs o DVDs adicionales, no hay problema: no son indispensables. Si tampoco usa una réplica de red(como se explica en la sección siguiente), podría darse que no todos los paquetes pertenecientes a las tareas que seleccione en el siguiente paso de la instalación puedan instalarse.

<span id="page-65-0"></span>⁸ Note that the program which actually installs the packages is called **dpkg**. However, this program is more of a low-level tool. **apt** is a higherlevel tool, which will invoke **dpkg** as appropriate. It knows how to retrieve packages from your CD, the network, or wherever. It is also able to automatically install other packages which are required to make the package you're trying to install work correctly.

NOTA

Los paquetes se incluyen en los CDs (y DVDs) de acuerdo con su popularidad. Esto significa que en la mayoría de casos, solamente se necesita el primer CD de un conjunto y que muy poca gente realmente usa cualesquiera de los paquetes incluidos en el último CD de un conjunto.

También significa que comprar o descargar y quemar el conjunto completo de CDs es un desperdicio de dinero, debido a que usted no usará la mayoría de ellos. En general, es mejor obtener solamente entre los primeros 3 y 8 CDs y usar una réplica de red por Internet para instalar cualquier paquete adicional. De igual forma sucede con los conjuntos de DVDs: el primer DVD, o el primer y segundo DVD suplirían la mayoría de necesidades.

Si usted explora varios CDs o DVDs, el instalador le solicitará insertarlos uno a uno cuando necesite paquetes de otro CD/DVD que no estén en el que esté en la unidad. Tenga en cuenta que debería explorar únicamente CDs o DVDs que pertenezcan al mismo conjunto. El orden en el que se exploren no interesa, pero explorarlos en orden ascendente reducirá posibles equivocaciones.

**6.3.5.1.2. Usar una réplica en red** Una pregunta que se hará durante la mayoría de instalaciones es si se desea o no usar una réplica en red como fuente de paquetes. En la mayoría de oportunidades, la respuesta predeterminada es la adecuada, pero hay excepciones.

Si *no* está instalando desde un CD o DVD commpleto o usando una imagen completa de CD/DVD, debería querer usar una réplica en red, puesto que de otra manera terminaría con un sistema muy mínimo. Pero, si tiene una conexión a Internet limitada, es mejor *not* seleccionar la tarea desktop en el paso siguiente de la instalación.

Si instala desde un solo CD completo o con una imagen completa de CD, no es necesaria una réplica en red, pero es muy recomendado emplearla porque un solo CD contiene solamente una cantidad limitada de paquetes. Si tiene una conexión a Internet limitada, podría ser mejor *no* seleccionar una réplica en red en este momento y más bien culminar la instalación usando únicamente lo que está en el CD e instalar selectivamente paquetes adicionales después de la instalación (esto es, después de haber reiniciado en el nuevo sistema).

Si instala desde un DVD o una imagen de DVD, cualquier paquete que necesite druante la instalación debería estar presente en el primer DVD. De la misma forma si ha explorado varios CDs como se explicó en la sección anterior. El uso de una réplica en red es opcional.

Una ventaja de añadir una réplica en red es que las actualizaciones que hayan ocurrido desde el momento en que el conjunto de CDs/DVDs fue creado y hecho público, estarán disponibles para instalarse, extendiendo de esta manera la vida de su conjunto de CDs/DVDs sin comprometer la seguridad o estabilidad del sistema instalado.

En Resumen: el seleccionar una réplica en red en general es una buena idea, excepto si no tiene una conexión a Internet buena. Si la versión actual de un paquete está disponible en un CD/DVD, el instalador siempre lo usará. La cantidad de datos que se descargará si usted ha seleccionado una réplica en red dependerá de:

- 1. las tareas que seleccione en el paso siguiente de esta instalación,
- 2. los paquetes que se requieran para esas tareas,
- 3. cuales de esos paquetes estén presentes en los CDs o DVDs que haya explorado, y
- 4. si hay versiones actualizadas en las réplicas en red de los paquetes incluídos en los CDs o DVDs(bien sea para una réplica en red de paquetes o una réplica de seguridad o actualizaciones stable-updates).

Observe que el último punto significa que, incluso si usted no ha seleccionado una réplica en red, algunos paquetes pueden descargarse de Internet si hay actualizaciones de seguridad o stable-updates para aquellos servicios que se hayan configurado.

**6.3.5.1.3. Seleccionar una réplica de red** Si ha seleccionado utilizar un réplica de red durante la instalación (opcional para instalaciones con CD/DVD, obligatoria con imágenes netboot), se le mostrará una lista de réplicas de red geográficamente cercanas (y por ello, posiblemente rápidas), en base a la selección de país realizada previamente durante el proceso de instalación. Habitualmente, seleccionar la opción predefinida es correcto.

También puede especificar una réplica manualmente escogiendo "introducir información manualmente". Podrá entonces especificar el nombre de un servidor réplica y opcionalmente un número de puerto. En Wheezy, esto tiene que ser una URL base, es decir, cuando se especifique una dirección IPv6, se tienen que añadir corchetes alrededor de ésta, como por ejemplo "[2001:db8::1]".

Si su máquina se conecta a una red solo IPv6 (posiblemente no es el caso para la mayoría de usuarios), puede que conectarse a la réplica predefinida en su país no funcione. Todas las réplicas en la lista son accesibles mediante IPv4, pero solo unos pocos mediante IPv6. Debido a que la conectividad de réplicas específicas puede variar con el tiempo, la información no está disponible para el instalador. Si la réplica predefinida para su país no ofrece conectividad IPv6, puede intentar otras réplicas ofrecidas, o seleccionar la opción de "entrada manual de información". Entonces, puede especificar "ftp.ipv6.debian.org" como el nombre de réplica, que es una alias para una réplica disponible mediante IPv6, aunque probablemente no sea la más rápida.

Otra opción al seleccionar la réplica manualmente es utilizar "http.debian.net" como su réplica. "httpredir.debian.org" no es una réplica física, sino un servicio de redirección de réplica; esto es; dirige su sistema de forma automática a una réplica real cercana en términos de topología de red. Toma en cuenta el protocolo de conexión que utiliza; esto es, si utiliza IPv6, le dirigirá a una réplica compatible con IPv6 cercana a su ubicación.

#### **6.3.5.2. Elegir e instalar programas**

Se le da la oportunidad durante el proceso de instalación de seleccionar e instalar programas adicionales. Esta fase de la instalación está enfocada en la selección e instalación de conjuntos predefinidos de programas para preparar su sistema para realizar distintas tareas, en lugar de elegir programas de paquetes individuales de entre los 75573 paquetes disponibles.

<span id="page-67-0"></span>Así pues, podrá elegir en primer lugar *tareas* y podrá añadir programas individuales más adelante. Estas tareas representan un conjunto de tareas o cosas que querrá realizar con su sistema. Ejemplo de estas tareas son: "Entorno de escritorio", "Servidor web" o "Servidor de impresión"<sup>9</sup>. Puede encontrar una lista de los requisitos de espacio de las tareas disponibles en Sección D.2.

Algunas de las tareas estarán preseleccionadas basándose en las características del sistema que está instalando. Deseleccione estas tareas si no está de acuerdo con esta selección. También puede elegir no instalar ninguna tarea en este punto.

#### **SUGERENCIA**

Puede usar la barra de espacio para marcar la selección de una tarea en la interfaz de usuario estándar del instalador.

#### NOTA

The "Desktop environment" task will install a graphical desktop environment.

By default, debian-installer installs the Gnome desktop environment. It is possible to interactively select a different desktop environment during the installation. It is also possible to install multiple desktops, but some combinations of desktop may not be co-installable.

Note that this will only work if the packages needed for the desired desktop environment are actually available. If you are installing using a single full CD image, they will possibly need to be downloaded from a network mirror as some of the needed packages for your choice might only be included on later CDs. Installing any of the available desktop environments this way should work fine if you are using a DVD image or any other installation method.

The various server tasks will install software roughly as follows. Web server: apache2; Print server: cups; SSH server: openssh.

La tarea "Sistema estándar" instalará todos los paquetes con una prioridad «estándar» ("standard"). Incluye muchas

⁹ Debería saber que para obtener esta lista el instalador simplemente llama al programa **tasksel**. Este programa puede ejecutarse en cualquier momento después de la instalación para instalar (o eliminar) más paquetes.También puede utilizar una herramienta de selección de grano más fino como puede ser **aptitude**. Si está buscando un paquete específico sólo tiene que ejecutar, después de la instalación **aptitude install** *paquete*, donde *paquete* es el nombre del paquete que está buscando.

de las herramientas comunes que generalmente están disponibles en cualquier sistema Linux o Unix. Debería dejar esta tarea seleccionada a menos que sepa lo que está haciendo y si desea un sístema realmente básico.

Si ha seleccionado una configuración regional («locale») predefinido distinto de "C" durante la selección de idioma, **tasksel** seleccionará cualquier tarea de localización configurada para esa configuración regional e intentará instalar de forma automática los paquetes de localización relevantes. Incluye, por ejemplo, paquetes que contienen listas de palabras o tipos de letra específicos a su idioma. Si se selecciona un entorno de escritorio, instalará los paquetes de localización adecuados a él (si están disponibles).

Una vez ha seleccionado las tareas sólo tiene que seleccionar Continue. Una vez hecho esto, el programa **aptitude** instalará los paquetes que están incluidos en las tareas que ha seleccionado. Pueden realizarse preguntas durante este proceso si alguno de los programas necesita información del usuario.

Debería tener en cuenta que la tarea de Escritorio es muy grande. El instalador puede intentar descargar muchos paquetes de la red especialmente si instala de un CD-ROM normal combinándolo con un servidor de réplica para aquellos paquetes que no están en el CD-ROM. Si tiene una conexión a Internet relativamente lenta esto puede tomar un tiempo. No hay ninguna opción para cancelar la instalación de paquetes una vez haya comenzado.

El instalador puede que descargue paquetes de un servidor de réplica aún cuando los paquetes estén en el CD-ROM si hay una versión disponible en la réplica que es más reciente que la que se incluye en el CD-ROM. Si está instalando la distribución estable esto puede suceder tras la publicación de una nueva revisión de la distribución (una actualización de la versión original estable); si está instalando la distribución en pruebas esto puede suceder si está utilizando una imagen antigua en el CD-ROM.

## **6.3.6. Hacer su sistema arrancable**

Si está instalando una estación de trabajo sin disco, obviamente, arrancar desde el disco local no es una opción significativa, de modo que esta etapa se saltará.

## **6.3.6.1. Detección de otros sistemas operativos**

El instalador intentará encontrar otros sistemas operativos instalados en la máquina antes de instalar un gestor de arranque. Se le informará al respecto en el paso de la instalación del gestor de arranque si se encuentra un sistema operativo aceptado por éste. También, se configurará al ordenador para que arranque este sistema operativo además de Debian.

Tenga en cuenta que el arranque de más de un sistema operativo en la misma máquina es aún una especie de magia negra. La funcionalidad automática de detectar y configurar los gestores de arranque de forma que puedan arrancar otros sistemas operativos varía con la arquitectura, e incluso con las distintas variantes de la arquitectura. Si no funciona en su caso debería consultar la documentación de su gestor de arranque para obtener más información.

#### **6.3.6.2. Instalación del gestor de arranque Grub en un disco duro**

"Grub" es el principal gestor de arranque para i386. Grub es un gestor de arranque flexible y robusto y una buena opción predeterminada tanto para los usuarios principiantes como para los veteranos.

De forma predeterminada, grub se instalará en el registro maestro de arranque (MBR), donde tendrá todo el control del proceso de arranque. También puede instalarlo en algún otro lugar si lo prefiere. Consulte el manual de grub para más información.

Si no quiere instalar grub, use el botón Go Back para regresar al menú principal, y desde ahí seleccione el gestor de arranque que quiere usar.

#### **6.3.6.3. Instalación del gestor de arranque LILO en un disco duro**

El segundo gestor de arranque para i386 es "LILO". Es un programa antiguo y complejo que ofrece muchas funcionalidades, incluyendo la gestión de arranque de los sistemas operativos MS-DOS, NT y OS/2. Por favor, lea cuidadosamente las instrucciones en el directorio /usr/share/doc/lilo/ si tiene necesidades especiales. También debería consultar el Mini-CÓMO de LILO.

### NOTA

Actualmente la instalación de LILO sólo creará entradas en el menú para los sistemas operativos que puedan arrancarse de forma encadenada (chainloaded). Esto significa que puede necesitar añadir manualmente una entrada en el menú para sistemas operativos como GNU/Linux y GNU/Hurd después de la instalación.

debian-installer le da a escoger entre tres opciones para instalar el gestor de arranque **LILO**:

- **Registro maestro de arranque («Master Boot Record» o MBR, N. del t.)** De este modo **LILO** tendrá todo el control del proceso de arranque.
- **Nueva partición de Debian** Escoja esta opción si quiere usar otro gestor de arranque. Se instalará **LILO** al principio de la nueva partición de Debian y hará las veces de gestor de arranque secundario.
- **Otra opción** Esta opción es útil para usuarios avanzados que quieran instalar **LILO** en otro lugar. En ese caso se le preguntará el lugar deseado. Puede usar nombres tradicionales, como /dev/sda.

Si después de este paso no puede volver a arrancar Windows 9x (o DOS), necesitará usar un disco de arranque de Windows 9x (MS-DOS) y usar la orden **fdisk** /mbr para reinstalar el registro maestro de arranque. Esto significa, sin embargo, ¡qué tendrá que usar otro método para volver a arrancar Debian!

### **6.3.6.4. Continuar sin gestor de arranque**

Esta opción se usa para finalizar la instalación, incluso cuando no se instale un gestor de arranque, bien porque la arquitectura o subarquitectura no disponga de uno o bien porque no es necesario (p. ej. cuando vaya a usar un gestor de arranque que ya exista en el sistema).

Si planea configurar manualmente su gestor de arranque, deberá verificar el nombre del núcleo instalado en /target/boot. También deberá verificar la presencia de un fichero *initrd* en este directorio; probablemente deba indicar al gestor de arranque que lo utilice si existe. Necesitará también conocer, como información adicional, el disco y partición que ha elegido para su sistema de ficheros / (raíz) y también su sistema de ficheros /boot, si elige instalar /boot en una partición separada.

## **6.3.7. Finalizar la instalación**

Este es el último paso en el proceso de instalación de Debian durante el cual el instalador realizará algunas tareas finales. En su mayoría consiste en limpiar lo dejado por el debian-installer.

#### **6.3.7.1. Configurar el reloj del sistema**

El instalador puede preguntarle si el reloj del sistema está configurado con la hora UTC (Coordinated Universal Time, o Tiempo Universal Coordinado, N. del T.). Generalmente se intenta evitar esta pregunta y el instalador decide si el reloj está configurado con el UTC o no basándose en cosas como, por ejemplo, otros sistemas operativos que están instalados.

Siempre se le dejará elegir si el reloj está configurado con UTC o no en el modo experto. Los sistemas que también pueden ejecutar Dos o Windows están configurados con la hora local. Si desea poder cargar dos sistemas operativos distintos debe elegir la hora local en lugar de la hora UTC.

En este punto el debian-installer tratará de definir la hora actual al reloj del ordenador. Se haría en UTC o en hora local, de acuerdo con la selección que se acaba de hacer.

#### **6.3.7.2. Reiniciar el sistema**

Se le pedirá que extraiga el medio de arranque (CD, disquete, etc.) que usó para arrancar el instalador. Tras esto el sistema reiniciará cargando su nuevo sistema Debian.

## **6.3.8. Resolución de problemas**

Los componentes listados en esta sección usualmente no están involucrados en el proceso de instalación, pero están esperando en el segundo plano para ayudar al usuario en caso de que algo falle.

#### **6.3.8.1. Guardado de los registros de instalación**

Si la instalación es satisfactoria, los ficheros creados durante el proceso de instalación se guardarán automáticamente en el directorio /var/log/installer/ de su nuevo sistema Debian.

Si escoge la opción Grabar logs de depuración en el menú principal podrá guardar los registros en un disquete, red, disco duro u otro tipo de dispositivo. Esto puede ser útil si se encuentra con problemas críticos durante la instalación y quiere estudiar los registros en otro sistema, o adjuntarlos en un informe de instalación.

#### **6.3.8.2. Uso del intérprete de órdenes y consulta de registros**

Hay distintos métodos para obtener un intérprete de órdenes mientras realiza una instalación. En la mayoría de los sistemas, y en el caso de que no esté instalando utilizando una consola serie, el método más sencillo es cambiar a la segunda *consola virtual* pulsando Alt izquierdo-F2<sup>10</sup> (en un teclado Mac, Opción-F2). Utilice Alt izquierdo-F1 para volver al propio instalador.

Si va a utilizar el instalador gráfico consulte Sección 6.1.1.

Si no puede cambiar entre consolas puede utilizar la opción en el menú principal denominada Ejecutar un intérprete de órdenes (o «shell», N. del t.). Puede volver al men[ú p](#page-70-0)rincipal desde la mayor parte de los diálogos utilizando el botón Go Back una o más veces. Para volver al instalador sólo tiene que escribir **exit** para cerrar el intérprete.

En este punto de la instalación ha arrancado desde [un disc](#page-51-0)o que utiliza la memoria RAM, y, consecuentemente, sólo dispone de un número limitado de utilidades Unix. Puede ver los programas disponibles con la orden **ls /bin /sbin /usr/bin /usr/sbin** y también si escribe **help**. El intérprete es un clon del intérprete de órdenes Bourne llamado **ash** que tiene algunas características que le pueden ser útiles como una función para completar órdenes y un histórico.

Puede utilizar el editor de textos **nano** para editar y ver ficheros. Encontrará los registros del sistema de instalación en el directorio /var/log.

#### NOTA

Aunque puede hacer básicamente todo lo que podría hacer en un intérprete de órdenes que le permiten hacer los programas disponibles, la opción para utilizar el intérprete de órdenes se proporciona sólo para los casos en los que algo no funcione correctamente o tenga que depurar algún problema.

Las cosas que haga manualmente en el intérprete de órdenes pueden interferir con el proceso de instalaciones y dar lugar a errores o a una instalación incompleta. En particular, siempre debe utilizar el instalador y no el intérprete para activar la partición de intercambio.

#### **6.3.9. Instalación a través de la red**

Uno de los componentes más interesantes es *network-console*. Éste le permite hacer una gran parte de la instalación a través de la red mediante SSH. El uso de la red implica que tiene que llevar a cabo los primeros pasos de la instalación a través de la consola al menos hasta llegar al punto en el que se configura la red (aunque puede automatizar esta parte con Sección 4.6).

Este componente no aparece en el menú de la instalación por omisión, por lo que tiene que pedirlo explícitamente. En el caso de que esté instalando desde CD debe arrancar fijando la prioridad a media o llamar al menú de instalación y seleccionar Cargar componentes del instalador desde CD y seleccionar de la lista de componentes network-console: Continuar la [ins](#page-35-0)talación de forma remota utilizando SSH. Si el componente se carga correctamente verá una nueva entrada de menú llamada Continuar la instalación de forma remota utilizando SSH.

Después de seleccionar esta nueva entrada se le preguntará la contraseña a utilizar para conectarse con el sistema de instalación, y se confirmará esta nueva contraseña. Eso es todo lo que necesita. Ahora debería poder ver una pantalla que le indica que debe conectarse de forma remota con el identificador de usuario *installer* y la contraseña que introdujo. Un detalle importante a destacar es que se le indicará también la huella digital del sistema que está instalando. Tiene que transferir esta huella de forma segura a la persona que continuará con la instalación remota.

Siempre puede pulsar **Enter** para continuar con la instalación local si lo desea. Si lo hace se le mostrará el menú principal y podrá elegir otro componente.

En el otro extremo de la comunicación, como prerequisito, deberá configuar su terminal para que utilice codificación UTF-8, porque es la que utiliza el sistema de instalación. Si no lo hace podrá hacer la instalación pero puede que

<span id="page-70-0"></span><sup>&</sup>lt;sup>10</sup> Esto es, la tecla **Alt** a la izquierda de la **barra espaciadora**, y al mismo tiempo la tecla de función **F2**.

vea caracteres extraños en la pantalla, como puedan ser bordes de cuadro de diálogo rotos o caracteres no americanos ilegibles. Para conectarse al sistema de instalación remoto sólo tiene que escribir:

\$ **ssh -l installer** *sistema\_a\_instalar*

donde *sistema\_a\_instalar* es o bien el nombre o bien la dirección IP del equipo que está instalando. Antes de conectarse se le mostrará la huella digital del sistema remoto y deberá confirmar que es la correcta.

#### NOTA

La orden **ssh** en el instalador usa una configuración predeteminada que no envía paquetes de keep-alive. En principio, una conexión al sistema que está instalándose debería mantener la conexión abierta de forma indefinida. Pero, en ciertas situaciones — dependiendo de su configuración local de red — la conexión puede interrumpirse después de un período de inactividad. Un caso común puede ocurrir cuando hay alguna modalidad de Traducción de Direcciónes de Red (NAT) en algún sitio entre el cliente y el sistema que está instalándose. Dependiendo del punto en el cual la conexión se perdió, podría resultar imposible dar continuidad a la instalación después de reconectarse.

Podría evitar que caiga la conexión añadiendo la opción  **o ServerAliveInterval=***value* cuando se hace la conexión **ssh**, o adicionar tal opción en su fichero de configuración de **ssh**. Pero tenga en cuenta que en algunos casos adicionar tal orden podría también causar la caída de la conexión (por ejemplo si los paquetes keep-alive se envían mientras haya una caída corta de la red, en la cuál la orden **ssh** se ha recuperado), por lo tanto debe usarse únicamente cuando sea necesario.

#### NOTA

Si instala muchos sistemas de forma consecutiva y, por casualidad, comparten la dirección IP o nombre de equipo, puede tener problemas para conectarse a éstos porque **ssh** se negará a conectarse a ellos, ya que cada sistema tiene una huella digital distinta, lo que para **ssh** es indicativo de un posible ataque de suplantación. Si está seguro de que no se trata de ningún ataque deberá eliminar la línea del equipo en cuestión del fichero ~/.ssh/known\_hosts*a* and try again.

*a* órden a continuación eliminará cualquier línea que existiera para un servidor: **ssh-keygen -R <***hostn ame***|***IP address***>**.

Después de acceder al sistema se le mostrará una pantalla de instalación inicial donde tendrá dos posibilidades: Arrancar menú y Arrancar consola. La primera de estas opciones le llevará al menú de instalación, donde podrá seguir con la instalación como lo hace habitualmente. La segunda de estas opciones ejecuta un intérprete de línea de órdenes desde el que puede examinar, y quizás arreglar, el sistema remoto. Sólo debería arrancar una sesión de SSH para el menú de instalación, aunque puede tener tantas sesiones como quiera con consolas remotas.

#### $AVISO$

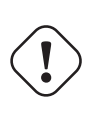

Una vez ha arrancado la instalación por SSH de forma remota no debería volver a la sesión de instalación que se está ejecutando en la consola local. Si lo hace, podría corromper la base de datos que guarda la configuración del nuevo sistema, al realizar accesos simultáneos a ella. Esto podría llevar a que la instalación fallara o a que tuviera problemas con el sistema que ha instalado.
## **6.4. Carga de Firmware adicional**

Como se indicó en Sección 2.2, ciertos dispositivos requieren la carga de firmware. La mayoría de veces el dispositivo no funcionará sin el firmware; en ciertas ocasiones estará disponible cierta funcionalidad básica sin que esté cargado el firmware, pero con este se podría contar con características adicionales.

Si un controlador de un dispositivo solicita firmware que no está disponible, el debian-installer mostrará un diálogo ofreciéndole la oport[uni](#page-17-0)dad de cargar el firmware faltante. Si selecciona esta opción, debian-instal ler buscará ficheros o paquetes que puedan contener el firmware en los dispositivos disponibles. Si los encuentra, copiará el firmware al lugar correcto(/lib/firmware) y se recargará el módulo del controlador.

#### NOTA

De acuerdo con la arquitectura, el método de instalación y la etapa de instalación se buscará en los dispositivos y en los sistemas de ficheros. Especialmente en los primeros pasos de la instalación, la carga del firmware podría cargarse con mayor éxito desde una unidad de disquete o una memoria USB con formato FAT. El firmware también puede cargarse desde tarjetas MMC o SD en arquitecturas i386 y amd64.

Tenga en cuenta que es posible obviar la carga del firmware si sabe que el dispositivo funciona sin él, o si el dispositivo no se necesita durante la instalación.

debian-installer solo solicita el firmware necesario para los módulos del núcleo que se cargan durante la instalación. No se incluyen todos los controladores en debian-installer, en particular, no se incluye radeon, lo que implica que algunos dispositivos se comportarán de la misma forma tras finalizar la instalación. Asimismo, algunos de los dispositivos de hardware no se utilizarán con el máximo rendimiento. Si cree que es así, o tiene curiosidad, es una buena idea comprobar la salida de la orden **dmesg** en el sistema recién iniciado, y busque "firmware".

## **6.4.1. Preparación del medio**

Las imágenes de CD oficiales no incluyen firmware no libre. El método más común para cargar tal firmware es desde un dispositivo extraíble como una memoria USB. De forma alternativa, puede encontrar construcciones de CD no oficiales que contienen firmware no libre en http://cdimage.debian.org/cdimage/unofficial/ non-free/cd-including-firmware/.Para preparar una memoria USB (u otro medio como una partición del disco duro o un disquete), los ficheros o paquetes de firmware se deben colocarse en el directorio raíz o un directorio llamado /firmware en el sistema de ficheros del dispositivo. El sistema de ficheros recomendado es FAT dado que es probable que sea compatible durante los pri[meros pasos de la instalación.](http://cdimage.debian.org/cdimage/unofficial/non-free/cd-including-firmware/)

[Los archivos tar y zip que contienen los fiche](http://cdimage.debian.org/cdimage/unofficial/non-free/cd-including-firmware/)ros de firmware más comunes están disponibles en:

http://cdimage.debian.org/cdimage/unofficial/non-free/firmware/

Descargue el archivo tar o zip para la versión correcta y desempaquételo en el sistema de ficheros o en el dispositivo de almacenamiento.

Si el firmware que necesita no está incluido en el paquete de archivos, puede descargar paquetes de firmware especí[fico \(de la sección no-libre\) del archivo. La siguiente lista debería mostrar la mayoría de paquetes](http://cdimage.debian.org/cdimage/unofficial/non-free/firmware/) de firmware disponibles, pero no se garantiza que esté completa y puede contener paquetes que no son de firmware:

http://packages.debian.org/search?keywords=firmware

También es posible copiar ficheros individuales de firmware. Otro firmware puede obtenerse por ejemplo de un sistema previamente instalado o de un proveedor de hardware.

## **6.4.2[. Firmware y el Sistema Instalado](http://packages.debian.org/search?keywords=firmware)**

Cualquier firmware que se cargue durante la instalación se copiará automáticamente al sistema instalado. La mayoría de veces esto garantizará que los dispositivos que requieren el firmware también funcionarán correctamente después de que se ha reiniciado al sistema instalado. Sin embargo, si el sistema instalado se ejecuta con un núcleo diferente del núcleo del instalador, es probable que el firmware no pueda cargarse debido a la diferencia de versiones.

Si el firmware se cargó de un paquete de firmware, el debian-installer también instalará este paquete para el sistema instalado y añadirá automáticamente la sección non-free del archivo de paquetes en sources.list de APT. La ventaja de esto es que el firmware debería actualizarse automáticamente si está disponible una nueva versión.

Si se obvió la carga del firmware durante la instalación, los dispositivos en cuestión probablemente no funcionarán en el sistema instalado hasta que el (paquete de) firmware sea instalado manualmente.

NOTA

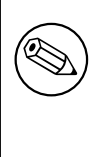

Si el firmware se cargó desde ficheros adicionales, el firmware copiado al sistema instalado no se actualizará automáticamente a menos que el correspondiente paquete de firmware (en caso de estar disponible) se instale después de finalizada la instalación.

## **Capítulo 7**

# **Arrancar desde su nuevo sistema Debian**

## **7.1. El momento de la verdad**

El primer arranque autónomo de su sistema es lo que los ingenieros eléctricos llaman "la prueba de humo".

Lo primero que debería ver cuando arranque el sistema es el menú del cargador de arranque grub o lilo si ha hecho la instalación por omisión. Las primeras opciones en el menú serán las de su nuevo sistema Debian. Se listarán más abajo otros sistemas operativos en su sistema (como Windows) si los tenía y los detectó el sistema de instalación.

No se preocupe si el sistema no llega a arrancar. Si la instalación se completó con éxito es posible que sólo haya un problema menor que impida que su sistema arranque Debian. En muchos casos estos problemas pueden arreglarse sin tener que repetir la instalación. Una opción disponible para arreglar problemas de arranque es utilizar el modo de rescate que está disponible en el propio instalador (consulte Sección 8.7).

Es posible que necesite ayuda de usuarios más experimentados si es nuevo a Debian y a Linux. Puede intentar obtener ayuda directamente en línea en los canales de IRC #debian o #debian-boot en la red OFTC. También puede contactar la lista de usuarios debian-user (en inglés) o lista de usuarios debian-user-spanish (en español). También puede enviar un informe de instalación tal y como se describe en Se[cció](#page-81-0)n 5.4.7. Por favor, asegúrese de que describe claramente su problema y de que incluye cualquier mensaje que se muestra de forma que otros puedan diagnosticar el problema.

Si tenía [algún sistema operativo en su](http://www.debian.org/MailingLists/subscribe) ordenador qu[e no se detectó o se detectó incorrecta](http://www.debian.org/MailingLists/subscribe)mente, por favor, envíe un informe de instalación.

## **7.2. Montaje de volúmenes cifrados**

Se le solicitará la contraseña para cada uno de los volúmenes cifrados durante el arranque si ha creado volúmenes cifrados durante la instalación y los ha asociado a puntos de montaje.

Se mostrará la siguiente indicación durante el arranque para las particiones que están cifradas con «dm-crypt»:

```
Starting early crypto disks... part_crypt(starting)
Enter LUKS passphrase:
```
En la primera línea del indicador, *part* es el nombre de la partición subyacente, p.ej. sda2 o md0. La pregunta que puede hacerse es ¿*para qué volumen* está introduciendo la contraseña? ¿Se trata de /home o de /var? Por supuesto, si tiene solamente un volumen cifrado es muy sencillo y sólo tendrá que introducir la clave que utilizó cuando definía esta volumen. Las notas que escribió tras el último paso en Sección 6.3.3.6 le serán ahora de utilidad si configuró más de un volumen cifrado durante la instalación. Si no tomo nota de la relación entre *part*\_crypt y los puntos de montaje anteriormente aún podrá encontrarla en los ficheros /etc/crypttab y /etc/fstab de su nuevo sistema

El indicador puede ser un poco distinto cuando lo que se monta e[s el siste](#page-62-0)ma de ficheros raíz. El mensaje exacto dependerá del generador de initramfs que se utilizó para generar el initrd utilizado para el arranque del sistema. El ejemplo que se muestra a continuación corresponde al mensaje del initrd generado con initramfs-tools:

```
Begin: Mounting root file system... ...
Begin: Running /scripts/local-top ...
Enter LUKS passphrase:
```
No se mostrará ningún carácter (ni siquiera asteriscos) mientras vd. introduce la clave. Si introduce mal la clave tendrá dos intentos más para corregirla. Después del tercer intento erróneo el proceso de arranque saltará ese volumen y continuará intentando montar el siguiente sistemas de ficheros. Para más información consulte Sección 7.2.1.

El proceso de arranque debería continuar normalmente una vez haya introducido todas las claves.

#### **7.2.1. Solucionar problemas**

Tendrá que montar manualmente los volúmenes cifrados si no se pudieron montar porque no intro[dujo b](#page-75-0)ien la clave. Aquí se dan ciertos casos distintos:

- <span id="page-75-0"></span>El primer caso está asociado a la partición raíz. El proceso de arranque no podrá continuar y se parará si no se monta ésta correctamente, con lo que tendrá que reiniciar el equipo e intentarlo de nuevo.
- El caso más sencillo es para los volúmenes cifrados que almacenan datos como /home o /srv. Puede montarlos manualmente justo después de arrancar.

Es un poco más complicado para el caso de «dm-crypt». Primero tendrá que registrar los volúmenes con el device mapper ejecutando:

#### # **/etc/init.d/cryptdisks start**

Esto hará que se sondeen todos los volúmenes descritos en /etc/crypttab y se crearán todos los dispositivos necesarios en el directorio /dev tras introducir la contraseña correctamente. Se omitirán los volúmenes que ya estén registrados por lo que puede repetir esta orden tantas veces como necesite. Una vez que haya registrado con éxito el dispositivo sólo tiene que montarlos de la forma habitual:

# **mount** */punto\_de\_montaje*

El sistema debería arrancar aún cuando no se puedan montar los sistemas de ficheros que no contengan ficheros del sistema críticos (/usr o /var). Por lo que debería poder montar los volúmenes manualmente como se ha descrito anteriormente. Sin embargo, tendrá que arrancar o reiniciar los servicios que se ejecutan en su nivel de ejecución normal porque es muy probable que no se hayan podido arrancar. La forma más fácil de conseguir esto simplemente reiniciar el ordenador.

## **7.3. Acceso**

Se le presentará el cursor de «login» (acceso, N. del t.) después de que haya arrancado su sistema. Puede acceder usando la cuenta personal y clave que ha seleccionado durante la instalación. Su sistema está ahora listo para ser usado.

Si usted es un usuario novel, tal vez quiera explorar la documentación que ya está instalada en su sistema mientras empieza a utilizarlo. Actualmente existen varios sistemas de documentación, aunque se está trabajando en integrar los diferentes tipos disponibles. Aquí encontrará algunas guías que le indicarán dónde empezar a buscar.

La documentación que acompaña a los programas que ha instalado se encuentra en el directorio /usr/share/ doc/, bajo un subdirectorio cuyo nombre coincide con el del programa (o, más exactamente, el nombre del paquete Debian que contiene el programa). Sin embargo podrá encontrar documentación más extensa en paquetes independientes de documentación que generalmente no se instalan por omisión. Por ejemplo, puede encontrar documentación de la herramienta de gestión de paquetes **apt** en los paquetes apt-doc o apt-howto.

Además, existen algunos directorios especiales dentro de la jerarquía de /usr/share/doc/. Puede encontrar los CÓMOs de Linux en formato *.gz* (comprimido), en /usr/share/doc/HOWTO/en-txt/. Encontrará un índice navegable de la documentación instalada en /usr/share/doc/HTML/index.html una vez instale dhelp.

Una forma fácil de consultar estos documentos utilizando un navegador con interfaz de texto es ejecutar las siguientes órdenes:

```
$ cd /usr/share/doc/
$ w3m .
```
El punto después de la orden **w3m** le indica que debe mostrar los contenidos del directorio actual.

Puede utilizar el navegador web del entorno gráfico de escritorio si tiene instalado uno. Arranque el navegador web del menú de aplicación y escriba **/usr/share/doc/** en la barra de direcciones.

También puede escribir **info** *programa* o **man** *programa* para consultar la documentación de la mayoría de los programas disponibles en la línea de órdenes. Si escribe **«help»** se le mostrará una ayuda sobre las órdenes del guión de línea de órdenes. Habitualmente, si escribe el nombre de un programa seguido de **--help** se le mostrará un breve resumen del uso de este programa. Si la salida es mayor que el tamaño de su pantalla, escriba **| more** después de la llamada anterior para hacer que los resultados se pausen antes de que sobrepasen el tamaño de la pantalla. Puede también ver la lista de todos los programas disponibles que empiezan con una cierta letra. Simplemente, escriba la letra en cuestión y luego presione dos veces el tabulador.

## **Capítulo 8**

# **Los pasos siguientes y dónde continuar a partir de aquí**

## **8.1. Apagado del sistema**

Para apagar un sistema Debian GNU/Linux activo, no debe reiniciarlo con el botón «reset» que se encuentra en frente o detrás del ordenador, o simplemente apagarlo. Debian GNU/Linux debe apagarse en una forma controlada, algunos ficheros podrían perderse y/o producirse daño al disco si no lo hace así. Si está ejecutando un entorno de escritorio encontrará, generalmente, una opción para "cerrar su sesión" disponible desde el menú de aplicación que le permite apagar (o reiniciar) el sistema.

Alternatively you can press the key combination Ctrl-Alt-Del . If the key combinations do not work, a last option is to log in as root and type the necessary commands. Use **reboot** to reboot the system. Use **halt** to halt the system without powering it off  $\frac{1}{1}$ . To power off the machine, use **poweroff** or **shutdown -h now**. The systemd init system provides additional commands that perform the same functions; for example **systemctl reboot** or **systemctl poweroff**.

## **8.2. Si es nue[vo](#page-77-0) en Unix**

Si es nuevo en Unix, probablemente debería salir, comprar algunos libros y leer un poco. Puede encontrar mucha información útil en la Referencia Debian. Podrá encontrar documentos de UseNet en esta lista de PUFs de Unix que le pueden servir como una buena referencia histórica.

Linux es una implementación de Unix. El Proyecto de documentación de Linux (LDP) recopila un buen número de CÓMOs así como libros en línea relacionados con Linux. Puede instalar La mayoría de estos documentos localmente; sólo tiene que [instalar el paquete](http://www.debian.org/doc/user-manuals#quick-reference) doc-linux-html (versiones en HTML) o el paquete [doc-linu](http://www.faqs.org/faqs/unix-faq/)xtext (versiones ASCII), y consultar /usr/doc/HOWTO. Las versiones internacionales de los CÓMOs de LDP también están disponibles como paquetes Deb[ian.](http://www.tldp.org/)

## **8.3. Orientación sobre Debian**

Debian es un poco diferente a otras distribuciones. Incluso si está familiarizado con Linux en otras distribuciones, hay cosas que debe conocer sobre Debian para ayudarle a mantener su sistema en buen estado. Este capítulo contiene material que le ayudará a orientarse; no tiene la intención de ser un tutorial sobre el uso de Debian, pero sí un breve resumen sobre el sistema para aquellos con prisa.

#### **8.3.1. Sistema de paquetes de Debian**

El concepto más importante a entender es el sistema de paquetes Debian. Esencialmente, podría considerarse que gran parte de su sistema está bajo el control del sistema de paquetes. Esto incluye:

- /usr (excluyendo /usr/local)
- $\sqrt{\text{var}(\text{puede crear}/\text{var}/\text{local sin rises})}$

<span id="page-77-0"></span><sup>&</sup>lt;sup>1</sup> Under the SysV init system **halt** had the same effect as **poweroff**, but with systemd as init system (the default since jessie) their effects are different.

- $\blacksquare$ /bin
- /sbin
- $\blacksquare$ /lib

Por ejemplo, si sustituye /usr/bin/perl, éste funcionará, pero si luego actualiza su paquete perl, el fichero que puso en su lugar será sustituido. Los usuarios avanzados pueden evitar esto poniendo los paquetes en estado "hold" ("retenido", N. del T.) en **aptitude**.

One of the best installation methods is apt. You can use the command line version of **apt** or full-screen text version aptitude. Note apt will also let you merge main, contrib, and non-free so you can have export-restricted packages as well as standard versions.

#### **8.3.2. Software adicional disponible para Debian**

Hay repositorios de software oficiales y no oficiales que no se activan durante la instalación predeterminada de Debian. Contienen software que muchos consideran importante y esperan tener. Para más información sobre estos repositorios adicionales, consulte la página wiki de Debian llamada The Software Available for Debian's Stable Release.

#### **8.3.3. Gestión de versión de las aplicaciones**

[Las](http://wiki.debian.org/DebianSoftware) versiones alternativas de la aplicaciones se manejan con «update-[alternatives». Si mantiene múltiples versiones](http://wiki.debian.org/DebianSoftware) de sus aplicaciones, lea la página de manual de «update-alternatives».

#### **8.3.4. Gestión de tareas de cron**

Cualquier tarea bajo supervisión del administrador del sistema debe estar en /etc, puesto que éstos son ficheros de configuración. Si tiene una tarea de cron de superusuario que se ejecuta diariamente, semanalmente o cada noche, colóquela en /etc/cron.{daily,weekly,monthly}. Estos programas se invocan desde /etc/crontab y se ejecutarán en orden alfabético, lo cual serializa el procesamiento.

Por otro lado, si tiene una tarea de cron que (a) necesita ejecutarse como un usuario específico o (b) necesita ejecutarse en un momento o frecuencia específica, puede usar tanto /etc/crontab como /etc/cron.d/ cualquier-cosa. Estos ficheros específicos también tienen un campo adicional que le permite definir la cuenta de usuario bajo el cual se ejecuta la tarea.

En cualquier caso, simplemente edite los ficheros y cron notará el cambio automáticamente. No hay necesidad de ejecutar una orden especial. Para más información consulte la información en cron(8), crontab(5) y /usr/share/ doc/cron/README.Debian.

## **8.4. Siguientes pasos y cómo continuar**

Primero debe intentar usar **man** *programa* o **info** *programa* si necesita información sobre un programa en particular

También encontrará mucha documentación útil en /usr/share/doc. Específicamente en /usr/share/ doc/HOWTO y /usr/share/doc/FAQ, donde podrá leer mucha información interesante. Para enviar informes de fallos, vea en /usr/share/doc/debian/bug\*. Consulte /usr/share/doc/(nombre de paquete) /README.Debian si desea saber más sobre la información específica a Debian que pueda ofrecerse para un programa en particular.

Elsitio web de Debian contiene una gran cantidad de documentación sobre Debian. En particular, vea las Preguntas frecuentes de Debian GNU/Linux y la Referencia Debian. Encontrará un índice de más documentación relacionada con Debian en el Proyecto de documentación de Debian. La comunidad Debian se ayuda a sí misma; para suscribirse a una o más de las listas de correo de Debian, vea la página de suscripción a las listas de correo. Por último, aunque no po[r ello menos importa](http://www.debian.org/)nte, podrá encontrar gran cantidad de información en los archivos de las listas de [correo de](http://www.debian.org/doc/FAQ/) [Debian.](http://www.debian.org/doc/FAQ/)

Una fuente d[e información general sobre GNU/Linu](http://www.debian.org/doc/ddp)x es el Proyecto de documentación de Linux. Allí encontrara CÓMOs y enlaces a otras valiosas fuentes de información sobr[e partes del sistema GNU/Linux.](http://www.debian.org/MailingLists/subscribe)

## **8.5. Configurar su sistema para utilizar el correo electrónico**

Hoy en día el correo electrónico es una parte muy importante de la vida de muchas personas. Dado que hay muchas opciones para configurarlo y que para algunas herramientas de Debian es importante tener su sistema de correo configurado, se intentará cubrir lo básico de la configuración del sistema de correo en esta sección.

Existen tres elementos principales que forman parte de los sistemas de correo electrónico. En primer lugar está el *Agente de usuario de correo* (o*Mail User Agent* o MUA) que es el programa que el usuario utiliza para escribir y leer el correo. Después está el *Agente de transporte de correo* (*Mail Transfer Agent* o MTA), que se encarga de transferir los mensajes de un sistema a otro. Y por último está el *Agente de entrega de correo* (*Mail Delivery Agent* o MDA) que se encarga de transferir el correo entrante al buzón del usuario.

Cada una de estas tres funciones la puede realizar un programa distinto, pero también pueden combinarse en uno o dos programas. También es posible tener distintos programas que gestionen estas funciones en función del tipo de correo.

En el caso de Linux y sistemas Unix **mutt** ha sido siempre un MUA muy popular. Como la mayoría de los programas tradicionales en Linux, se trata de un programa basado en texto. Muchas veces se utiliza conjuntamente con **exim** o **sendmail** como MTA y con **procmail** como MDA.

Al hacerse cada vez más populares los entornos de escritorio gráficos también se han hecho populares los programas gráficos para el correo electrónico como **evolution** de GNOME, **kmail** de KDE o **thunderbird** de Mozilla (que en Debian está disponible con el nombre **icedove**²). Estos programas combinan la función de un MUA, MTA y MDA, pero pueden (y se hace muchas veces) utilizarse en combinación con las herramientas de Linux tradicionales.

#### **8.5.1. Configuración de correo electróni[co](#page-79-0) por omisión**

Es importante que se instale y configure correctamente un MTA/MDA tradicional en su sistema Debian GNU/Linux aunque vaya a utilizar un programa gráfico de correo electrónico. La razón principal es que algunas herramientas que se ejecutan en el sistema<sup>3</sup> pueden tener que enviar información mediante el correo electrónico para informar al administrador del sistema de problemas (potenciales) o de cambios que se han producido.

Es por esta misma razón por la que se instalarán por omisión los paquetes exim4 y mutt (siempre y cuando no haya deseleccionado la tarea "estándar" durante la instalación). exim4 es una combinación de MTA/MDA que es relativamente pequeño y [mu](#page-79-1)y flexible. La configuración por omisión hará que sólo trate el correo local al sistema y envíe los correos dirigidos al administrador del sistema (usuario root) a la cuenta de usuario creada durante la instalación<sup>4</sup>.

Cuando se envían correos del sistema se guardan en el fichero /var/mail/*nombre\_de\_la\_cuenta*. Estos correos electrónicos se pueden leer con **mutt**.

#### **8.5.2. [E](#page-79-2)nviar correo electrónico fuera del sistema**

Como ya se ha mencionado, la instalación de un sistema Debian sólo está configurado para gestionar el correo electrónico de forma local en el sistema, no para enviar correo a otros ni para recibir correos de otros.

<span id="page-79-3"></span>Si desea que exim4 gestione correo externo deberá seguir las indicaciones que se describen en la siguiente sección que describen las opciones de configuración básica. Asegúrese de probar que el correo puede enviarse y recibirse correctamente.

Si va a utilizar un programa de correo gráfico y va a utilizar el servidor de correo de su proveedor de servicios a Internet («Internet Service Provider» o ISP), o el servidor de correo de su compañía, no necesita configurar exim4 para gestionar el correo externo. Sólo debe configurar su programa de correo electrónico favorito para que utilice los servidores apropiados para enviar y recibir correo (describir cómo hacerlo se sale del ámbito de este manual).

En este caso, sin embargo, posiblemente tenga que configurar herramientas individuales para enviar correctamente correos electrónicos. Una de estas utilidades es **reportbug**, un programa que facilita el envío de informes de error de paquetes Debian. Este programa, por omisión, espera poder utilizar exim4 para realizar el envío de los informes de error.

Para configurar correctamente **reportbug** para utilizar un servidor de correo externo debe utilizar la orden **reportbug --configure** y responder "no" cuando se le pregunte si hay un MTA disponible. A continuación se le preguntará qué servidor SMTP se debe utilizar para enviar informes de error.

² Debian ha tenido que renombrar **thunderbird** a **icedove** por razones de licenciamiento. Los detalles del por qué están fuera del ámbito de este manual.

³ Entre éstas se encuentran: **cron**, **quota**, **logcheck**, **aide**, …

<span id="page-79-2"></span><span id="page-79-1"></span><span id="page-79-0"></span> $4$  El reenvío del correo dirigido a root a una cuenta normal de usuario se configura en /etc/aliases. Si no hay ninguna cuenta de usuario el correo se enviará a la propia cuenta de root.

## **8.5.3. Configurar su agente de transporte de correo**

Si quiere que su sistema gestione correo electrónico saliente a Internet deberá reconfigurar el paquete  $\exp(3\pi t)$ 

# dpkg-reconfigure exim4-config

Una vez introduzca esta orden (como root), se le preguntará si quiere o no separar la configuración en múltiples ficheros pequeños. Seleccione la opción marcada por omisión si no está seguro de qué es mejor.

- A continuación, se le presentarán distintos escenarios habituales. Elija aquél que se parezca más a sus necesidades:
- **equipo en Internet** Su equipo está conectado a una red y envía y recibe correo directamente a través de SMTP. En las pantallas mostradas posteriormente se le harán algunas preguntas básicas incluyendo el nombre de correo de su equipo, o la lista de dominios para los que acepta o reenvía correo.
- **se envía el correo a través de una pasarela** En este escenario su correo saliente se reenvía a través de otro equipo llamado "pasarela" ("smarthost", N. del T.) que es el que se encarga de gestionar su correo. Las pasarelas generalmente también almacenarán el correo entrante dirigido a su equipo de forma que no es necesario que esté permanentemente conectado. Esto también significa que tendrá que descargar su correo de la pasarela con un programa como **fetchmail**.

En muchos casos la pasarela será el servidor de correo de su ISP, lo que hace que esta opción sea la más apropiada para los usuarios que utilicen acceso remoto a redes. También puede ser que su pasarela sea el servidor de correo interno de su empresa o incluso otro sistema en su misma red.

**se envía el correo a través de una pasarela, no hay correo local** Esta opción es básicamente igual que la anterior con la diferencia que el sistema no se configurará para utilizar correo de un dominio local de correo electrónico. Se seguirá gestionando el correo del propio sistema (como por ejemplo, el del administrador del sistema).

**solamente entrega local** Esta es la opción que se configura por omisión en su sistema.

**sin configuración de momento** Elija esta opción si está absolutamente seguro de lo que está haciendo. Esto dejará su sistema de correo sin configurar hasta que lo haga. Esto implica que el sistema no podrá enviar o recibir correo y puede que no reciba avisos enviados por correo de las herramientas del sistema.

Tendrá que editar los ficheros de configuración en el directorio /etc/exim4 una vez haya terminado la instalación si ninguno de los escenarios arriba indicados se ajusta a sus necesidades. Podrá encontrar más información sobre exim4 bajo /usr/share/doc/exim4. Encontrará más información sobre cómo configurar exim4 en el fichero README. Debian. qz. En este documento también se explica cómo puede conseguir documentación adicional.

Tenga en cuenta que el envío de correos directamente a Internet sin tener un nombre de dominio oficial puede hacer que su correo se rechace por las medidas contra el correo basura implementadas en los servidores que lo reciben. Lo preferible es utilizar el servidor de correo de su ISP. En el caso de que sí desee enviar correo directamente debería utilizar un nombre de dirección de correo distinta de la que se genera por omisión. Si utiliza exim4 como su MTA puede hacer esto añadiendo una entrada en su fichero /etc/email-addresses.

## **8.6. Compilar un nuevo núcleo**

¿Por qué querría alguien compilar un nuevo núcleo? La mayoría de las veces no será necesario puesto que el núcleo estándar entregado con Debian gestiona la mayoría de configuraciones. Además, Debian ofrece habitualmente varios núcleos alternativos. Así, debería comprobar si hay un paquete de imagen de núcleo alternativa que se ajuste mejor a su hardware. En cualquier caso es útil compilar un nuevo núcleo para:

- tratar necesidades especiales de hardware, o conflictos de los mismos con núcleos predeterminados.
- utilizar opciones del núcleo que no están permitidas con los núcleos preparados, como puede ser el caso de compatibilidad con mucha memoria (más de 4 GB).
- optimizar el núcleo eliminando controladores no usados para acelerar el tiempo de arranque.
- crear un núcleo monolítico en lugar de uno modular.
- ejecutar un núcleo actualizado o de desarrollo.
- aprender más de los núcleos de Linux.

 $5$  Puede, por supuesto, eliminar  $exim4$  y reemplazarlo por un MTA/MDA alternativo.

#### **8.6.1. Gestión de la imagen del núcleo**

No tenga temor de intentar compilar el núcleo. Es divertido y fructífero.

Para compilar un núcleo al "estilo Debian", necesita algunos paquetes: fakeroot, kernel-package, linuxsource-2.6 y algunos otros que probablemente ya estén instalados (vea /usr/share/doc/kernel-package/ README. qz si desea una lista completa.

Este método creará un «.deb» para su núcleo fuente y, si tiene módulos no estándares, construirá también un «.deb» con dependencia sincronizada de los mismos. Es la mejor forma de gestionar imágenes del núcleo; /boot albergará el núcleo, el fichero «System.map» y el fichero de registro del fichero «config» activo para la construcción.

Observe que no *tiene* que compilar su núcleo "al estilo Debian"; pero creemos que usar el sistema de paquetes para gestionar su núcleo es realmente más seguro y sencillo. De hecho, puede obtener las fuentes de su núcleo directamente de Linus en lugar de linux-source-2.6, y aún así usar el método de compilación kernel-package.

Note que puede encontrar documentación completa sobre el uso de kernel-package en /usr/doc/kernel-package. Esta sección sólo contiene un breve tutorial.

A partir de ahora, asumiremos que tiene acceso completo al sistema y que va a extraer las fuentes del núcleo en algún lugar de su directorio personal<sup>6</sup>. También daremos por supuesto que la versión de su núcleo es 3.16. Ubíquese en el directorio donde desee desempaquetar las fuentes del núcleo, extraiga las fuentes del mismo usando **tar xf /usr/src/linux-source-3.16.tar.xz** y cámbiese al directorio linux-source-3.16 que se habrá creado.

Ahora puede configurar su núcle[o](#page-81-1). Ejecute **make xconfig** si tiene X11 instalado, configurado y ejecutándose, **make menuconfig** en otro caso (necesitará instalar libncurses5-dev). Tómese su tiempo para leer la ayuda en línea y escoja cuidadosamente. Cuando tenga duda, a menudo es mejor incluir el controlador de dispositivo (el software que maneja el hardware periférico, como tarjetas Ethernet, controladoras SCSI, etc.) del que no está seguro. Tenga cuidado: Otras opciones no relacionadas con un hardware específico deberían dejarse en su valor predeterminado si no las comprende. No olvide seleccionar "Kernel module loader" (para la carga automática de los módulos) en "Loadable module support" (éste no es elegido por omisión). Su instalación Debian experimentará problemas si no lo incluye.

Limpie el árbol de fuentes y reinicie los parámetros de kernel-package. Para hacerlo, ejecute **make-kpkg clean**.

Ahora, compile el núcleo: **fakeroot /usr/sbin/make-kpkg --initrd --revision=1.0.custom kernel\_image**. Por supuesto, puede cambiar el número de la versión "1.0" por cualquier otro valor; éste sólo es el número de versión que usará para seguir la pista a los núcleos que haya construido. Igualmente puede sustituir "custom" por cualquier otra palabra (por ejemplo, un nombre de máquina). La compilación del núcleo puede tomar un buen tiempo, dependiendo de la potencia de su máquina.

Una vez finalizada la compilación, puede instalar su núcleo personalizado como cualquier paquete. Como superusuario, ejecute **dpkg -i ../linux-image-3.16-***subarchitectura***\_1.0.custom\_i386.deb**. La parte *subarquitectura* es una subarquitectura opcional, como "i586", dependiendo de las opciones que haya establecido en el núcleo. **dpkg -i** instalará el núcleo, junto con otros ficheros de soporte. Por ejemplo, se instalará System.map adecuadamente (de gran ayuda para depurar problemas con el núcleo), y también se instalará /boot/config-3.16, con su configuración actual. Su nuevo paquete es también lo suficientemente listo como para actualizar automáticamente el gestor de arranque de su plataforma para que utilice la información de la imagen del núcleo, la cual le permita arrancar sin necesidad de ejecutarlo nuevamente. Deberá instalar también el paquete de módulos si lo ha construido.

Es el momento de reiniciar el sistema: lea cuidadosamente cualquier advertencia que pueda haberse producido, luego ejecute **shutdown -r now**.

Si desea más información sobre los núcleos de Debian y la compilación del núcleo consulte el Debian Linux Kernel Handbook («Guía del núcleo de Linux para Debian»). Consulte la excelente documentación disponible en /usr/share/doc/kernel-package si desea más información sobre kernel-package.

## **[8.7. Recup](http://kernel-handbook.alioth.debian.org/)erar un sistema roto**

<span id="page-81-0"></span>Algunas veces las cosas salen mal y el sistema que ha instalado con mucho cuidado no puede arrancar. Quizás se rompió la configuración del cargador de arranque mientras estaba probando un cambio o quizás el nuevo núcleo que instaló ya no puede arrancar o quizás unos rayos cósmicos golpearon su disco duro y cambiaron un bit de /sbin/ init. Independientemente de la razón del fallo necesitará un sistema desde el cual poder trabajar para arreglarlo y el modo de rescate puede ser útil para esto.

<span id="page-81-1"></span>⁶ Hay otras ubicaciones donde puede extraer las fuentes del núcleo y construir su núcleo a medida, pero ésta es la forma más sencilla ya que no requiere de permisos adicionales.

To access rescue mode, select **rescue** from the boot menu, type **rescue** at the boot: prompt, or boot with the **rescue/enable=true** boot parameter. You'll be shown the first few screens of the installer, with a note in the corner of the display to indicate that this is rescue mode, not a full installation. Don't worry, your system is not about to be overwritten! Rescue mode simply takes advantage of the hardware detection facilities available in the installer to ensure that your disks, network devices, and so on are available to you while repairing your system.

Se le mostrará la lista de particiones de su sistema en lugar de la herramienta de particionado y se le pedirá que seleccione una de éstas. Por regla general seleccionará la partición que contiene la raíz del sistema de ficheros que necesita reparar. Puede seleccionar también particiones en dispositivos RAID o LVM así como las creadas directamente en los discos.

El instalador le presentará, si puede, un intérprete de línea de órdenes en el sistema de ficheros que ha seleccionado para que lleve a cabo las reparaciones que necesite. Por ejemplo, si necesita reinstalar el cargador de arranque GRUB en el sector de arranque del primer disco duro, puede ejecutar la orden **grub-install '(hd0)'** para hacerlo.

Si el instalador no puede ejecutar un intérprete de órdenes usable en el sistema de ficheros raíz que ha seleccionado quizás se deba a que el sistema de ficheros se ha corrompido. En este caso se le mostrará un aviso y se ofrecerá a darle un intérprete de órdenes en el entorno de instalación en lugar de en la raíz. Puede que no tenga tantas herramientas a su alcance en este entorno, pero deberían ser suficientes para reparar su sistema. El sistema de ficheros raíz que haya seleccionado estará montado en el directorio /target.

En cualquier caso, el sistema se reiniciará automáticamente cuando salga del intérprete de órdenes.

Una última nota: reparar un sistema roto puede ser difícil y este manual no intentará detallar todas las cosas que pueden ir mal y cómo arreglarlas. Si tiene algún problema, consulte con un experto.

# **Apéndice A CÓMO de instalación**

Este documento describe cómo instalar Debian GNU/Linux buster para 32-bit PC ("i386") con el nuevo deb ian-installer. Es un rápido paseo por el proceso de instalación que contiene toda la información necesaria para la mayoría de las instalaciones. Enlazaremos con explicaciones más detalladas disponibles en otras partes del documento cuando puedan ser útiles para obtener más información.

## **A.1. Preliminares**

El instalador de Debian todavía está en estado beta. Si encuentra fallos durante su instalación, por favor, diríjase a Sección 5.4.7 para consultar las instrucciones sobre cómo informar de éstos. Si tiene preguntas que este documento no absuelve, por favor, diríjala a la lista de correo debian-boot (debian-boot@lists.debian.org) o pregunte en el IRC (#debian-boot en la red OFTC).

## **A.2. [Arr](#page-48-0)ancar el instalador**

Puede ver algunos enlaces rápidos a las imágenes de CD, en la página web del debian-installer. El equipo debian-cd construye imágenes de CD que utilizan debian-installer y están disponibles en la página de Debian CD. Para obtener más información sobre dónde obtener CDs, consulte Sección 4.1.

Algunos métodos de instalación requieren imágenes distintas a las de los CD. La página web del debian-ins taller proporciona enlaces a otras imágenes. Sección 4.2.1 e[xplica como encontrar imágenes en las r](http://www.debian.org/devel/debian-installer/)éplicas de Debian.

Las siguientes subsecciones dan más detalles sobre las imágenes que debería [obt](#page-29-0)ener dependien[do del mecanismo](http://www.debian.org/CD/) [de i](http://www.debian.org/CD/)nstalación que vaya a utilizar.

#### **A.2.1. CDROM**

La imagen de CD «netinst» es una imagen popular que se puede utilizar para instalar buster con el debianinstaller. Esta imagen está diseñada de forma que puede arrancar desde el CD e instalar los paquetes adicionales que desee a través de la red, de ahí el nombre «netinst». La imagen incluye los componentes de software necesarios para ejectuar el instalador, y los paquetes base necesarios para proporcionar un sistema mínimo buster. Si lo desea, puede obtener una imagen de CD completa que no necesite disponer de una red para poder llevar a cabo la instalación. Para esto sólo necesitará utilizar el primer CD del conjunto de CDs de Debian.

Descargue la imagen que prefiera y grábela en un CD. Para arrancar el CD, puede que necesite modificar la configuración de su BIOS, como se detalla en Sección 3.6.1.

#### **A.2.2. Dispositivo de memoria USB**

También es posible realizar la instalación desde un [dispo](#page-26-0)sitivo de almacenamiento USB extraíble. Un llavero USB puede ser un medio de instalación de Debian bastante útil gracias a que puede llevarlo consigo a cualquier lugar.

La forma más fácil de preparar su dispositivo de memoria USB es descargar cualquier imagen de CD o DVD de Debian que quiera utilizar y después escribir la imagen de CD directamente en la memoria USB. Tenga en cuenta que se perderán todos los datos que se encuentren en el dispositivo. Esto es posible debido a que las imágenes de los CD de Debian son imágenes ISO «híbridas» que se pueden iniciar tanto desde un lector de CD como desde memorias USB.

Existen otras formas más flexibles de configurar un dispositivo de memoria para usar el instalador de Debian, y es posible hacerlo funcionar con dispositivos de menor capacidad. Para más detalles, vea Sección 4.3.

Algunas BIOS pueden arrancar directamente desde dispositivos de almacenamiento USB, pero otras no. Puede que necesite configurar su BIOS para arrancar desde un "dispositivo extraíble" o incluso un "USB-ZIP" para hacerlo arrancar desde el dispositivo USB. Puede encontrar algunos consejos útiles y obtener más información en Sección 5.1.1.

#### **A.2.3. Arranque desde la red**

Tam[bién e](#page-36-0)s posible arrancar el debian-installer completamente desde la red. Los diversos métodos de arranque de red dependen de su arquitectura y configuración de arranque desde red. Los ficheros en netboot/ pueden usarse para arrancar el debian-installer desde la red.

La forma más fácil de configurar el arranque desde red probablemente sea usando PXE. Extraiga el fichero netboot/pxeboot.tar.gz en /srv/tftp o donde sea apropiado para su servidor tftp. Configure su servidor DHCP para pasar el fichero pxelinux.0 a los clientes, y, con suerte, todo funcionará correctamente. Para instrucciones detalladas, vea Sección 4.5.

#### **A.2.4. Arrancar desde un disco duro**

Es posible arrancar el instalador s[in u](#page-32-0)sar medios extraíbles, pero sólo si dispone de un disco duro existente, el cual puede tener un sistema operativo diferente. Descargue hd-media/initrd.gz, hd-media/vmlinuz, y una imagen de CD de Debian en el directorio de nivel más alto en el disco duro. Asegúrese de que la imagen de CD tiene un nombre de fichero que termine en .iso. Ahora sólo es cuestión de arrancar linux con initrd. Sección 5.1.5 explica una forma de hacerlo.

## **A.3. Instalación**

Una vez que se inicie el instalador, se le mostrará una pantalla inicial de bienvenida. Pulse **Enter** para arrancar, o lea las instrucciones para obtener información de otros métodos y parámetros para la instalación (vea Sección 5.3).

Después de unos instantes se le pedirá que elija su idioma. Use las teclas de desplazamiento para elegirlo y pulse **Enter** para continuar. Seguidamente se le solicitará seleccionar su país, las opciones que se muestran incluirán países en donde se habla su idioma. Si su país no se encuentra en la lista corta puede acceder a una lista con todos los países en el mundo.

Puede que necesite confirmar su mapa de teclado. Elija el valor propuesto a menos que sepa que no es el ade[cuad](#page-42-0)o.

Ahora siéntese y espere mientras el instalador de Debian detecta su hardware y carga los otros componentes de la instalación desde el CD, disquete, USB, etc.

A continuación el instalador intentará detectar su hardware de red y configurar la red usando DHCP. Podrá configurar la red de forma manual si no está en una red o no tiene DHCP.

El siguiente paso es fijar su reloj y zona horaria. El instalador intentará contactar con un servidor de tiempos en Internet para asegurarse que su reloj está bien fijado. La zona horaria se basa en el país seleccionado anteriormente y el instalador sólo le pedirá seleccionar una si un país tiene múltiples zonas horarias.

La configuración de la hora y zona horaria sigue a la creación de cuentas de usuario. Por omisión, se solicita que proporcione una contraseña para la cuenta de usuario "root" (administrador) y la información necesaria para crear una cuenta de usuario habitual. Si no se define una contraseña para el usuario "root", se desactiva esta cuenta y posteriormente se instala el paquete **sudo** para permitir la realización de tareas de administración en el sistema nuevo.

Ahora toca particionar sus discos. Primero se le dará la oportunidad de particionar automáticamente bien el disco entero o bien el espacio libre disponible en su disco (vea Sección 6.3.3.2). Esta opción es la más recomendable para usuarios noveles o alguien con prisa. Escoja la Manual en el menú si no desea particionado automático.

Si tiene una partición DOS o Windows que quiera preservar, tenga cuidado con el particionado automático. Si elije particionado manual, puede usar el instalador para redimensionar particiones FAT o NTFS y dejar espacio para la instalación de Debian simplemente seleccione la partición y es[pecifique](#page-57-0) su tamaño nuevo.

En la siguiente pantalla verá su tabla de particiones, cómo se formatearán las particiones, y dónde serán montadas. Elija una partición si desea modificarla o eliminarla. Si ha efectuado un particionado automático, solamente se le permitirá elegir Finalizar particionado en el menú, para usar lo que se ha definido. Recuerde que debe crear por lo menos una partición de intercambio y montar una partición en /. Por favor, consulte Sección 6.3.3. para más información sobre cómo utilizar el particionador. Asimismo, el apéndice Apéndice C tiene más información general sobre el particionado.

Ahora el debian-installer formatea sus particiones y empieza a instalar el sistema base, lo que puede tomar un tiempo. Tras esto se llevará a cabo la instalación del núcleo.

El sistema base que se instala al principio es una instalación funcional, pero mínima. El paso siguiente le permite instalar paquetes adicionales y seleccionar tareas de forma que el sistema instalado sea más operativo. Debe configurar apt antes de que se puedan instalar los paquetes, ya que esta configuración define de dónde se obtendrán los paquetess. Por omisión se instala la tarea del "Sistema estándar" y es la que generalmente debería estar instalada. Puede seleccionar la tarea "Entorno de escritorio" si desea tener un entorno gráfico después de la instalación. Para más información sobre este paso consulte Sección 6.3.5.2.

El último paso es la instalación del gestor de arranque. El instalador añadirá automáticamente al menú de arranque y mostrará un aviso si detecta otros sistemas operativos en su ordenador. GRUB se instala de forma predeterminada en el sector de arranque del primer disco duro, lo que generalmente es una buena elección. Podrá cambiarlo e instalarlo en otra ubicación si así lo desea.

Ahora el debian-installer le indicará [que la in](#page-67-0)stalación ha finalizado. Retire el CDROM o el medio que haya utilizado para la instalación y pulse **Enter** para reiniciar su máquina. Ésta deberá arrancar en el sistema que acaba de instalar y permitirle autenticarse. Este paso se explica en Capítulo 7.

Consulte Capítulo 6 si necesita más información sobre el proceso de instalación.

## **A.4. Envíe un informe de instalación**

Si ha realizado un[a](#page-50-0) instalación con éxito con el debian-installer, por favor, tómese un momento para enviarnos un informe. La forma más sencilla es instalar el paquete reportbug (**apt install reportbug**), configurar reportbug como se describe en Sección 8.5.2, y ejecutar **reportbug installation-reports**.

Si no logró completar la instalación es posible que haya encontrado un fallo en el instalador de Debian. Para mejorar el instalador es necesario que conozcamos el fallo, así que, por favor, tómese un momento para informar de éste. También puede usar un informe de instalación para informar sobre los problemas que haya sufrido. Consulte Sección 5.4.6 si la instalación falla por com[pleto.](#page-79-3)

## **A.5. Y finalmente…**

Esp[eramo](#page-48-1)s que su instalación de Debian sea satisfactoria y que encuentre útil Debian. Es posible que ahora quiera leer Capítulo 8.

## **Apéndice B**

# **Instalar automáticamente utilizando preconfiguración**

Este apéndice explica cómo preconfigurar respuestas a preguntas en debian-installer para poder así automatizar una instalación.

Los fragmentos de configuración que se utilizan en este apéndice están también disponibles como un fichero de preconfiguración de ejemplo en http://d-i.alioth.debian.org/manual/example-preseed. txt.

## **B.1. Introducción**

[L](http://d-i.alioth.debian.org/manual/example-preseed.txt)a preconfiguración ofrece un mecanismo para responder a preguntas realizadas durante la instalación sin tener que introducir manualmente las respuestas mientras ésta se ejecuta. Esto hace posible que se automaticen la mayoría de las instalaciones e incluso ofrece funcionalidades que no están disponibles durante una instalación normal.

La preconfiguración no es indispensable. Si usa un fichero vacío de preconfiguración, el instalador se comportará como una instalación manual usual. Cada pregunta que haya preconfigurado modificará (¡si lo ha hecho bien!) la instalación de alguna forma con tal información.

#### **B.1.1. Métodos de preconfiguración**

Se pueden utilizar tres métodos de preconfiguración: *initrd* (imagen de arranque), *file* (fichero, n. del t.) y *network* (red, n. del t.). La preconfiguración a través de initrd funciona en cualquier método de instalación y permite preconfigurar más cosas, pero es la que más preparación requiere. Los métodos de preconfiguración con fichero o vía red se pueden utilizar en distintos métodos de instalación.

La siguiente tabla muestra los métodos de preconfiguración que se puedenutilizar con los distintos métodos de instalación.

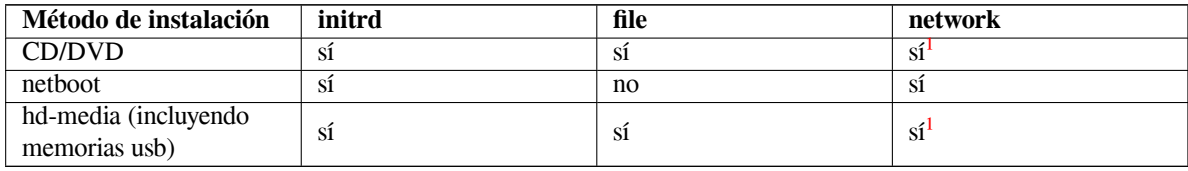

Una diferencia importante entre los métodos de preconfiguración es el punto en el que se carga y procesa el fichero de preconfiguración. Para la preconfiguración a través de la imagen de arranque «i[ni](#page-86-0)trd» esto se produce justo al comienzo de la instalación, antes de hacer siquiera la primera pregunta. La preconfiguración en la línea de órdenes del núcleo se produce justo antes. Por ello es posible reemplazar el conjunto de configuración en initrd editando la línea de órdenes del núcleo (bien en la configuración del arranque o manualmente tras el arranque en aquellos cargadores que lo permiten). Para la preconfiguración con fichero esto se hace después de que el CD o la imagen de CD se haya cargado. Para la preconfiguración de red esto se hace sólo después de que se haya configurado la red.

<span id="page-86-0"></span> $1$  pero sólo si tiene acceso a la red y configura preseed/url correctamente.

#### **IMPORTANTE**

Obviously, any questions that have been processed before the preconfiguration file is loaded cannot be preseeded (this will include questions that are only displayed at medium or low priority, like the first hardware detection run). A not so convenient way to avoid these questions from being asked is to preseed them through the boot parameters, as described in Sección B.2.2.

In order to easily avoid the questions that would normally appear before the preseeding occurs, you can start the installer in "auto" mode. This delays questions that would normally be asked too early for preseeding (i.e. language, country and keyboard selection) until after the networ[k com](#page-88-0)es up, thus allowing them to be preseeded. It also runs the installation at critical priority, which avoids many unimportant questions. See Sección B.2.3 for details.

#### **B.1.2. Limitaciones**

Aunque la mayoría de las preguntas que utiliza debian-installer se pueden preconfigurar con este mecanismo hay algunas excepciones importantes. Tiene que (re)particionar el disco completo o utilizar el espacio en disco libre disponible, no puede usar particiones existentes.

## **B.2. Utilizar la preconfiguración**

En primer lugar ha de crear primero el fichero de preconfiguración y ponerlo en la ubicación donde pretende utilizarlo. La creación del fichero de preconfiguración se describe más adelante en este apéndice. Colocar el fichero en la ubicación correcta es algo relativamente sencillo para la preconfiguración vía red o si quiere leer el fichero de un disquete o una memoria usb. Si desea incluir el fichero en un CD o DVD tendrá que rehacer la imagen ISO. La inclusión del fichero de preconfiguración en la imagen de arranque «initrd» queda fuera del alcance de este documento, consulte la documentación para desarrolladores de debian-installer si está interesado.

Tiene un fichero de preconfiguración de ejemplo, que puede utilizar como base para su propio fichero de preconfiguración, en http://d-i.alioth.debian.org/manual/example-preseed.txt. Este fichero está basado en fragmentos de configuración incluidos en este apéndice.

#### **B.2.1. Cargar el fichero de preconfiguración**

Si está uti[lizando la preconfiguración por imagen de arranque tiene que comprobar que exista](http://d-i.alioth.debian.org/manual/example-preseed.txt) un fichero con el nombre de preseed.cfg en el directorio raíz de la imagen de arranque. El instalador buscará automáticamente este fichero y lo cargará.

Para otros métodos de preconfiguración tiene que decirle al instalador qué fichero utilizar en el inicio. Esto se hace habitualmente dando un valor al parámetro de arranque del núcleo, bien manualmente en el arranque o bien editando el fichero de configuración del cargador de arranque (p.ej. syslinux.cfg) y añadiendo el parámetro al final de la/s línea/s "append" para el núcleo.

Si especifica un fichero de preconfiguración en la configuración del cargador de arranque podrá cambiar la configuración para que no tenga que pulsar Intro en el arranque del instalador. En el caso de syslinux esto significa que tiene que definir "timeout" en syslinux.cfg con un valor de 1.

Para asegurarse de que el instalador obtiene el fichero de preconfiguración correcto puede especificar, opcionalmente, una suma de control del fichero. Actualmente, esta debe ser una suma de control MD5 y, si se especifica debe coincidir con el valor que se obtenga del fichero de preconfiguración o el instalador se negará a utilizarlo.

```
Boot parameters to specify:
- if you're netbooting:
  preseed/url=http://host/path/to/preseed.cfg
  preseed/url/checksum=5da499872becccfeda2c4872f9171c3d
- or
  preseed/url=tftp://host/path/to/preseed.cfg
 preseed/url/checksum=5da499872becccfeda2c4872f9171c3d
- if you're booting a remastered CD:
```

```
preseed/file=/cdrom/preseed.cfg
preseed/file/checksum=5da499872becccfeda2c4872f9171c3d
```

```
- if you're installing from USB media (put the preconfiguration file in the
 toplevel directory of the USB stick):
 preseed/file=/hd-media/preseed.cfg
 preseed/file/checksum=5da499872becccfeda2c4872f9171c3d
```
Tenga en cuenta que puede abreviar preseed/url a url, preseed/file a file y preseed/file/ checksum a preseed-md5 cuando se introducen como parámetros de arranque.

#### **B.2.2. Usar parámetros de arranque para preconfigurar preguntas**

Puede automatizar la instalación aún cuando no pueda utilizar el archivo de preconfiguración para preconfigurar algunos pasos. Esto es gracias a que se pueden preconfigurar valores en la línea de órdenes cuando se arranca el instalador.

<span id="page-88-0"></span>Los parámetros de arranque también se pueden utilizar cuando no quiere realmente preconfigurar sino que sólo quiere dar una respuesta a una pregunta concreta. Algunos de los ejemplos donde esto puede ser útil están documentados en otras partes de este manual.

Para fijar un valor que vaya a utilizar debian-installer, sólo tiene que pasar *ruta/a/variable***=***valor* para cualquiera de las variables de preconfiguración que se listan como ejemplos en este apéndice. Si se va a utilizar el valor para preconfigurar paquetes en el sistema destino, deberán estar precedidos por el *propietario*² de la variable como sigue: *propietario***:***ruta/a/variable***=***valor*. No se copiará el valor de la variable a la base de datos de debconf del sistema destino si no especifica el propietario, por lo que no se utilizará durante la configuración del paquete apropiado.

Normalmente, al preconfigurar una pregunta de esta forma la pregunta no se mostrará. Para espe[c](#page-88-1)ificar un valor predeterminado para la pregunta, y que ésta se muestre, use el operando "?=" en lugar de "=". Consulte Sección B.5.2.

Tenga en cuenta que hay una abreviatura para las variables que se utilizan con más frecuencia en el indicador de arranque. Los ejemplos de este apéndice utilizan la abreviatura, si hay una disponible, en lugar de la variable completa. Por ejemplo, se ha abreviado la variable preseed/url a url. Otro ejemplo es la abreviatura tasks que se traduce como tasksel:tasksel/first.

Un "---" en las opciones de arranque tiene un significado especial. Los parámetros que aparezcan tras [el últi](#page-102-0)mo "---" se pueden copiar a la configuración del cargador de arranque del sistema instalado (si el instalador ofrece compatibilidad con esa opción con el cargador de arranque seleccionado). El instalador filtrará de forma automática cualquier opción (como las opciones de preconfiguración) que reconozca.

#### NOTA

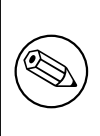

Los núcleos actuales (2.6.9 y posteriores) aceptan hasta treinta y dos opciones de línea de órdenes y treinta y dos opciones de entornos. Si se exceden estos números el núcleo fallará (con un "panic"). Los números eran menores en núcleos anteriores.

En la mayoría de las instalaciones se pueden eliminar con seguridad algunas de las opciones del fichero de configuración del cargador de arranque, como por ejemplo vga=normal, lo que permite añadir más opciones para la preconfiguración.

#### NOTA

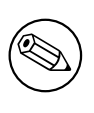

No siempre es posible especificar valores con espacios entre los parámetros de arranque aunque se delimiten con comillas dobles.

<span id="page-88-1"></span>² El propietario de una variable debconf (o plantilla) normalmente es el nombre del paquete que contiene la plantilla debconf en cuestión. El propietario es "d-i" para el caso de las variables que se utilizan en el mismo instalador. Las plantillas y las variables pueden tener más de un propietario, lo que ayuda a determinar si se pueden eliminar de la base de datos de debconf si se purga el paquete.

#### **B.2.3. Modo «auto»**

Hay algunas funciones del Instalador de Debian que se combinan para permitir que algunas entradas de línea de órdenes en el indicador del arranque tengan como consecuencia una instalación automática adaptada y de arbitrariedad compleja.

<span id="page-89-0"></span>Esto se habilita utilizando la opción de arranque Instalación automatizada, también llamada auto en algunas arquitecturas o métodos de arranque. En esta sección, auto no es por tanto un parámetro, significa la selección de esta opción de arranque y añadiendo los parámetros de arranque indicados al indicador de arraque. Consulte Sección 5.1.7 para más información sobre cómo añadir un parámetro en el arranque.

Para mostrar esto aquí tiene algunos ejemplos que se pueden utilizar en el indicador del arranque:

auto url=autoserver

Este valor depend[e de la](#page-38-0) existencia de un servidor de DHCP que hará que la máquina llegue al punto donde autoser ver puede resolverse por DNS, quizás después de añadir un dominio local entregado por el servidor de DHCP. Si esto se utilizase en un sitio donde el dominio fuera ejemplo.com, y tuviese una configuración de DHCP razonablemente correcta, haría que se descargase el fichero de preconfiguración de http://autoserver.example.com/di/buster/./preseed.cfg.

La última parte de esa URL (d-i/buster/./preseed.cfg) se toma de auto-install/defaultr oot. Por omisión incluye el directorio buster para que versiones futuras puedan especificar su propio nombre en clave y permitir hacer migraciones de forma controlada. La sección /./ se utiliza para indicar la raíz, relativa a la cual se anclarán las rutas siguientes (que se utilizará en preseed/include y preseed/run). Esto permite que los ficheros se especifiquen o bien como una URL completa, bien como rutas que empiezan con «/» y que están ancladas como se mencionaba, o bien como rutas relativas a la ubicación donde se encontró el último fichero de preconfiguración. Esto puede utilizarse para construir scripts más portables de forma que una jerarquía completa de scripts se pueda mover a una nueva ubicación sin romperla. Por ejemplo, copiando los ficheros a una llave USB cuando antes estaban en un servidor web. En este ejemplo, si el fichero de preconfiguración preseed/run tiene el valor /scripts/orden \_tardia.sh, el fichero se intentará obtener de http://autoserver.example.com/d-i/buster/./ scripts/orden\_tardia.sh.

Aún puede utilizar una URL específica si no tiene una infraestructura de DHCP o DNS o si no quiere utilizar la ruta por omisión preseed.cfg. Si no utiliza el elemento /./, entonces se anclará al principio de la ruta (esto es, al tercer / en la URL). A continuación se muestra un ejemplo que requiere poco soporte de la infraestructura de red local:

auto url=*http://192.168.1.2/ruta/a/mipreconfiguracion.archivo*

Funciona de la siguiente forma:

- si la URL no indica un protocolo se presupone que es http,
- si la sección del nombre de equipo no tiene puntos se le añade el dominio derivado del DHCP, y
- si no hay ningún / tras el nombre de host se añade la ruta por omisión.

Además de indicar la url, también puede especificar los valores que no afectan directamente al comportamiento de debian-installer pero que se pueden introducir a los scripts indicados en preseed/run en el fichero de preconfiguración cargado. De momento, el único ejemplo de esto es auto-install/classes, que tiene la abreviatura classes. Puede usarse de la siguiente forma:

auto url=*ejemplo.com* classes=*clase\_A;clase\_B*

Las clases podrían indicar, por ejemplo, el tipo de sistema a utilizar o la localización a usar.

Por supuesto, se puede extender este concepto y, si lo hace, puede utilizar el espacio de nombres «auto-install» para ello. Así, uno podría tener algo como auto-install/style que después se utilizará en sus scripts. Si piensa que necesita hacerlo, por favor, comuníquelo a la lista de correo debian-boot@lists.debian.org para intentar evitar conflictos en el espacio de nombres y para quizás añadir una abreviatura al parámetro para usted.

La etiqueta de arranque auto aún no se ha definido en todas las arquitecturas. Para obtener el mismo efecto basta con añadir dos parámetros a la línea de órdenes del núcleo: auto=true priority=critical. El parámetro auto es una abreviatura para auto-install/enable quee[stableciéndola como](mailto:debian-boot@lists.debian.org) true controla el tiempo de espera de las preguntas de localización y teclado para que estas se realicen más adelante y se puedan preconfigurar. El parámetro priority es la abreviatura de debconf/priority, si se fija a critical no se hará ninguna pregunta con una prioridad inferior a ésta.

Algunas opciones de interés cuando intenta automatizar una instalación utilizando DHCP son: interface= auto netcfg/dhcp\_timeout=60 que hace que el sistema seleccione la primera tarjeta de red disponible y

#### SUGERENCIA

⊮श्च

Puede encontrar en el sitio web del desarrollador un ejemplo muy largo que muestra cómo usar esta plataforma, el sitio incluye programas y clases de ejemplo. Los ejemplos disponibles en esa ubicación también muestran algunos de los efectos positivos que se pueden conseguir gracias al uso creativo de la preconfiguración.

## **B.2.4. Abreviaturas útiles para la preconfiguración**

Las siguientes abreviaturas pueden ser útiles cuando se utiliza preconfiguración (en modo auto). Tenga en cuenta que son solamente abreviaturas para las preguntas y siempre se deberá especificar un valor para éstas, por ejemplo, auto=true o interface=eth0.

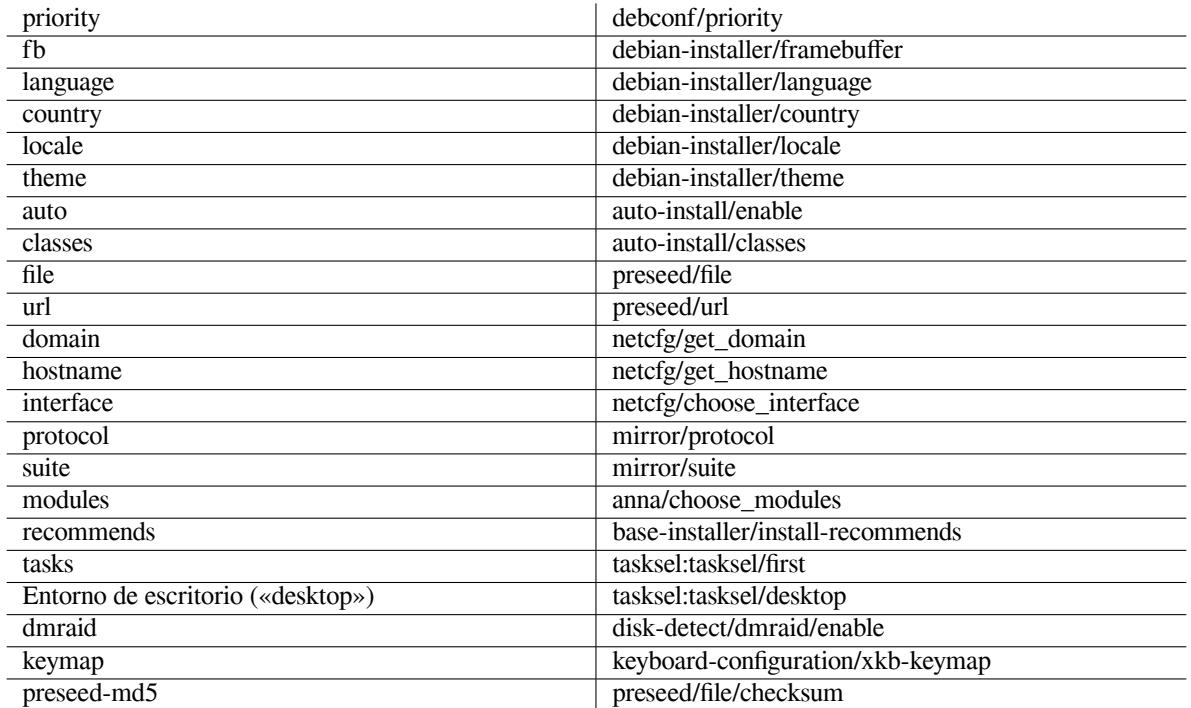

#### **B.2.5. Utilizar un servidor DHCP para especificar los ficheros de preconfiguración**

También es posible utilizar DHCP para especificar un fichero de preconfiguración que se debe descargar de la red. El protocolo DHCP permite especificar un fichero. Generalmente, es un fichero para el arranque en red, pero si parece ser una URL, el medio de instalación que permite la preconfiguración vía red descargará un fichero de la URL y lo utilizará como un fichero de preconfiguración. A continuación se muestra un ejemplo de cómo configurar el dhcp.conf de la versión 3 del servidor de DHCP de ISC (el paquete Debian isc-dhcp-server).

```
if substring (option vendor-class-identifier, 0, 3) = "d-i" {
    filename "http://servidor/preconfiguracion.cfg";
}
```
Tenga en cuenta que el ejemplo anterior limita la entrega de este nombre de fichero a clientes DHCP que se identifiquen como «d-i». De esta forma no se afectará a clientes DHCP normales sino sólo al instalador. También puede poner ese texto en la definición de un sistema específico para evitar preconfigurar todas las instalaciones que se hagan en su red.

Una buena forma de hacer uso de la preconfiguración de DHCP es sólo preconfigurar los valores específicos a su red, como puedan ser la réplica Debian a utilizar. De esta forma todas las instalaciones en su red seleccionarán automáticamente la réplica adecuada, mientras que el resto de la instalación se realizará de forma interactiva. Debe tener cuidado al utilizar la preconfiguración mediante DHCP para automatizar la instalación completa de Debian.

## **B.3. Crear un fichero de preconfiguración**

El fichero de preconfiguración tiene el formato que utiliza la orden **debconf-set-selections**. El formato general para una línea del fichero de preconfiguración es:

<propietario> <nombre-de-la-pregunta> <tipo-de-pregunta> <valor>

The file should start with # preseed V1

Existen algunas reglas a tener en cuenta al escribir un fichero de preconfiguración.

- Sólo se permite un espacio entre tipo de plantilla y valor. Cualquier espacio adicional se considerará como parte del valor.
- Se puede dividir una línea en múltiples líneas si se añade un barra invertida (" $\gamma$ ") como carácter de continuación de línea. Un buen punto para la división de la linea es después del nombre de la pregunta. Es mala idea dividir la línea entre el tipo y el valor. Las líneas con saltos se unirán en una sola línea con todo el espacio al principio y al final condensado en un solo espacio.
- Para las variables debconf (plantillas) que se usan solo en el mismo instalador, el dueño debería ser "d-i"; para preconfigurar las variables que se usan en el sistema instalado, se debe usar el nombre del paquete que contiene la correspondiente plantilla de debconf. Solamente se propagarán las variables a la base de datos debconf del sistema instalado que tengan un dueño distinto a "d-i".
- La mayoría de las preguntas se tienen que preconfigurar con los valores que sean válidos en inglés y no en las traducciones de esos mismos valores. Hay algunas preguntas, sin embargo (como es el caso de partman) donde se tienen que utilizar los valores traducidos.
- Algunas preguntas toman un código como valor en lugar del campo de texto mostrado durante la instalación (en inglés).
- Start with #\_preseed\_V1

La forma más sencilla de crear un fichero de configuración es utilizar como base el ejemplo enlazado en Sección B.4 y trabajar a partir de ahí.

Un método alternativo es realizar una instalación manual y, tras el rearranque, utilizar **debconf-get-selections**, disponible en el paquete debconf-utils, para volcar la base de datos de debconf y la base de datos cdebconf del instalador en un sólo fichero.

```
$ echo "#_preseed_V1" > file
$ debconf-get-selections --installer >> file
$ debconf-get-selections >> file
```
Sin embargo, un fichero generado de esta forma tendrá algunos elementos que no se deberían preconfigurar. Lo recomendable para la mayoría de los usuarios es empezar con el fichero de ejemplo.

## NOTA

Este método se basa en el hecho de que al final de la instalación la base de datos de cdebconf del instalador se guarda en el sistema instalado en /var/log/ installer/cdebconf. Dado que esta base de datos puede contener información sensible sólo la puede leer, por omisión, el superusuario.

Si purga el paquete installation-report se eliminará el directorio /var/ log/installer y todos los ficheros en él incluidos de su sistema.

Puede utilizar **nano** para comprobar los posibles valores de las preguntas, examinando los ficheros en /var/ lib/cdebconf durante una instalación que está en progreso. Consulte templates.dat si quiere las plantillas en crudo o questions.dat si quiere consultar los valores actuales y asignados a las variables.

Para comprobar si el formato de su fichero de preconfiguración es válido antes de hacer una instalación puede utilizar la orden **debconf-set-selections -c** *preseed.cfg*.

## **B.4. Contenidos del fichero de preconfiguración (para buster)**

Los fragmentos de configuración que se utilizan en este apéndice están también disponibles como un fichero de preconfiguración de ejemplo en http://d-i.alioth.debian.org/manual/example-preseed. txt.

<span id="page-92-0"></span>Tenga en cuenta que este ejemplo está basado en una instalación para la arquitectura Intel x86. Si está instalando en otra arquitectura no serán relevantes algunos de los ejemplos (como la selección de teclado o la instalación del cargador) y tendrá que reemplazarlo[s por los valores de debconf más apropiados a su arquitectura.](http://d-i.alioth.debian.org/manual/example-preseed.txt)

[P](http://d-i.alioth.debian.org/manual/example-preseed.txt)ara más detalles sobre el funcionamiento de los componentes del instalador de Debian, consulte Sección 6.3.

#### **B.4.1. Localización**

During a normal install the questions about localization are asked first, so these values can only be presee[ded](#page-52-0) via the initrd or kernel boot parameter methods. Auto mode (Sección B.2.3) includes the setting of auto-install/  $enable=true$  (normally via the auto preseed alias). This delays the asking of the localisation questions, so that they can be preseeded by any method.

Definir la configuración regional («locale») se puede utilizar para especificar tanto el idioma como el país y puede usarse cualquier combinación de idioma y país reconocido permitid[os por](#page-89-0) debian-installer. Si la combinación no constituye una configuración regional válida, el instalador seleccionará automáticamente una válida para el idioma seleccionado. Puede utilizar **locale=***es\_ES*. para especificar la localización como un parámetro de arranque.

Aunque este método es muy fácil de usar, no permite la preconfiguración de todas las combinaciones posibles de idioma, país y configuración regional («locale»)<sup>3</sup>. Así que, de forma alternativa, puede preconfigurar los valores individualmente. El país y el idioma también se pueden definir como parámetros de arranque.

```
# Configuración de localización para el idioma, país y «locale».
d-i debian-installer/locale string es_ES
```

```
# Puede preconfigurar los valores de forma individual para una mayor flexiblidad.
#d-i debian-installer/language string en
#d-i debian-installer/country string NL
#d-i debian-installer/locale string en_GB.UTF-8
# Opcionalmente, especifique las «locales» adicionales a generar.
#d-i localechooser/supported-locales multiselect en_US.UTF-8, nl_NL.UTF-8
```
La configuración del teclado consiste en seleccionar un mapa de teclado y para (para mapas de teclado no latinos) un interruptor de conmutación para cambiar entre el mapa de teclado no latino y el mapa de teclado para Norteamérica. Durante la instalación, solo están disponibles los mapas de teclado básicos. Las variantes más avanzadas solo están disponibles en un sistema instalado, mediante la orden **dpkg-reconfigure keyboard-configuration**.

```
# Selección de teclado.
d-i keyboard-configuration/xkb-keymap select es
# d-i keyboard-configuration/toggle select No toggling
```
Para omitir la configuración del teclado preconfigure keymap con **skip-config**. Esto hará que el mapa de teclado del núcleo permanezca activo.

#### **B.4.2. Configuración de red**

Por supuesto, la preconfiguración de la tarjeta de red no funcionará si está obteniendo el fichero de preconfiguración desde la red. Pero esta opción es muy cómoda cuando está arrancando desde un CD o memoria USB. Si carga ficheros de preconfiguración desde la red, puede introducir los parámetros de configuración de la red a través de parámetros de arranque del núcleo.

Use un parámetro de arranque similar a **interface=***eth1* si tiene que escoger una interfaz particular durante el arranque vía red antes de cargar el fichero de preconfiguración de la red.

Aunque generalmente no es posible preconfigurar la red cuando se hace la preconfiguración via red (usando "preseed/url"), puede utilizar este truco para evitar esto si, por ejemplo, quiere configurar una dirección estática para la interfaz de red. El truco es obligar a que la configuración de red se ejecute de nuevo después de haber cargado el fichero de preconfiguración creando un script "preseed/run" con las siguientes órdenes:

kill-all-dhcp; netcfg

<span id="page-92-1"></span>³ Preconfigurar locale como **en\_NL** resultaría, en en\_US.UTF-8 como la configuración regional por omisión en el sistema instalado. Si prefiere, por ejemplo. en\_GB.UTF-8, tendrá que preconfigurar los valores de forma individual.

Las siguientes variables de debconf son relevantes para la configuración de la red.

```
# Deshabilitar completamente la configuración de red. Es útil para
# instalaciones desde cdrom o dispositivos que no están en red, para
# los cuales las preguntas y advertencias de red así como los tiempos
# de espera serían molestos.
#d-i netcfg/enable boolean false
# netcfg escogerá la interfaz que tiene enlace si puede. Esto hace que no
# muestre la lista si hay más de uno.
d-i netcfg/choose_interface select auto
# Escoger una interfaz específica en lugar de la encontrada:
#d-i netcfg/choose_interface select eth1
# Para definir un tiempo de espera de detección de enlace distinto (por
# omisión, 3 segundos).
# Los valores se interpretan como segundos.
#d-i netcfg/link_wait_timeout string 10
# Si tiene un servidor de DHCP lento y el instalador expira intentando
# conectarse a él, esto puede serle útil.
#d-i netcfg/dhcp_timeout string 60
#d-i netcfg/dhcpv6_timeout string 60
# Si prefiere configurar la red de forma manual, descomente esta línea
# y la configuración de red estática más abajo.
#d-i netcfg/disable_autoconfig boolean true
# Si quiere que el fichero de preconfiguración funcione tanto en
# sistemas con un servidor de DHCP como en los que no lo tienen, tendrá
# que descomentar estas líneas y añadir la configuración estática de red
# a continuación.
#d-i netcfg/dhcp_failed note
#d-i netcfg/dhcp_options select Configure network manually
# Configuración estática de red
#
#Ejemplo IPv4
#d-i netcfg/get_ipaddress string 192.168.1.42
#d-i netcfg/get_netmask string 255.255.255.0
#d-i netcfg/get_gateway string 192.168.1.1
#d-i netcfg/get_nameservers string 192.168.1.1
#d-i netcfg/confirm_static boolean true
#
# Ejemplo IPv6
#d-i netcfg/get_ipaddress string fc00::2
#d-i netcfg/get_netmask string ffff:ffff:ffff:ffff::
#d-i netcfg/get_gateway string fc00::1
#d-i netcfg/get_nameservers string fc00::1
#d-i netcfg/confirm_static boolean true
# Cualquier nombre de host y de dominio que se obtengan por DHCP se utilizan
# antes que los valores aquí definidos. Por otra parte, definir los valores
# impide que se muestren las preguntas, incluso si los valores provienen
# de DHCP.
d-i netcfg/get_hostname string unassigned-hostname
d-i netcfg/get_domain string unassigned-domain
# Si desea forzar un nombre de host, sin importar lo que devuelve el
# el servidor DHCP, o cual es la entrada DNS inverso para el IP, descomente
# y ajuste la siguiente línea.
#d-i netcfg/hostname string somehost
```

```
# Desactivar el molesto diálogo de clave WEP.
d-i netcfg/wireless_wep string
# El nombre de servidor raro que algunos ISP utilizan como una especie de
# contraseña
#d-i netcfg/dhcp_hostname string radish
# Si se requiere firmware no libre para la red o para otro dispositivo,
# puede configurar el instalador para que siempre intente cargarlo, sin
# preguntar. O cambiar a falso para inhibir la pregunta.
#d-i hw-detect/load_firmware boolean true
```
Tenga en cuenta que **netcfg** determinará automáticamente la máscara de red si no se preconfigura netcfg/ get\_netmask. En tal caso, la variable tiene que marcarse como seen en el caso de las instalaciones automáticas. De la misma forma, **netcfg** elegirá una dirección apropiada si netcfg/get\_gateway no ha sido establecida. La excepción es definir netcfg/get gateway como "none" para especificar que no se debería usar puerta de enlace alguna.

## **B.4.3. Consola de red**

```
# Use los siguientes parámetros si desea hacer uso del componente
# network-console (consola de red) para instalaciones remotas vía SSH.
# Sólo tiene sentido si desea hacer el resto de la instalación
# manualmente
#d-i anna/choose_modules string network-console
#d-i network-console/authorized_keys_url string http://10.0.0.1/openssh-key
#d-i network-console/password password r00tme
#d-i network-console/password-again password r00tme
```
## **B.4.4. Configuración de la réplica**

Dependiendo del método de instalación que utilice se utilizará una réplica tanto para descargar componentes adicionales del instalador como para instalar el sistema base y para configurar /etc/apt/sources.list en el sistema instalado.

El parámetro mirror/suite determina la publicación que utiliza el sistema instalado.

El parámetro mirror/udeb/suite determina la publicación de los componentes adicionales del instalador. Sólo es necesario establecer este valor si se llegan a descargar componentes a través de la red y debería coincidir con el valor que se utilizó para construir la imagen de arranque «initrd» para el método de instalación utilizado. Habitualmente, el instalador usará automáticamente el valor adecuado y no debería existir la necesidad de configurar esto.

```
# No tiene que definir la cadena mirror/country si selecciona ftp
#d-i mirror/protocol string ftp
d-i mirror/country string manual
d-i mirror/http/hostname string ftp.es.debian.org
d-i mirror/http/directory string /debian
d-i mirror/http/proxy string
# Publicación a instalar.
#d-i mirror/suite string testing
# Publicación a utilizar para descargar componentes de la instalación
# (opcional)
#d-i mirror/udeb/suite string testing
```
#### **B.4.5. Configuración de cuentas de usuario**

The password for the root account and name and password for a first regular user's account can be preseeded. For the passwords you can use either clear text values or crypt(3) *hashes*.

AVISO

Be aware that preseeding passwords is not completely secure as everyone with access to the preconfiguration file will have the knowledge of these passwords. Storing hashed passwords is considered secure unless a weak hashing algorithm like DES or MD5 is used which allow for bruteforce attacks. Recommended password hashing algorithms are SHA-256 and SHA512.

```
# Skip creation of a root account (normal user account will be able to
# use sudo).
#d-i passwd/root-login boolean false
# Alternatively, to skip creation of a normal user account.
#d-i passwd/make-user boolean false
# Root password, either in clear text
#d-i passwd/root-password password r00tme
#d-i passwd/root-password-again password r00tme
# or encrypted using a crypt(3) hash.
#d-i passwd/root-password-crypted password [crypt(3) hash]
# To create a normal user account.
#d-i passwd/user-fullname string Debian User
#d-i passwd/username string debian
# Normal user's password, either in clear text
#d-i passwd/user-password password insecure
#d-i passwd/user-password-again password insecure
# or encrypted using a crypt(3) hash.
#d-i passwd/user-password-crypted password [crypt(3) hash]
# Create the first user with the specified UID instead of the default.
#d-i passwd/user-uid string 1010
# The user account will be added to some standard initial groups. To
# override that, use this.
#d-i passwd/user-default-groups string audio cdrom video
```
También se pueden preconfigurar las variables passwd/root-password-crypted y passwd/userpassword-crypted utilizando como valor "!". Si hace esto para cualquiera de las dos cuentas ésta se deshabilitará. Esto puede ser de ayuda para el caso de la cuenta de superusuario, siempre que tenga un mecanismo alternativo para poder llevar a cabo tareas de administración o acceder como superusuario (como por ejemplo, la utilización de autenticación mediante clave SSH o **sudo**).

The following command (available from the whois package) can be used to generate a SHA-512 based crypt(3) hash for a password:

mkpasswd -m sha-512

#### **B.4.6. Configuración del reloj y zona horaria**

```
# Controla si el reloj del sistema debe establecerse a UTC.
d-i clock-setup/utc boolean true
# Puede establecer esto a cualquier valor válido para $TZ;
# consulte los contenidos de /usr/share/zoneinfo/ para hallar
# valores válidos.
d-i time/zone string US/Eastern
# Controla si se usará NTP para establecer el reloj durante la
# instalación
d-i clock-setup/ntp boolean true
# Servidores NTP a usar. El predeterminado es casi siempre
# el mejor.
#d-i clock-setup/ntp-server string ntp.example.com
```
## **B.4.7. Particionado**

La utilización de la preconfiguración para particionar el disco duro está limitada a lo que partman-auto puede permitir. Puede elegir o bien particionar el espacio libre en el disco o todo el disco. La distribución del disco puede basarse en una receta existente o utilizar una receta de un fichero o una receta incluida en el fichero de preconfiguración. Actualmente no es posible utilizar la preconfiguración para particionar más de un disco.

Es posible preconfigurar un particionado usando RAID, LVM y cifrado, pero no con toda la flexibilidad ofrecida al realizar una instalación sin preconfiguración.

Los ejemplos a continuación sólo ofrecen información básica sobre el uso de recetas. Para una información detallada consulte los ficheros partman-auto-recipe.txt y partman-auto-raid-recipe.txt, incluidos en el paquete debian-installer. Ambos ficheros también están disponibles desde el repositorio de fuentes de debian-installer. Tenga en cuenta que la funcionalidad permitida puede variar entre diferentes publicaciones.

#### AVISO

La identificación de los discos depende del orden en el que se cargaron las unidades. Asegúrese de utilizar el disco correcto antes de configurarlo si el sistema tiene más de un disco.

#### **B.4.7.1. Ejemplo de particionado**

```
# If the system has free space you can choose to only partition that space.
# This is only honoured if partman-auto/method (below) is not set.
#d-i partman-auto/init_automatically_partition select biggest_free
# Alternatively, you may specify a disk to partition. If the system has only
# one disk the installer will default to using that, but otherwise the device
# name must be given in traditional, non-devfs format (so e.g. /dev/sda
# and not e.g. /dev/discs/disc0/disc).
# For example, to use the first SCSI/SATA hard disk:
#d-i partman-auto/disk string /dev/sda
# In addition, you'll need to specify the method to use.
# The presently available methods are:
# - regular: use the usual partition types for your architecture
# - lvm: use LVM to partition the disk
# - crypto: use LVM within an encrypted partition
d-i partman-auto/method string lvm
# If one of the disks that are going to be automatically partitioned
# contains an old LVM configuration, the user will normally receive a
# warning. This can be preseeded away...
d-i partman-lvm/device_remove_lvm boolean true
# The same applies to pre-existing software RAID array:
d-i partman-md/device_remove_md boolean true
# And the same goes for the confirmation to write the lvm partitions.
d-i partman-lvm/confirm boolean true
d-i partman-lvm/confirm_nooverwrite boolean true
# You can choose one of the three predefined partitioning recipes:
# - atomic: all files in one partition
# - home: separate /home partition
# - multi: separate /home, /var, and /tmp partitions
d-i partman-auto/choose_recipe select atomic
# Or provide a recipe of your own...
# If you have a way to get a recipe file into the d-i environment, you can
# just point at it.
#d-i partman-auto/expert_recipe_file string /hd-media/recipe
```

```
# If not, you can put an entire recipe into the preconfiguration file in one
# (logical) line. This example creates a small /boot partition, suitable
# swap, and uses the rest of the space for the root partition:
#d-i partman-auto/expert_recipe string \
      boot-root ::
              40 50 100 ext3
# $primary{ } $bootable{ } \
# method{ format } format{ }
# use_filesystem{ } filesystem{ ext3 } \
# mountpoint{ /boot } \
\qquad \qquad +500 10000 10000000000 ext3
                     method{ format } for# use_filesystem{ } filesystem{ ext3 } \
# mountpoint{ / } \
\qquad \qquad +\# 64 512 300 % linux-swap
# method{ swap } format{ } \
\# . The set of the set of the set of the set of the set of the set of the set of the set of the set of the set of the set of the set of the set of the set of the set of the set of the set of the set of the set of the s
# The full recipe format is documented in the file partman-auto-recipe.txt
# included in the 'debian-installer' package or available from D-I source
# repository. This also documents how to specify settings such as file
# system labels, volume group names and which physical devices to include
# in a volume group.
# This makes partman automatically partition without confirmation, provided
# that you told it what to do using one of the methods above.
d-i partman-partitioning/confirm_write_new_label boolean true
d-i partman/choose_partition select finish
d-i partman/confirm boolean true
d-i partman/confirm_nooverwrite boolean true
# When disk encryption is enabled, skip wiping the partitions beforehand.
#d-i partman-auto-crypto/erase_disks boolean false
```
#### **B.4.7.2. Particionar usando RAID**

También puede utilizar la preconfiguración para configurar las particiones en arreglos RAID por software. Se puede utilizar para niveles RAID 0, 1 y 5, 6 y 10 creando arreglos degradados y especificando dispositivos libres.

Puede configurar grub para que se instale en todos los dispositivos utilizados en el arreglo si está utilizando RAID 1, consulte Sección B.4.11.

#### AVISO

Es fácil [equivoc](#page-100-0)arse en este tipo de particionado automático. También es una funcionalidad que es poco probada por los desarrolladores del debian-installer. El usuario es responsable de aplicar bien las posibles recetas (de forma que tengan sentido y no entren en conflicto). Si tiene problemas compruebe  $/\text{var}/\text{log}/$ syslog.

```
# AVISO: esta opción es de calidad beta y debería utilizarse con
# cuidado.
# Debería definirse el como «raid».
#d-i partman-auto/method string raid
# Especificar los discos a particionar. Deberían tener la misma
# distribución por lo que esto sólo funcionará si los discos son del
# mismo tamaño.
#d-i partman-auto/disk string /dev/sda /dev/sdb
```

```
# A continuación, tiene que especificar las particiones físicas que se
# utilizarán.
#d-i partman-auto/expert_recipe string \
# multiraid :: \
# 1000 5000 4000 raid \
# $primary{ } method{ raid } \
\# . The contract of the contract of the contract of the contract of the contract of the contract of the contract of the contract of the contract of the contract of the contract of the contract of the contract of the co
# 64 512 300 % raid \
# method{ raid } \
\# . The contract of the contract of the contract of the contract of the contract of the contract of the contract of the contract of the contract of the contract of the contract of the contract of the contract of the co
# 500 10000 1000000000 raid \
# method{ raid } \
\# . The set of the set of the set of the set of the set of the set of the set of the set of the set of the set of the set of the set of the set of the set of the set of the set of the set of the set of the set of the s
# Por último, tiene que especificar cómo van a utilizarse las
# particiones antes definidas en la configuración RAID. Recuerde que
# tiene que utilizar los números de partición correctos para las
# particiones lógicas. Se permiten los níveles RAID 0, 1, 5, 6 y 10:
# los dispositivos se separan mediante «#».
# Los parámetros son
# <raidtype> <devcount> <sparecount> <fstype> <mountpoint> \
               <devices> <sparedevices>
# Se soportan los niveles RAID 0, 1 y 5,6 y 10; los dispositivos se separan
# con "#"
#d-i partman-auto-raid/recipe string \
# 1 2 0 ext3 / \
# /dev/sda1#/dev/sdb1 \
\# . The contract of the contract of the contract of the contract of the contract of the contract of the contract of the contract of the contract of the contract of the contract of the contract of the contract of the co
# 1 2 0 swap - \
# /dev/sda5#/dev/sdb5 \
\# . The contract of the contract of the contract of the contract of the contract of the contract of the contract of the contract of the contract of the contract of the contract of the contract of the contract of the co
# 0 2 0 ext3 /home \
# /dev/sda6#/dev/sdb6 \
\hspace{.1cm} \hspace{.1cm}# Para información adicional, consulte el fichero «partman-auto-raid-recipe.txt»
# incluido en el paquete debian-installer, o a través del repositorio de fuentes
# del instalador de Debian.
# Esto hace que partman particione de forma automática sin
# confirmación.
d-i partman-md/confirm boolean true
d-i partman-partitioning/confirm_write_new_label boolean true
d-i partman/choose_partition select finish
d-i partman/confirm boolean true
d-i partman/confirm_nooverwrite boolean true
```
#### **B.4.7.3. Controlar como se montan las particiones**

Usualmente los sistemas de ficheros se montan con el identificador único universal (UUID) como clave; esto permite montarlos adecuadamente a pesar de que el nombre del dispositivo cambie. Los identificadores UUID son largos y difíciles de leer, así que si prefiere, el instalador puede montar los sistemas de ficheros basado en los nombres tradicionales de los dispositivos o basado en una etiqueta asignada por usted. Si se especifica montaje por etiqueta, cualquier sistema de ficheros sin etiqueta se montará a partir del UUID.

Los dispositivos con nombres estables, tales como los volúmenes lógicos LVM continuarán usando sus nombres tradicionales en lugar de los UUID.

AVISO

Los nombres de dispositivos tradicionales pueden cambiar basados en el orden en el cual el núcleo los descubra al momento del arranque, lo que puede causar un montaje erróneo de los sistemas de ficheros. De la misma forma, las etiquetas pueden se descoordinar si conecta un nuevo disco o unidad USB. De suceder esto, su sistema se comportará aleatoriamente al momento del arranque.

# De forma predeterminada se montará por UUID, pero puede elegir

```
# "traditional" para usar nombres de dispositivos tradicionales, o
```

```
# "label" para intentar con etiquetas de sistemas de ficheros antes
```

```
# de usar el identificador UUID.
```

```
#d-i partman/mount_style select uuid
```
#### **B.4.8. Configuración del sistema base**

No hay mucho que se pueda preconfigurar en esta etapa de la instalación. La única pregunta concerniente a la instalación se refiere al núcleo.

```
# Configure APT para que no instale paquetes recomendados por omisión.
# El uso de esta opción puede resultar en un sistema incompleto, y por ello
# sólo lo deberían usar usuarios experimentados.
#d-i base-installer/install-recommends boolean false
# El (meta) paquete de imagen de núcleo que instalar; se puede utilizar
# «none» si no se va a instalar ningún núcleo.
```
#d-i base-installer/kernel/image string linux-image-686

#### **B.4.9. Configuración de APT**

Tanto la configuración de /etc/apt/sources.list como las opciones de configuraciones básicas se automatizan completamente de acuerdo al método de instalación y las respuestas a preguntas anteriores. De forma opcional, puede añadir otros repositorios (locales).

```
# You can choose to install non-free and contrib software.
#d-i apt-setup/non-free boolean true
#d-i apt-setup/contrib boolean true
# Uncomment this if you don't want to use a network mirror.
#d-i apt-setup/use_mirror boolean false
# Select which update services to use; define the mirrors to be used.
# Values shown below are the normal defaults.
#d-i apt-setup/services-select multiselect security, updates
#d-i apt-setup/security_host string security.debian.org
# Additional repositories, local[0-9] available
#d-i apt-setup/local0/repository string \
# http://local.server/debian stable main
#d-i apt-setup/local0/comment string local server
# Enable deb-src lines
#d-i apt-setup/local0/source boolean true
# URL to the public key of the local repository; you must provide a key or
# apt will complain about the unauthenticated repository and so the
# sources.list line will be left commented out
#d-i apt-setup/local0/key string http://local.server/key
# By default the installer requires that repositories be authenticated
# using a known gpg key. This setting can be used to disable that
# authentication. Warning: Insecure, not recommended.
#d-i debian-installer/allow_unauthenticated boolean true
```

```
# Uncomment this to add multiarch configuration for i386
#d-i apt-setup/multiarch string i386
```
#### **B.4.10. Selección de paquetes**

Puede elegir la instalación de cualquier combinación de las tareas que están disponibles. Las tareas disponibles en el momento de escribir estas líneas incluyen:

- **standard** (standard tools)
- **desktop** (graphical desktop)
- **gnome-desktop** (Gnome desktop)
- **xfce-desktop** (XFCE desktop)
- **kde-desktop** (KDE Plasma desktop)
- **cinnamon-desktop** (Cinnamon desktop)
- **mate-desktop** (MATE desktop)
- **lxde-desktop** (LXDE desktop)
- **web-server** (web server)
- **print-server** (print server)
- **ssh-server** (SSH server)

También puede no seleccionar ninguna tarea y forzar la instalación de un conjunto de paquetes de alguna otra forma. Le recomendamos que siempre introduzca la tarea **Sistema estándar**.

Puede utilizar el parámetro pkgsel/include para instalar paquetes individuales además de los paquetes que las tareas instalan. Este parámetro toma valores que pueden estar separados por comas o por espacios, de forma que se puede utilizar fácilmente en la línea de órdenes del núcleo.

```
#tasksel tasksel/first multiselect standard, web-server, kde-desktop
```

```
# Paquetes individuales a instalar
#d-i pkgsel/include string openssh-server build-essential
# En caso de querer hacer actualización de paquetes después
# de debootstrap.
# Valores posibles: none, safe-upgrade, full-upgrade
#d-i pkgsel/upgrade select none
# Algunas versiones del instalador pueden informar de las versiones
# de programas que tiene instalados y los programas que utiliza.
# Por omisión, no se envía ningún informe, pero estos informes
# ayudan al proyecto a determinar qué programas son más populares
# y que se deben incluir en los CD
#popularity-contest popularity-contest/participate boolean false
```
#### <span id="page-100-0"></span>**B.4.11. Instalación del cargador de arranque**

```
# Grub is the default boot loader (for x86). If you want lilo installed
# instead, uncomment this:
#d-i grub-installer/skip boolean true
# To also skip installing lilo, and install no bootloader, uncomment this
# too:
#d-i lilo-installer/skip boolean true
# This is fairly safe to set, it makes grub install automatically to the MBR
```

```
# if no other operating system is detected on the machine.
d-i grub-installer/only_debian boolean true
# This one makes grub-installer install to the MBR if it also finds some other
# OS, which is less safe as it might not be able to boot that other OS.
d-i grub-installer/with_other_os boolean true
# Due notably to potential USB sticks, the location of the MBR can not be
# determined safely in general, so this needs to be specified:
#d-i grub-installer/bootdev string /dev/sda
# To install to the first device (assuming it is not a USB stick):
#d-i grub-installer/bootdev string default
# Alternatively, if you want to install to a location other than the mbr,
# uncomment and edit these lines:
#d-i grub-installer/only_debian boolean false
#d-i grub-installer/with_other_os boolean false
#d-i grub-installer/bootdev string (hd0,1)
# To install grub to multiple disks:
#d-i grub-installer/bootdev string (hd0,1) (hd1,1) (hd2,1)
# Optional password for grub, either in clear text
#d-i grub-installer/password password r00tme
#d-i grub-installer/password-again password r00tme
# or encrypted using an MD5 hash, see grub-md5-crypt (8).
#d-i grub-installer/password-crypted password [MD5 hash]
# Use the following option to add additional boot parameters for the
# installed system (if supported by the bootloader installer).
# Note: options passed to the installer will be added automatically.
#d-i debian-installer/add-kernel-opts string nousb
```
Con la orden **grub-md5-crypt**, o con la orden del ejemplo en Sección B.4.5 se puede generar un hash MD5 de una clave para grub.

#### **B.4.12. Finalizar la instalación**

```
# En instalaciones desde la consola serial, las consolas virtuales usuales
# (VT1-VT6) están deshabilitadas normalmente en «/etc/inittab». Descomente
# la siguiente línea para evitar este comportamiento:
#d-i finish-install/keep-consoles boolean true
# Omitir el mensaje final sobre la finalización de la instalación.
d-i finish-install/reboot_in_progress note
# Esta opción impedirá que el instalador expulse el CD durante
# el reinicio, y puede ser útil en algunas circunstancias:
#d-i cdrom-detect/eject boolean false
# Para hacer que el sistema se detenga cuando termine la instalación en
# lugar de reiniciar al sistema instalado:
#d-i debian-installer/exit/halt boolean true
# Para apagar la máquina en lugar de detenerla:
#d-i debian-installer/exit/poweroff boolean true
```
#### **B.4.13. Preconfiguración de otros paquetes**

```
# Dependiendo del software que elija instalar, o si las cosas no salen
# bien durante el proceso de instalación, es posible que se formulen
# otra preguntas. Por supuesto también puede preconfigurar éstas.
# Para obtener una lista de cada pregunta posible que podría llegar a ser
# formulada durante una instalación puede hacer una instalación y
```

```
# ejecutar estas órdenes:
```

```
debconf-qet-selections --installer > fichero
```

```
debconf-qet-selections >> fichero
```
## **B.5. Opciones avanzadas**

#### **B.5.1. Ejecutar órdenes personalizadas durante la instalación**

Una opción muy potente y flexible que se ofrece con las herramientas de preconfiguración es la capacidad de ejecutar órdenes o programas en distintos puntos de la instalación.

When the filesystem of the target system is mounted, it is available in  $/\text{target}$ . If an installation CD is used, when it is mounted it is available in /cdrom.

```
# La preconfiguración de d-i es inherentemente insegura. Ninguna parte del
# instalador verifica intentos de desbordamiento de búfer u otras
# formas de malversación de los valores de un fichero de preconfiguración
# como éste. ¡Use solamente ficheros de preconfiguración de fuentes
# de confianza! Para poder gestionar esto, y porque generalmente es útil,
# a continuación ofrecemos una forma de ejecutar automáticamente cualquier
# orden de la línea de órdenes que desee dentro del instalador.
# Esta primera orden se ejecuta tan pronto como sea posible, después de
# leer el fichero de preconfiguración:
#d-i preseed/early_command string anna-install some-udeb
# Esta orden se ejecuta inmediatamente después de iniciar el particionador.
# Puede ser de utilidad aplicar una preconfiguración dinámica para el ←-
   particionador
# que dependa del estado de los discos (que pueden no ser visibles cuando
# se ejecutó previamente preseed/early_command).
#d-i partman/early_command \
        string debconf-set partman-auto/disk "$(list-devices disk | head -n1)"
# Ésta orden se ejecuta justamente antes de que finalice la instalación,
# pero cuando todavía existe un directorio «/target» usable. Puede
# hacer un chroot a «/target» y utilizarlo directamente o utilizar las
# órdenes «apt-install» e «in-target» para instalar fácilmente paquetes
# y ejecutar órdenes en el sistema destino
#d-i preseed/late_command string apt-install zsh; in-target chsh -s /bin/zsh
```
## **B.5.2. Utilizar la preconfiguración para cambiar valores por omisión**

Es posible utilizar la preconfiguración para cambiar la respuesta por omisión para una pregunta, pero haciendo que aún se plantee tal pregunta. Para ello, tiene que establecer de nuevo el campo *seen* (n. del t., «visto») como "false" después de definir el valor para la pregunta.

```
d-i foo/bar string value
d-i foo/bar seen false
```
Puede conseguir el mismo efecto en *todas* las preguntas configurando el parámetro preseed/interactive= true en el indicador de arranque. Esta opción puede ser útil para probar o depurar su fichero de preconfiguración.

Tenga en cuenta que el propietario "d-i" solamente se debería usar en variables usadas en el instalador. Para aquellas variables que pertenecen a paquetes instalados en el sistema destino, debería usar el nombre del paquete. Vea el pie de página en Sección B.2.2.

Puede hacer que el instalador le realice una pregunta específica utilizando el operador "?=" si está preconfigurando con parámetros del arranque. Por ejemplo, *foo***/***bar***?=***value* (o *propietario***:***foo/bar***?=***value*). Esta opción sólo tendrá utilidad en el caso de los parámetros que correspondan a preguntas que se muestran durante la instalación y no para el caso de parám[etros "i](#page-88-0)nternos".

Para obtener más información de depuración de fallos, utilice el parámetro de arranque DEBCONF\_DEBUG= 5. Esto hace que debconf muestre muchos más detalles de la configuración actual de cada variable, y acerca del progreso para cada script de instalación de paquete.

## **B.5.3. Carga de ficheros de configuración en cadena**

Es posible incluir otros ficheros de preconfiguración en el fichero de configuración habitual. Cualquier configuración en estos ficheros modificará los valores existentes de un fichero cargado anteriormente. Esto permite, por ejemplo, poner la configuración general de red para su ubicación en un fichero y poner configuraciones más específicas para algunas configuraciones en otros ficheros.

```
# Se puede listar más de un fichero, separado por espacios, y se cargarán
# todos. Los ficheros incluidos también pueden tener directivas propias
# «preseed/include». Tenga en cuenta que si los nombres de
# fichero son relativos, éstos se toman del mismo directorio donde se
# ubica el fichero que los incluye.
#d-i preseed/include string x.cfg
# El instalador puede, opcionalmente, verificar las sumas de control
# de los ficheros de preconfiguración antes de utilizarlos. De momento
# sólo se pueden utilizar sumas MD5. Debe listar las sumas MD5 en el
# mismo orden en el que lista los ficheros a incluir.
#d-i preseed/include/checksum string 5da499872becccfeda2c4872f9171c3d
# Esta opción es todavía más flexible: se ejecuta una orden de
# línea de órdenes y se incluyen nuevos ficheros si ésta
# imprime los nombres de otros ficheros de preconfiguración.
#d-i preseed/include_command \
      string if [ "'hostname'" = bob ]; then echo bob.cfg; fi
# Lo más flexible es descargar un programa y ejecutarlo. El programa
# puede utilizar órdenes como debconf-set para manipular la base de datos
# de debconf.
# Puede listar más de un script, separándolos entre sí con espacios.
# Tenga en cuenta que los nombres de fichero son relativos,
# se obtienen del mismo directorio donde está el fichero de
# preconfiguración que los ejecuta.
#d-i preseed/run string foo.sh
```
También es posible cargar en cadena desde la fase de imagen de arranque o preconfiguración de fichero, a la preconfiguración con red definiendo «preseed/url» en los ficheros anteriores. Esto hará que la preconfiguración de la red se realice antes de configurar la red. Ha de tener cuidado cuando hace esto ya que habrá dos ejecuciones independientes de la preconfiguación. Esto significa que tiene dos oportunidades para ejecutar la orden «preseed/early», la segunda tendrá lugar justo después de que se habilite el acceso a la red.

# **Apéndice C**

# **Particionado en Debian**

## **C.1. Decisiones sobre las particiones de Debian y sus tamaños**

Como mínimo, GNU/Linux necesita una partición para funcionar. Puede tener una sola partición para alojar a todo el sistema operativo, aplicaciones y sus ficheros personales. La mayoría de las personas creen que tener una partición de intercambio también es necesario, a pesar de que no es estrictamente cierto. La "partición de intercambio" (o «swap», N. del T.) es un espacio en sí dentro del sistema operativo, el cual le permite al sistema usar espacio del disco como "memoria virtual". Al crear una partición de intercambio separada, Linux puede hacer un uso mucho más eficiente de ésta. Es posible forzar a Linux para que use un fichero como espacio de intercambio, pero no es recomendable.

Sin embargo, la mayoría elige usar más que el número mínimo de particiones. Hay dos razones por las que podría querer dividir su sistema de ficheros en varias particiones pequeñas. La primera es por seguridad. Si algo ocurre y daña su sistema de ficheros, generalmente sólo afectará una partición. Así, sólo tendrá que sustituir solamente (desde los respaldos que cuidadosamente ha realizado) una parte de su sistema. Como mínimo, debería crear lo que generalmente se llama una "partición raíz". Ésta contiene los componentes esenciales del sistema. Si daña alguna otra partición todavía podrá iniciar su sistema GNU/Linux para solucionar el problema. Esto evita que tenga que instalar nuevamente todo su sistema.

La segunda razón, es generalmente más importante cuando se instala una máquina para trabajar, pero realmente depende del uso de su máquina. Por ejemplo, un servidor de correo que recibe una gran cantidad de correo no deseado, se puede llenar fácilmente y dejar sin espacio una partición, dejando el sistema inutilizable. Si coloca /var/mail en una partición separada, por lo general su sistema seguirá funcionado perfectamente, a pesar de recibir una gran cantidad de de correo no deseado.

Realmente, la única desventaja de usar más particiones es que a menudo es difícil saber por adelantado cuales serán sus necesidades. Si hace una partición demasiado pequeña, deberá instalar el sistema nuevamente, creando de nuevo las particiones que realmente requiere, o bien, tendrá que estar constantemente haciendo espacio en su disco duro para que no se llene completamente. Por otra parte, si hace la partición demasiado grande, perderá el espacio que se podría utilizar en otra parte. Hoy en día los discos son baratos, pero tampoco hay por qué gastar dinero innecesariamente.

## **C.2. Árbol de directorios**

Debian GNU/Linux se basa en el Estándar de jerarquía de los sistemas de ficheros (FHS) en lo que se refiere a directorios y nombres. Este estándar permite predecir a los usuarios y programas la localización de ficheros y directorios. El directorio raíz se representa por una barra vertical /. Todos los sistemas Debian incluyen los siguientes directorios partiendo del directorio raíz,

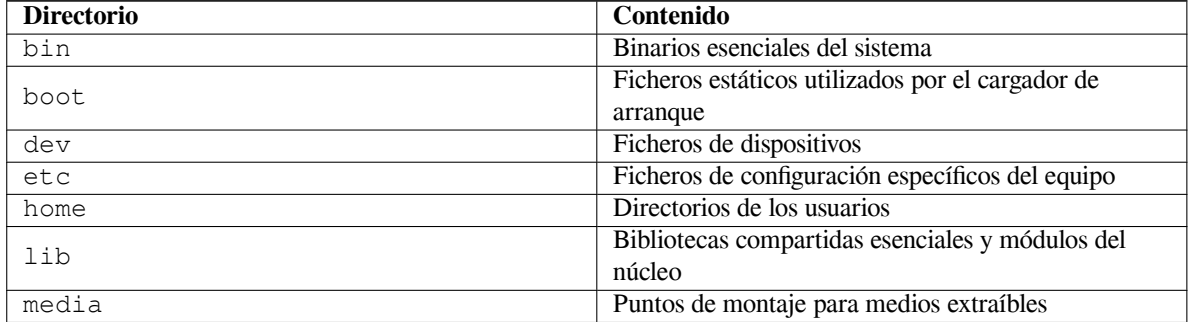

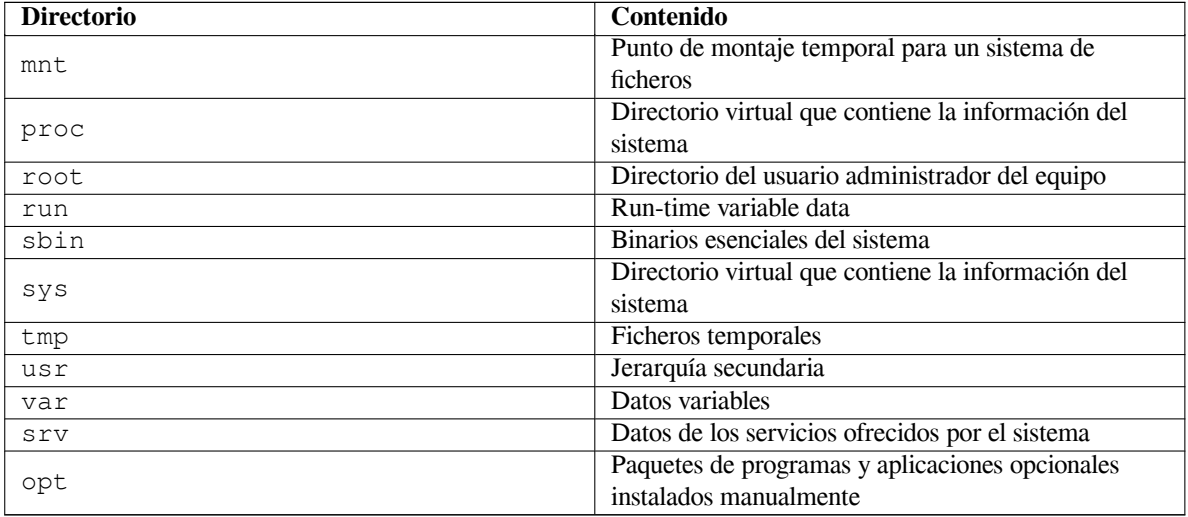

A continuación, se presenta una lista de consideraciones importantes con respecto a los directorios y a las particiones. Tenga en cuenta que el uso de disco varía mucho para algunas configuraciones específicas de sistemas y para algunos patrones de uso específicos. Las recomendaciones indicadas a continuación son guías generales y dan un punto de partida para el particionado.

- La partición raíz / siempre debe contener físicamente las particiones /etc, /bin, /sbin, /lib y /dev, sino el sistema no podrá arrancar. Habitualmente es suficiente tener de 250 a 350 MB para una partición raíz.
- $\bullet$  /usr: contiene todos los programas para usuarios (/usr/bin), bibliotecas (/usr/lib), documentación (/usr/share/doc), etc. Ésta es la parte del sistema de ficheros que requiere mayor espacio. Debe asignar al menos 500 MB de espacio de su disco. Debe incrementar el tamaño de esta partición en función del número y tipo de paquetes que vaya a instalar. Una instalación generosa de una estación de trabajo o servidor debería tener de 4 a 6 GB.
- It is now recommended to have  $/\text{us }r$  on the root partition  $/$ , otherwise it could cause some trouble at boot time. This means that you should provide at least 600–750MB of disk space for the root partition including /usr, or 5–6GB for a workstation or a server installation.
- /var: aquí se almacenan todos los datos variables tales como los artículos de noticias, correo electrónico, sitios web, el cache del sistema de empaquetado, etc. El tamaño de este directorio depende directamente del uso que haga del sistema, pero para los usuarios normales el valor estará fijado por la sobrecarga de la herramienta de gestión de paquetes. Si planea hacer una instalación completa de todos los programas que le ofrece el sistema Debian, en una sola sesión, dejar 2 ó 3 GB de espacio para /var debería ser suficiente. Si va a instalar el sistema por partes (esto implica, instalar los servicios y herramientas, seguidos por herramientas de texto, luego el entorno gráfico, ...), debería asignar alrededor de 300 ó 500 MB. Si va a ser un sistema donde no hará actualizaciones importantes y tiene problemas de espacio en disco puede llegar a funcionar con 30 ó 40 MB.
- /tmp: lo más probable es que los datos temporales de los programas se almacenen en este directorio. Asignar 40 ó 100 MB a esta partición debería ser suficiente. Algunas aplicaciones hacen uso de esta ubicación para almacenar ficheros de imágenes de gran tamaño temporalmente, éste es el caso de las herramientas manipulación de ficheros, de creación de CD ó DVD, y programas multimedia. Si va a utilizar este tipo de programas debería ajustar el tamaño disponible en /tmp.
- /home: todos los usuarios guardarán sus datos en un subdirectorio de este directorio. El tamaño de éste depende del número de usuarios que tendrá en el sistema y los ficheros que guardarán en sus directorios. Dependiendo de lo que pretenda hacer, debería reservar alrededor de 100 MB para cada usuario pero deberá adaptar este valor a sus necesidades. Reserve mucho más espacio si planea guardar muchos ficheros multimedia (películas, MP3, fotografías, etc.) en su directorio de usuario.

## **C.3. Esquemas recomendados para el particionado**

Para máquinas de usuarios novatos, equipos personales con Debian, sistemas para el hogar y en general, cuando será usado por un solo usuario, probablemente una partición en / (además de la de intercambio), es la forma más

fácil de comenzar. Sin embargo, si su partición es más grande que 6 GB, escoja ext3 como el tipo de partición. Las particiones de tipo ext2 necesitan una revisión periódica de la integridad del sistema de ficheros, y esto puede tomar bastante tiempo al iniciar su sistema si su partición es demasiado grande.

For multi-user systems or systems with lots of disk space, it's best to put /var, /tmp, and /home each on their own partitions separate from the / partition.

Necesitará una partición /usr/local separada si planea instalar una gran cantidad de programas que no son parte del sistema Debian. Si su máquina va a ser un servidor de correo, necesitará crear una partición separada para /var/mail. A menudo, dejar una partición separada para /tmp es una muy buena idea. Es suficiente dejarla con 20 ó 50 MB. Si está configurando un servidor con una gran cantidad de cuentas de usuarios, es altamente recomendable dejar separada la partición /home. En general, cómo se debe particionar el disco depende del uso que se quiera dar al ordenador.

Para sistemas muy complejos, debe leer el CÓMO de multidiscos. Éste contiene información bastante profundizada, sobre todo de interés para ISPs, y de la gente que desea instalar un servidor.

Con respecto al tamaño de la partición de intercambio, hay diversos puntos de vista. Uno de ellos, que generalmente funciona muy bien, es asignar tanto espacio a la partición de intercambio como memoria tenga su sistema. En la mayoría de los casos no es recomendable que [sea más pequeña que](http://www.tldp.org/HOWTO/Multi-Disk-HOWTO.html) 16 MB. Obviamente, hay excepciones a estas reglas. Si está tratando resolver 10000 ecuaciones simultáneas en una máquina con 256 MB de memoria, necesitará un gigabyte (o más) de espacio de intercambio.

En algunas arquitecturas de 32 bits (m68k y PowerPC), el tamaño máximo para una partición de intercambio es de 2 GB. Esto debería ser suficiente para cualquier tipo de instalación. Sin embargo, si sus requisitos para el espacio de intercambio son muy altos, probablemente debería tratar de separar la carga del intercambio a través de diversos discos (también llamados "spindles") y, si es posible, en diferentes canales SCSI o IDE. El núcleo podrá balancear el uso de la zona de intercambio entre múltiples particiones de intercambio dando así un mejor rendimiento.

Como ejemplo, considere una máquina antigua que posee 32 MB de RAM y un disco duro IDE de 1.7 GB en /dev/sda. En este caso sería conveniente dejar una partición de 500 MB para otro sistema operativo en /dev/ sda1, 32 MB para la partición de intercambio en /dev/sda3 y alrededor de 1.2 GB en /dev/sda2 usada como la partición de Linux.

Para tener una idea de cuánto ocupa cada tarea que instale, puede que le interese agregarlas después de completar su instalación. Por favor revise Sección D.2 para mayor información.

## **C.4. Nombres de dispositivos en Linux**

En Linux, los nombres de los disc[os y](#page-110-0) las particiones pueden ser diferentes que los usados en otros sistemas operativos. Necesita conocer los nombres que Linux emplea cuando crea y monta particiones. A continuación, una lista del esquema básico de nombrado:

- La primera unidad de disco flexible se llama  $/$ dev $/$ fd0.
- La segunda unidad de disco flexible se llama /dev/fd1.
- $\blacksquare$  The first hard disk detected is named /dev/sda.
- The second hard disk detected is named /dev/sdb, and so on.
- La primera unidad de un CD-ROM SCSI se llama /dev/scd0, también conocida como /dev/sr0.

Las particiones en cada disco son representadas añadiendo un número decimal al nombre del disco: sda1 y sda2 representan a la primera y segunda partición en la primera unidad de disco SCSI en el sistema.

Aquí un ejemplo de un caso real. Supongamos que tiene un sistema con 2 discos SCSI, uno en la dirección SCSI 2 y el otro en la dirección SCSI 4. El primer disco (en la dirección 2) se llama entonces sda, y el segundo sdb. Si el dispositivo sda tiene 3 particiones, éstas se llamarán sda1, sda2, y sda3 respectivamente. Lo mismo se aplica a el disco sdb y sus particiones.

Note que si tiene dos adaptadores de concentrador de bus SCSI (p. ej., controladores), el orden de las unidades puede confundirse. La mejor solución para este caso es revisar los mensajes de arranque del sistema, asumiendo que conoce los modelos de los dispositivos y/o las capacidades.

Linux represents the primary partitions as the drive name, plus the numbers 1 through 4. For example, the first primary partition on the first drive is  $/$ dev $/$ sda1. The logical partitions are numbered starting at 5, so the first logical partition on that same drive is /dev/sda5. Remember that the extended partition, that is, the primary partition holding the logical partitions, is not usable by itself.

## **C.5. Programas para particionar en Debian**

Los desarrolladores de Debian han adaptado una gran cantidad de programas para particionar. De esta forma, se puede trabajar con una gran cantidad de discos duros y arquitecturas aceptadas por Debian. A continuación, se presenta una lista de los programas que se pueden aplicar a su arquitectura.

- **partman** La herramienta recomendada en Debian para particionar discos. Esta «navaja suiza» también puede ajustar el tamaño de las particiones, crear sistemas de ficheros (como se llama en Windows a "formatear") y asignarlos a sus respectivos puntos de montaje.
- **fdisk** Es la herramienta original de Linux para particionar discos, buena para expertos.

Sea cuidadoso si tiene una partición de FreeBSD en su máquina. Los núcleos instalados son compatibles con este tipo de partición, pero la manera en que **fdisk** la representa, puede (o no) ser un poco diferente. Para más información, revise el CÓMO de Linux+FreeBSD.

**cfdisk** Una herramienta para particionar a pantalla completa, muy fácil de usar. Recomendada para la mayoría de los usuarios.

**cfdisk** no reconoce la[s particiones de FreeBSD, y](http://www.tldp.org/HOWTO/Linux+FreeBSD-2.html) nuevamente, los dispositivos mostrados en pantalla pueden ser un tanto diferentes a los que realmente tiene.

Se ejecutará uno de estos programas por omisión cuando seleccione Particionar discos duros (o similar). Puede utilizar otro programa de particionado desde el intérprete de órdenes en VT2, pero esto no es recomendable.

No se olvide de marcar su partición como "Bootable" (arrancable).

#### **C.5.1. Particionado en 32-bit PC**

Puede tener que ajustar el tamaño de su partición para disponer de suficiente espacio libre para la instalación de Debian si ya tiene algún otro sistema operativo como DOS o Windows, y desea preservarlo mientras haga la instalación. El instalador puede ajustar los tamaños de sistemas de ficheros FAT y NTFS; cuando llegue al paso de particionado en la instalación deberá elegir la opción Manual y simplemente seleccionar una partición ya existente para cambiar su tamaño.

Generalmente, la BIOS del ordenador añade restricciones adicionales para particionar el disco. Hay un límite del número de particiones "primarias" y "lógicas" que un disco puede almacenar. Adicionalmente, con las BIOS fabricadas antes de 1994–98, existen limitaciones sobre la ubicación en el dispositivo desde el que la la BIOS puede iniciar el sistema. Para más información, consulte la documentación acerca de Cómo particionar en Linux, pero esta sección incluye una visión general para guiarlo en la mayoría de las situaciones posibles.

Las particiones "primarias" son el método original de particionado para discos. Sin embargo, solamente puede haber cuatro de ellas. Para rebasar esta limitación, se inventaron las particiones de tipo "extendida" y "lógica". Estableciendo su partición primaria como partición extendida, puede sub[dividir todo su espacio asign](http://www.tldp.org/HOWTO/Partition/)ado dentro de ésta en particiones lógicas. Puede crear hasta 60 particiones lógicas en cada partición extendida; sin embargo, puede tener solamente una partición extendida por disco.

Linux limita a 255 particiones como máximo por cada disco SCSI (3 particiones primarias, 252 particiones lógicas), y 63 particiones en una unidad IDE (3 particiones primarias, 60 particiones lógicas). Sin embargo, los sistemas Debian GNU/Linux comunes proveen sólo 20 dispositivos por partición, por lo tanto, no podrá instalar sobre la partición número 20 o siguientes, a menos que haya creado manualmente los dispositivos para esas particiones.

Si tiene un disco IDE relativamente grande, y no esta utilizando LBA, ni conductores de «overlay» (proporcionados a veces por los fabricantes de los discos duros), la partición de inicio de su máquina (aquella que contiene la imagen del núcleo Linux) debe estar ubicada en los primeros 1024 cilindros de su disco duro (generalmente alrededor de 524 megabytes, sin considerar la traducción que realiza el BIOS).

Esta restricción no se aplica si tiene un BIOS relativamente nuevo, (posterior a 1995–98, dependiendo del fabricante) que permita las "especificaciones avanzadas de los discos duros". Ambos Lilo, el gestor de arranque de Linux, y la alternativa de Debian **mbr** deben usar el BIOS para leer el núcleo desde el disco y cargarlo en la RAM. Si la BIOS dispone de las extensiones «int 0x13» de acceso a discos grandes, se usarán esas extensiones. De otra manera, se utilizará la interfaz nativa de acceso al disco, que no se podrá usar para acceder a posiciones superiores al cilindro 1023. Una vez que se inicie Linux, no tiene importancia el BIOS que tenga, ya que las restricciones ya no se aplican más, puesto que Linux no utiliza el BIOS para acceder a los discos.

Si posee un disco grande, podría tener que usar las técnicas para la traducción de cilindros, las cuales pueden ser configuradas desde el BIOS, opciones, tales como LBA (Dirección lógica de bloques) o traducción de modo ("grande"), a través de CHS. Puede ver más información acerca de estos problemas con discos grandes en la Documentación acerca de discos grandes. Si está usando un esquema de traducción de cilindros, y su BIOS no tiene la extensión para el uso
de discos grandes, su partición de arranque debe estar dentro de los primeros 1024 cilindros (según la visión *traducida* de la BIOS).

La manera recomendada de solucionar este problema, es creando una pequeña partición (25 a 50 MB deberían ser suficientes) al principio del disco para usarla como partición de arranque, y después, en el área restante, crear las otras particiones que desee tener. Esta partición de arranque se *debe* montar en /boot, ya que es en este directorio donde se almacenarán los núcleos de Linux. Está configuración funcionará en cualquier sistema, sin importar si se utiliza traducción LBA o CHS, ni tampoco si su BIOS permite usar las extensiones para discos grandes.

# **Apéndice D**

# **Información adicional**

## **D.1. Dispositivos en Linux**

Linux tiene varios ficheros especiales en /dev. Estos ficheros se llaman ficheros de dispositivo pero no se comportan como los ficheros habituales. Los tipos más comunes de ficheros de dispositivos son los de dispositivos de bloques o de carácter. Estos ficheros son una interfaz al controlador de dispositivo (parte del núcleo de Linux) que a su vez le permite el acceso al hardware. Un tipo de fichero de dispositivo menos frecuente son las *pipe* (N. del T., a veces traducido como «tubería»). En la tabla a continuación se lista los ficheros de dispositivo más importantes.

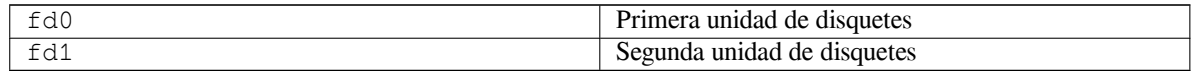

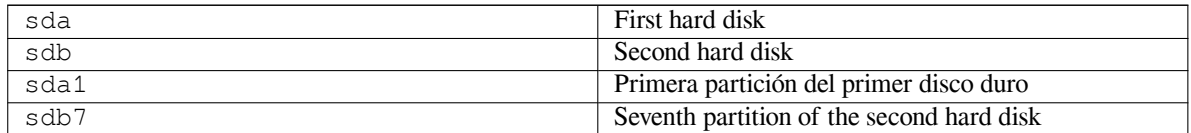

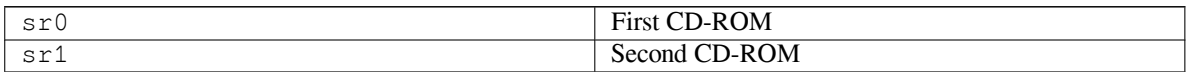

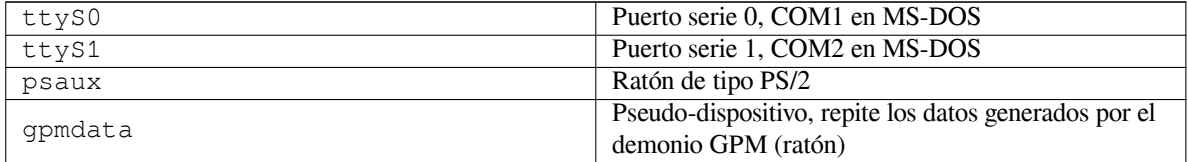

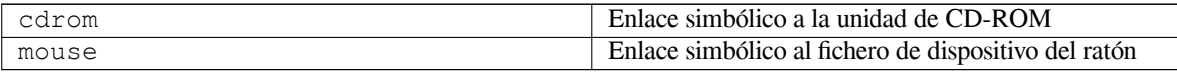

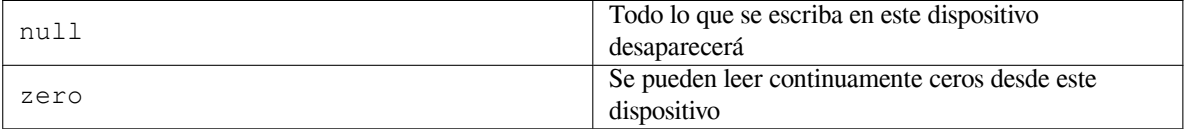

### **D.1.1. Configurar su ratón**

Puede usar su ratón tanto en consola de Linux (con gpm) como en el entorno de ventanas X. Generalmente para lograr esto sólo tiene que instalar gpm y el servidor de X. Ambos deberían configurarse para utilizar como dispositivo de ratón /dev/input/mice. El protocolo de ratón a utilizar se llama **exps2** en gpm, y **ExplorerPS/2** en X.

Los ficheros de configuración son /etc/gpm.conf y /etc/X11/xorg.conf respectivamente.

Para que su ratón funcione debe cargar algunos módulos del núcleo. El ratón se detecta de forma automática en la mayoría de los casos, pero esto no siempre sucede en el caso de ratones serie antiguos o ratones de bus  $\frac{1}{2}$ , que son muy raros salvo en el caso de utilizar ordenadores antiguos. A continuación se resumen los módulos del núcleo necesarios para los distintos tipos de ratón:

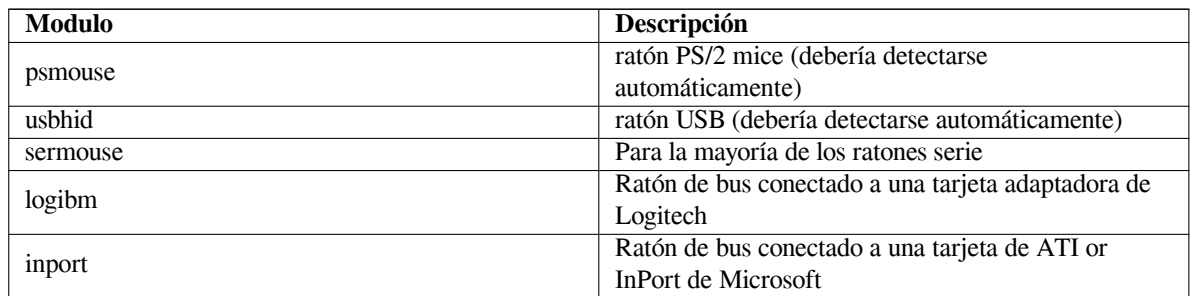

Debe usar la orden **modconf** (en el paquete del mismo nombre) para cargar un módulo para la controladora del ratón y mirar en la categoría **kernel/drivers/input/mouse**.

## **D.2. Espacio en disco requerido para las tareas**

Una instalación estándar para amd64, incluyendo todos los paquetes estándar y el núcleo utilizado por omisión, ocupa 800 MB de espacio en disco. Una instalación mínima base sin seleccionar la tarea "Sistema estándar" ocupará 613 MB.

**IMPORTANTE** 

En ambos casos es importante tener en cuenta que este es el espacio después de haber terminado la instalación y de que se hayan borrado todos los ficheros temporales. Tampoco tiene en cuenta la cantidad utilizada por el propio sistema de ficheros, por ejemplo por los ficheros de «journal». Esto significa que hace falta bastante más disco durante la instalación y durante el uso habitual del sistema.

La siguiente tabla lista los tamaños indicados por aptitude para las tareas listadas en tasksel. Tenga en cuenta que algunas tareas tienen componentes comunes, de modo que el tamaño total instalado para dos tareas juntas podría ser inferior al total obtenido al sumar sus tamaños individualmente.

Por omisión, el instalador de Debian instalará el entorno de escritorio GNOME, pero puede seleccionar otros entornos de escritorio usando uno de las imágenes de CD especiales, o especificando el entorno de escritorio deseado cuando se inicia el instalador (consulte Sección 6.3.5.2).

Tenga en cuenta que tendrá que añadir los tamaños que se indican en la tabla al tamaño de la instalación estándar para poder determinar el tamaño de sus particiones. La mayoría del espacio en disco que se indica en "Tamaño instalado" acabará utilizándose de /usr y en /lib. Por otro lado, el tamaño que se indica en "Tamaño de descarga" será necesario (temporalmente) en /var.

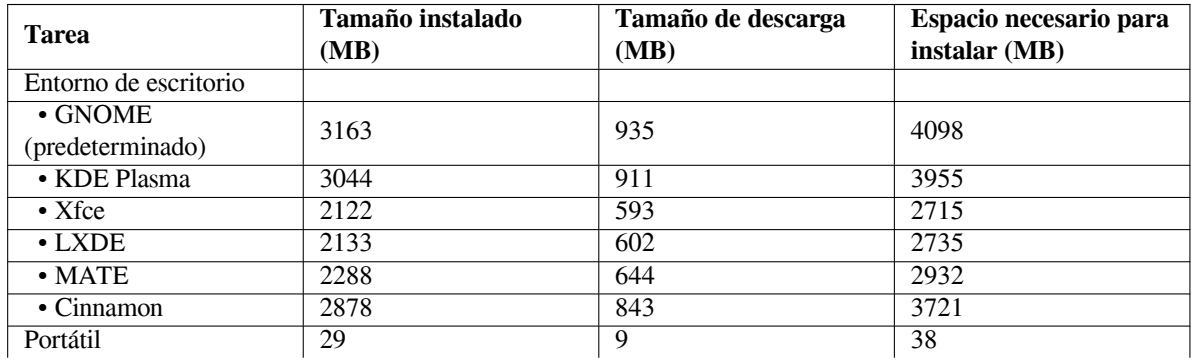

 $1$  Los ratones serie tienen generalmente un conector de 9 pines con forma de letra D. Los ratones de bus tienen un conector de 8 pines redondos, que no debe confundirse con el conector de 6 pines redondo de los ratones PS/2 o el conector redondo de cuatro pines de los ratones ADB.

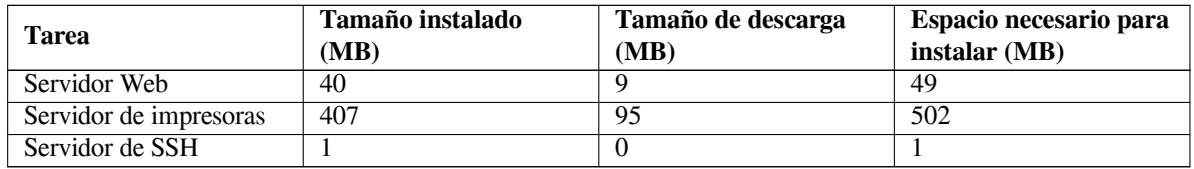

Puede que **tasksel** instale automáticamente una *tarea de localización* si está realizando la instalación en un idioma que no sea el inglés, siempre y cuando haya una disponible para su idioma. Los requisitos de espacio varían por idioma pero debería, en este caso, tener en cuenta que podría necesitar 350 MB en total para la descarga e instalación de esta tarea.

# **D.3. Instalar Debian GNU/Linux desde un sistema Unix/Linux**

Esta sección explica cómo instalar Debian GNU/Linux desde un sistema Unix o Linux existente, sin usar el instalador basado en menús, como se explica en el resto de este manual. Los usuarios que se cambian a Debian GNU/Linux desde Red Hat, Mandriva y SuSE han solicitado este CÓMO de "instalación cruzada". En esta sección se asume alguna familiaridad con la introducción de órdenes en \*nix y navegación en el sistema de ficheros. En esta sección \$ simboliza una orden a introducirse en el sistema actual del usuario, mientras que # se refiere a una orden introducida en la jaula ("chroot", N. del t.) de Debian.

Una vez que tenga el nuevo sistema Debian configurado a su preferencia, puede migrar los datos existentes de sus usuarios (si fuese el caso) a éste y continuar funcionando. Esto es por tanto una instalación "sin parada" de Debian GNU/Linux. Es también una forma inteligente de tratar con hardware que no puede utilizarse de forma sencilla con los distintos mecanismos de instalación o arranque disponibles.

NOTA

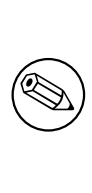

Dado que este proceso es, en gran parte, manual ha de tener en cuenta que tendrá que hacer gran parte de la configuración básica del sistema por su cuenta. Para poder hacer esto necesitará más conocimientos de Debian y en general de Linux que si fuera a hacer una instalación normal. No espere que el resultado de este procedimiento sea un sistema idéntico al que uno obtendría si realizara la instalación normalmente. También debería tener en cuenta que este procedimiento solamente describe los pasos básicos para configurar un sistema. Es posible que puedan tener que realizarse pasos adicionales en la instalación y/o configuración.

## **D.3.1. Primeros pasos**

With your current \*nix partitioning tools, repartition the hard drive as needed, creating at least one filesystem plus swap. You need around 613MB of space available for a console only install, or about 2133MB if you plan to install X (more if you intend to install desktop environments like GNOME or KDE Plasma).

A continuación, deberá crear sistemas de ficheros en sus particiones. Por ejemplo, para crear un sistema de ficheros ext3 en la partición /dev/sda6 (es nuestra partición raíz de ejemplo):

# mke2fs -j /dev/*sda6*

En cambio para crear un sistema de ficheros ext2, omita **-j**.

Inicialice y active la partición de intercambio (sustituya el número de partición por la partición de intercambio de Debian que vaya a utilizar):

```
# mkswap /dev/sda5
# sync
# swapon /dev/sda5
```
Monte una partición como /mnt/debinst (el punto de instalación, que será el sistema de ficheros raíz (/) en su nuevo sistema). El nombre del punto de montaje es estrictamente arbitrario, pero se utilizará este mismo nombre más adelante.

```
# mkdir /mnt/debinst
# mount /dev/sda6 /mnt/debinst
```
NOTA

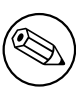

Deberá crear y montar manualmente los directorios que sean necesarios antes de continuar con la siguiente parte del proceso si desea montar partes del sistema de ficheros (como por ejemplo "/usr") en particiones distintas.

### **D.3.2. Instalar debootstrap**

**debootstrap** es la herramienta que usa el instalador de Debian, es también la forma oficial de instalar un sistema base Debian. Usa **wget** y **ar**, pero, salvo esto, sólo depende de /bin/sh y algunas herramientas básicas de Unix/Linux<sup>2</sup>. Si aún no lo ha hecho, instale **wget** y **ar** en su sistema actual, y luego descargue e instale **debootstrap**.

Por otra parte, puede usar el siguiente procedimiento para instalarlo manualmente. Cree un directorio temporal "trabajo" para extraer el fichero «.deb» en él:

# mkdir trabajo # cd tra[ba](#page-112-0)jo

El binario de **debootstrap** se encuentra en el archivo de Debian (asegúrese de elegir el fichero adecuado para su arquitectura). Descargue el paquete de **debootstrap** desde el almacén de paquetes en http://ftp.debian. org/debian/pool/main/d/debootstrap/, copie el paquete al directorio "trabajo" y extraiga los ficheros de éste. Necesitará privilegios de superusuario para instalar los ficheros.

```
# ar -x debootstrap_0.X.X_all.deb
# cd /
# zcat /ruta-completa-hasta-trabajo/trabajo/data.tar.gz | tar xv
```
### **D.3.3. Ejecutar debootstrap**

**debootstrap** descargará los ficheros necesarios directamente desde el archivo cuando lo ejecute. Puede sustituir **ftp.es.debian.org/debian** por cualquier servidor de réplica del archivo Debian, en la orden de ejemplo que se muestra a continuación. Es mejor que utilice un servidor de réplica cercano (es decir, en una red próxima). Puede encontrar una lista completa de los servidores de réplica en: http://www.debian.org/mirror/list.

Puede utilizar una dirección de fichero si tiene un CD de la versión buster de Debian GNU/Linux montado en /cdrom. Para ello utilice, en lugar de la dirección http, **file:/cdrom/debian/**.

Substitute one of the following for *ARCH* in the **debootstrap** command: **amd64**, **arm64**, **armel**, **armhf**, **i386**, **mips**, **mips64el**, **mipsel**, **powerpc**, **ppc64el**, or **s[390x](http://www.debian.org/mirror/list)**.

```
# /usr/sbin/debootstrap --arch ARCH buster \
    /mnt/debinst http://ftp.us.debian.org/debian
```
If the target architecture is different than the host, you should add the **--foreign** option.

## **D.3.4. Configurar el sistema base**

Now you've got a real Debian system, though rather lean, on disk. **chroot** into it:

```
# LANG=C.UTF-8 chroot /mnt/debinst /bin/bash
```
If the target architecture is different from the host, you will need to first copy qemu-user-static to the new host:

```
# cp /usr/bin/qemu-ARCH-static /mnt/debinst/usr/bin
# LANG=C.UTF-8 chroot /mnt/debinst qemu-ARCH-static /bin/bash
```
After chrooting you may need to set the terminal definition to be compatible with the Debian base system, for example:

```
# export TERM=xterm-color
```
<span id="page-112-0"></span>² Esto incluye las utilidades principales de GNU y órdenes como **sed**, **grep**, **tar** y **gzip**.

Depending on the value of TERM, you may have to install the ncurses-term package to get support for it. If the target architecture is different from the host, you need to finish the multi-stage boot strap:

/debootstrap/debootstrap --second-stage

#### **D.3.4.1. Crear ficheros de dispositivos**

Llegados a este punto el directorio /dev/ contiene solamente ficheros de dispositivo muy básicos. Es posible que necesite ficheros de dispositivo adicionales para llevar a cabo los pasos siguientes de la instalación. Hay varias formas de hacerlo y el método que vaya a usar dependerá del sistema inicial que esté usando para la instalación; si desea usar un núcleo modular o no, si pretende usar ficheros de dispositivo dinámicos (p.ej. con udev) o estáticos en el sistema nuevo.

Algunas de las opciones disponibles son las siguientes:

instale el paquete makedev, y cree un conjunto predeterminado de ficheros de dispositivo estáticos (después de acceder a la jaula chroot) con

```
# apt install makedev
# mount none /proc -t proc
# cd /dev
# MAKEDEV generic
```
- cree manualmente sólo ficheros de dispositivos específicos con **MAKEDEV**
- Monte /dev del sistema original encima del directorio /dev del sistema objetivo utilizando un enlace de montaje («bind mount», N. del T.) Ha de tener en cuenta que los programas de postinstalación de algunos paquetes pueden tratar de crear ficheros de dispositivo. Utilice esta opción con precaución.

#### **D.3.4.2. Montar particiones**

Necesita crear /etc/fstab.

# editor /etc/fstab

Este es un ejemplo que puede modificar según sus necesidades:

```
# /etc/fstab: información estática del sistema de ficheros.
#
# file system mount point type options dump pass
/dev/XXX / ext3 defaults 0 1<br>/dev/XXX /boot ext3 ro.nosuid.nodev 0 2
/dev/XXX /boot ext3 ro,nosuid,nodev 0 2
/dev/XXX none swap sw 0 0
proc /proc proc defaults 0 0
/dev/fd0 /media/floppy auto noauto,rw,sync,user,exec 0 0
/dev/cdrom /media/cdrom iso9660 noauto,ro,user,exec 0 0
/dev/XXX /tmp ext3 rw,nosuid,nodev 0 2
/dev/XXX /var ext3 rw,nosuid,nodev 0 2
/dev/XXX /usr ext3 rw,nodev 0 2
/dev/XXX /home ext3 rw,nosuid,nodev 0 2
```
Utilice **mount** -a para montar todos los sistemas de ficheros que ha especificado en /etc/fstab o móntelos individualmente usando:

# mount /ruta # por ej.: mount /usr

Los sistemas Debian actuales tienen puntos de montaje para medios extraíbles bajo /media, pero mantienen enlaces simbólicos por compatibilidad en /. Cree esto si los necesita, como por ejemplo:

```
# cd /media
# mkdir cdrom0
# ln -s cdrom0 cdrom
# cd /
# ln -s media/cdrom
```
Puede montar el sistema de ficheros "proc" tantas veces como quiera y en cualquier ubicación, aunque la ubicación habitual es /proc. Asegúrese de montar proc antes de continuar si no usa **mount -a**:

# mount -t proc proc /proc

Si ejecuta la orden **ls /proc** debería ver que el directorio no está vacío. Si esto falla, puede intentar montar "proc" fuera del entorno chroot:

```
# mount -t proc proc /mnt/debinst/proc
```
#### **D.3.4.3. Configurar la zona horaria**

Si se define la tercera línea del fichero /etc/adjtime como "UTC" o "LOCAL", se determina si el sistema interpreta el reloj de hardware como UTC o como hora local. Las siguientes órdenes le permiten configurar ésto.

```
# editor /etc/adjtime
```
Here is a sample:

0.0 0 0.0  $\Omega$ UTC

La siguiente orden le permite elegir su zona horaria.

```
# dpkg-reconfigure tzdata
```
#### **D.3.4.4. Configurar la red**

Para configurar la red, edite /etc/network/interfaces, /etc/resolv.conf, /etc/hostname y /etc/hosts.

```
# editor /etc/network/interfaces
```
Aquí hay algunos ejemplos sencillos que podrá encontrar en /usr/share/doc/ifupdown/examples:

```
######################################################################
# /etc/network/interfaces -- fichero de configuración para ifup(8), ifdown(8)
# Lea la página de manual de interfaces(5) para información sobre las
# opciones disponibles.
######################################################################
# Siempre necesitamos la interfaz loopback.
#
auto lo
iface lo inet loopback
# Para usar dhcp:
#
# auto eth0
# iface eth0 inet dhcp
# Un ejemplo de configuración de IP estática: (el broadcast y pasarela son
# opcionales)
#
# auto eth0
# iface eth0 inet static
     address 192.168.0.42
# network 192.168.0.0
# netmask 255.255.255.0
# broadcast 192.168.0.255
     gateway 192.168.0.1
```
Introduzca su servidor o servidores de nombres así como las directivas de búsqueda en /etc/resolv.conf:

```
# editor /etc/resolv.conf
```
Un /etc/resolv.conf sencillo de ejemplo sería:

search hqdom.local nameserver 10.1.1.36 nameserver 192.168.9.100

Escriba el nombre de máquina de su sistema (de 2 a 63 caracteres):

# echo MaquinaDebian > /etc/hostname

Y una /etc/hosts básico que permita IPv6 sería:

```
127.0.0.1 localhost
127.0.0.1 MaquinaDebian
# Las siguientes líneas son recomendables en equipos que pueden
# utilizar IPv6
::1 ip6-localhost ip6-loopback
fe00::0 ip6-localnet
ff00::0 ip6-mcastprefix
ff02::1 ip6-allnodes
ff02::2 ip6-allrouters
ff02::3 ip6-allhosts
```
Si tiene múltiples tarjetas de red, debe añadir los nombres de los módulos de controlador en el fichero /etc/ modules en el orden que desee. Luego durante el arranque, cada tarjeta será asociada con el nombre de la interfaz (eth0, eth1, etc.) que haya indicado.

#### **D.3.4.5. Configurar Apt**

Debootstrap will have created a very basic /etc/apt/sources.list that will allow installing additional packages. However, you may want to add some additional sources, for example for source packages and security updates:

deb-src http://ftp.us.debian.org/debian buster main

deb http://security.debian.org/ buster/updates main deb-src http://security.debian.org/ buster/updates main

Make sure to run **apt update** after you have made changes to the sources list.

#### **D.3.4.6. Configurar la localización y el teclado**

To configure your locale settings to use a language other than English, install the locales support package and configure it. Currently the use of UTF-8 locales is recommended.

```
# apt install locales
# dpkg-reconfigure locales
```
To configure your keyboard (if needed):

```
# apt install console-setup
# dpkg-reconfigure keyboard-configuration
```
Tenga en cuenta que no puede configurar el teclado mientras esté dentro del chroot, pero se configurará en el siguiente reinicio.

#### **D.3.5. Instalar un núcleo**

Si intenta arrancar este sistema, probablemente querrá un núcleo Linux y un gestor de arranque. Identifique los núcleos previamente empaquetados disponibles con:

# apt search linux-image

A continuación, instale el paquete del núcleo deseado usando el nombre del paquete.

```
# apt install linux-image-arch-etc
```
#### **D.3.6. Configurar el gestor de arranque**

To make your Debian GNU/Linux system bootable, set up your boot loader to load the installed kernel with your new root partition. Note that **debootstrap** does not install a boot loader, but you can use **apt** inside your Debian chroot to do so.

Consulte **info grub** o **man lilo.conf** para las instrucciones sobre cómo configurar el gestor de arranque. Si desea mantener el sistema que utilizó para instalar Debian, simplemente añada una entrada para la instalación de Debian para su grub2 existente editando el fichero grub.cfg o lilo.conf actual. También podría copiar lilo.conf al nuevo sistema y editarlo allí. Ejecute **lilo** una vez termine de editar el fichero (recuerde que éste usará el lilo.conf relativo al sistema desde el cual lo ejecute).

Installing and setting up grub2 is as easy as:

```
# apt install grub-pc
# grub-install /dev/sda
```

```
# update-grub
```
The second command will install **grub2** (in this case in the MBR of sda). The last command will create a sane and working /boot/grub/grub.cfg.

Estos ejemplos asumen que se ha creado el fichero de dispositivo /dev/sda. Existen métodos alternativos para instalar **grub2**, pero están fuera del alcance de este apéndice.

Aquí tiene un ejemplo básico de /etc/lilo.conf:

```
boot=/dev/sda6
root=/dev/sda6
install=menu
delay=20
lba32
image=/vmlinuz
initrd=/initrd.img
label=Debian
```
## **D.3.7. Remote access: Installing SSH and setting up access**

In case you can login to the system via console, you can skip this section. If the system should be accessible via the network later on, you need to install SSH and set up access.

```
# apt install ssh
```
Root login with password is disabled by default, so setting up access can be done by setting a password and re-enable root login with password:

```
# passwd
# editor /etc/ssh/sshd_config
```
This is the option to be enabled:

```
PermitRootLogin yes
```
Access can also be set up by adding an ssh key to the root account:

```
# mkdir /root/.ssh
# cat << EOF > /root/.ssh/authorized_keys
ssh-rsa ....
EOF
```
Lastly, access can be set up by adding a non-root user and setting a password:

```
# adduser joe
# passwd joe
```
#### **D.3.8. Toques finales**

As mentioned earlier, the installed system will be very basic. If you would like to make the system a bit more mature, there is an easy method to install all packages with "standard" priority:

```
# tasksel install standard
```
Of course, you can also just use **apt** to install packages individually.

Después de la instalación habrá muchos paquetes descargados en /var/cache/apt/archives/. Puede liberar algo de espacio de disco ejecutando:

```
# apt clean
```
## **D.4. Instalar Debian GNU/Linux a través de una línea IP paralela (PLIP)**

Esta sección explica cómo se puede instalar Debian GNU/Linux en un ordenador que carezca de tarjeta de red y que sólo tiene un ordenador actuando como pasarela conectado a través de un cable de "módem nulo" (también llamado cable "null-modem" o "null-printer"). El sistema pasarela debería estar conectado a una red por la que se pueda acceder a una réplica de Debian (por ejemplo, en Internet).

En el ejemplo de este apéndice se configura una conexión PLIP con una pasarela que está conectada a Internet a través de una conexión de acceso telefónico (ppp0). Se utilizarán las direcciones IP 192.168.0.1 y 192.168.0.2 para las interfaces PLIP en el sistema a instalar (objetivo) y en el sistema origen, respectivamente (estas direcciones IP deberían estar libres en su espacio de direcciones de red).

La conexión PLIP que se configura durante la instalación también estará disponible después del reinicio del sistema en el propio sistema instalado (véase Capítulo 7).

Antes de empezar deberá comprobar que la configuración de BIOS para el puerto paralelo (dirección base de E/S ("IO address") e IRQ) de ambos sistemas, origen y objetivo. Los valores más habituales son  $i = 0 \times 378$  e  $i = 7$ .

#### **D.4.1. Requisitos**

- Un sistema destino, llamado *objetivo*, donde se va a instalar Debian.
- Los medios para la instalación del sistema; véase Sección 2.4.
- Otro sistema conectado a Internet que actuará como pasarela y llamaremos aquí *sistema origen* o simplemente *origen*.
- Un cable "módem nulo" DB-25. Para más informacións[obr](#page-19-0)e este cable e instrucciones de cómo hacer uno, puede consultar el documento PLIP-Install-HOWTO.

#### **D.4.2. Configurar el sistema origen**

El programa mostrado a continua[ción es un ejemplo senc](http://www.tldp.org/HOWTO/PLIP-Install-HOWTO.html)illo que configura el ordenador fuente como una pasarela a Internet utilizando ppp0.

```
#!/bin/sh
# Eliminamos los módulos que están ejecutándose en el núcleo para evitar
# conflictos y para reconfigurarlos manualmente.
modprobe -r lp parport_pc
modprobe parport_pc io=0x378 irq=7
modprobe plip
# Configura la interfaz plip (plip0 en este caso, pruebe en caso de duda "dmesg | ←-
    grep plip" ).
ifconfig plip0 192.168.0.2 pointopoint 192.168.0.1 netmask 255.255.255.255 up
# Configurar la pasarela.
modprobe iptable_nat
iptables -t nat -A POSTROUTING -o ppp0 -j MASQUERADE
echo 1 > /proc/sys/net/ipv4/ip_forward
```
### **D.4.3. Instalar el objetivo**

Arranque con el medio de instalación. Tiene que ejecutar la instalación en modo experto, utilizando **expert** en el indicador de sistema del arranque. También debe indicar los parámetros que necesite para los módulos del núcleo en el indicador de sistema del arranque. Por ejemplo, deberá introducir lo que se muestra a continuación si necesita arrancar el instalador y fijar los valores necesarios a las opciones "io" e "irq" en el módulo parport\_pc:

expert parport\_pc.io=*0x378* parport\_pc.irq=*7*

Abajo se dan las respuestas que debería dar durante las distintas fases de la instalación.

1. Cargar componentes del instalador desde CD

Seleccione la opción **plip-modules** de la lista, esto hará que el sistema de instalación pueda utilizar los controladores PLIP.

- 2. Detección del hardware de red
	- Si el objetivo *tiene* una tarjeta de red se mostrará una lista de los módulos con controladores para las tarjetas detectadas. Si quiere hacer que debian-installer utilice plip en lugar de éstas tendrá que deseleccionar todos los módulos de controladores listados. Obviamente, si el objetivo no tiene una tarjeta de red el instalador no mostrará esta lista.
	- El instalador le preguntará si quiere seleccionar un módulo de controlador de red de la lista dado que antes no se ha seleccionado ni detectado una tarjeta de red. Seleccione el módulo **plip**.
- 3. Configurar la red
	- ¿Desea configurar automáticamente la red con DHCP? No
	- Dirección IP: *192.168.0.1*
	- Dirección punto a punto: *192.168.0.2*
	- Direcciones de servidores de nombres: puede introducir la misma dirección que la que utiliza la fuente (consúltela en /etc/resolv.conf)

# **D.5. Instalación de Debian GNU/Linux a través de PPP sobre Ethernet (PPPoE)**

El protocolo PPP sobre Ethernet (PPPoE) para banda ancha (ADSL o cable) es muy común en algunos países cuando se establecen conexiones con un proveedor de servicio de Internet. Si bien la configuración de la red a través de PPPoE no se puede hacer en el instalador, puede hacerse funcionar de manera muy sencilla. Esta sección explica cómo.

La configuración de la conexión PPPoE que se realice durante la instalación también estará disponible al reiniciar en el sistema instalado (consulte Capítulo 7).

Necesitará instalar con una imagen de CD-ROM/DVD para poder contar con la opción de configurar y usar PPPoE durante la instalación. No está habilitada en otros métodos de instalación (p.ej. en el arranque por red).

La instalación a través de PPPoE es casi idéntica que cualquier otra instalación. Las diferencias se explican en los pasos descritos a continuación.

- Arranque el instalador con el parámetro de arranque **modules=ppp-udeb**<sup>3</sup>. Esta opción hará que se cargue y se ejecute automáticamente componente responsable de la configuración de PPPoE (ppp-udeb).
- Siga los pasos iniciales usuales de instalación: selección de idioma, país y mapa de teclado, carga de componentes adicionales del instalador<sup>4</sup>).
- El siguiente paso es la detección de hardware de red, que permite identificar cualquier tarjeta Ethernet presente en su sistema.

<sup>&</sup>lt;sup>3</sup> Consulte Sección 5.1.7 para info[rm](#page-118-0)ación acerca de cómo añadir un parámetro de arranque.

<span id="page-118-0"></span>⁴ En este paso se carga el componente ppp-udeb como uno de los componentes adicionales. Si quiere instalar utilizando la prioridad media o baja (modo experto), puede seleccionar manualmente el componente ppp-udeb en lugar de indicar explícitamente el parámetro "modules" en el indicador de sistema del arranque.

Después de esto comienza la configuración específica de PPPoE. El instalador probará todas las interfaces Ethernet detectadas tratando de encontrar un concentrador PPPoE (un tipo de servidor que maneja las conexiones PPPoE).

Es probable que el concentrador no se encuentre en el primer intento. Puede suceder usualmente en redes lentas o sobrecargadas o con servidores poco fiables. La mayoría de veces tendrá éxito un segundo intento de detección de un concentrador. Para volver a intentar, seleccione en el menú principal del instalador Configurar e iniciar una conexión PPPoE.

- Después de haber encontrado el concentrador, se solicitará al usuario teclear su información de autenticación (el usuario y la clave de PPPoE).
- En este punto el instalador usará la información proporcionada para establecer una conexión PPPoE. Si se proporcionó la información correcta, debería configurarse la conexión PPPoE y el instalador debería ser capaz de usarla para conectarse a Internet y descargar los paquetes a través de esta (en caso de que fuera necesario). El instalador se detendrá si la información de autenticación no es correcta o si se produce cualquier error, pero se podrá intentar de nuevo la configuración seleccionando la opción Configurar e iniciar una conexión PPPoE del menú.

# **Apéndice E**

# **Información administrativa**

#### **E.1. Acerca de este documento**

Este manual fue creado para el instalador de Debian Sarge, basándose en el manual de instalación de Woody para el sistema «boot-floppies», que se basaba a su vez en los manuales de instalación de versiones previas de Debian, y basándose también en el manual de instalación de la distribución Progeny, publicado bajo los términos de la licencia GPL el año 2003.

Este documento está escrito en DocBook XML. Los formatos de salida han sido generados por distintos programas utilizando la información de los paquetes docbook-xml y docbook-xsl.

Se usan algunas de las funcionalidades de XML, como pueden ser las entidades o atributos de perfil, para poder mantener adecuadamente este documento. Éstos desempeñan un papel similar al de las variables y los condicionales en los lenguajes de programación. Las fuentes en XML de este documento contienen la información necesaria para cada una de las arquitecturas y se utilizan atributos de perfil para aislar algunas partes del texto que son específicas de cada arquitectura.

La traducción de este documento ha sido posible gracias a la colaboración y trabajo de Javier Fernández-Sanguino Peña, Rubén Porras, Rudy Godoy, David Moreno Garza, Bruno Barrera, Igor Támara, Omar Campagne Polaino, así como las contribuciones en traducción y revisión de los miembros del equipo de traducción a español de Debian (debian-l10n-spanish@lists.debian.org).

## **E.2. Cómo contribuir a este documento**

[Si tiene problemas o sugerencias r](mailto:debian-l10n-spanish@lists.debian.org)elacionadas con este documento, debería enviar un informe de errata dirigido al paquete installation-guide. Por favor, utilice el paquete reportbug o lea la documentación en línea del Sistema de seguimiento de fallos de Debian. Sería conveniente que revisara primero la lista de erratas abiertas reportadas contra el paquete installation-guide para ver si su problema ya ha sido reportado. Si es así, usted puede proporcionar información adicional enviando un correo a *XXXX*@bugs.debian.org, donde *XXXX* es el número asignado a la errata.

[Mejor aún, obtenga una copia de las fuentes](http://bugs.debian.org/) en DocBook de este documento, y proporc[ione parches basándose](http://bugs.debian.org/installation-guide) [en éste. Puede obtener las fuentes en DocBook](http://bugs.debian.org/installation-guide) con el visor web de SVN del instalador de Debian. No se preocupe si no está familiarizado con DocBook, existe una hoja intro[ductoria en el directorio](mailto:XXXX@bugs.debian.org) «manuals» que le puede servir para empezar a trabajar. El formato DocBook es parecido a HTML, pero está más orientado al significado del texto que a la presentación. Se agradece cualquier parche que pueda enviar a la lista de correo de debian-boot (consulte más abajo). Para leer las instrucciones de cómo descargarl[as fuentes a través de SVN, lea el fichero](http://anonscm.debian.org/viewvc/d-i/) README disponible en el directorio raíz.

Por favor *no* contacte directamente con los autores de este documento. Existe una lista de discusión para el deb ian-installer en la que también se tratan los contenidos de este manual. La lista de correo es debian-boot@ lists.debian.org. Puede obtener las instrucciones de cómo suscribirse a esta lista en las páginas de [subscri](http://anonscm.debian.org/viewvc/d-i/README?view=co)pción a las listas de correo de Debian. Vd. también puede leer, si lo desea, los archivos de las listas de correo en línea.

## **[E.3. Con](mailto:debian-boot@lists.debian.org)tribuciones importantes**

[Bruce Perens, Sven R](http://www.debian.org/MailingLists/subscribe)udolph, Igor Grobman, James Treacy y [Adam Di Carlo escribieron la p](http://lists.debian.org/)rimera versión de documento. Sebastian Ley escribió el CÓMO de instalación.

Miroslav Kuře ha documentado muchas de las nuevas funciones del instalador de Sarge. Frans Pop ha sido el editor principal y responsable de publicación de las distribuciones Etch, Lenny y Squeeze.

Muchos, muchos usuarios y desarrolladores de Debian han contribuido a este documento. Queremos agradecer de forma particular las numerosas revisiones y textos proporcionados por Michael Schmitz (compatibilidad con m68k), Frank Neumann (autor original del Manual de instalación en Amiga), Arto Astala, Eric Delaunay y Ben Collins (información sobre SPARC), Tapio Lehtonen, y Stéphane Bortzmeyer. De igual manera queremos agradecer a Pascal Le Bail la valiosa información de cómo arrancar un sistema utilizando memorias USB.

Hemos encontrado extremadamente útil los textos y la información disponibles, entre otros, en el CÓMO de arranque del sistema a través de la re[d escrito por Jim Mintha \(no hay](http://www.informatik.uni-oldenburg.de/~amigo/debian_inst.html) sitio web disponible), las PUF de Debian, las PUF de Linux/m68k, las PUF de Linux en procesadores SPARC, o las PUF de Linux en Alpha, entre otros. Queremos desde aquí reconocer el trabajo de los desarrolladores de estas fuentes libres de información tan valiosas.

La sección en este manual de instalaciones en entornos de chroot (Sección D.3) se ha basado en parte de documentos sobre los que Karsten M. Self tiene derechos de copia.

[La sección en est](http://www.linux-m68k.org/faq/faq.html)e [manual que cubre las instalaciones a trav](http://www.ultralinux.org/faq.html)és pli[p \(Sección D.4\) está bas](http://linux.iol.unh.edu/linux/alpha/faq/)ada en el [PLIP-Ins](http://www.debian.org/doc/FAQ/)tall-HOWTO de Gilles Lamiral.

## **E.4. Reconocimiento de las marcas registradas**

[Todas](http://www.tldp.org/HOWTO/PLIP-Install-HOWTO.html) las marcas registradas son propiedad de sus respectivos dueños.

# **Apéndice F**

# **Licencia pública general GNU**

#### NOTA

This is an unofficial translation of the GNU General Public License into Spanish. It was not published by the Free Software Foundation, and does not legally state the distribution terms for software that uses the GNU GPL — only the original English text of the GNU GPL does that. However, we hope that this translation will help Spanish speakers to better understand the GNU GPL.

Esta es una traducción no oficial al español de la GNU General Public License realizada por Jesús González Barahona y Pedro de las Heras Quirós. No [ha sido](http://www.gnu.org/licenses/old-licenses/gpl-2.0.html) [pub](http://www.gnu.org/licenses/old-licenses/gpl-2.0.html)licada por la Free Software Foundation, y no establece legalmente las condiciones de distribución para el software que usa la GNU GPL. Estas condiciones se establecen solamente por el texto original, en inglés, de la GNU GPL. Sin embargo, esperamos que esta traducción ayude a los hispanohablantes a entender mejor la GNU GPL.

Versión 2, June 1991

Copyright (C) 1989, 1991 Free Software Foundation, Inc. 51 Franklin St, Fifth Floor, Boston, MA 02110-1301, USA.

Se permite la copia y distribución de copias literales de este documento, pero no se permite su modificación.

### **F.1. Preámbulo**

Las licencias que cubren la mayor parte del software están diseñadas para quitarle a usted la libertad de compartirlo y modificarlo. Por el contrario, la Licencia Pública General de GNU pretende garantizarle la libertad de compartir y modificar software libre, para asegurar que el software es libre para todos sus usuarios. Esta Licencia Pública General se aplica a la mayor parte del software del la Free Software Foundation y a cualquier otro programa si sus autores se comprometen a utilizarla. (Existe otro software de la Free Software Foundation que está cubierto por la Licencia Pública General de GNU para Bibliotecas). Si quiere, también puede aplicarla a sus propios programas.

Cuando hablamos de software libre, estamos refiriéndonos a libertad, no a precio. Nuestras Licencias Públicas Generales están diseñadas para asegurarnos de que tenga la libertad de distribuir copias de software libre (y cobrar por ese servicio si quiere), de que reciba el código fuente o que pueda conseguirlo si lo quiere, de que pueda modificar el software o usar fragmentos de él en nuevos programas libres, y de que sepa que puede hacer todas estas cosas.

Para proteger sus derechos necesitamos algunas restricciones que prohiban a cualquiera negarle a usted estos derechos o pedirle que renuncie a ellos. Estas restricciones se traducen en ciertas obligaciones que le afectan si distribuye copias del software, o si lo modifica.

Por ejemplo, si distribuye copias de uno de estos programas, sea gratuitamente, o a cambio de una contraprestación, debe dar a los receptores todos los derechos que tiene. Debe asegurarse de que ellos también reciben, o pueden conseguir, el código fuente. Y debe mostrarles estas condiciones de forma que conozcan sus derechos.

Protegemos sus derechos con la combinación de dos medidas: 1. Ponemos el software bajo copyright y 2. le ofrecemos esta licencia, que le da permiso legal para copiar, distribuir y/o modificar el software.

También, para la protección de cada autor y la nuestra propia, queremos asegurarnos de que todo el mundo comprende que no se proporciona ninguna garantía para este software libre. Si el software se modifica por cualquiera y éste a su vez lo distribuye, queremos que sus receptores sepan que lo que tienen no es el original, de forma que cualquier problema introducido por otros no afecte a la reputación de los autores originales.

Por último, cualquier programa libre está constantemente amenazado por patentes sobre el software. Queremos evitar el peligro de que los redistribuidores de un programa libre obtengan patentes por su cuenta, convirtiendo de facto el programa en propietario. Para evitar esto, hemos dejado claro que cualquier patente debe ser pedida para el uso libre de cualquiera, o no ser pedida.

Los términos exactos y las condiciones para la copia, distribución y modificación se exponen a continuación.

# **F.2. LICENCIA PÚBLICA GENERAL GNU**

#### **Términos y condiciones para la copia, distribución y modificación**

Esta Licencia se aplica a cualquier programa u otro tipo de trabajo que contenga una nota colocada por el tenedor del copyright diciendo que puede ser distribuido bajo los términos de esta Licencia Pública General. En adelante, «Programa» se referirá a cualquier programa o trabajo que cumpla esa condición y «trabajo basado en el Programa» se referirá bien al Programa o a cualquier trabajo derivado de él según la ley de copyright. Esto es, un trabajo que contenga el programa o una porción de él, bien en forma literal o con modificaciones y/o traducido en otro lenguaje. Por lo tanto, la traducción está incluida sin limitaciones en el término «modificación». Cada concesionario (licenciatario) será denominado «usted».

Cualquier otra actividad que no sea la copia, distribución o modificación no está cubierta por esta Licencia, está fuera de su ámbito. El acto de ejecutar el Programa no está restringido, y los resultados del programa están cubiertos únicamente si sus contenidos constituyen un trabajo basado en el Programa, independientemente de haberlo producido mediante la ejecución del programa. El que esto se cumpla, depende de lo que haga el programa.

Usted puede copiar y distribuir copias literales del código fuente del Programa, según lo has recibido, en cualquier medio, supuesto que de forma adecuada y bien visible publique en cada copia un anuncio de copyright adecuado y un repudio de garantía, mantenga intactos todos los anuncios que se refieran a esta Licencia y a la ausencia de garantía, y proporcione a cualquier otro receptor del programa una copia de esta Licencia junto con el Programa.

Puede cobrar un precio por el acto físico de transferir una copia, y puede, según su libre albedrío, ofrecer garantía a cambio de unos honorarios.

Puede modificar su copia o copias del Programa o de cualquier porción de él, formando de esta manera un trabajo basado en el Programa, y copiar y distribuir esa modificación o trabajo bajo los términos del apartado 1, antedicho, supuesto que además cumpla las siguientes condiciones:

- a. a. Debe hacer que los ficheros modificados lleven anuncios prominentes indicando que los ha cambiado y la fecha de cualquier cambio.
- b. b. Debe hacer que cualquier trabajo que distribuya o publique y que en todo o en parte contenga o sea derivado del Programa o de cualquier parte de él sea licenciada como un todo, sin carga alguna, a todas las terceras partes y bajo los términos de esta Licencia.
- c. c. Si el programa modificado lee normalmente órdenes interactivamente cuando es ejecutado, debe hacer que, cuando comience su ejecución para ese uso interactivo de la forma más habitual, muestre o escriba un mensaje que incluya un anuncio de copyright y un anuncio de que no se ofrece ninguna garantía (o por el contrario que sí se ofrece garantía) y que los usuarios pueden redistribuir el programa bajo estas condiciones, e indicando al usuario cómo ver una copia de esta licencia. (Excepción: si el propio programa es interactivo pero normalmente no muestra ese anuncio, no se requiere que su trabajo basado en el Programa muestre ningún anuncio).

Estos requisitos se aplican al trabajo modificado como un todo. Si partes identificables de ese trabajo no son derivadas del Programa, y pueden, razonablemente, ser consideradas trabajos independientes y separados por ellos mismos, entonces esta Licencia y sus términos no se aplican a esas partes cuando sean distribuidas como trabajos separados. Pero cuando distribuya esas mismas secciones como partes de un todo que es un trabajo basado en el Programa, la distribución del todo debe ser según los términos de esta licencia, cuyos permisos para otros licenciatarios se extienden al todo completo, y por lo tanto a todas y cada una de sus partes, con independencia de quién la escribió.

Por lo tanto, no es la intención de este apartado reclamar derechos o desafiar sus derechos sobre trabajos escritos totalmente por usted mismo. El intento es ejercer el derecho a controlar la distribución de trabajos derivados o colectivos basados en el Programa.

Además, el simple hecho de reunir un trabajo no basado en el Programa con el Programa (o con un trabajo basado en el Programa) en un volumen de almacenamiento o en un medio de distribución no hace que dicho trabajo entre dentro del ámbito cubierto por esta Licencia.

Puede copiar y distribuir el Programa (o un trabajo basado en él, según se especifica en el apartado 2, como código objeto o en formato ejecutable según los términos de los apartados 1 y 2, supuesto que además cumpla una de las siguientes condiciones:

- a. a. Acompañarlo con el código fuente completo correspondiente, en formato electrónico, que debe ser distribuido según se especifica en los apartados 1 y 2 de esta Licencia en un medio habitualmente utilizado para el intercambio de programas, o
- b. b. Acompañarlo con una oferta por escrito, válida durante al menos tres años, de proporcionar a cualquier tercera parte una copia completa en formato electrónico del código fuente correspondiente, a un coste no mayor que el de realizar físicamente la distribución del fuente, que será distribuido bajo las condiciones descritas en los apartados 1 y 2 anteriores, en un medio habitualmente utilizado para el intercambio de programas, o
- c. c. Acompañarlo con la información que recibiste ofreciendo distribuir el código fuente correspondiente. (Esta opción se permite sólo para distribución no comercial y sólo si usted recibió el programa como código objeto o en formato ejecutable con tal oferta, de acuerdo con el apartado b anterior).

Por código fuente de un trabajo se entiende la forma preferida del trabajo cuando se le hacen modificaciones. Para un trabajo ejecutable, se entiende por código fuente completo todo el código fuente para todos los módulos que contiene, más cualquier fichero asociado de definición de interfaces, más los guiones utilizados para controlar la compilación e instalación del ejecutable. Como excepción especial el código fuente distribuido no necesita incluir nada que sea distribuido normalmente (bien como fuente, bien en forma binaria) con los componentes principales (compilador, kernel y similares) del sistema operativo en el cual funciona el ejecutable, a no ser que el propio componente acompañe al ejecutable.

Si la distribución del ejecutable o del código objeto se hace mediante la oferta acceso para copiarlo de un cierto lugar, entonces se considera la oferta de acceso para copiar el código fuente del mismo lugar como distribución del código fuente, incluso aunque terceras partes no estén forzadas a copiar el fuente junto con el código objeto.

No puede copiar, modificar, sublicenciar o distribuir el Programa excepto como prevé expresamente esta Licencia. Cualquier intento de copiar, modificar sublicenciar o distribuir el Programa de otra forma es inválida, y hará que cesen automáticamente los derechos que te proporciona esta Licencia. En cualquier caso, las partes que hayan recibido copias o derechos de usted bajo esta Licencia no cesarán en sus derechos mientras esas partes continúen cumpliéndola.

No está obligado a aceptar esta licencia, ya que no la ha firmado. Sin embargo, no hay hada más que le proporcione permiso para modificar o distribuir el Programa o sus trabajos derivados. Estas acciones están prohibidas por la ley si no acepta esta Licencia. Por lo tanto, si modifica o distribuye el Programa (o cualquier trabajo basado en el Programa), está indicando que acepta esta Licencia para poder hacerlo, y todos sus términos y condiciones para copiar, distribuir o modificar el Programa o trabajos basados en él.

Cada vez que redistribuya el Programa (o cualquier trabajo basado en el Programa), el receptor recibe automáticamente una licencia del licenciatario original para copiar, distribuir o modificar el Programa, de forma sujeta a estos términos y condiciones. No puede imponer al receptor ninguna restricción más sobre el ejercicio de los derechos aquí garantizados. No es usted responsable de hacer cumplir esta licencia por terceras partes.

Si como consecuencia de una resolución judicial o de una alegación de infracción de patente o por cualquier otra razón (no limitada a asuntos relacionados con patentes) se le imponen condiciones (ya sea por mandato judicial, por acuerdo o por cualquier otra causa) que contradigan las condiciones de esta Licencia, ello no le exime de cumplir las condiciones de esta Licencia. Si no puede realizar distribuciones de forma que se satisfagan simultáneamente sus obligaciones bajo esta licencia y cualquier otra obligación pertinente entonces, como consecuencia, no puede distribuir el Programa de ninguna forma. Por ejemplo, si una patente no permite la redistribución libre de derechos de autor del Programa por parte de todos aquellos que reciban copias directa o indirectamente a través de usted, entonces la única forma en que podría satisfacer tanto esa condición como esta Licencia sería evitar completamente la distribución del Programa.

Si cualquier porción de este apartado se considera inválida o imposible de cumplir bajo cualquier circunstancia particular ha de cumplirse el resto y la sección por entero ha de cumplirse en cualquier otra circunstancia.

No es el propósito de este apartado inducirle a infringir ninguna reivindicación de patente ni de ningún otro derecho de propiedad o impugnar la validez de ninguna de dichas reivindicaciones. Este apartado tiene el único propósito de proteger la integridad del sistema de distribución de software libre, que se realiza mediante prácticas de licencia pública. Mucha gente ha hecho contribuciones generosas a la gran variedad de software distribuido mediante ese sistema con la confianza de que el sistema se aplicará consistentemente. Será el autor/donante quien decida si quiere distribuir software mediante cualquier otro sistema y una licencia no puede imponer esa elección.

Este apartado pretende dejar completamente claro lo que se cree que es una consecuencia del resto de esta Licencia.

Si la distribución y/o uso de el Programa está restringida en ciertos países, bien por patentes o por interfaces bajo copyright, el tenedor del copyright que coloca este Programa bajo esta Licencia puede añadir una limitación explícita de distribución geográfica excluyendo esos países, de forma que la distribución se permita sólo en o entre los países no excluidos de esta manera. En ese caso, esta Licencia incorporará la limitación como si estuviese escrita en el cuerpo de esta Licencia.

La Free Software Foundation puede publicar versiones revisadas y/o nuevas de la Licencia Pública General de tiempo en tiempo. Dichas nuevas versiones serán similares en espíritu a la presente versión, pero pueden ser diferentes en detalles para considerar nuevos problemas o situaciones. Cada versión recibe un número de versión que la distingue de otras. Si el Programa especifica un número de versión de esta Licencia que se refiere a ella y a «cualquier versión posterior», tienes la opción de seguir los términos y condiciones, bien de esa versión, bien de cualquier versión posterior publicada por la Free Software Foundation. Si el Programa no especifica un número de versión de esta Licencia, puedes escoger cualquier versión publicada por la Free Software Foundation.

Si quiere incorporar partes del Programa en otros programas libres cuyas condiciones de distribución son diferentes, escribe al autor para pedirle permiso. Si el software tiene copyright de la Free Software Foundation, escribe a la Free Software Foundation: algunas veces hacemos excepciones en estos casos. Nuestra decisión estará guiada por el doble objetivo de preservar la libertad de todos los derivados de nuestro software libre y promover el que se comparta y reutilice el software en general.

#### **AUSENCIA DE GARANTÍA**

Como el programa se licencia libre de cargas, no se ofrece ninguna garantía sobre el programa, en toda la extensión permitida por la legislación aplicable. Excepto cuando se indique de otra forma por escrito, los tenedores del copyright y/u otras partes proporcionan el programa «tal cual», sin garantía de ninguna clase, bien expresa o implícita, con inclusión, pero sin limitación a las garantías mercantiles implícitas o a la conveniencia para un propósito particular. Cualquier riesgo referente a la calidad y prestaciones del programa es asumido por usted. Si se probase que el Programa es defectuoso, asume el coste de cualquier servicio, reparación o corrección.

En ningún caso, salvo que lo requiera la legislación aplicable o haya sido acordado por escrito, ningún tenedor del copyright ni ninguna otra parte que modifique y/o redistribuya el Programa según se permite en esta Licencia será responsable ante usted por daños, incluyendo cualquier daño general, especial, incidental o resultante producido por el uso o la imposibilidad de uso del Programa (con inclusión, pero sin limitación a la pérdida de datos o a la generación incorrecta de datos o a pérdidas sufridas por usted o por terceras partes o a un fallo del Programa al funcionar en combinación con cualquier otro programa), incluso si dicho tenedor u otra parte ha sido advertido de la posibilidad de dichos daños.

**FIN DE TÉRMINOS Y CONDICIONES**

## **F.3. Cómo aplicar estos términos a sus nuevos programas**

Si usted desarrolla un nuevo Programa, y quiere que sea del mayor uso posible para el público en general, la mejor forma de conseguirlo es convirtiéndolo en software libre que cualquiera pueda redistribuir y cambiar bajo estos términos.

Para hacerlo, añada los siguientes anuncios al programa. Lo más seguro es añadirlos al principio de cada fichero fuente para transmitir lo más efectivamente posible la ausencia de garantía. Además cada fichero debería tener al menos la línea de «copyright» y un indicador a dónde puede encontrarse el anuncio completo.

*una línea para indicar el nombre del programa y una rápida idea de qué hace.* Copyright (C) *año nombre del autor*

Este programa es software libre. Puede redistribuirlo y/o modificarlo bajo los términos de la Licencia Pública General de GNU según es publicada por la Free Software Foundation, bien de la versión 2 de dicha Licencia o bien (según su elección) de cualquier versión posterior.

Este programa se distribuye con la esperanza de que sea útil, pero SIN NINGUNA GARANTÍA, incluso sin la garantía MERCANTIL implícita o sin garantizar la CONVENIENCIA PARA UN PROPÓSITO PARTICULAR. Véase la Licencia Pública General de GNU para más detalles.

Debería haber recibido una copia de la Licencia Pública General junto con este programa. Si no ha sido así, escriba a la Free Software Foundation, Inc., en 59 Temple Place, Suite 330, Boston, MA 02111-1307 EEUU.

Añada también información sobre cómo contactar con usted mediante correo electrónico y postal.

Si el programa es interactivo, haga que muestre un pequeño anuncio como el siguiente, cuando comienza a funcionar en modo interactivo:

```
Gnomovision versión 69, Copyright (C) año nombre del autor
Gnomovision no ofrece ABSOLUTAMENTE NINGUNA GARANTÍA. Para más
detalles escriba «show w».
Esto es software libre, y vd. es libre de redistribuirlo bajo ciertas
condiciones. Para más detalles escriba «show c».
```
Las órdenes hipotéticas «show w» y «show c» deberían mostrar las partes adecuadas de la Licencia Pública General. Por supuesto, las órdenes que use se pueden invocar de cualquier otra manera. Podrían incluso ser pulsaciones del ratón o elementos de un menú (lo que sea apropiado para su programa).

También deberías conseguir que su empleador (si trabaja como programador) o tu Universidad (si es el caso) firme un «renuncia de copyright» para el programa, si es necesario. A continuación se ofrece un ejemplo, altere los nombres según sea conveniente:

```
Yoyodyne, Inc. mediante este documento renuncia a cualquier interés de
derechos de copyright con respecto al programa Gnomovision (que
hace pasadas a compiladores) escrito por Pepe Programador.
firma de Pepito Grillo, 20 de diciembre de 1996
Pepito Grillo, Presidente de Asuntillos Varios.
```
Esta Licencia Pública General no permite que incluya sus programas en programas propietarios. Si su programa es una biblioteca de subrutinas, puede considerar más útil el permitir el enlazado de aplicaciones propietarias con la biblioteca. Si este es el caso, use la Licencia Pública General de GNU para Bibliotecas en lugar de esta Licencia.